# **INOVANCE**

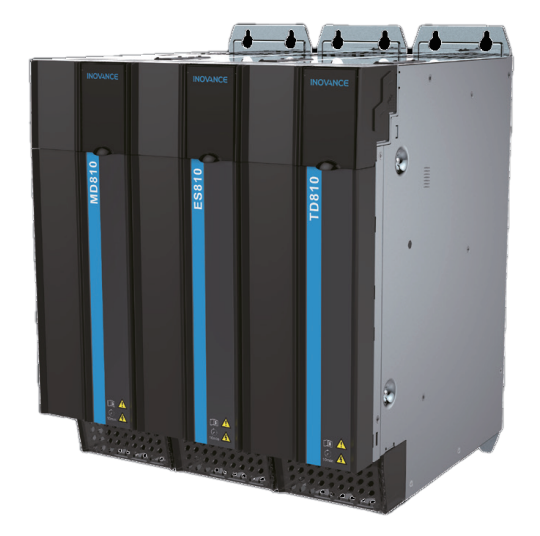

# Руководство пользователя

# Модуль источника питания серии 810

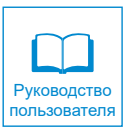

A02 Код данных 19010680

## **Введение**

<span id="page-1-0"></span>Благодарим вас за приобретение модуля источника питания серии 810, разработанного и изготовленного компанией Inovance.

Многоосевая система низкого напряжения нового поколения MD810 представляет собой систему с общей шиной постоянного тока, состоящую из модуля источника питания и нескольких модулей инвертора. Она подходит для таких применений, как одиночное механическое устройство с несколькими точками привода или система производственной линии с непрерывным циклом.

Модуль источника питания серии 810 охватывают диапазон мощностей 22 кВт, 45 кВт, 110 кВт, 160 кВт и 355 кВт и имеют в общей сложности пять типов конструкций. Они подразделятся на модули книжного формата и модули в вертикальном исполнении. Модуль источника питания мощностью от 22 кВт до 160 кВт представляет собой модуль книжного формата с одинаковой высотой и глубиной и четырьмя вариантами ширины (50 мм, 100 мм, 200 мм и 300 мм). Модуль источника питания мощностью 355 кВт представляет собой модуль в вертикальном исполнении шириной 180 мм.

Модули источника питания серии 810 делятся на модули источника питания серий MD810, ES810 и TD810. Модуль источника питания серии MD810 используется с модулями инвертора серий MD810 и IS810. Модуль источника питания серии ES810 используется с модулями инвертора серии ES810. Модуль источника питания серии TD810 используется с модулями инвертора серии TD810.

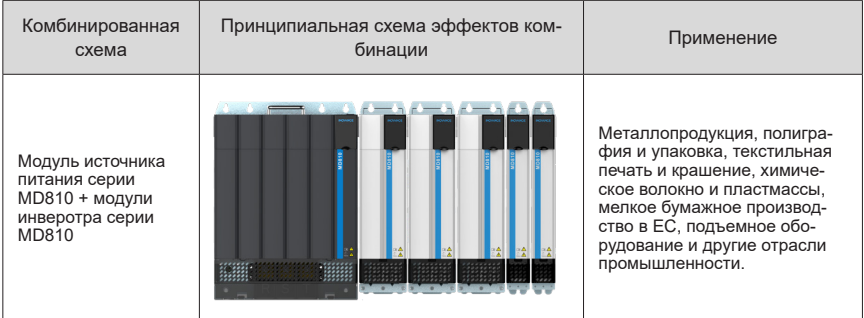

В следующей таблице перечислены комбинированные системные схемы и применения на основе модуля источника питания серии 810:

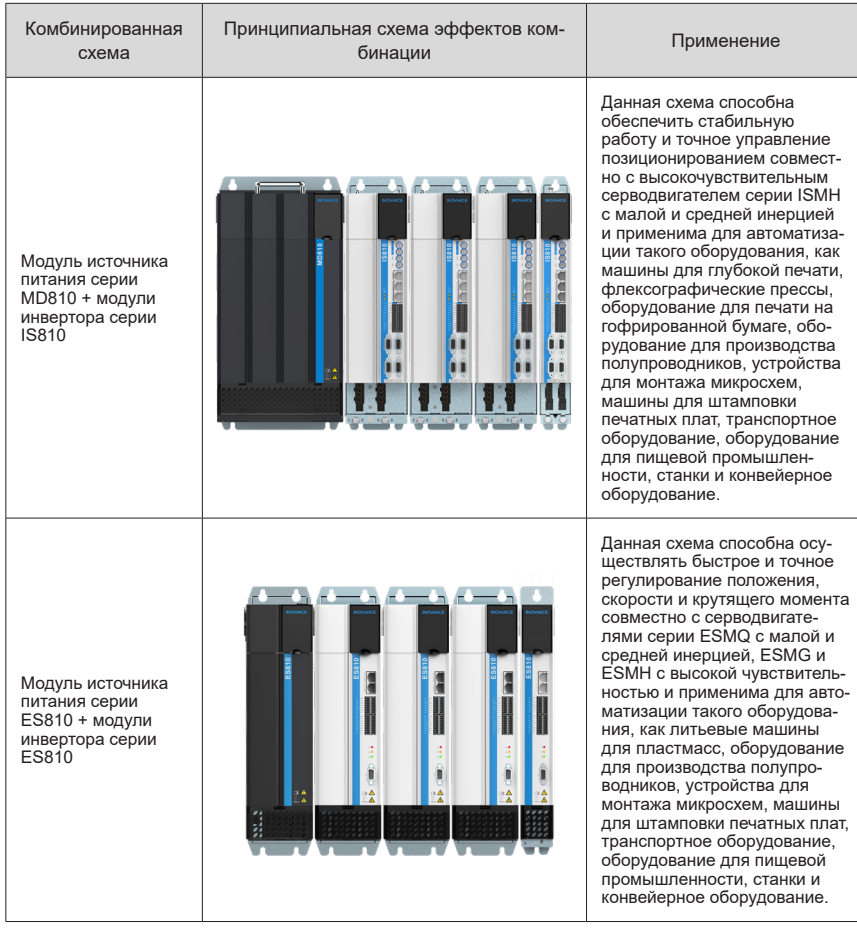

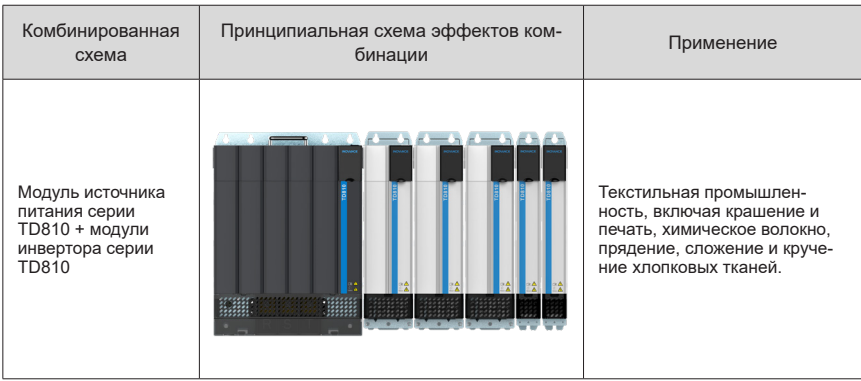

Примечание: Конкретный вид и структура комбинированного воздействия, представленные в таблице, зависят от реальных объектов.

## **Первое использование**

Просим внимательно ознакомиться с данным руководством при первом использовании изделия. В случае сомнений по поводу функций или характеристик обращаться в отдел технической поддержки компании Inovance для гарантии правильного использования.

## **Дополнительные документы**

Модуль источника питания серии 810 используется с модулями инвертора серий MD810, IS810, ES810 и TD810. В данном руководстве описываются только такие данные, как информация о продукте, сведения по монтажу, коммуникации, устранению неполадок и функциональные параметры модуля источника питания. Информация о приводах содержится в их руководствах.

Не включенные в стандартную поставку руководства приводов:

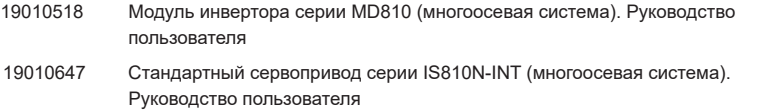

19010648 Сервопривод серии ES810 (многоосевая система). Руководство пользователя

См. официальный технический веб-сайт Inovance по адресу http://www.inovance.com для загрузки PDF-документов.

## **Утверждения**

В следующей таблице перечислены сертификаты и стандарты, которым соответствует изделие. Дополнительную информацию о сертификации изделия см. на сертификационных знаках на заводской табличке.

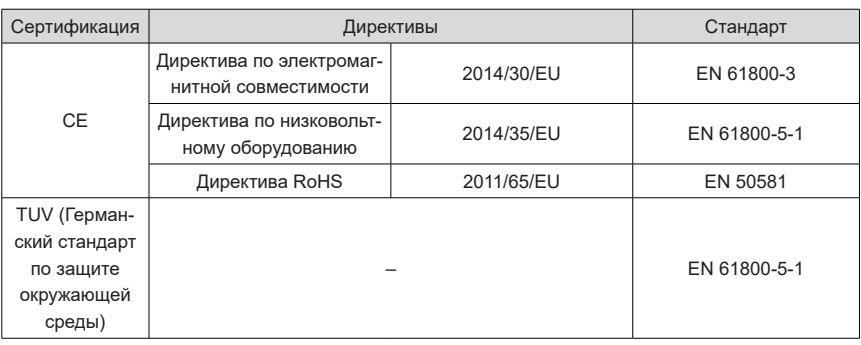

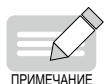

- Вышеуказанные директивы по электромагнитной совместимости выполняются только при строгом соблюдении требований к электроустановкам по электромагнитной совместимости.
- Сертификационные знаки на заводской табличке изделия указывают на соответствие соответствующим сертификатам и стандартам.
- Машины и устройства, используемые совместно с данным приводом, также должны быть сертифицированы на соответствие требованиям ЕС и иметь маркировку CE. Интегратор, включающий привод с маркировкой CE в другие устройства, несет ответственность за обеспечение соответствия стандартам ЕС и проверку соответствия условиям европейским стандартам.
- Для получения дополнительной информации о сертификации обращаться к нашим дистрибьюторам или торговым представителям.

## <span id="page-5-0"></span>История изменений

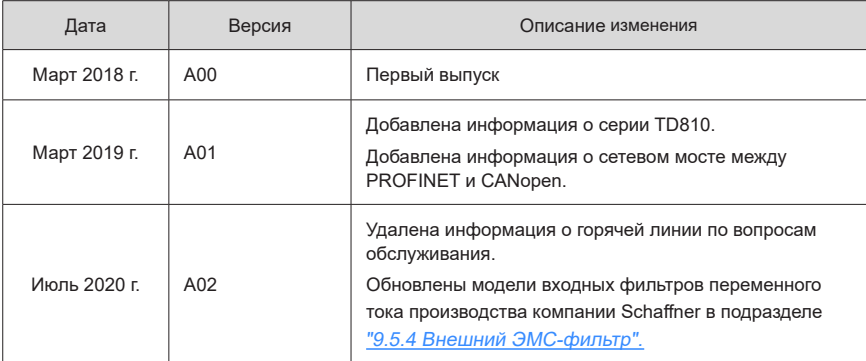

## Оглавление

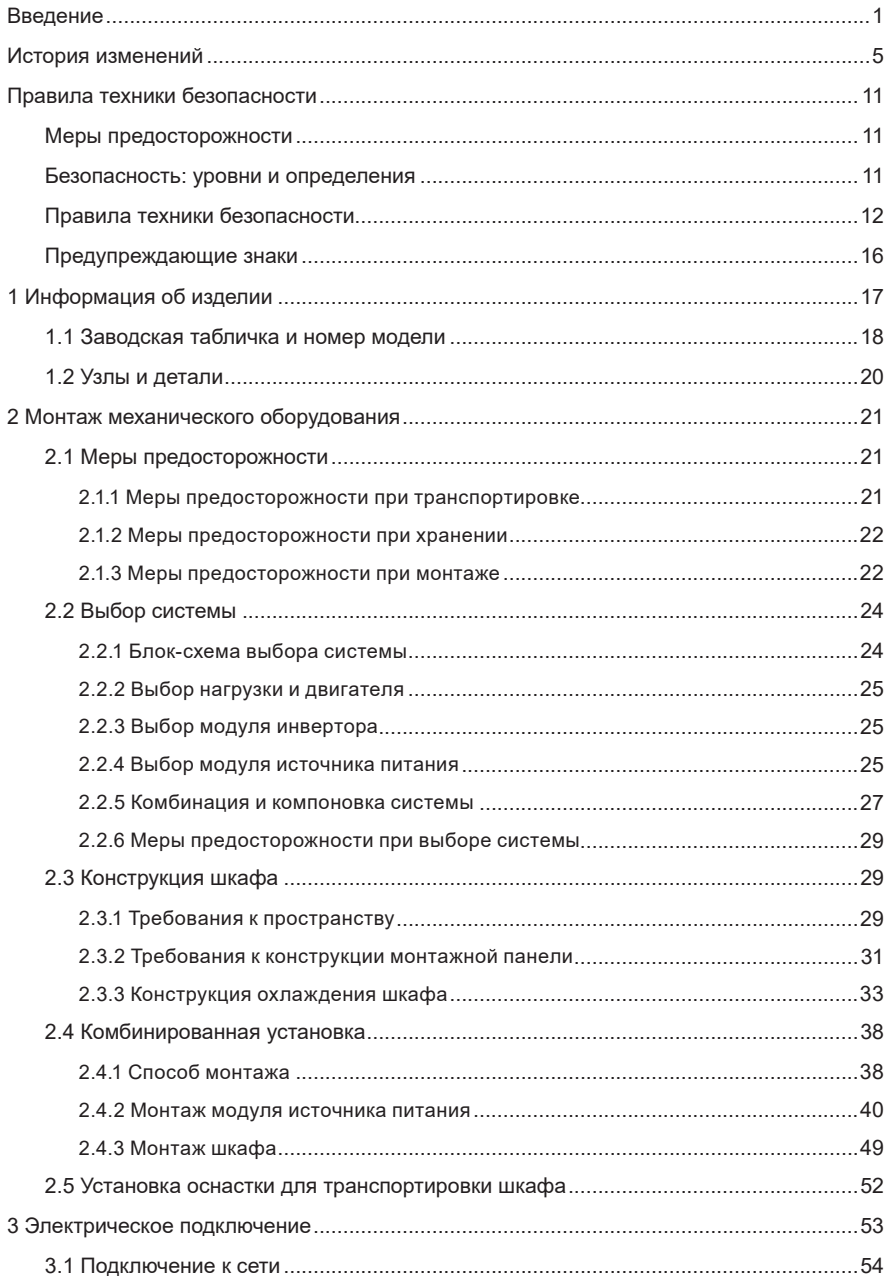

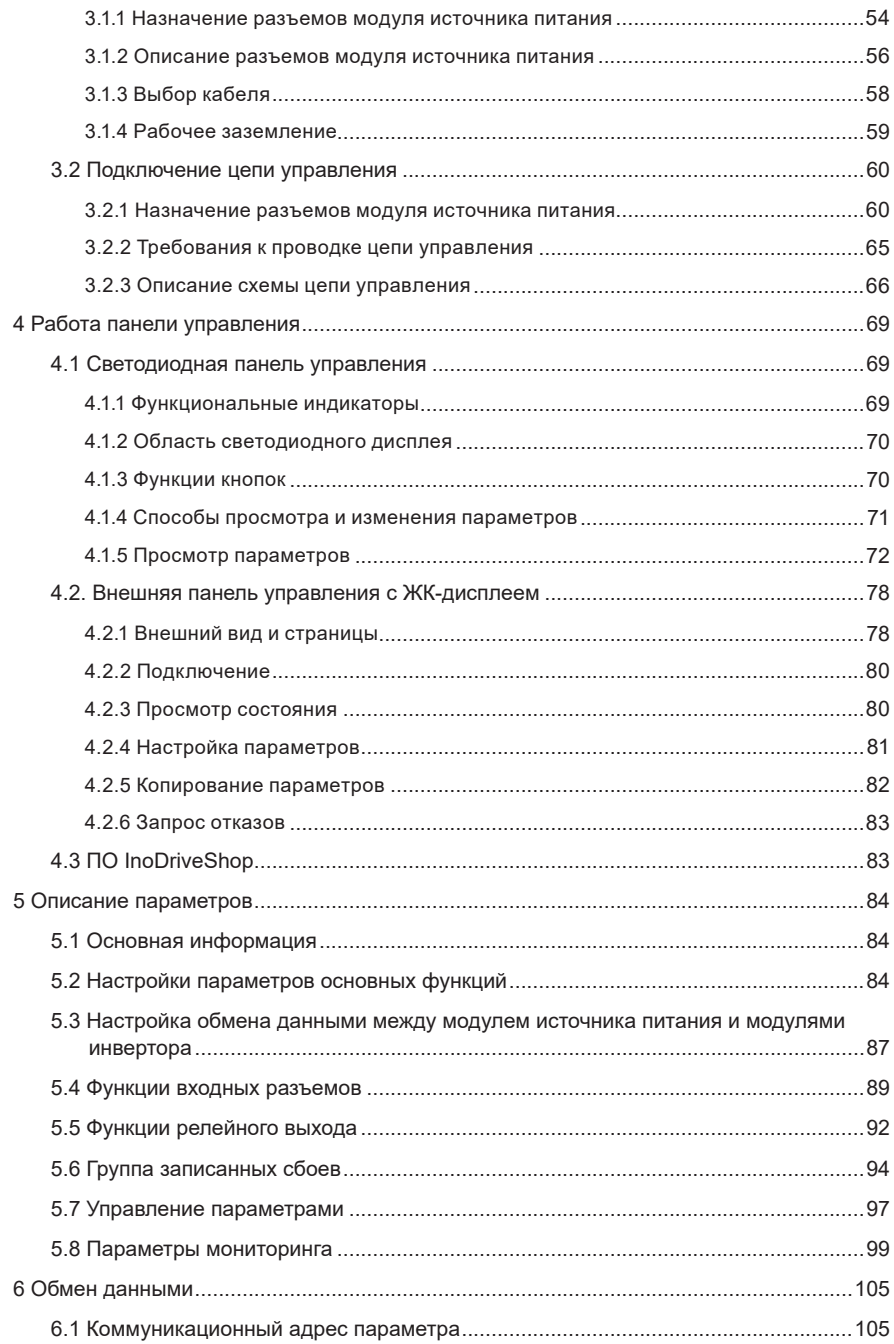

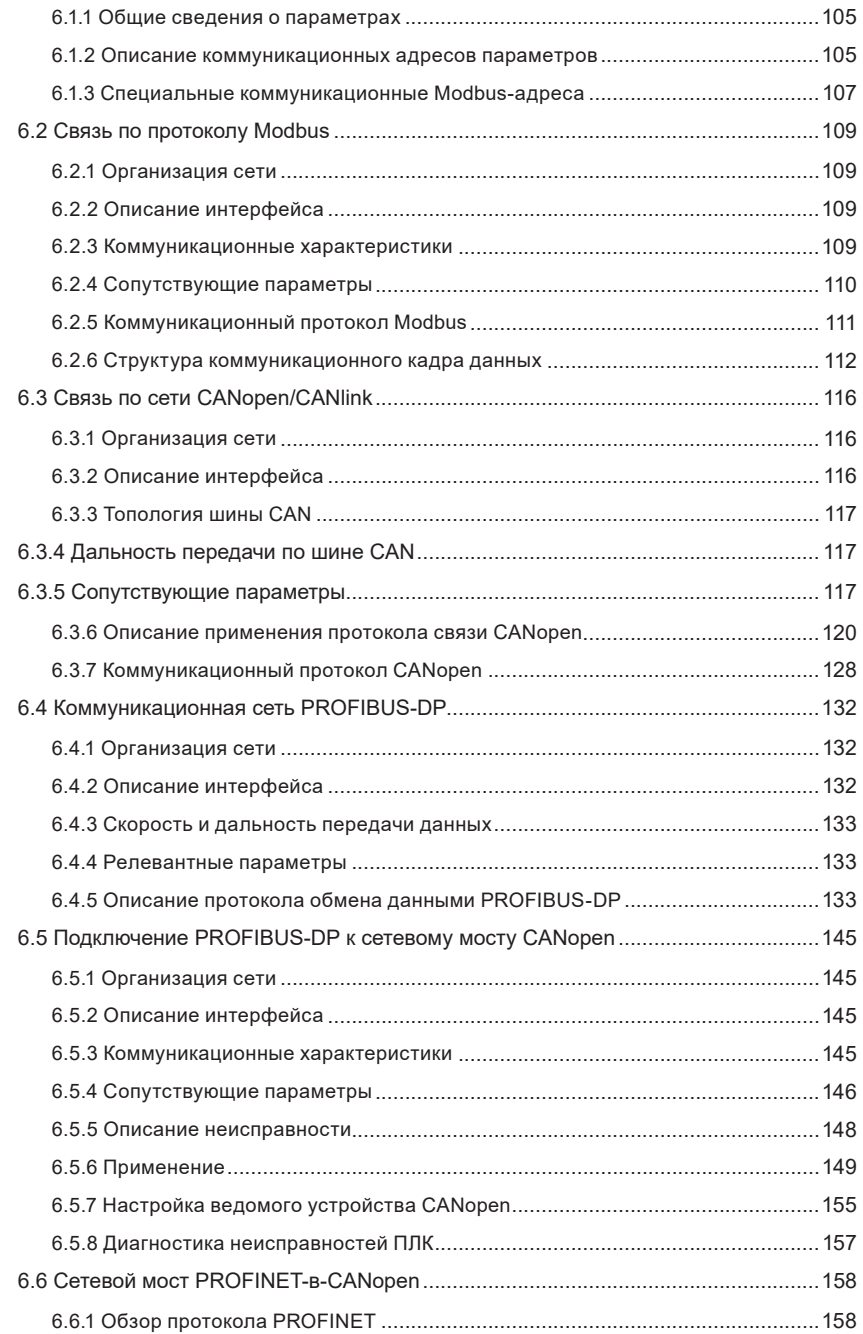

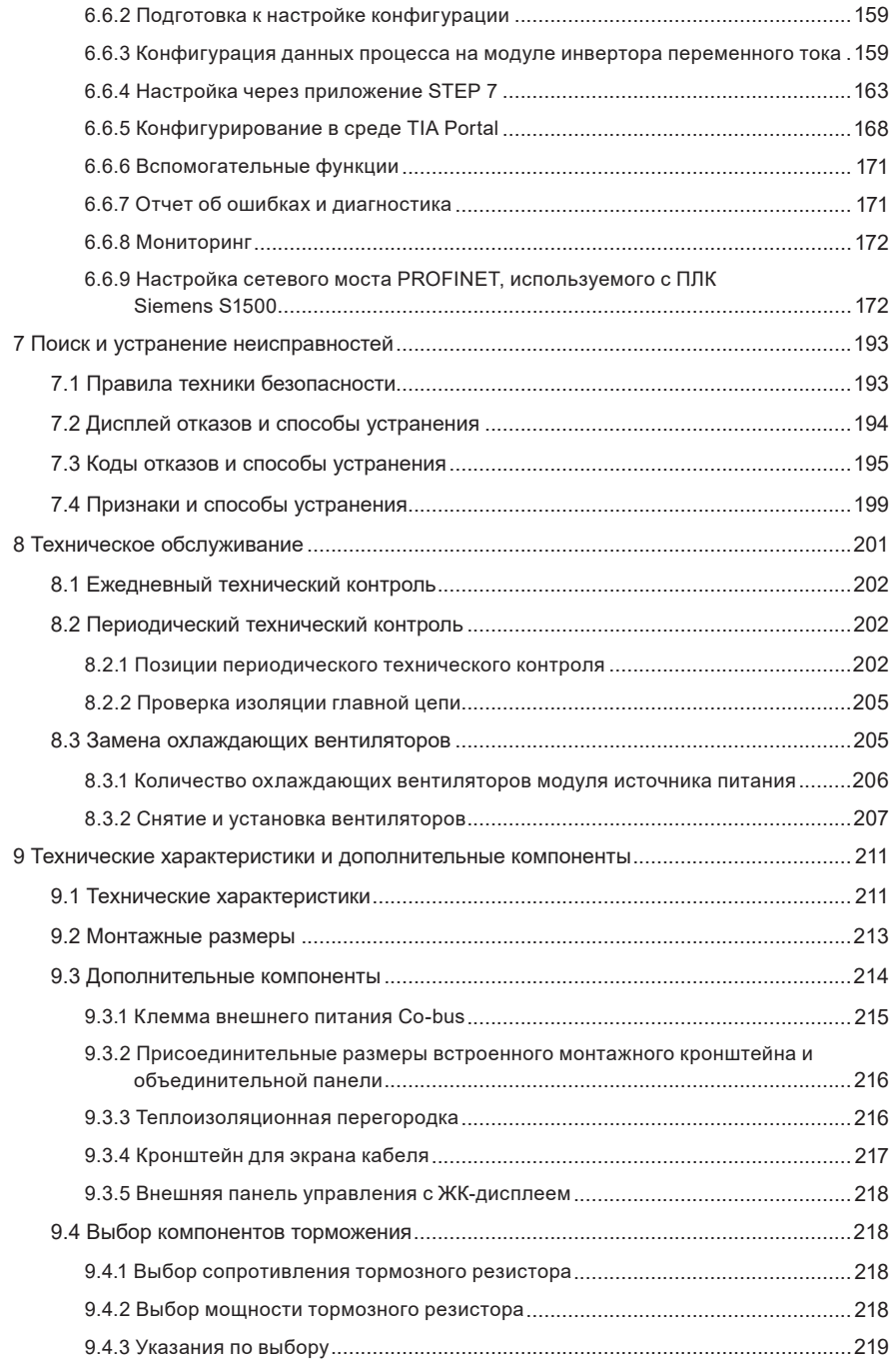

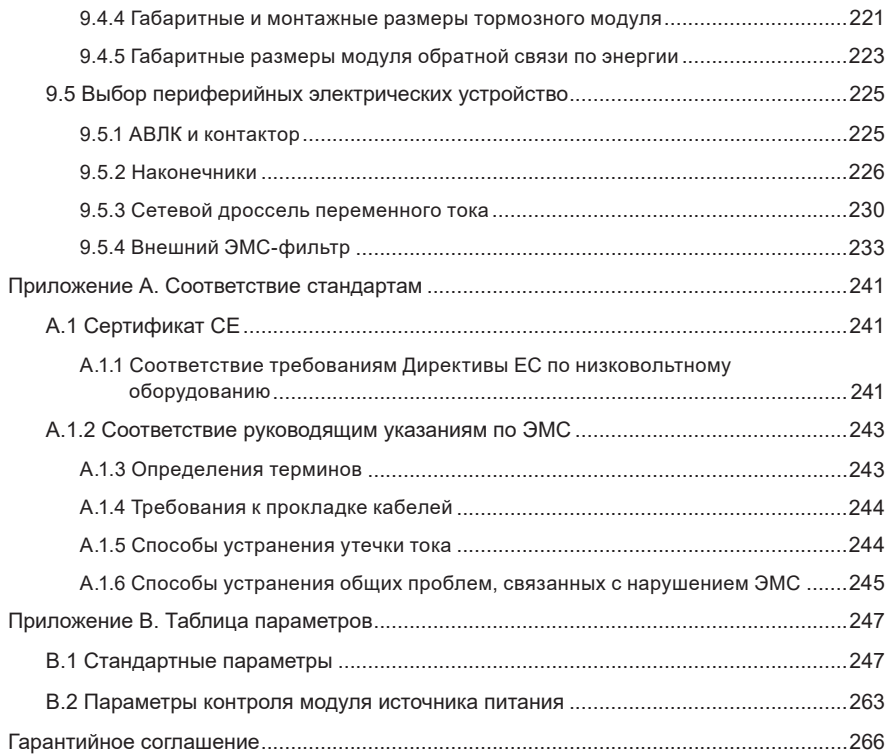

## <span id="page-11-0"></span>**Правила техники безопасности**

### **Меры предосторожности**

- 1) Перед монтажом, эксплуатацией и техническим обслуживанием данного оборудования просим внимательно ознакомиться с правилами техники безопасности и мерами предосторожности, а также соблюдать их во время его эксплуатации.
- 2) Для обеспечения безопасности персонала и оборудования соблюдать все правила техники безопасности, предписываемые знаками, установленными на оборудовании, и приведенные в настоящем руководстве пользователя.
- 3) Пункты «ВНИМАНИЕ!», «ПРЕДОСТЕРЕЖЕНИЕ!» и «ОПАСНОСТЬ!» в настоящем руководстве пользователя не обозначают все меры предосторожности, которые необходимо соблюдать. Они предназначены только для указания на дополнительные меры предосторожности.
- 4) Использовать данное оборудование в соответствии с установленными требованиями по охране окружающей среды. На повреждения, вызванные неправильным использованием, не распространяются гарантийные условия.
- 5) Компания Inovance не несет ответственности за травматизм и повреждение оборудования в результате его неправильного использования.

### **Безопасность: уровни и определения**

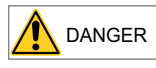

Несоблюдение указания приводит к получению опасных для жизни травм, в том числе, со смертельным исходом.

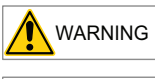

WARNING Несоблюдение указания может привести к получению опасных для жизни травм, в том числе, со смертельным исходом.

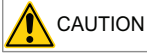

CAUTION Несоблюдение указания может привести к получению травм легкой степени тяжести или повреждению оборудования.

## <span id="page-12-0"></span>**Правила техники безопасности**

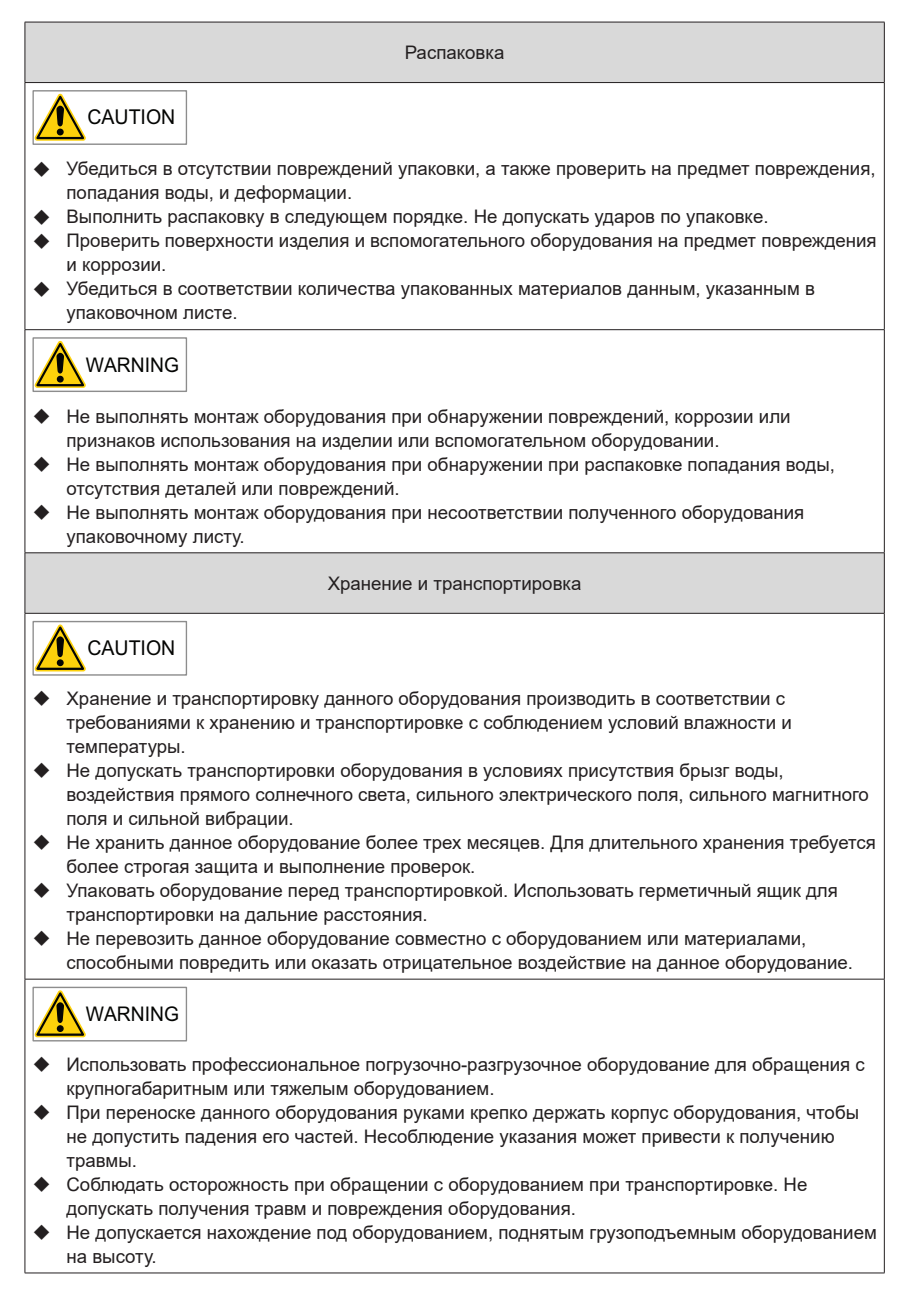

Монтаж

## WARNING

- Перед выполнением монтажных работ внимательно ознакомиться с правилами техники безопасности и руководством пользователя.
- Запрещено внесение изменений в конструкцию оборудования.
- Не поворачивать узлы и детали оборудования, не ослаблять затянутые винты (особенно отмеченные красным) на узлах и деталях оборудования.
- Не устанавливать данное оборудование в местах с сильным электрическим или магнитным полем.
- При монтаже данного оборудования в шкафу или на терминальном оборудовании предусмотреть защитные средства, такие как использование огнеупорной оболочки, электрического экрана или механического кожуха. Класс защиты IP должен соответствовать стандартам IEC, а также местным законам и правилам.

## DANGER

- К монтажу оборудования и электропроводки, техническому обслуживанию, проверкам или замене деталей допускаются только специалисты.
- К монтажу оборудования и электропроводки, техническому обслуживанию, проверкам и замене деталей допускается только опытный персонал, прошедший подготовку и обладающий необходимыми знаниями в области электротехники.
- К монтажным работам допускается персонал, в обязательном порядке ознакомленный с требованиями к монтажу оборудования и соответствующими техническими материалами.
- Перед монтажом оборудования, создающего сильные электромагнитные помехи, например, трансформатор, установить для такого оборудования экранирующее устройство, чтобы не допустить возникновения неисправностей.

Электромонтаж

DANGER

- К монтажу оборудования и электропроводки, техническому обслуживанию, проверкам или замене деталей допускаются только специалисты.
- Не выполнять электромонтажные работы при включенном питании. Несоблюдение указания приводит к поражению электрическим током.
- Перед выполнением электромонтажных работ отключить все источники питания. Подождать не менее 10 минут, поскольку после отключения питания сохраняется остаточное напряжение.
- Убедиться в надежном заземлении оборудования. Несоблюдение указания приводит к поражению электрическим током.
- При электромонтажных работах соблюдать процедуры по снятию электростатического разряда (ЭСР) и надевать антистатический браслет. Несоблюдение указания приводит к повреждению оборудования или его внутренних цепей.

## WARNING

- Не подключать кабель питания к выходным клеммам оборудования. Несоблюдение указания может привести к повреждению оборудования, в том числе с возгоранием.
- При подключении привода к двигателю убедиться в соответствии последовательности фаз на клеммах привода и двигателя во избежание вращения двигателя в противоположном направлении.
- Электропроводка должна соответствовать требованиям по сечению и экранированию. Экранирующий слой кабеля должен быть надежно заземлен с одного края.
- После подключения проводки убедиться, что внутрь оборудования не упали винты, убедиться в отсутствии оголенных кабелей внутри оборудования.

#### Включение питания

DANGER

- Перед включением питания убедиться в правильном монтаже оборудования, надежном монтаже электропроводки и возможности пуска двигателя.
- Перед включением питания убедиться в соответствии источника питания требованиям к оборудованию, чтобы не допустить повреждения оборудования или возгорания.
- При включении питания на оборудовании возможно выполнение неожиданных операций. Поэтому необходимо держаться подальше от оборудования.
- После включения питания не открывать дверцу шкафа и защитную крышку оборудования. Несоблюдение указания приводит к поражению электрическим током.
- Не прикасаться к клеммам при включении питания. Несоблюдение указания приводит к поражению электрическим током.
- Не снимать детали оборудования при включении питания. Несоблюдение указания приводит к поражению электрическим током.

Эксплуатация

DANGER

- Не прикасаться к клеммам во время работы. Несоблюдение указания приводит к поражению электрическим током.
- Не снимать детали оборудования во время работы. Несоблюдение указания приводит к поражению электрическим током.
- Не прикасаться к корпусу оборудования, вентилятору или резистору для проверки температуры. Несоблюдение указаний приводит к получению ожогов.
- К проверке обнаружения сигнала во время работы оборудования допускаются только специалисты. Несоблюдение указаний приводит к получению травм или повреждению оборудования.

## WARNING

- Не допускать падения внутрь устройства металлических или других предметов во время работы устройства. Несоблюдение указаний может привести к повреждению оборудования.
- Не запускать и не останавливать оборудование, используя контактор. Несоблюдение указаний может привести к повреждению оборудования.

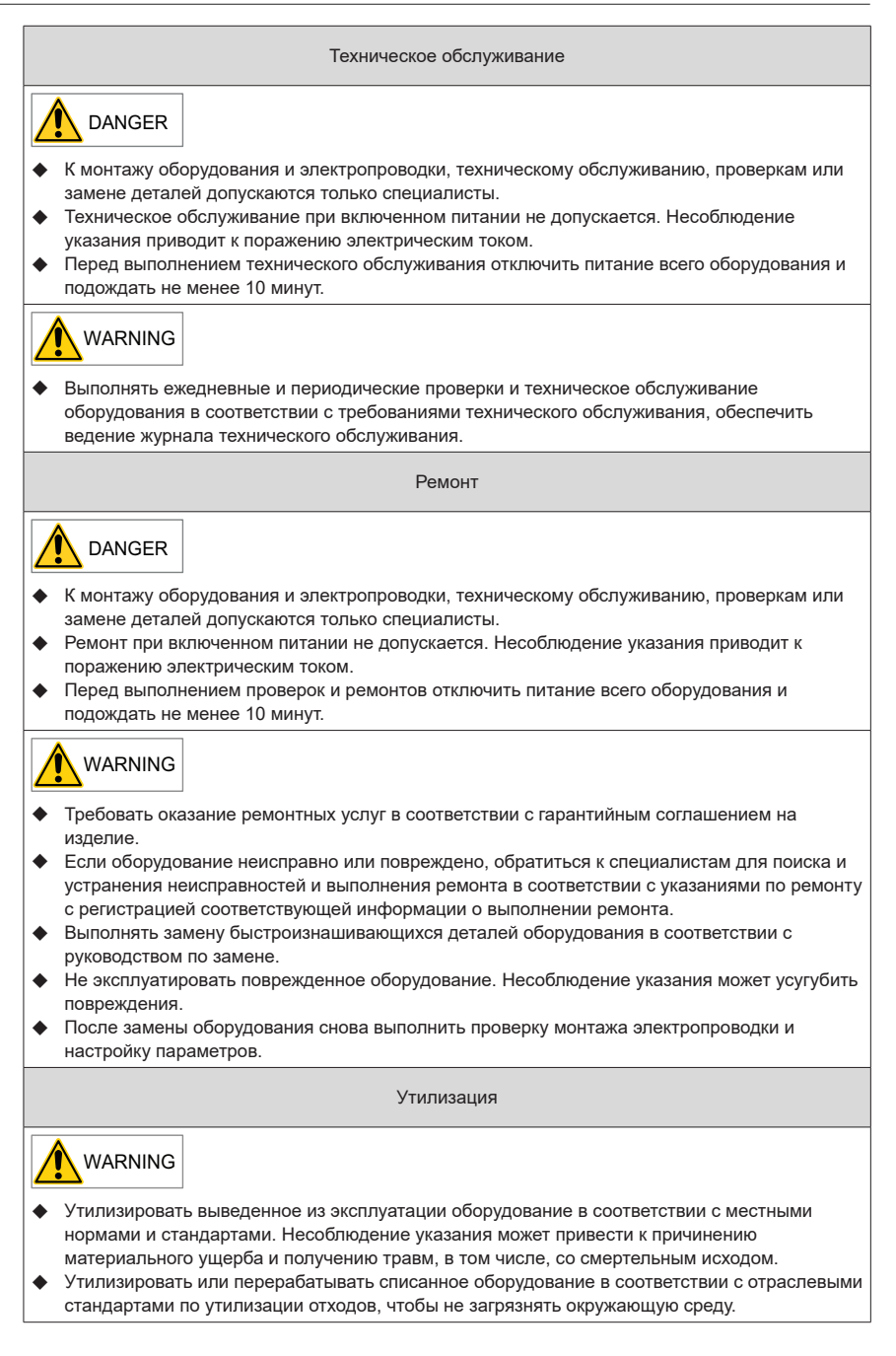

### <span id="page-16-0"></span>**Предупреждающие знаки**

■ Описание предупреждающих знаков в руководстве пользователя

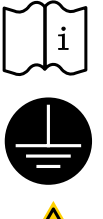

i Перед выполнением монтажных работ и эксплуатации ознакомиться с руководством пользователя.

Надежно заземлить систему и оборудование.

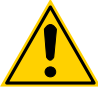

Опасность!

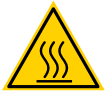

Высокая температура!

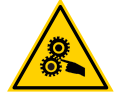

Опасность травмы при захвате движущимися частями.

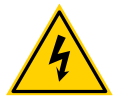

Высокое напряжение!

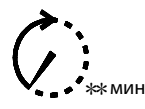

Подождать xx минут перед выполнением дальнейших действий.

■ Описание предупреждающих знаков на оборудовании

Для безопасной эксплуатации и технического обслуживания оборудования соблюдать предупреждающие знаки на оборудовании, не повреждать и не удалять предупреждающие знаки. В следующей таблице приведено описание предупреждающих знаков.

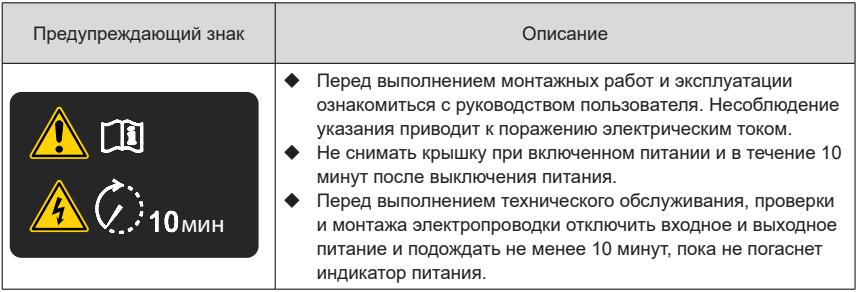

## <span id="page-17-0"></span>**1 Информация об изделии**

Модуль источника питания серии 810 используется с модулями инвертора серий MD810, IS810, ES810 и TD810. В данной главе представлена только информация о модуле источника питания. Информация о приводах содержится в их руководствах.

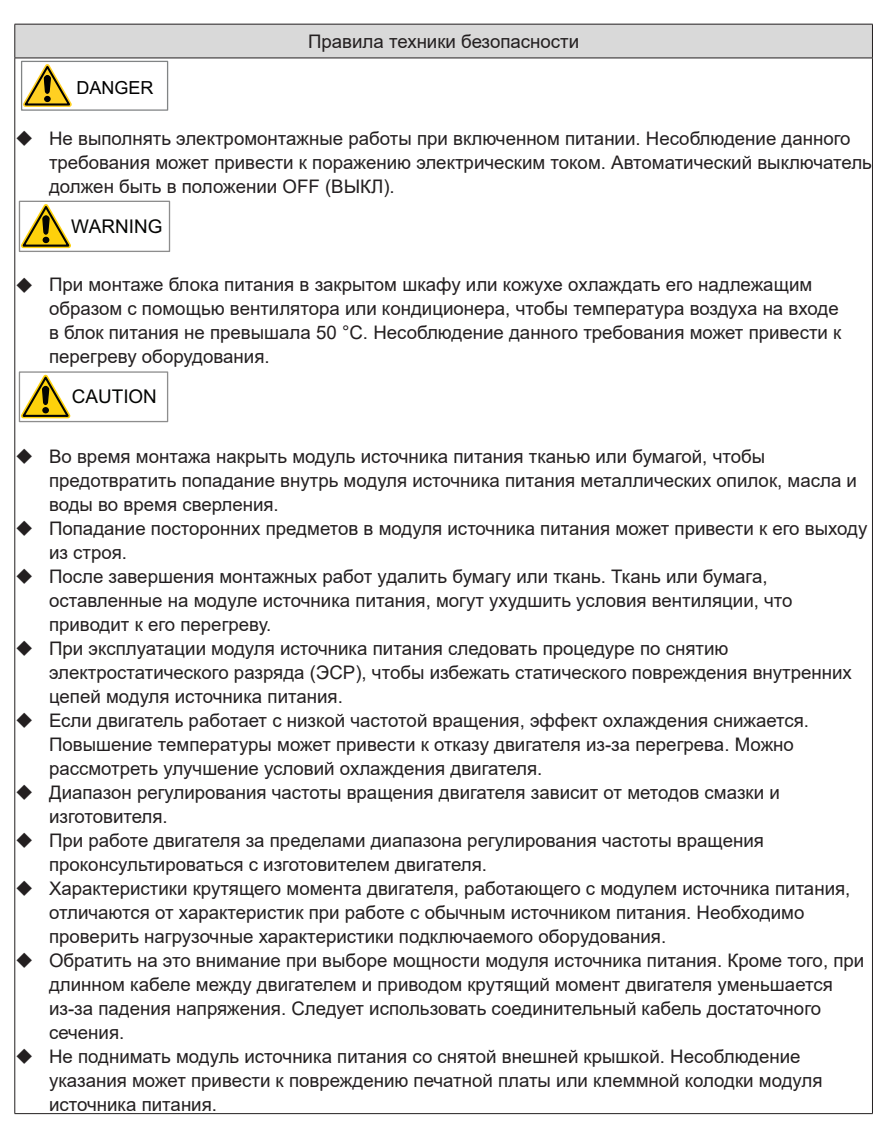

## <span id="page-18-0"></span>**1.1 Заводская табличка и номер модели**

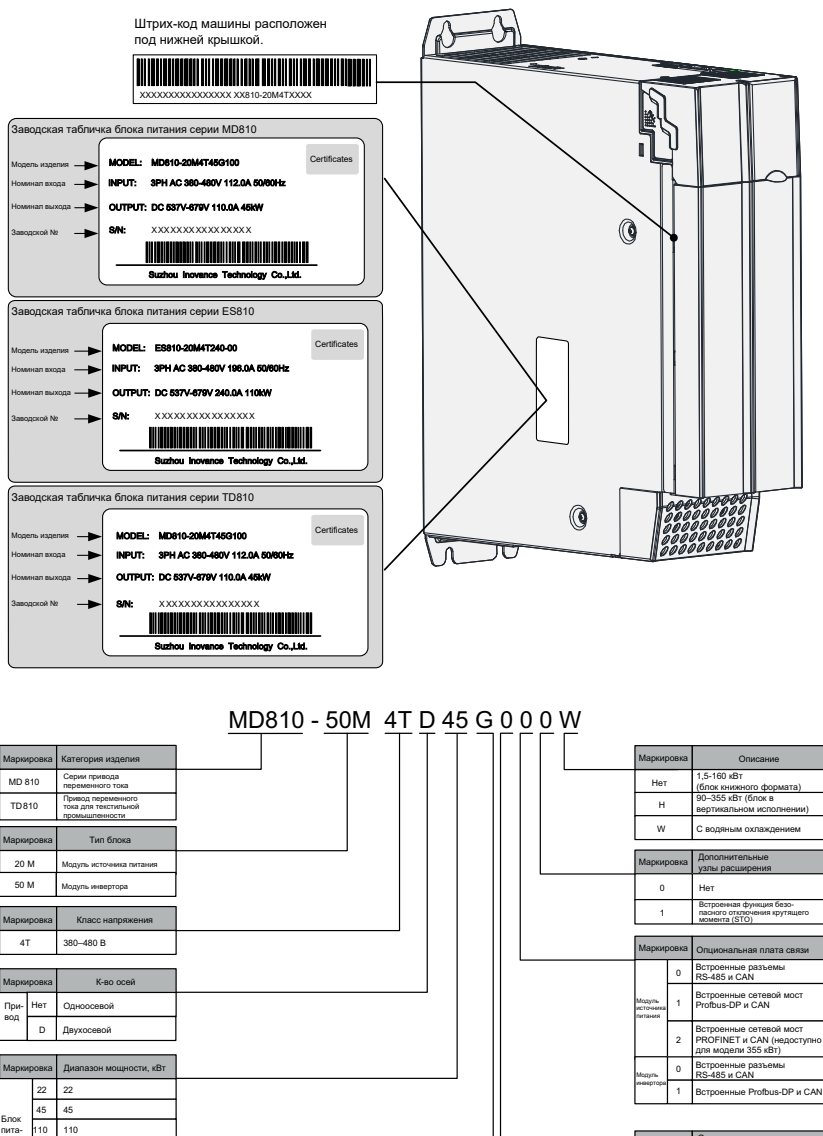

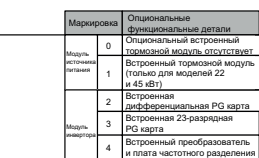

160 160

1.5 .<br>55 … … Привод

ния

355 355

> 1.5 355

Маркировка Модель G Общего назначения

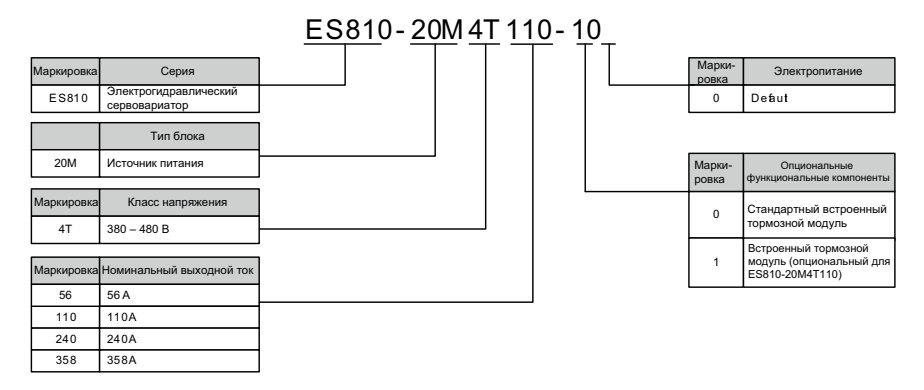

Рис. 1-1 Правила обозначения и заводская табличка модуля источника питания

 Сетевой мост PROFINET недоступен для модуля источника питания 355 кВт.

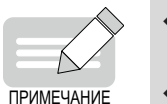

- Модели с водяным охлаждением представляют собой модуль источника питания мощностью 160 кВт и одноосевые модули инвертора мощностью от 11 до 37 кВт.
- Встроенными тормозными модулями оснащены только модули источника питания мощностью 22 кВт и 45 кВт.

## <span id="page-20-0"></span>**1.2 Узлы и детали**

Модули источника питания серии 810 делятся на модули источника питания серий MD810, ES810 и TD810. На рисунке ниже показаны узлы и детали.

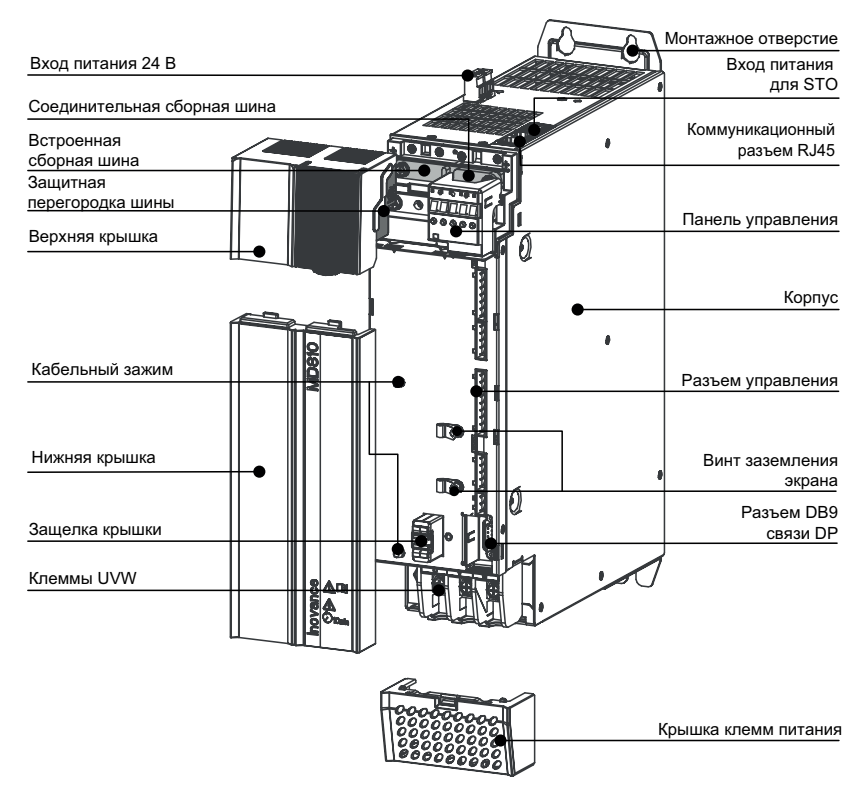

Рис. 1-2 Описание узлов и деталей модуля источника питания

## <span id="page-21-0"></span>**2 Монтаж механического оборудования**

Модуль источника питания серии 810 используется с модулями инвертора серий MD810, IS810, ES810 и TD810. В данной главе представлена только информация о механическом монтаже модуля источника питания. Указания по механическому монтажу модулей инвертора см. в соответствующих руководствах.

### **2.1 Меры предосторожности**

#### **2.1.1 Меры предосторожности при транспортировке**

- Меры предосторожности от утери при транспортировке
- 1) При получении товара от транспортной компании внимательно проверить модуль источника питания серии 810.
- 2) Проверить полученный товар по номенклатуре поставки.
- 3) При обнаружении утери или повреждения товара немедленно сообщить об этом транспортной компании.
- 4) При обнаружении каких-либо скрытых утерь или повреждений немедленно сообщить об этом транспортной компании и запросить ее провести инспекцию оборудования.
- 5) Если не уведомить транспортную компанию незамедлительно, можно потерять право на компенсацию за утрату или повреждение изделия.
- 6) При необходимости обратиться в региональную службу технической поддержки Inovance.
- Меры предосторожности при транспортировке
- 1) Упаковать оборудование в соответствии с требованиями и климатическими условиями в пути и в пункте назначения до отгрузки оборудования с завода.
- 2) Соблюдать меры предосторожности при транспортировке, хранении и эксплуатации, указанные на упаковке.
- 3) При перемещении вилочным погрузчиком оборудование должно быть размещено на деревянном поддоне (паллете).
- 4) Не разбирать оборудование, пока оно находится на деревянном поддоне в процессе перемещения.
- 5) Допустимая температура окружающей среды при транспортировке:

от -25 до +70 °C, уровень 2K3 согласно IEC 60721-3-2, максимум 24 часа при температуре -40 °C .

6) Меры предосторожности для предотвращения повреждений при транспортировке установленного в шкафу блока питания см. в «2.5 Установка оснастки для транспортировки [шкафа».](#page-52-1)

## Warning

- Повреждения при транспортировке указывают на то, что привод переменного тока подвергался чрезмерным нагрузкам, поэтому характеристики электробезопасности привода переменного тока не гарантируются. Не подключать оборудование до проведения профессиональных испытаний.
- В противном случае возможны смертельные случаи, получение тяжелых травм или причинение серьезного материального ущерба.
- Срок хранения не более года. Если срок хранения превышает год, при вводе в эксплуатацию необходимо перезарядить конденсатор шины постоянного тока силовой части.

#### <span id="page-22-0"></span>2.1.2 Меры предосторожности при хранении

- 1) Привод переменного тока должен быть размещен в чистом и сухом месте. Температура должна поддерживаться в диапазоне от -25 до +70 °C (уровень 1K4 согласно IEC 60721-3-1). Колебания температуры не должны превышать 20 °C/ч.
- 2) При длительном хранении необходимо накрыть или принять соответствующие меры для обеспечения, чтобы привод переменного тока не загрязнялся и не подвергался воздействию окружающей среды. В противном случае право на возмещение ущерба теряет силу.

#### 2.1.3 Меры предосторожности при монтаже

- 1) Температура окружающей среды. Температура окружающей среды оказывает существенное влияние на срок службы модуля источника питания. Рабочая температура окружающей среды модуля источника питания не должна превышать допустимый диапазон температур (от -10 до 50 °C).
- 2) Высота над уровнем моря. Если высота установки превышает 1000 м, мощность модуля источника питания серии 810 должна быть снижена в соответствии с рекомендуемыми значениями.
- 3) Требования к монтажной поверхности. Монтажная поверхность модуля источника питания серии 810 должна быть огнестойкой. Ее конструктивная прочность должна соответствовать требованиям к прочности при транспортировке, хранении и эксплуатации устройства в нормальных условиях, чтобы избежать повреждения привода переменного тока из-за вибрации или чрезмерной деформации монтажной поверхности. Монтажная поверхность должна быть вертикальной по отношению к горизонтали и должным образом крепиться к шкафу. Монтажная поверхность должна выдерживать не менее четырехкратной общей массы монтируемого устройства.
- 4) Требования к охлаждению. При работе привода переменного тока может выделяться большое количество тепла. В месте монтажа должно быть достаточно места для охлаждения. Необходимо следить за тем, чтобы охлаждающие отверстия шкафа привода переменного тока не были заблокированы.
- 5) Требования к вибрации. В месте монтажа привода вибрация не допустима. Максимально допустимая вибрация составляет 0,6 g. Не выполнять монтаж оборудования рядом со штамповочными прессами.
- 6) Прочие требования. Устанавливать привод в месте, защищенном от а) прямых солнечных лучей, влаги и капель воды; б) агрессивных, горючих или взрывоопасных газов; c) загрязнений от смазки и пыли.

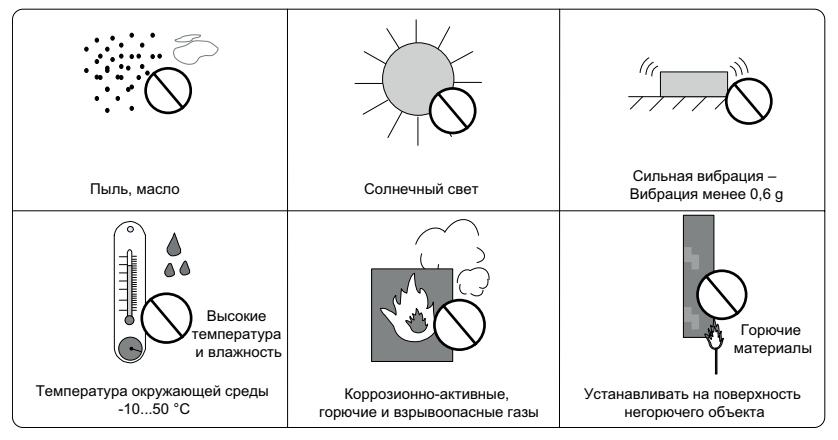

Рис. 2-1 Условия на месте монтажа

7) Приводы должны быть монтироваться в огнеупорном шкафу с дверцами, обеспечивающими надлежащую электрическую и механическую защиту. Условия и порядок монтажа должны соответствовать местным и региональным законам и правилам, а также соответствующим требованиям МЭК (IEC).

## <span id="page-24-0"></span>**2.2 Выбор системы**

## **2.2.1 Блок-схема выбора системы**

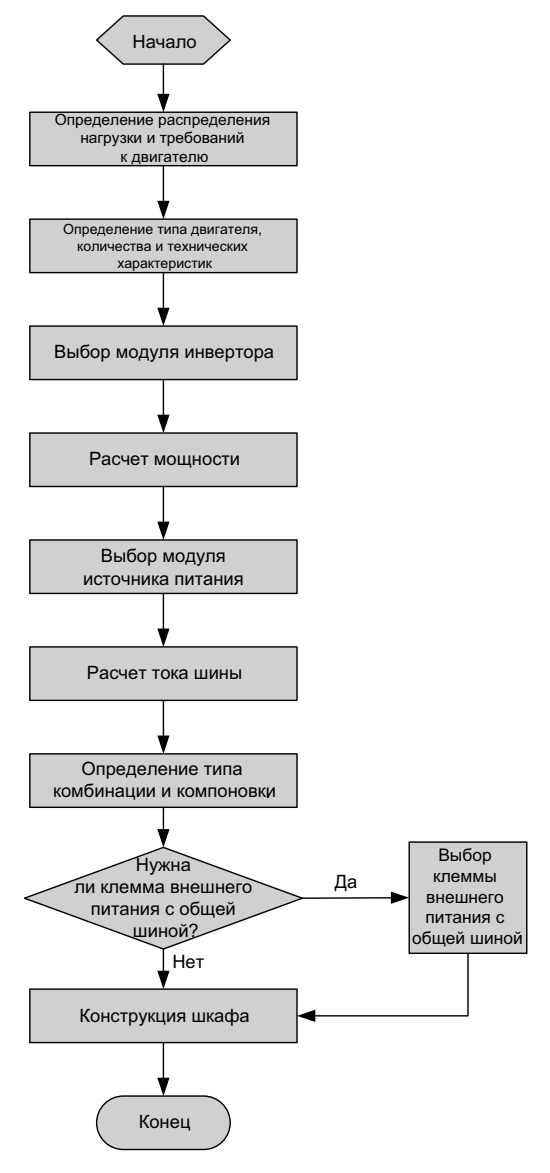

Рис. 2-2 Блок-схема выбора

#### <span id="page-25-0"></span>**2.2.2 Выбор нагрузки и двигателя**

- 1) Определить тип и количество двигателей в соответствии с нагрузкой и режимом работы механического оборудования.
- 2) Определить требования механического оборудования к мощности, крутящему моменту, частоте вращения, пуску, регулированию скорости, торможению, перегрузке, нагреву и повышению температуры двигателя.
- 3) Выбрать номинальную мощность, номинальное напряжение и номинальную частоту вращения по каталогу двигателей.
- 4) Экономно и правильно подобрать мощность двигателя при условии полного соответствия потребностям нагрузки механического оборудования.

$$
P_n = \sqrt{3} \times U_n \times I_n \times \cos \theta \times \eta
$$

 $P_n$  — номинальная мощность:  $U_n$  — номинальное напряжение:  $I_n$  — номинальный

ток:  $\cos\theta$  — коэффициент мощности:  $\eta$  — КПД

#### **2.2.3 Выбор модуля инвертора**

- 1) Определить количество модулей инвертора в соответствии с количеством модулей источника питания. Для одного двигателя требуется один модуль инвертора.
- 2) Выбрать мощность и модель модуля инвертора в соответствии с номинальной мощностью двигателя.
- 3) Для выбора моделей и мощностей модулей инвертора серий MD810, IS810, ES810 и TD810 см. соответствующие руководства пользователя.

#### **2.2.4 Выбор модуля источника питания**

- 1) Рассчитать суммарную номинальную мощность всех выбранных модулей инвертора.
- 2) Мощность модуля источника питания должна быть больше или равна 80 % суммарной номинальной мощности всех модулей инвертора.

$$
P \ge 80\% (P1 + P2 + P3 + P4 + P5 + ...)
$$

где Р — мощность модуля источника питания, а Р1, Р2, Р3, Р4, Р5 и т. д. — номинальные мощности модулей инвертора.

3) Выбрать модель модуля источника питания из следующей таблицы. Если один модуль источника питания не может удовлетворить потребности в мощности, можно использовать параллельное соединение нескольких модулей источника питания.

| Модель модуля<br>источника питания                                                                                                    | Номинальная<br>мощность (кВт) | Полная по-<br>требляемая<br>мощность<br>(KBA) | Номинальный<br>входной пере-<br>менный ток. А | Номинальный<br>выходной<br>постоянный<br>ток. А | Тормозной<br>МОДУЛЬ                                | Допустимая<br>нагрузка по току<br>(A) |
|----------------------------------------------------------------------------------------------------|-------------------------------|-----------------------------------------------|-----------------------------------------------|-------------------------------------------------|----------------------------------------------------|---------------------------------------|
| Входное напряжение от 380 до 480 В переменного тока (рабочий диапазон: от 323 В до 528 В перем. тока).<br>Выходное напряжение от 537 до 679 В пост. тока |                               |                                               |                                               |                                                 |                                                    |                                       |
| MD810-20M4T22GXXX                                                                                                    | 22                            | 54                                            | 59                                            | 56                                              | Вариант встро-<br>енный                            | 100                                   |
| MD810-20M4T45GXXX                                                                                                    | 45                            | 81                                            | 112                                           | 110                                             | Вариант встро-<br>енный                            | 200                                   |
| MD810-<br>20M4T110GXXX                                                                                                    | 110                           | 179                                           | 196                                           | 240                                             | Вариант<br>серии MDBUN<br>с внешним<br>исполнением | 200                                   |
| MD810-<br>20M4T160GXXX(W)                                                                                                    | 160                           | 263                                           | 292                                           | 358                                             | Вариант<br>серии MDBUN<br>с внешним<br>исполнением | 200                                   |
| MD810-<br>20M4T355GXXX                                                                                                    | 355                           | 565                                           | 619                                           | 759                                             | Вариант<br>серии MDBUN<br>с внешним<br>исполнением | 200                                   |
| TD810-20M4T22GXXX                                                                                                    | 22                            | 54                                            | 59                                            | 56                                              | Вариант встро-<br>енный                            | 100                                   |
| TD810-20M4T45GXXX                                                                                                    | 45                            | 81                                            | 112                                           | 110                                             | Вариант встро-<br>енный                            | 200                                   |
| TD810-<br>20M4T110GXXX                                                                                                    | 110                           | 179                                           | 196                                           | 240                                             | Вариант<br>серии MDBUN<br>с внешним<br>исполнением | 200                                   |
| TD810-<br>20M4T160GXXX(W)                                                                                                    | 160                           | 263                                           | 292                                           | 358                                             | Вариант<br>серии MDBUN<br>с внешним<br>исполнением | 200                                   |
| TD810-<br>20M4T355GXXX                                                                                                    | 355                           | 565                                           | 619                                           | 759                                             | Вариант<br>серии MDBUN<br>с внешним<br>исполнением | 200                                   |
| ES810-20M4T056-10                                                                                                    | 22                            | 54                                            | 59                                            | 56                                              | Вариант встро-<br>енный                            | 100                                   |
| ES810-20M4T110-10                                                                                                    | 45                            | 81                                            | 112                                           | 110                                             | Вариант встро-<br>енный                            | 200                                   |
| ES810-20M4T240-00                                                                                                    | 110                           | 179                                           | 196                                           | 240                                             | Вариант<br>серии MDBUN<br>с внешним<br>исполнением | 200                                   |
| ES810-20M4T358-00                                                                                                    | 160                           | 263                                           | 292                                           | 358                                             | Вариант<br>серии MDBUN<br>с внешним<br>исполнением | 200                                   |

Табл. 2-1 Параметры модулей источника питания

## **A** Caution

 Коэффициент конфигурации модуля источника питания и модулей инвертора обычно составляет 80 %. Если требования к перегрузочной способности механического оборудования высоки, коэффициент конфигурации необходимо настроить от 100 до 150 %. Если требования к перегрузочной способности механического оборудования низкие, коэффициент конфигурации настроить от 60 до 80 %.

 Параллельно можно подключать только модули источника питания одинаковой мощности. Максимальное количество параллельных модулей источника питания – четыре. При необходимости более четырех модулей источника питания, для параллельного подключения выбрать модули источника питания с большей мощностью.

#### <span id="page-27-0"></span>**2.2.5 Комбинация и компоновка системы**

Модуль источника питания серии 810 выполнен в книжном формате. Типы комбинирования и компоновки очень гибкие. Допускается монтаж в один или два ряда. Модуль источника питания может располагаться между модулями инвертора или слева от них. Модуль источника питания серии 810 используется с модулями инвертора серий MD810, IS810, ES810 и TD810. Для конкретного монтажа модуля источника питания и модулей инвертора см. их руководства.

■ Монтаж в один ряд

Рекомендуется использовать параллельную компоновку в один ряд с расположением модуля источника питания слева или посередине при условии достаточного пространства в шкафу. В следующей таблице показаны типовые способы комбинирования и компоновки в один ряд.

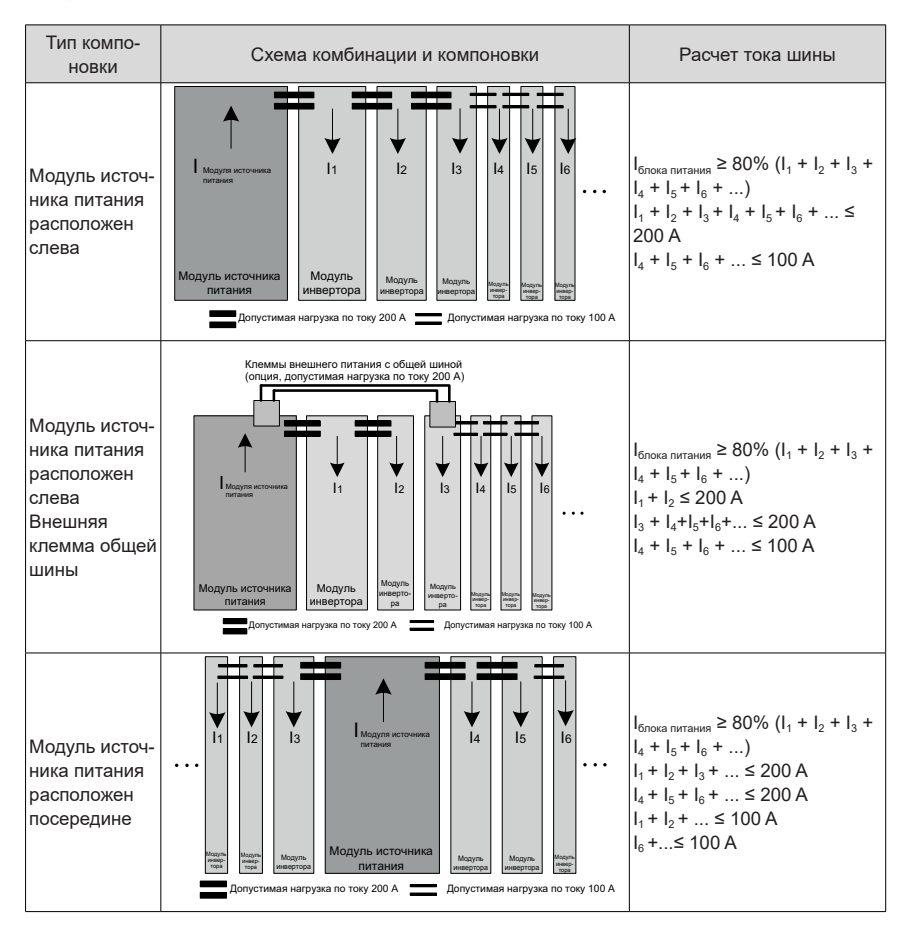

#### ■ Монтаж в два ряда

Если пространство в шкафу ограничено, допускается монтаж в два ряда. При монтаже в два ряда модуль источника питания обычно размещается слева. При наличии двух модулей источника питания рекомендуется предусмотреть по одному модулю источника питания в каждом ряде. При большем количестве модулей источника питания рекомендуется монтировать их отдельно в нескольких шкафах.

В следующей таблице показаны типовые способы комбинирования и компоновки в два ряда.

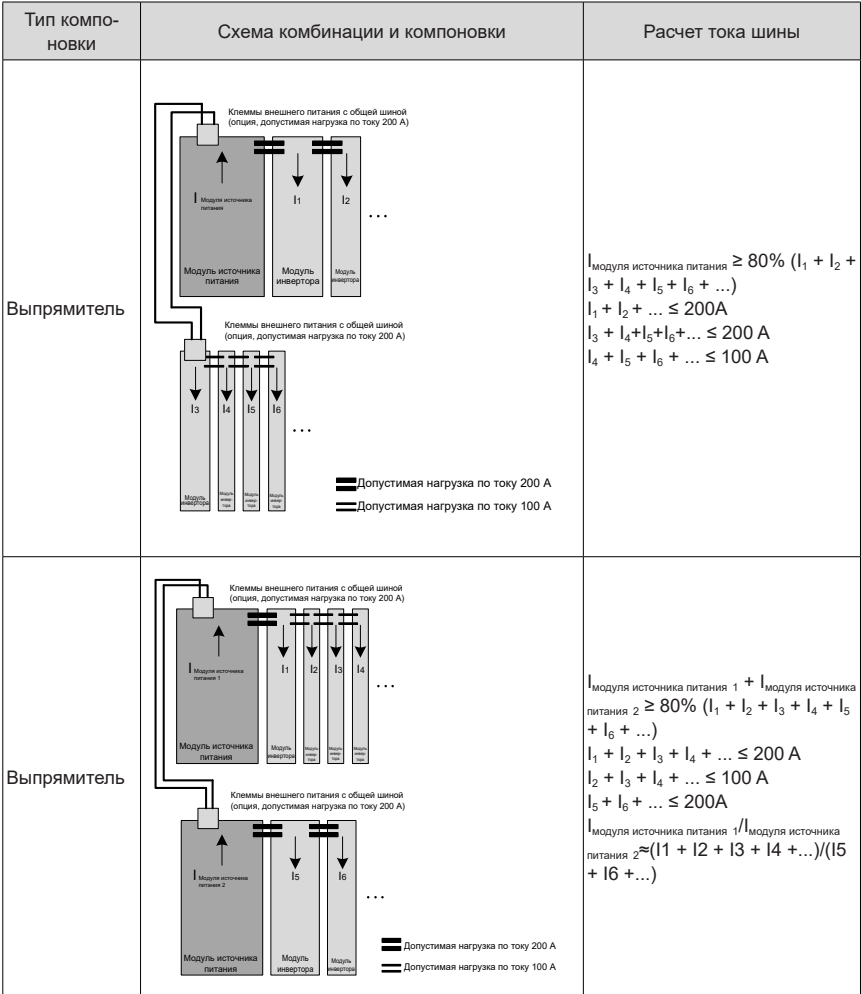

#### <span id="page-29-0"></span>**2.2.6 Меры предосторожности при выборе системы**

## **Caution**

- Если ток шины слишком высокий, а допустимая нагрузка по току шины постоянного тока не соответствует требованиям, необходимо подобрать надлежащие клеммы внешнего питания общей шины.
- Клеммы внешнего питания общей шины должны быть выбраны при комбинировании и размещении в два ряда.
- Информацию для заказа клемм внешнего питания общей шины см. в разделе ["9](#page-214-1).3 [Дополнительные](#page-214-1) компоненты".
- Допустимая нагрузка на шину постоянного тока модели шириной 50 мм и других моделей составляет 100 А и 200 А соответственно. Подробнее о технических характеристиках см. ["9](#page-211-1).1 Технические [характеристики](#page-211-1)".
- $\blacklozenge$  Для монтажа и выбора модулей инвертора серий MD810, ES810, IS810 и TD810 см. их руководства пользователя.
- Параллельно можно подключать только модули источника питания одинаковой мощности. Желательно, чтобы их количество было не более четырех. При необходимости более четырех модулей источника питания, для параллельного подключения выбрать модули источника питания с большей мощностью.

### **2.3 Конструкция шкафа**

### **2.3.1 Требования к пространству**

Модули источника питания серии 810 подразделяются на модули книжного формата (шириной 50 мм, 100 мм, 200 мм и 300 мм) и модули в вертикальном исполнении (шириной 180 мм). Рекомендуемые способы монтажа: в один и два ряда. В следующей таблице и рисунках показаны минимальные зазоры между двумя рядами при монтаже в два ряда. В нижнем ряде модулей должен быть установлен изоляционный дефлектор.

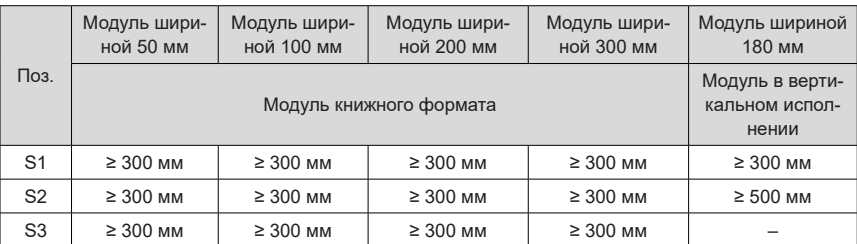

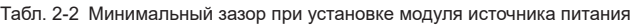

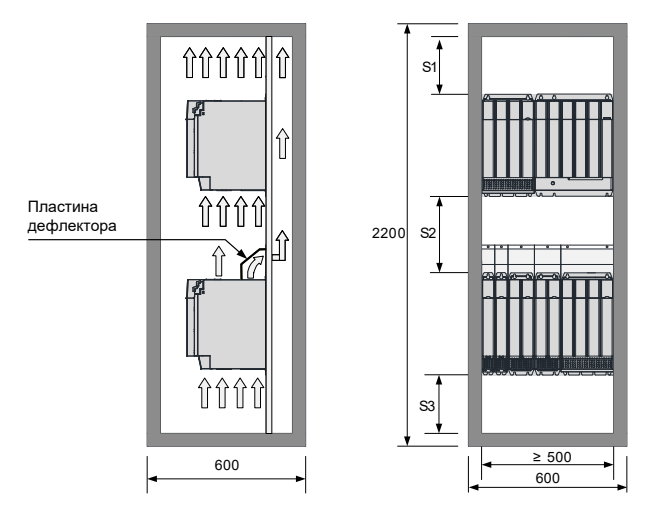

Рис. 2-3 Зазоры для отвода тепла при монтаже модулей книжного формата в два ряда

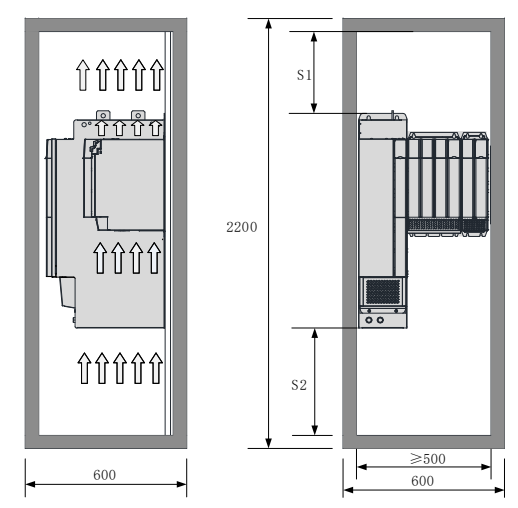

Рис. 2-4 Зазоры для отвода тепла для модуля в вертикальном исполнении

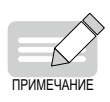

 Модули в вертикальном исполнении предназначены для монтажа в вертикальном положении, чтобы обеспечить должный отвод тепла. Не размещать горизонтально.

#### <span id="page-31-0"></span>**2.3.2 Требования к конструкции монтажной панели**

#### **1 Принципы увеличения толщины и жесткости монтажной панели**

Во избежание повреждения модуля источника питания при транспортировке и обеспечения его нормальной работы монтажная панель модуля источника питания должна иметь достаточную жесткость и прочность при толщине не менее 2 мм. Усиление панели выполняется по верхней и нижней опорным ножкам. Рекомендуемая схема усиления показана ниже.

Схема 1. Усилен боковой изгиб панели

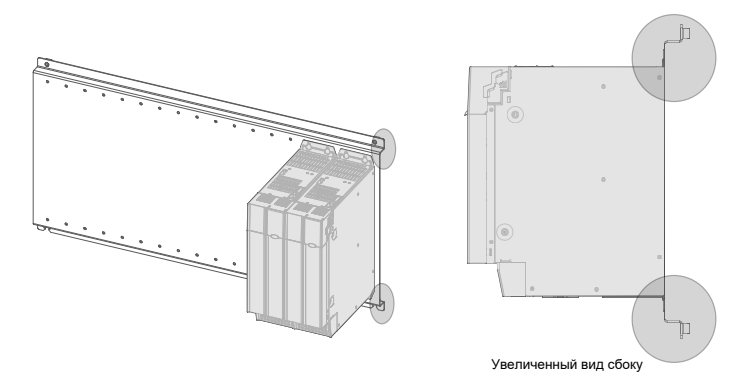

■ Схема 2. С тыльной стороны панели приварен поперечный усиливающий брусок.

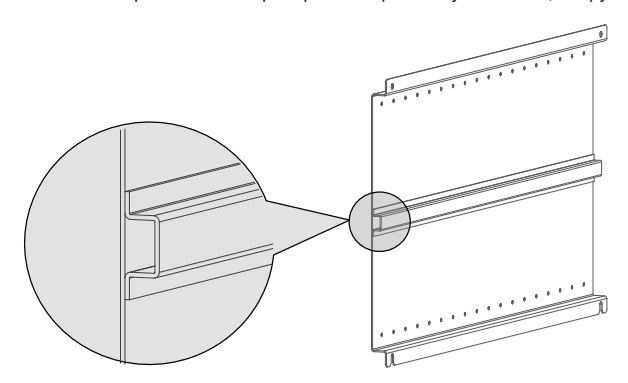

- **2 Принципы выполнения монтажных отверстий.**
	- Для модуля книжного формата характерны равная высота и равный шаг монтажных отверстий в 50 мм. Монтажные отверстия должны быть предварительно просверлены при изготовлении панели, чтобы можно было гибко скомпоновать схему комбинированного монтажа.
	- Во избежание повреждения модуля источника питания при транспортировке крепежные винты модуля источника питания должны быть не просто вкручены в резьбу монтажной пластины, но и расклепаны на выходе из гаек или застопорены контргайками с обратной стороны панели для придания максимальной прочности резьбовому соединению.

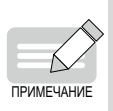

 Взаимное расположение монтажных отверстий модуля источника питания должно быть точным для обеспечения надежного подключения встроенной шины постоянного тока модуля источника питания. Настоятельно рекомендуется просверлить монтажные отверстия при изготовлении панели. Не рекомендуется сверлить монтажные отверстия на месте.

■ Размеры монтажных отверстий модуля книжного формата

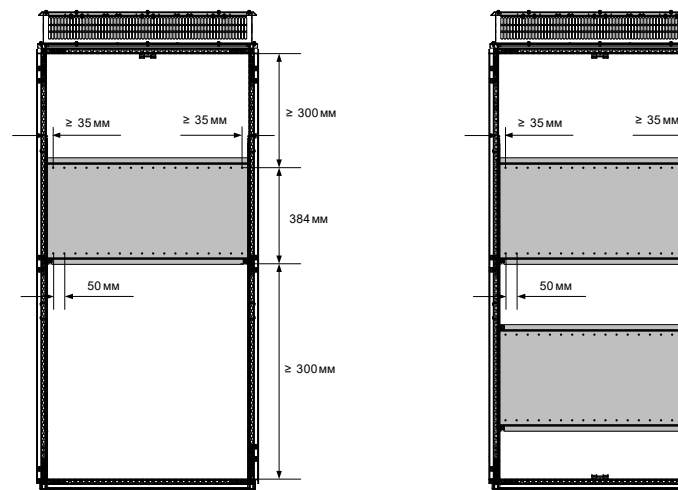

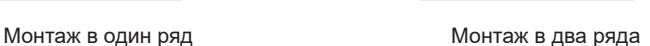

≥ 300мм

≥ 300мм

■ Размеры монтажных отверстий для модуля в вертикальном исполнении (модуль источника питания 355 кВт)

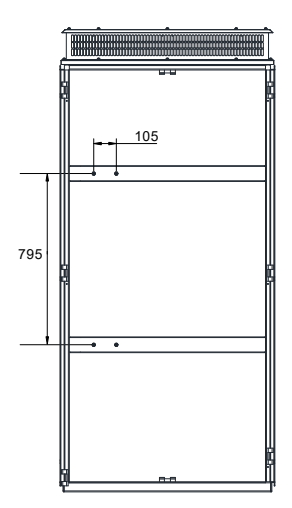

#### <span id="page-33-0"></span>**2.3.3 Конструкция охлаждения шкафа**

#### **1 Конструкция охлаждения дверного полотна шкафа**

Модуль источника питания имеет принудительное воздушное охлаждение со встроенным вентилятором. На полотне дверцы шкафа должен быть предусмотрен достаточно большой воздухозабор, чтобы обеспечить поступление в шкаф надлежащего потока охлаждающего воздуха.

Воздухозабор шкафа должен быть выполнен на 50 мм ниже воздухозабора модуля источника питания серии 810 в соответствии со схемой, согласно которой холодный воздух после теплового расширения течет снизу вверх, как показано на рисунке ниже.

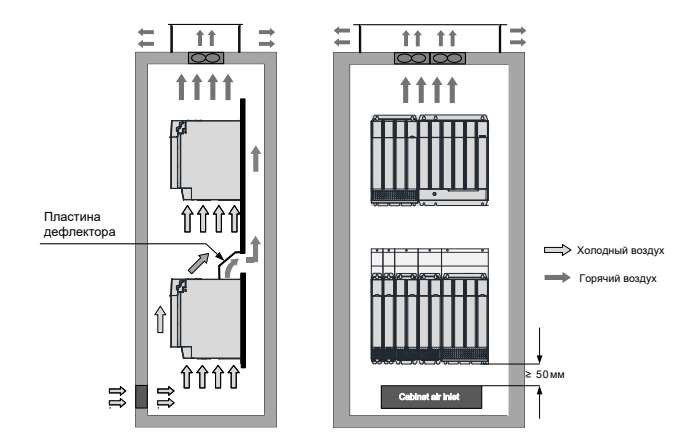

Рис. 2-5 Положение воздухозабора шкафа

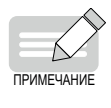

 Если в одном шкафу установлено несколько модулей источника питания и воздух нагнетается вентилятором в воздухозабор снаружи, это может привести к хаотичному распределению воздуха модулей источника питания в шкафу, что влияет на общую эффективность охлаждения. Поэтому не допустимо устанавливать нагнетательный вентилятор на входе воздуха в шкаф.

В следующей таблице показана минимальная эффективная площадь воздухозабора после монтажа модуля источника питания в шкаф.

Табл. 2-3 Минимальная эффективная площадь воздухозабора шкафа модуля источника питания

серии 810

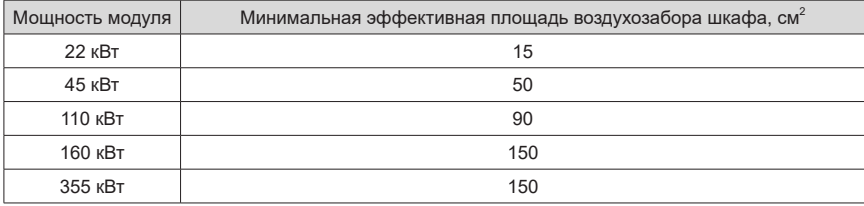

■ Данная таблица применима только к одному модулю. При наличии в шкафу нескольких

модулей общая требуемая площадь воздухозабора определяется суммой вышеупомянутых площадей воздухозаборов. Например, при размещении в шкафу восьми модулей инвертора мощностью 7,5 кВт, двух модулей инвертора мощностью 22 кВт и одного модуля источника питания мощностью 160 кВт минимальная эффективная площадь воздухозабора шкафа составляет 8 × 15 + 2 x 70 + 1 x 150 = 410 см<sup>2</sup>.

- Если на воздухозаборе установлен сетчатый фильтр, сопротивление воздуха на входе значительно возрастает, и площадь воздухозабора должна быть увеличена в 1,2-1,5 раза по сравнению со значением, указанным в таблице.
- Эффективная площадь, указанная в таблице, представляет собой фактическую площадь отверстий на участке с отверстиями. Эффективная площадь = площадь участка с отверстиями × коэффициент площади отверстий.

#### **2 Конструкция вытяжки воздуха сверху**

Горячий воздух в шкафу должен иметь возможность равномерно выходить за пределы шкафа, чтобы обеспечить полное охлаждение модуля источника питания серии 810. Естественная или принудительная вытяжка воздуха

■ Естественная вытяжка воздуха (прямая вытяжка)

Естественная вытяжка воздуха служит для направления отработанного воздуха из модуля источника питания наружу шкафа через выходное отверстие сверху.

Естественная вытяжка воздуха может привести к скоплению горячего воздуха в верхней части шкафа, поскольку теплый воздух поднимается вверх. Давление воздуха на входе в шкаф низкое из-за всасывающего эффекта от вентилятора модуля источника питания. Следовательно, образуется перепад давления между выходом и входом, создающий воздушный поток внутри шкафа. Воздушный поток направляет горячий воздух от выхода к воздухозабору, и он снова поступает в модуль источника питания, вызывая сильное повышение температуры в модуле источника питания и оказывая неблагоприятное влияние на его производительность.

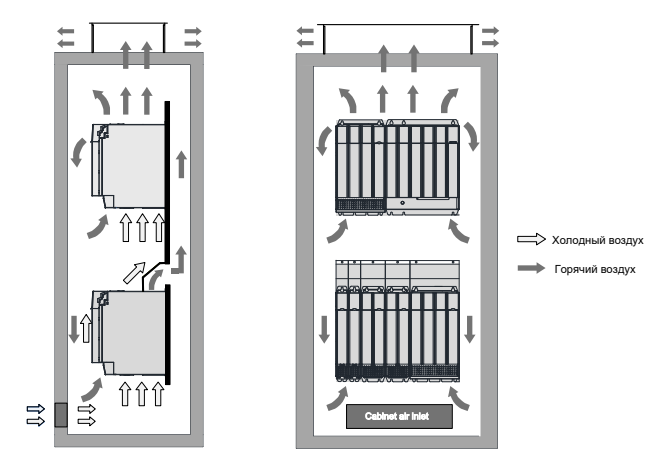

Рис. 2-6 Обратный поток горячего воздуха в шкафу с естественной вытяжкой (без изолирующего устройства)

Поэтому в шкафу с естественной вытяжкой необходимо использовать изолирующее устройство для предотвращения обратного потока горячего воздуха. Изолирующим устройством может служить пластина или вытяжной канал.

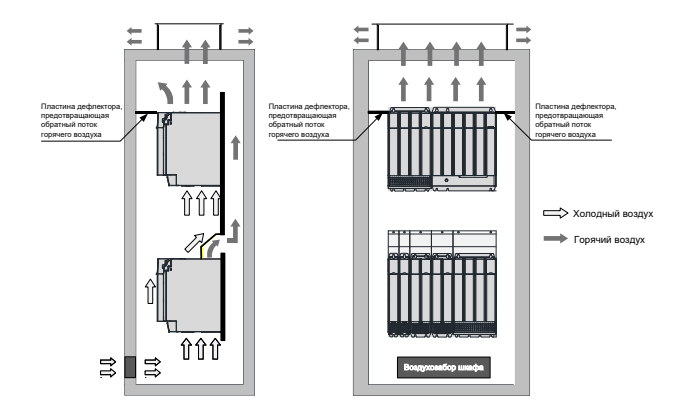

Рис. 2-7 Обратный поток горячего воздуха в шкафу с естественной вытяжкой (с изолирующим устройством)

Температура воздуха на выходе из модуля источника питания выше, а плотность ниже, чем на входе. В следующей таблице показаны минимальные эффективные площади вытяжки шкафа, обеспечивающие беспрепятственный выпуск горячего воздуха из шкафа при использовании естественной вытяжки.

Табл. 2-4 Минимальная эффективная площадь воздухозабора шкафа модуля источника питания с естественной вытяжкой

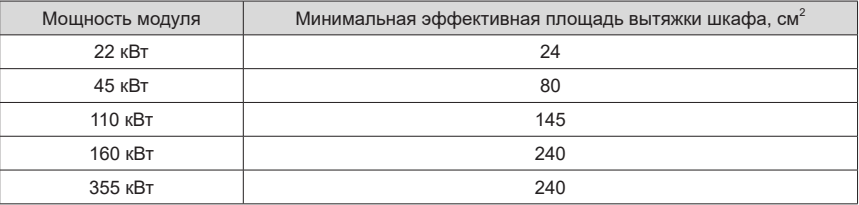

Вышеупомянутая таблица трактуется следующим образом.

- Данная таблица применима только к одному модулю. При наличии в шкафу нескольких модулей общая требуемая площадь вытяжки определяется суммой вышеупомянутых площадей.
- Если на вытяжке установлен сетчатый фильтр, сопротивление воздуха на выходе значительно возрастает, и площадь вытяжки должна быть увеличена в 1,2-1,5 раза по сравнению со значением, указанным в таблице.
- Эффективная площадь, указанная в таблице, представляет собой фактическую площадь отверстий на участке с отверстиями. Эффективная площадь = площадь участке с отверстиями × коэффициент площади отверстий.
- **Принудительная вытяжка**
Принудительная вытяжка служит для удаления горячего воздуха из шкафа за счет установки вентилятора сверху шкафа. Принудительная вытяжка является широко используемым типом вытяжки.

Для обеспечения полного отвода горячего воздуха из шкафа общий расход воздуха должен быть не менее суммы расходов воздуха для всех модулей источника питания в шкафу. Расход охлаждающего воздуха, необходимый для модуля источника питания серии 810, следующий:

| Мощность модуля | Расход охлаждающего воздуха, куб. фт/мин |  |
|-----------------|------------------------------------------|--|
| 22 кВт          | 15                                       |  |
| 45 кВт          | 40                                       |  |
| 110 кВт         | 100                                      |  |
| 160 кВт         | 285                                      |  |
| 355 кВт         | 310                                      |  |

<span id="page-36-0"></span>Табл. 2-5 Расход охлаждающего воздуха для модуля источника питания

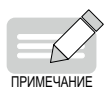

 $\blacklozenge$  1 куб. фт/мин = 0,02832 м<sup>3</sup>/мин

#### **3 Выбор вентилятора шкафа**

Процесс выбора вентилятора шкафа.

- Рассчитать сумму расходов охлаждающего воздуха, необходимых для всех модулей, в соответствии с "Табл. 2-5 Расход [охлаждающего](#page-36-0) воздуха для для модуля источника [питания](#page-36-0)".
- Определить максимальный расход воздуха (Qmax) вентилятора шкафа.
- Определить технические характеристики и количество вентиляторов для обеспечения максимального расхода воздуха (Qmax). Где максимальный поток воздуха в шкафу = (1,3–1,5) суммарного расхода охлаждающего воздуха. Максимальный расход воздуха в шкафу = (1,6–2,2) суммарного расхода охлаждающего воздуха (при наличии таких элементов, как сухие сетки и жалюзи, установленных на выходе воздуха из шкафа).

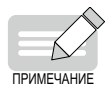

- Расход воздуха от выбранного вентилятора должен быть не менее максимального воздушного потока Qmax. Если мощности одного вентилятора недостаточно для удовлетворении данного требования, можно установить параллельно несколько вентиляторов.
- На следующем рисунке показаны типовые характеристики воздушного потока вентиляторов.

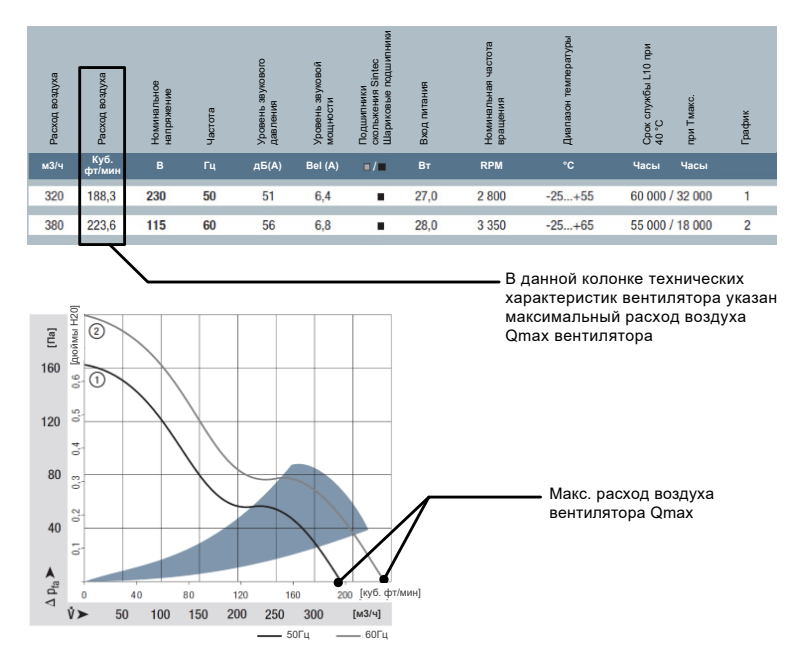

Рис. 2-8 Q<sub>max</sub> вентилятора системы

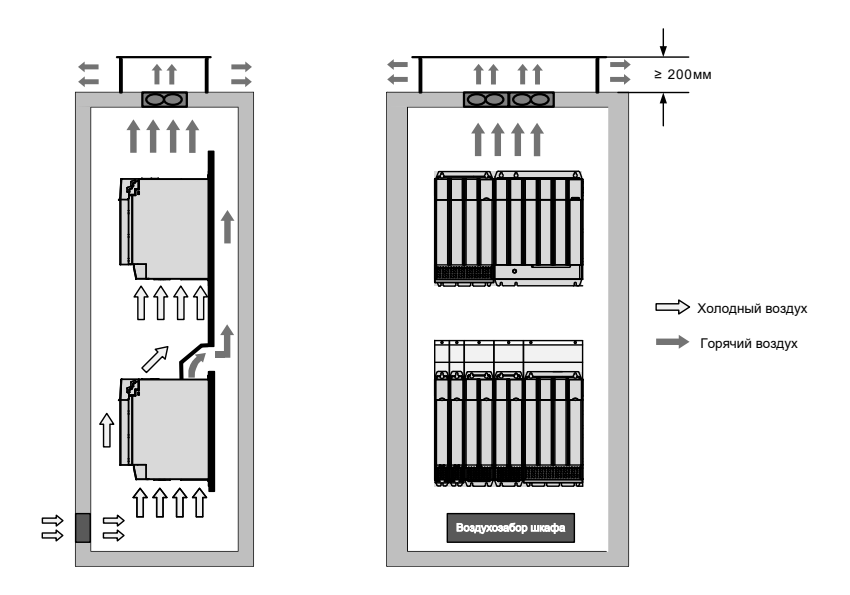

Рис. 2-9 Вытяжная система шкафа модуля источника питания

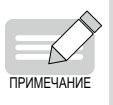

- Обратить внимание на направление потока воздуха при монтаже вентилятора, чтобы обеспечить поток воздуха изнутри наружу шкафа и избежать перегрева или повреждения модуля источника питания из-за нарушения отвода горячего воздуха.
- Расстояние между верхней крышкой вытяжного воздуха и выпускным отверстием вентилятора должно быть не менее 200 мм, чтобы избежать серьезного влияния на эффективность охлаждения вентилятора.

# **2.4 Комбинированная установка**

### **2.4.1 Способ монтажа**

Способ монтажа данного изделия в шкаф подходит при монтаже в один и два ряда. Модули книжного формата устанавливаются вплотную, чтобы избежать повреждения модуля источника питания при транспортировке. Не устанавливать два и менее модулей источника питания и не устанавливать их раздельно. Способ монтажа со сквозными отверстиями подходит только для монтажа в один ряд.

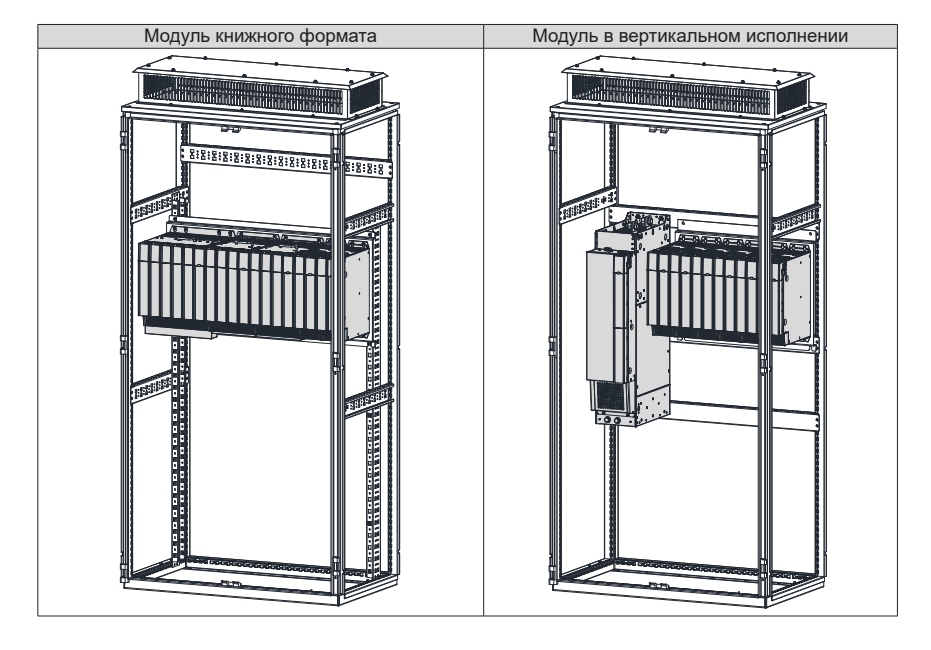

■ Монтаж в один ряд

**■ Монтаж в два ряда** 

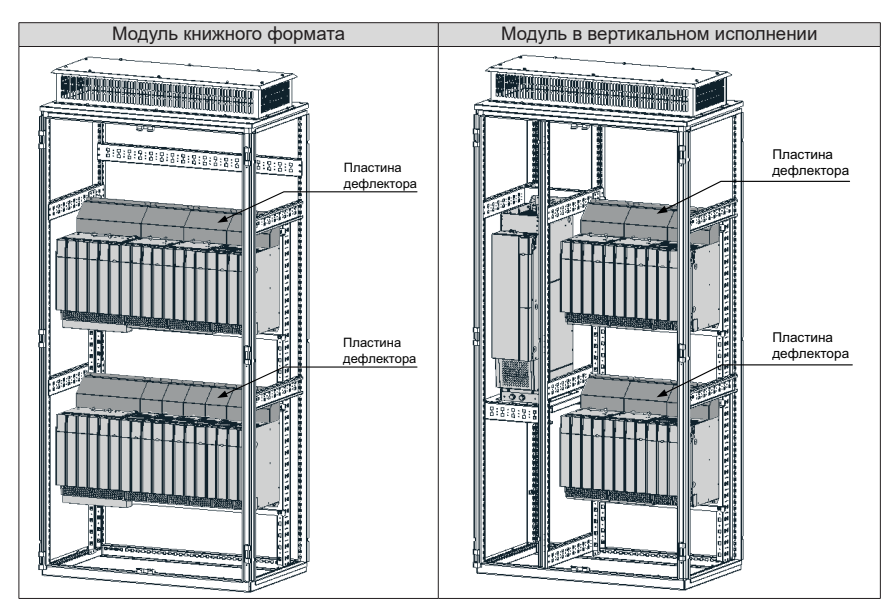

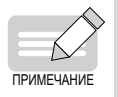

- Изоляционный дефлектор может быть выборочно установлен в верхнем ряде модулей при монтаже в два ряда.
- Не устанавливать отдельно два или менее комплектов.
- Способ монтажа со сквозными отверстиями подходит только для монтажа в один ряд.

### <span id="page-40-0"></span>**2.4.2 Монтаж модуля источника питания**

В данном разделе представлена только информация о монтаже модуля источника питания. Указания по монтажу модулей инвертора см. в соответствующих руководствах.

#### **1 Снятие и установка крышки**

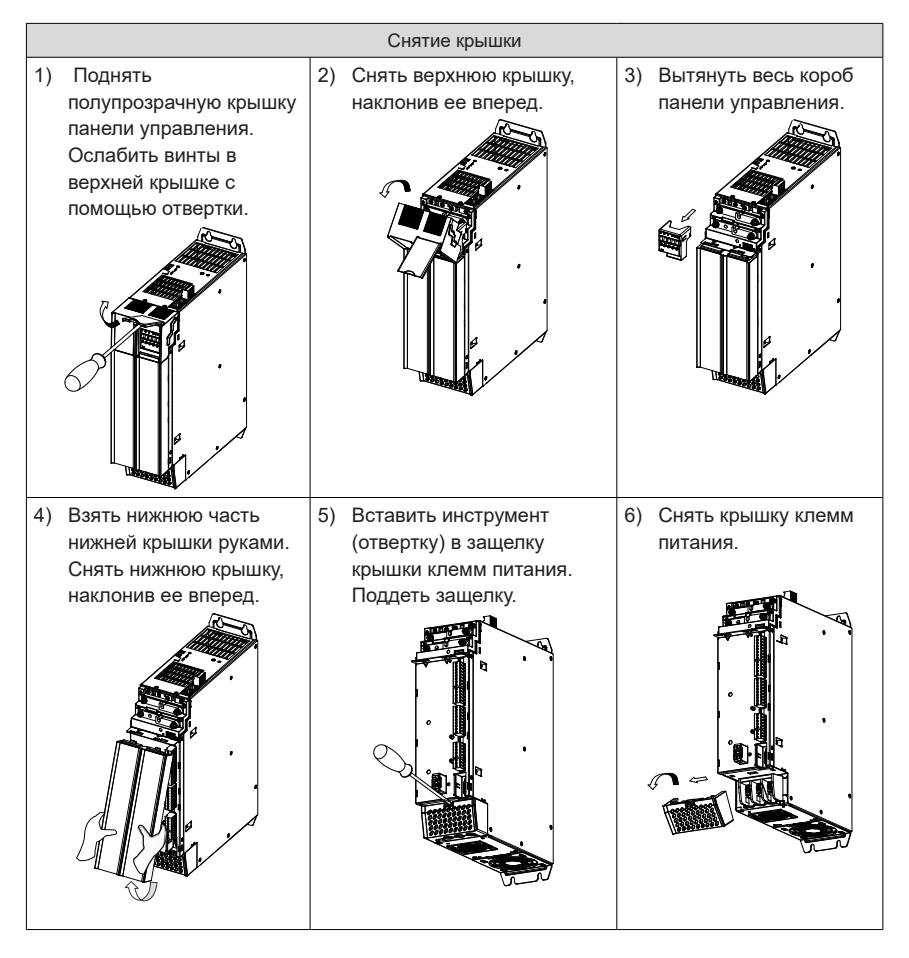

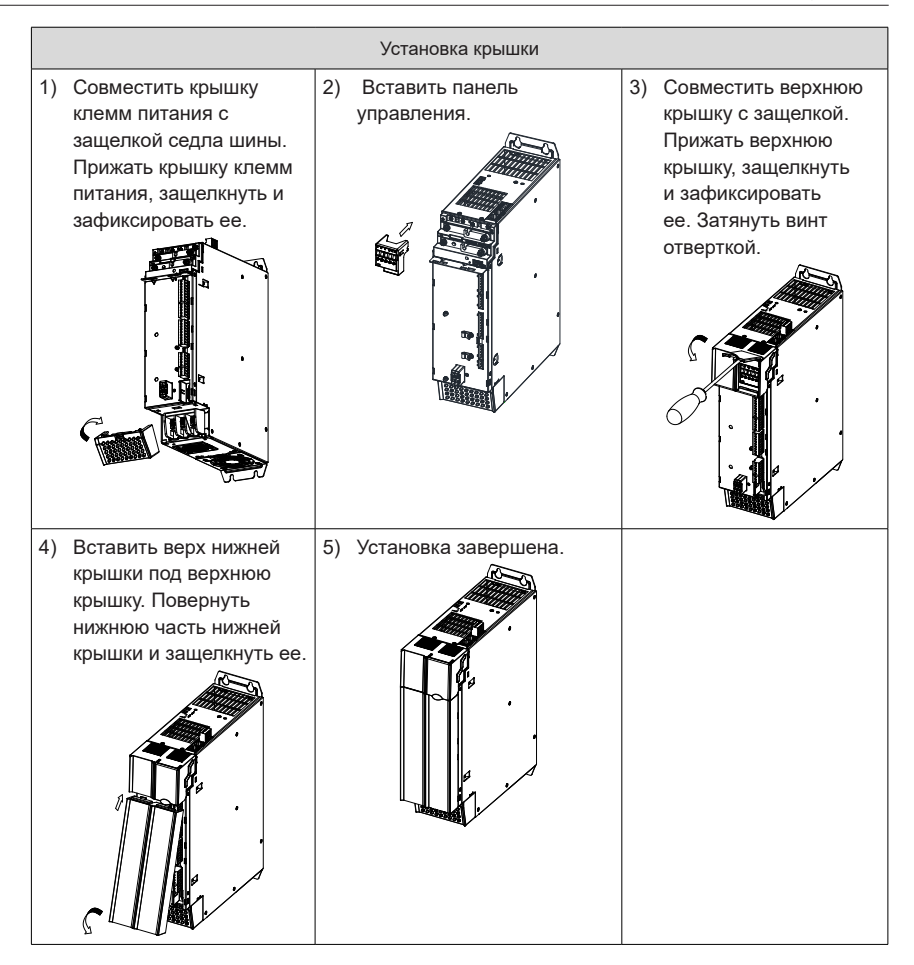

### **2 Установка на монтажную панель**

■ Монтаж модуля источника питания 22 кВт

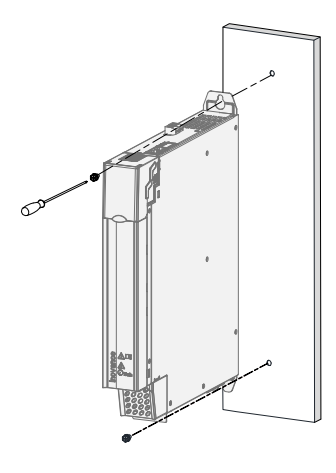

Рис. 2-10 Монтаж модуля источника питания 22 кВт (шириной 50 мм)

■ Монтаж модуля источника питания 45 кВт

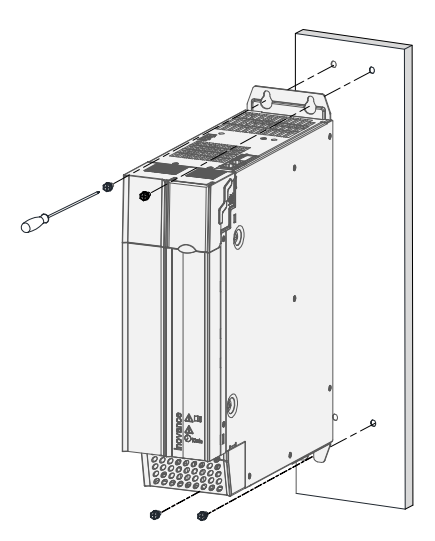

Рис. 2-11 Монтаж модуля источника питания 45 кВт (шириной 100 мм)

■ Монтаж модуля источника питания 110 кВт

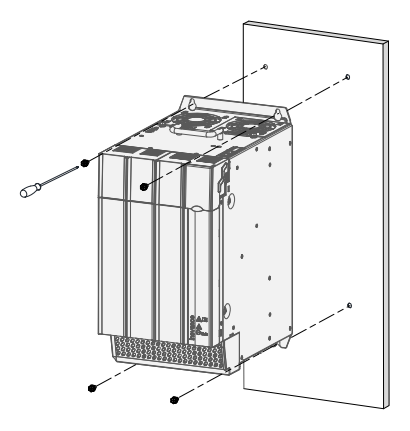

Рис. 2-12 Монтаж модуля источника питания 110 кВт (шириной 200 мм)

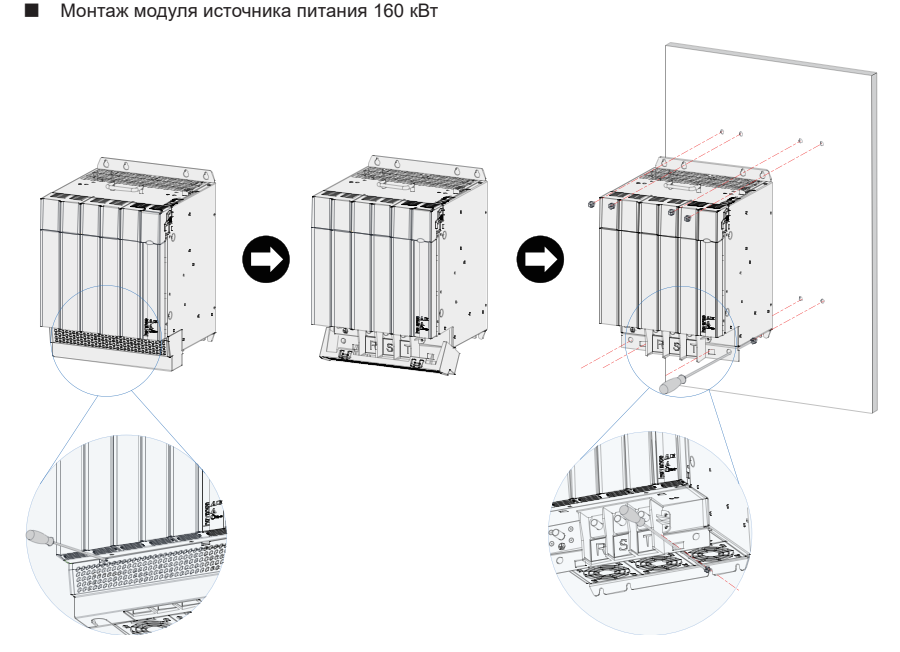

Рис. 2-13 Монтаж модуля источника питания 160 кВт (шириной 300 мм)

Порядок монтажа.

- 1) Вставить отвертку в левую и правую защелки крышки клемм питания и слегка надавить, ослабив защелки.
- 2) Повернуть вниз клеммную крышку, освобожденную от защелок, и снять ее с корпуса.
- 3) Просверлить в панели монтажные отверстия, показанные на рисунке. Использовать монтажные гайки M6.
- 4) Прикрепить модуль к монтажной панели винтами M6x15 и стопорными винтами.
- 5) Совместить крышку клемм питания с ограничительными отверстиями на корпусе и слегка прижать ее. Если слышен щелчок, установка выполнена правильно.

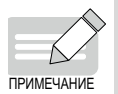

 Затянуть два винта снизу посредине, вставив отвертку в ограничительные отверстия защелки клемм питания. Рекомендуемая для монтажа модель крестовой отвертки – шлицевая № 3 с длиной стержня ≥190 мм.

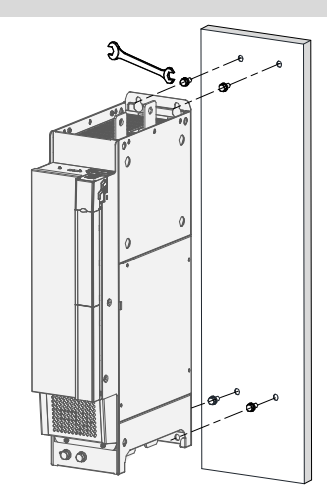

Рис. 2-14 Монтаж модуля источника питания 355 кВт (шириной 180 мм)

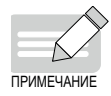

 Для монтажа на панель использовать винты М10х20. Затянуть винты с помощью соответствующего гаечного ключа или головки.

**3**

ロピ

**4**

**1 2**

#### **3 Протыкной монтаж**

■ Кронштейны для протыкного монтажа

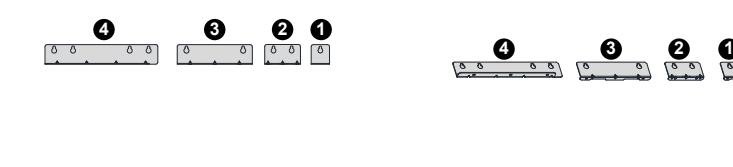

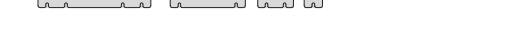

**1 2 3 4**

**1** Верхний и нижний кронштейны для протыкного монтажа модуля шириной 50 мм.

**2** Верхний и нижний кронштейны для протыкного монтажа модуля шириной 100 мм.

**3** Верхний и нижний кронштейны для протыкного монтажа модуля шириной 200 мм.

**4** Верхний и нижний кронштейны для протыкного монтажа модуля шириной 300 мм.

■ Установка верхнего и нижнего кронштейнов для протыкного монтажа на модуль.

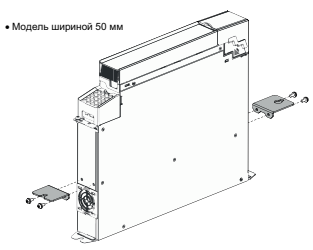

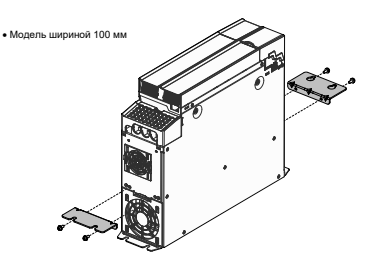

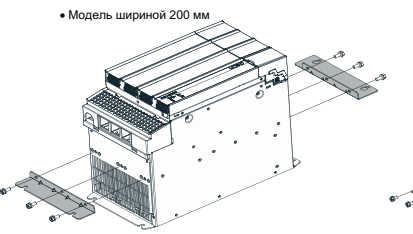

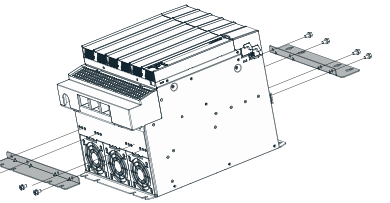

■ Завершение монтажа

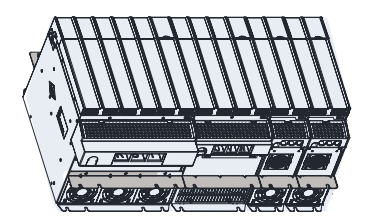

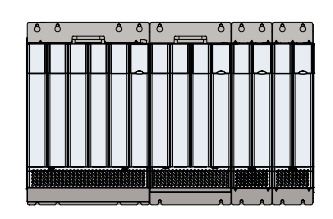

#### **4 Монтаж клеммы внешнего питания с общей шиной**

Клемма внешнего питания с общей шиной модуля источника питания серии 810 не устанавливается на заводе. При необходимости установить ее самостоятельно.

■ Пример монтажа клеммы внешнего питания с общей шиной 100 А (модуль источника питания 22 кВт)

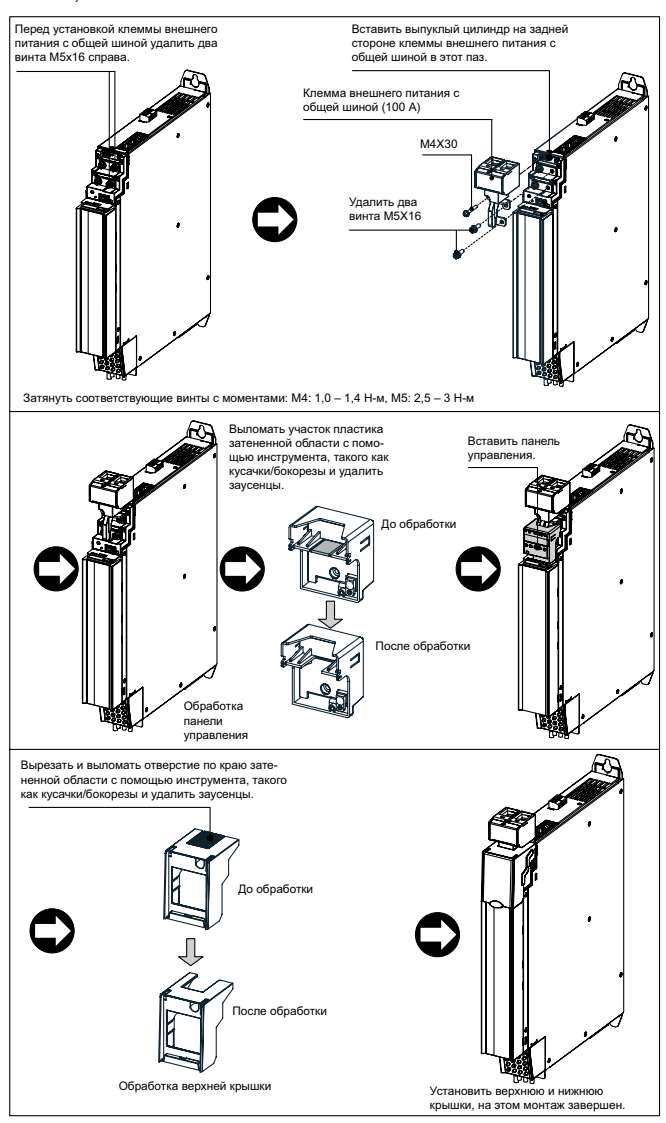

■ Пример монтажа клеммы внешнего питания с общей шиной 200 А (модуль источника питания 45 кВт)

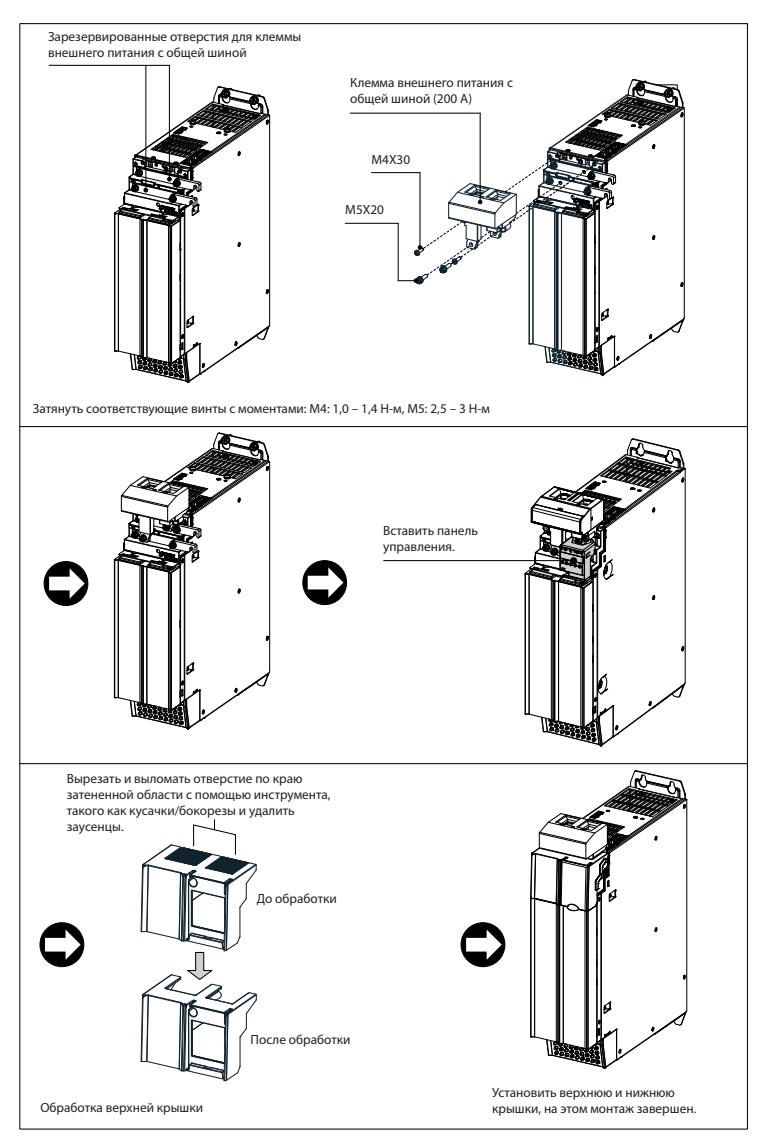

■ Пример монтажа клеммы внешнего питания с общей шиной 200 А (модули источника питания 110 и 160 кВт)

Порядок монтажа на модули источника питания 110 кВт и 160 кВт такой же, как и на модуль источника питания 45 кВт. На следующих рисунках показаны примеры положения после завершения монтажа.

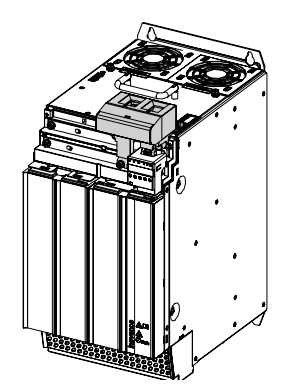

Пример монтажного положения модуля источника питания 110 кВт

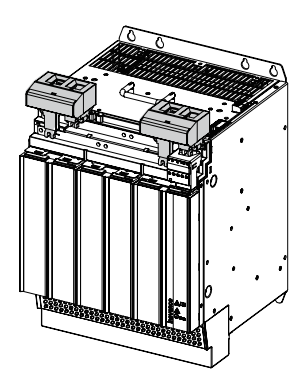

Пример монтажного положения модуля источника питания 160 кВт

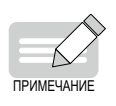

 Клеммы внешнего питания с общей шиной мощностью 110 кВт и 160 кВт модуля источника питания серии ES810 устанавливаются на заводе для облегчения подключения на месте и подключения внешнего тормозного модуля MDBUN.

# **2.4.3 Монтаж шкафа**

Шаг 1: Наживить винты на монтажной панели.

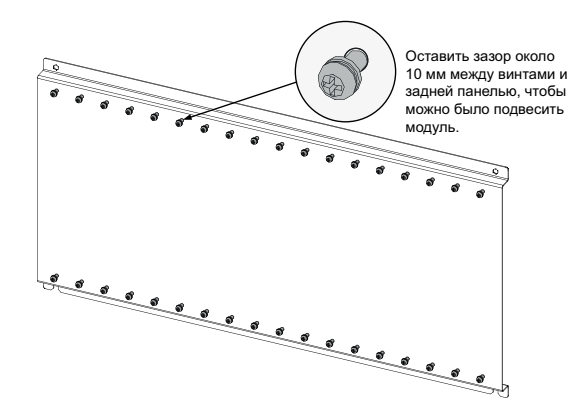

Шаг 2: Снять крышку модуля.

См. [«2.4.2 Монтаж модуля источника питания»](#page-40-0).

Шаг 3: Прикрепить модули источника питания к наживленным винтам поочередно.

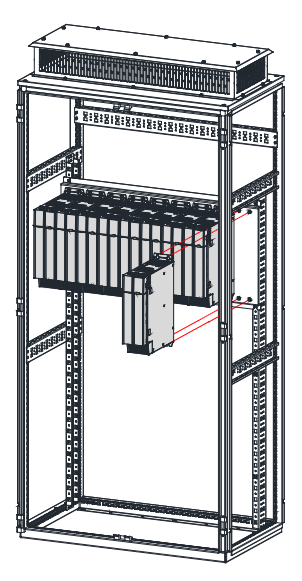

Шаг 4: Установить алюминиевую шину заземления ЭМС.

Для обеспечения надлежащего заземления системы в целом и формирования единого целого (эквипотенциальный корпус), когда на монтажной поверхности установлены модуль источника питания и несколько модулей инвертора, между модулями необходимо добавить в монтажные отверстия заземляющие алюминиевые стержни и закрепить их на монтажной поверхности для обеспечения соединения модулей друг с другом с помощью заземляющих алюминиевых шин (между двумя модулями установить заземляющий алюминиевый стержень).

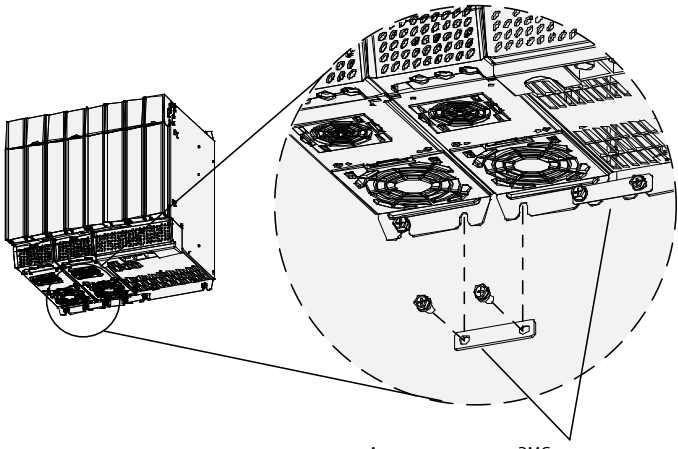

Алюминиевые шины ЭМС заземления (принадлежности для станков, стандартная поставка) Последовательно соединить все станки с помощью алюминиевых шин ЭМС заземления.

Шаг 5: Затянуть крепежные винты.

Шаг 6: Соединить встроенную сборную шину. Открутить встроенную сборную шину, повернуть соединяемую сборную шину и затянуть винты сборной шины.

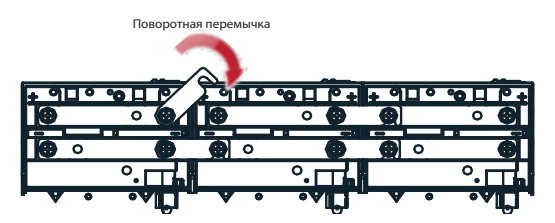

- 50 -

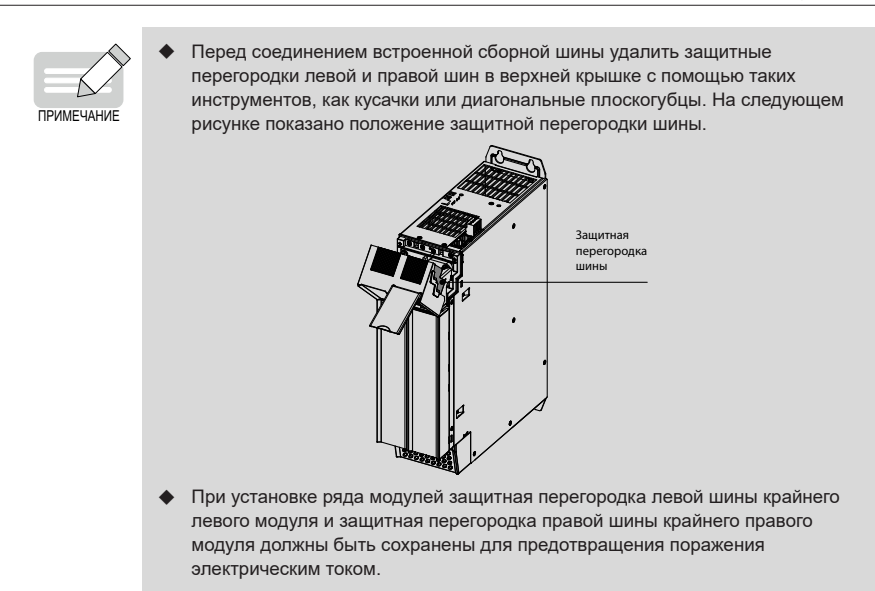

Шаг 7: Подсоединить шину шкафа, внешние клеммы питания с общей шиной, и кабель питания.

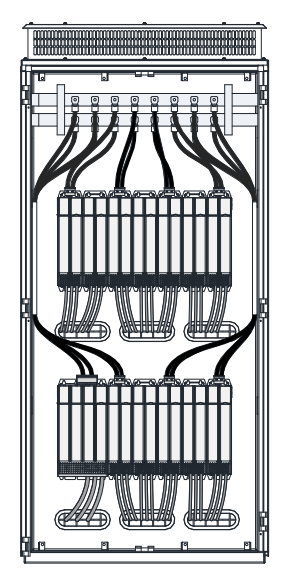

Шаг 8: Подсоединить кабель управления и кабель заземления PE согласно разделу "[3](#page-53-0) [Электрическое](#page-53-0) подключение".

Шаг 9: Установить крышку согласно п. "2.4.2 [Монтаж](#page-40-0) модуля источника питания".

Шаг 10: Установить при необходимости воздушный дефлектор.

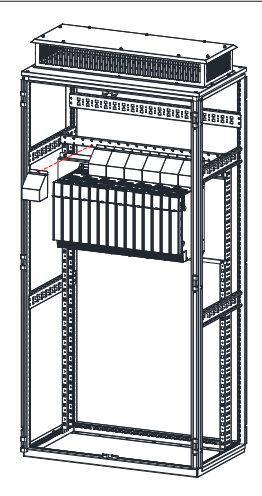

Шаг 11: Завершить монтаж.

### **2.5 Установка оснастки для транспортировки шкафа**

Перед транспортировкой шкафа необходимо соблюдать следующие принципы, чтобы избежать повреждения модуля источника питания при транспортировке шкафа.

- Модули книжного формата должны быть установлены вплотную. Не устанавливать два и менее модулей и не устанавливать их раздельно.
- Для вспомогательного крепления модуля в вертикальном исполнении используется дополнительная поперечная балка, как показано на следующем рисунке.
- Крепежные винты модуля источника питания должны быть не просто вкручены в резьбу монтажной пластины, но и расклепаны на выходе из гаек или застопорены контргайками с обратной стороны панели для придания максимальной прочности резьбовому соединению.
- Монтажная панель модуля источника питания должна иметь достаточную жесткость и прочность при толщине не менее 2 мм. Усиление панели выполняется по верхней и нижней опорным ножкам. Рекомендуемая схема усиления показана в п. "2.3.2 [Требования](#page-31-0) к

конструкции [монтажной](#page-31-0) панели".

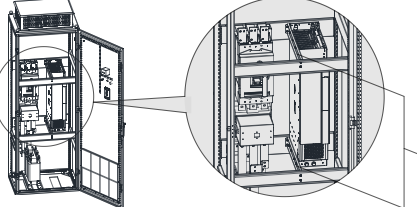

ий и нижний <mark>попе</mark>р бруски (самодельные в соответствии с реальным шкафом), соответствии с реальным шк.<br>закрепленные шестью винта для дополнительной фиксации при транспортировке шкафа. После доставки на место могут быть .<br>далены и использованы повтор.

# <span id="page-53-0"></span>**3 Электрическое подключение**

Модули источника питания серии 810 используются с модулями инвертора серий MD810, IS810, ES810 и TD810. В данной главе представлена только информация об электрическом подключении модуля источника питания. Указания по электрическому подключению модулей инвертора см. в соответствующих руководствах.

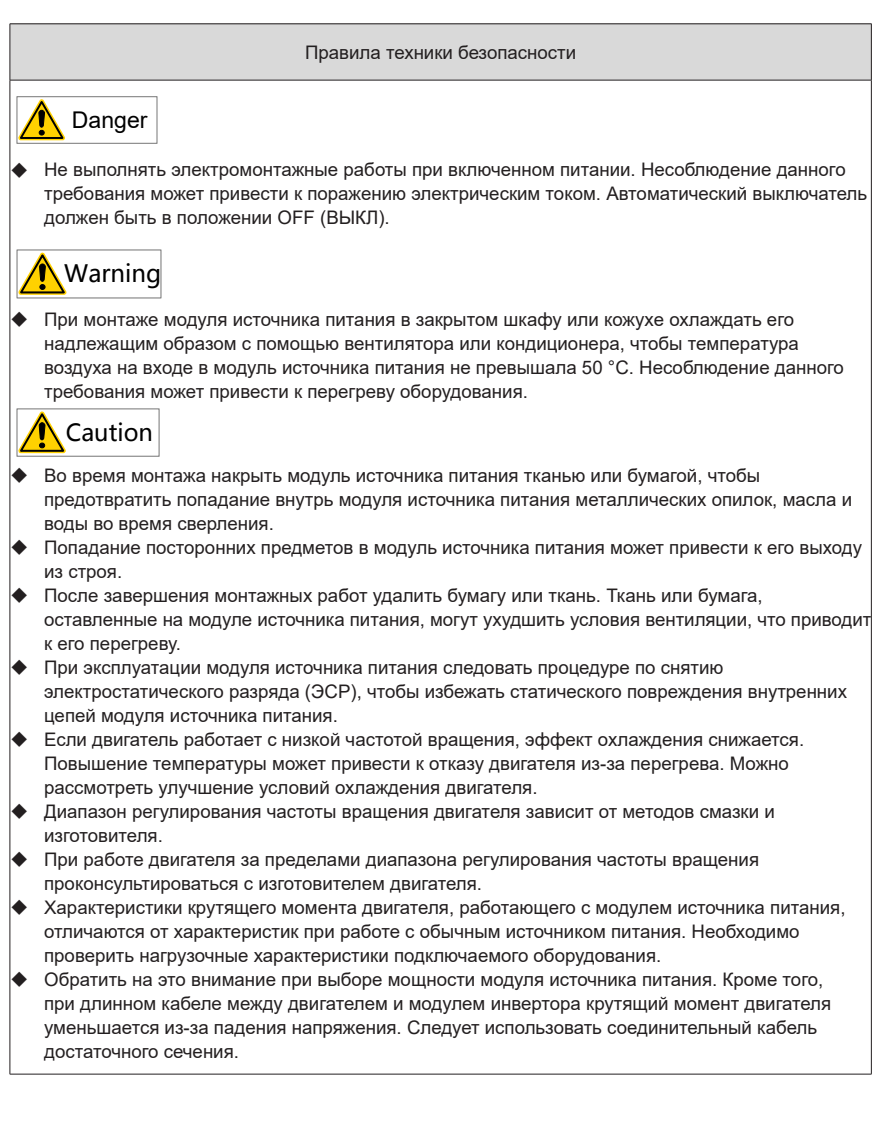

# **3.1 Подключение к сети**

### **3.1.1 Назначение разъемов модуля источника питания**

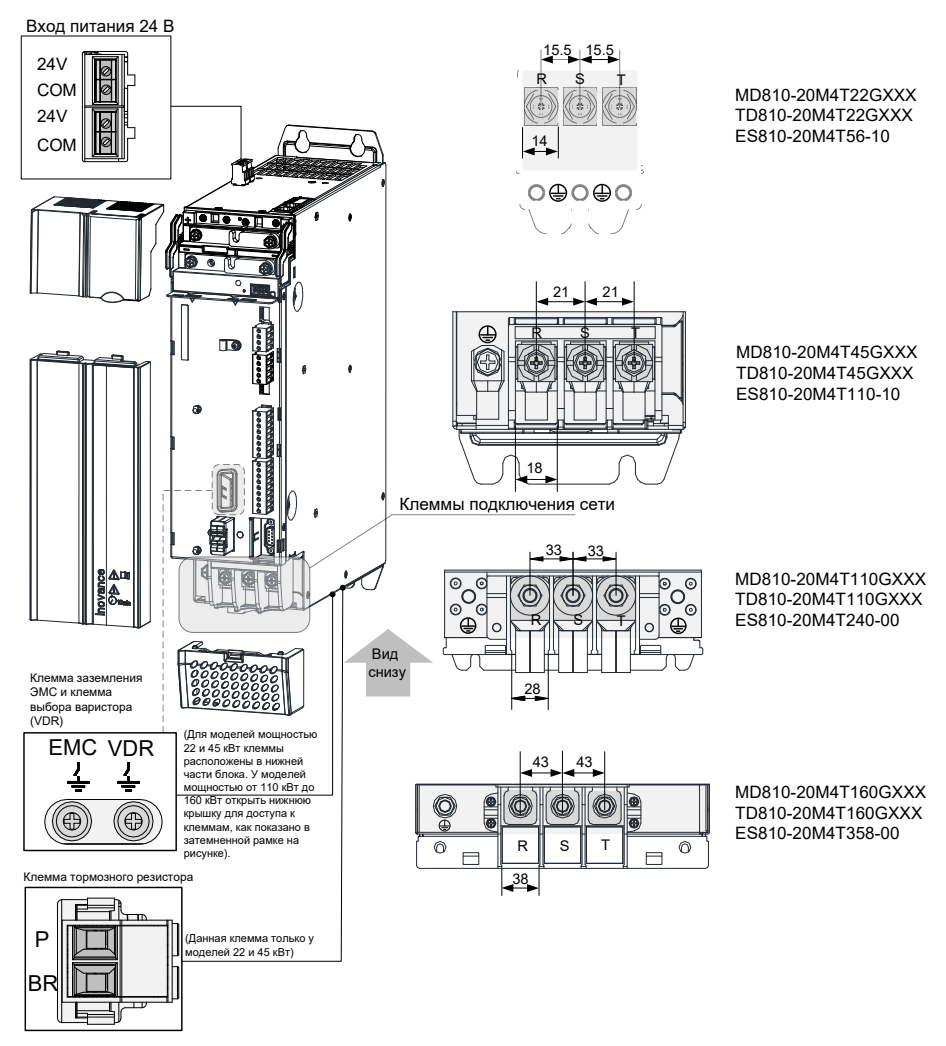

<span id="page-54-0"></span>Рис. 3-1 Назначение и размеры разъемов модуля источника питания (модуль книжного формата, единица измерения: мм)

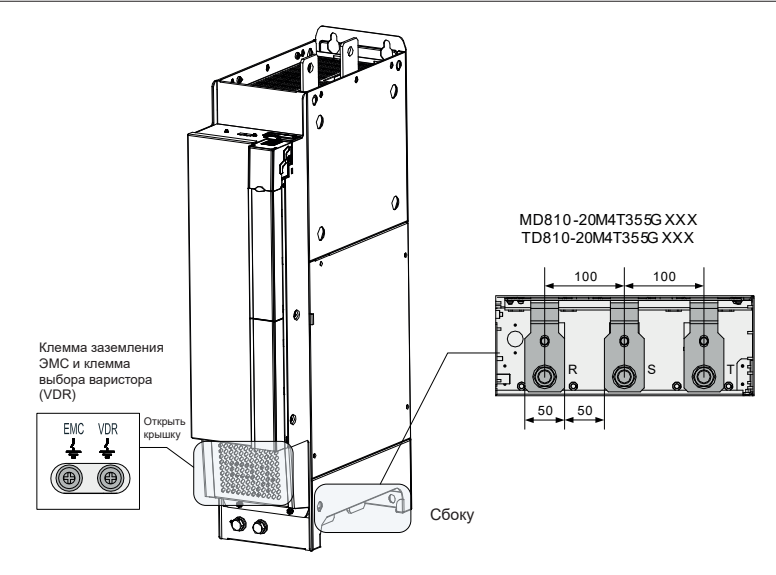

Рис. 3-2 Назначение и размеры разъемов модуля источника питания (модуль в вертикальном исполнении, единица измерения: мм)

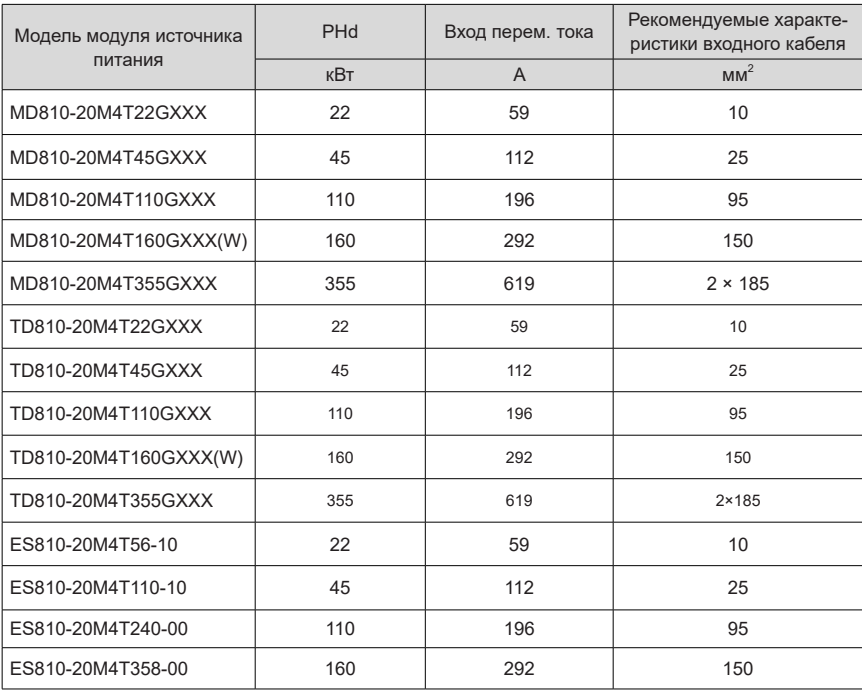

<span id="page-55-1"></span><span id="page-55-0"></span>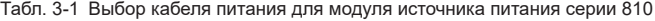

#### **3.1.2 Описание разъемов модуля источника питания**

- 1) Входные клеммы питания R, S, T
- При подключении модуля источника питания требования по чередованию фаз отсутствуют.
- Технические условия и способ монтажа внешних кабелей должны соответствовать местным нормам и соответствующим требованиям МЭК.
- Использовать кабели с медными проводниками соответствующего сечения согласно рекомендациям по выбору кабеля питания в "Табл. 3-1 [Выбор](#page-55-0) кабеля питания для модуля [источника](#page-55-0) питания серии 810".
- Рядом с входными клеммами модуля источника питания устанавливается фильтр, длина соединительного кабеля должна быть менее 30 см. Соединить клеммы заземления фильтра и модуля источника питания. Убедиться, что фильтр и модуль источника питания установлены на одной и той же токопроводящей монтажной поверхности, подключенной к основному заземлению шкафа.
- 2) Шина постоянного тока (+, –)
- Соблюдать осторожность, поскольку после выключения питания на клеммах шины постоянного тока (+) и (-) присутствует остаточное напряжение. Подключение можно выполнять не ранее чем через 10 минут после отключения питания, когда индикатор CHARGE (ЗАРЯДКА) не светится. Несоблюдение данного требования может привести к поражению электрическим током.
- При выборе внешнего тормозного модуля для модуля источника питания 45 кВт обратить внимание на то, что обратная полярность не допускается. Несоблюдение указания может привести к повреждению модуля источника питания и тормозного модуля, и даже к возгоранию.
- Максимальная длина кабеля до тормозного модуля составляет 100 м. Для параллельного соединения использовать витую пару или тугую пару.
- Не подключать тормозной резистор напрямую к шине постоянного тока. Несоблюдение указания может привести к повреждению модуля источника питания и даже к возгоранию.
- 3) Внешняя система электроснабжения 24 В

Данная система состоит из внешнего источника питания 24 В, подключенного через клеммы 24 В в верхней части установки, и различных последовательно установленных модулей. После подключения системы управляющий контур системы работает без подачи высокого тока, что позволяет настраивать параметры и запрашивать информацию о сбоях и значительно повышает уровень безопасности.

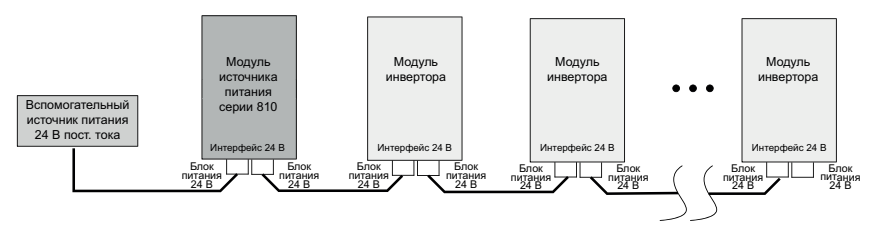

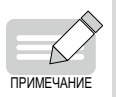

- Выбор внешнего источника питания 24 В Выбирается с учетом тока 1 А на комплект.
- Нормальная работа без подключения внешней системы питания 24 В не нарушается.
- 4) Клеммы подключения тормозного резистора BR и P (встроенный тормозной транзистор модуля источника питания 45 кВт).
- При выборе тормозных резисторов руководствоваться рекомендациями, максимальная длина кабеля составляет 5 м. Несоблюдение указания может привести к повреждению модуля источника питания.
- Убедиться в отсутствии горючих материалов рядом с тормозным резистором. Не допускать воспламенения окружающих предметов из-за перегрева тормозного резистора.
- После подключения тормозного резистора установить параметр F9-08 пускового напряжения срабатывания тормозного модуля в соответствии с фактической нагрузкой.
- 5) Клемма заземления ( $\left(\frac{\cdot}{\cdot}\right)$ )
- Клемма должна быть надежно заземлена. Несоблюдение указаний может привести сбоям в работе и к повреждению оборудования.
- Не подключать клемму заземления к клемме N питания.
- Сечение проводника для защитного заземления выбирается в соответствии с «Табл. 3-1 [Выбор кабеля питания для модуля источника питания серии 810».](#page-55-0)
- В качестве проводника защитного заземления использовать соответствующий заземляющий кабель с изоляцией желто-зеленого цвета.
- Рекомендуется устанавливать модуль источника питания на токопроводящую металлическую монтажную поверхность, чтобы вся токопроводящая нижняя часть модуля источника питания надлежащим образом была перекрыта монтажной поверхностью.
- Фильтр и сетевой дроссель устанавливаются на той же монтажной поверхности, что и модуль источника питания, что обеспечивает работоспособность фильтра и сетевого дросселя.

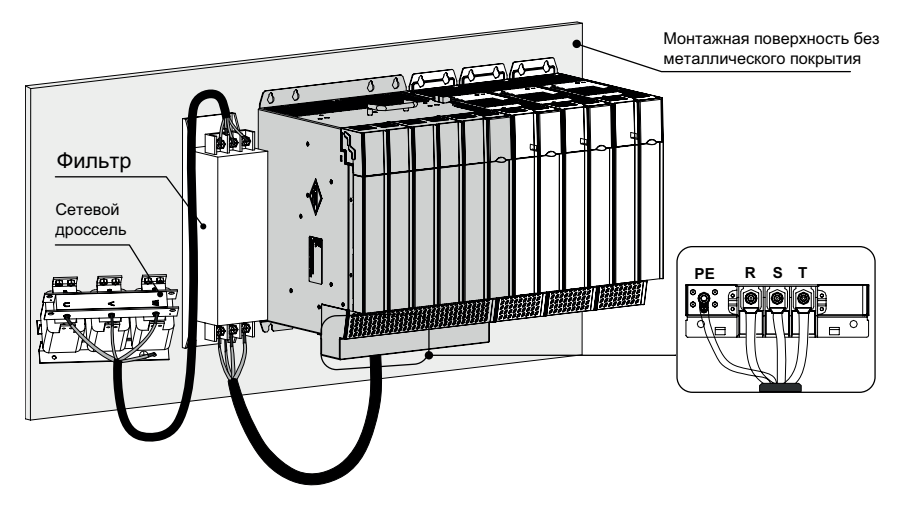

Рис. 3-3 Защитное заземление сетевых клемм

6) Перемычки заземления варистора и предохранительного конденсатора (ЭМС)

При установленной предохранительной вставке цепи утечки тока, если устройство защиты от утечки срабатывает во время пуска, винт перемычки заземления предохранительного конденсатора (ЭМС) можно снять. См. [«Рис. 3-1 Назначение и размеры разъемов модуля](#page-54-0)  [источника питания \(блок книжного формата, единица измерения: мм\)»](#page-54-0) и [«Рис. 3-2 Назначение](#page-55-1)  [и размеры разъемов модуля источника питания \(блок в вертикальном исполнении, единица](#page-55-1)  [измерения: мм\)»](#page-55-1) для получения более подробной информации о расположении перемычек заземления варистора и предохранительного конденсатора (ЭМС).

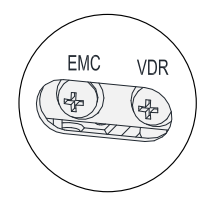

Рис. 3-4 Расположение перемычек заземления варистора и предохранительного конденсатора (ЭМС)

### **3.1.3 Выбор кабеля**

1) Выбор сетевого кабеля

В качестве вводного сетевого кабеля рекомендуется использовать симметричные экранированные кабели. По сравнению с четырехжильным кабелем симметричный экранированный кабель может уменьшить электромагнитное излучение всей системы подключения.

■ Рекомендуемый тип кабеля питания – симметричный экранированный кабель

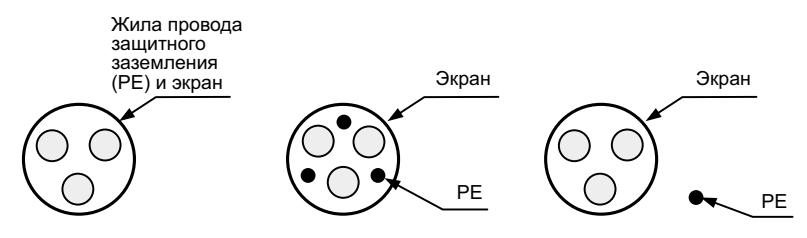

Рис. 3-5 Рекомендуемый тип кабеля питания

Нерекомендуемый тип кабеля питания

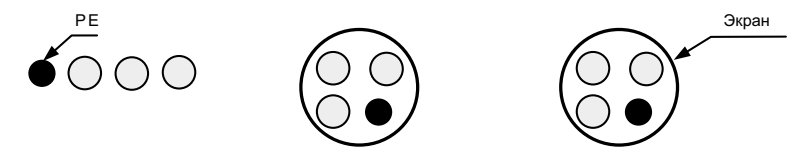

Рис. 3-6 Нерекомендуемый тип кабеля питания

2) Выбор рекомендуемого кабельного наконечника

Справочные данные для рекомендуемых наконечников (Suzhou Yuanli Metal Enterprise Co., Ltd)

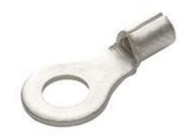

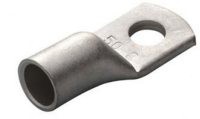

Серия GTNR Серия TNR Серия TNS

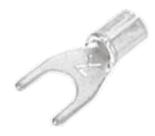

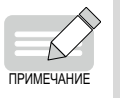

 Подробнее о выборе наконечника см. в "9.5.2 [Наконечники](#page-226-0)" данного руководства.

# **3.1.4 Рабочее заземление**

Все устройства системы должны быть надежно заземлены. Соединить звездой модуль источника питания, модули инверторов и компоненты, такие как входной сетевой дроссель и фильтр, с медной шиной заземления в шкафу, как показано на следующем рисунке.

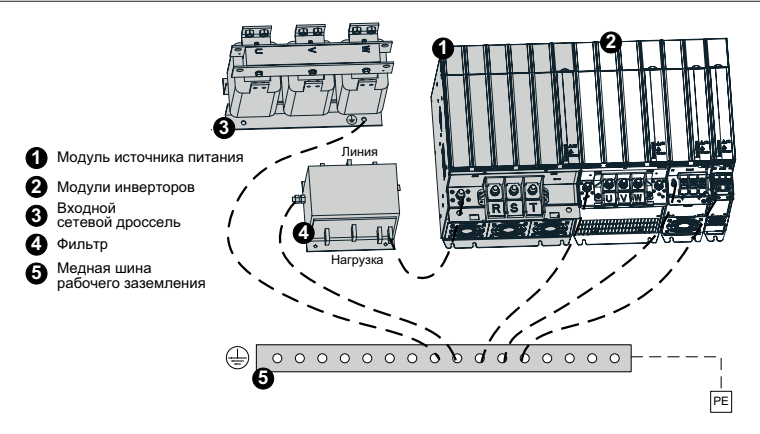

Рис. 3-7 Схема защитного заземления

# **3.2 Подключение цепи управления**

### **3.2.1 Назначение разъемов модуля источника питания**

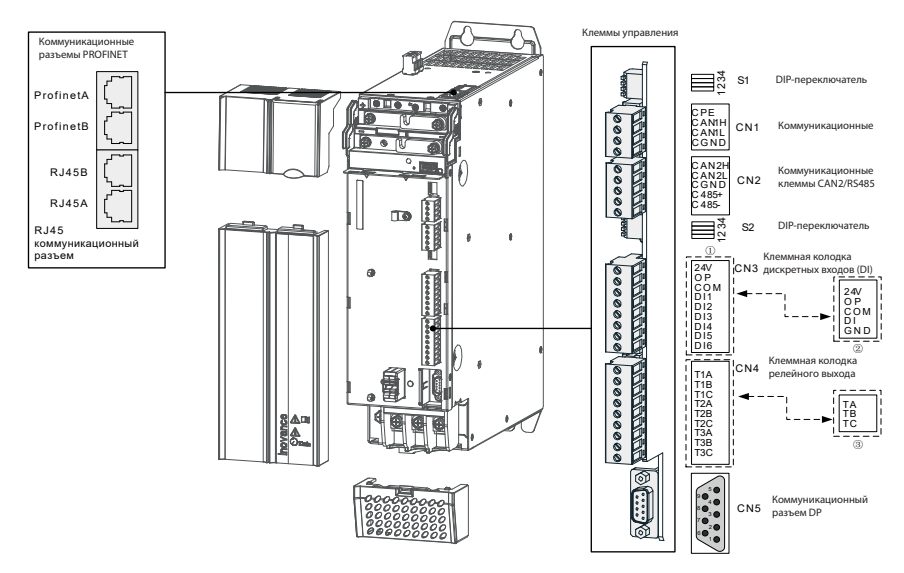

Рис. 3-8 Назначение разъемов цепи управления модуля источника питания

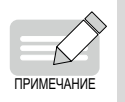

У новой версии клеммные колодки управления CN3 и CN4 заменены с  $\odot$  на , другие клеммные колодки без изменений, как показано на рисунке выше.

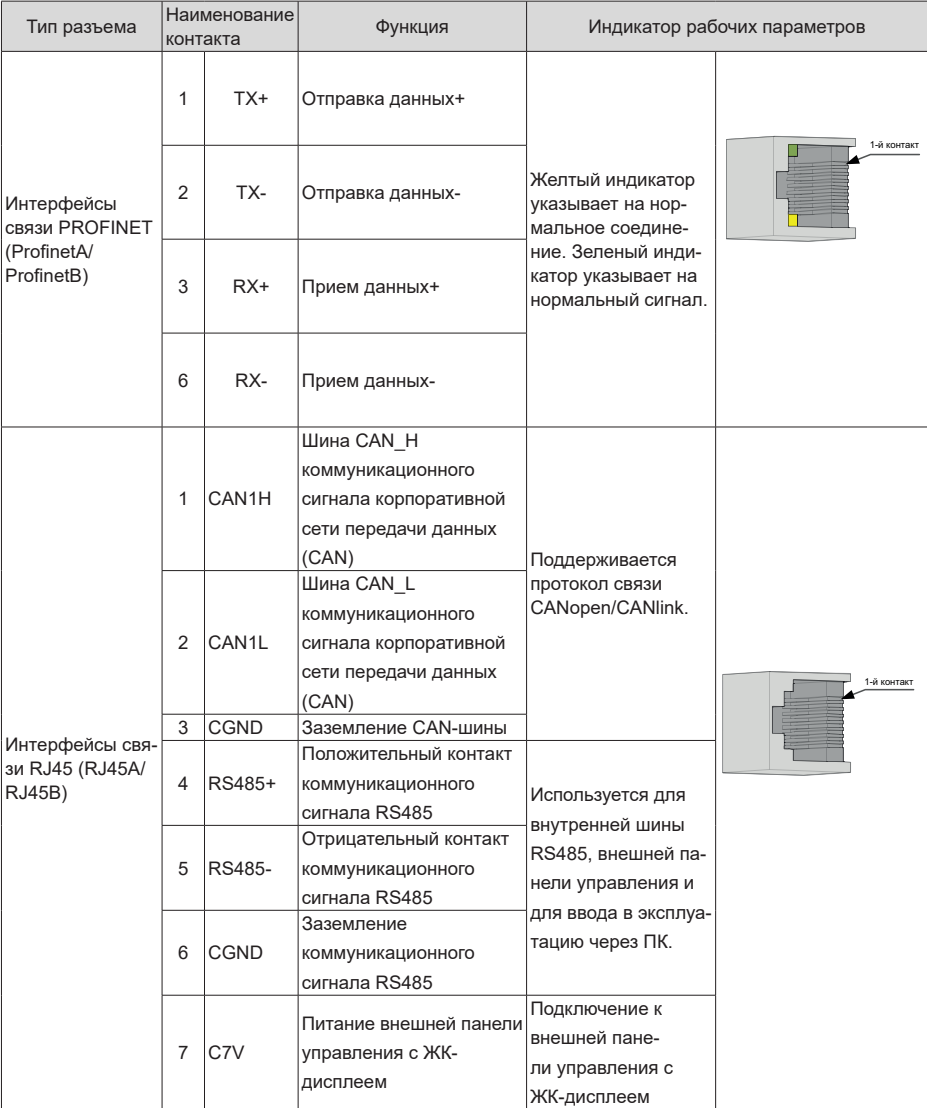

# Табл. 3-2 Определения разъемов цепи управления

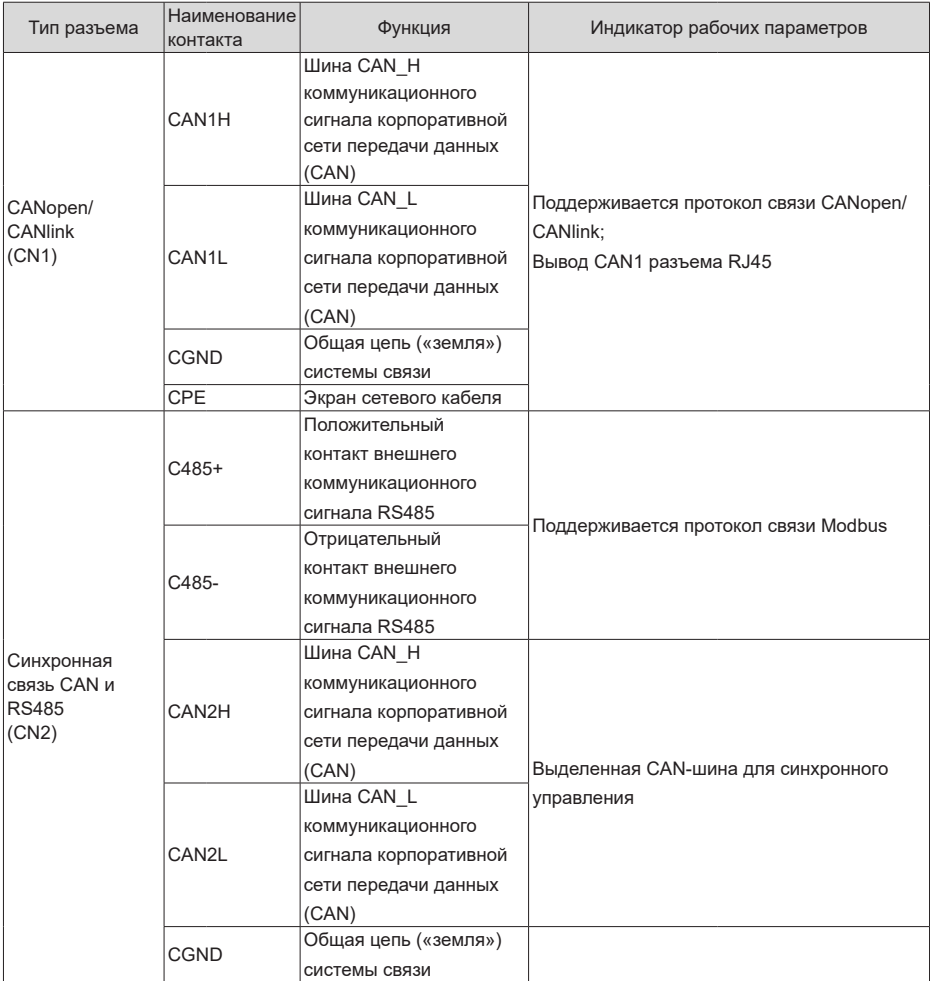

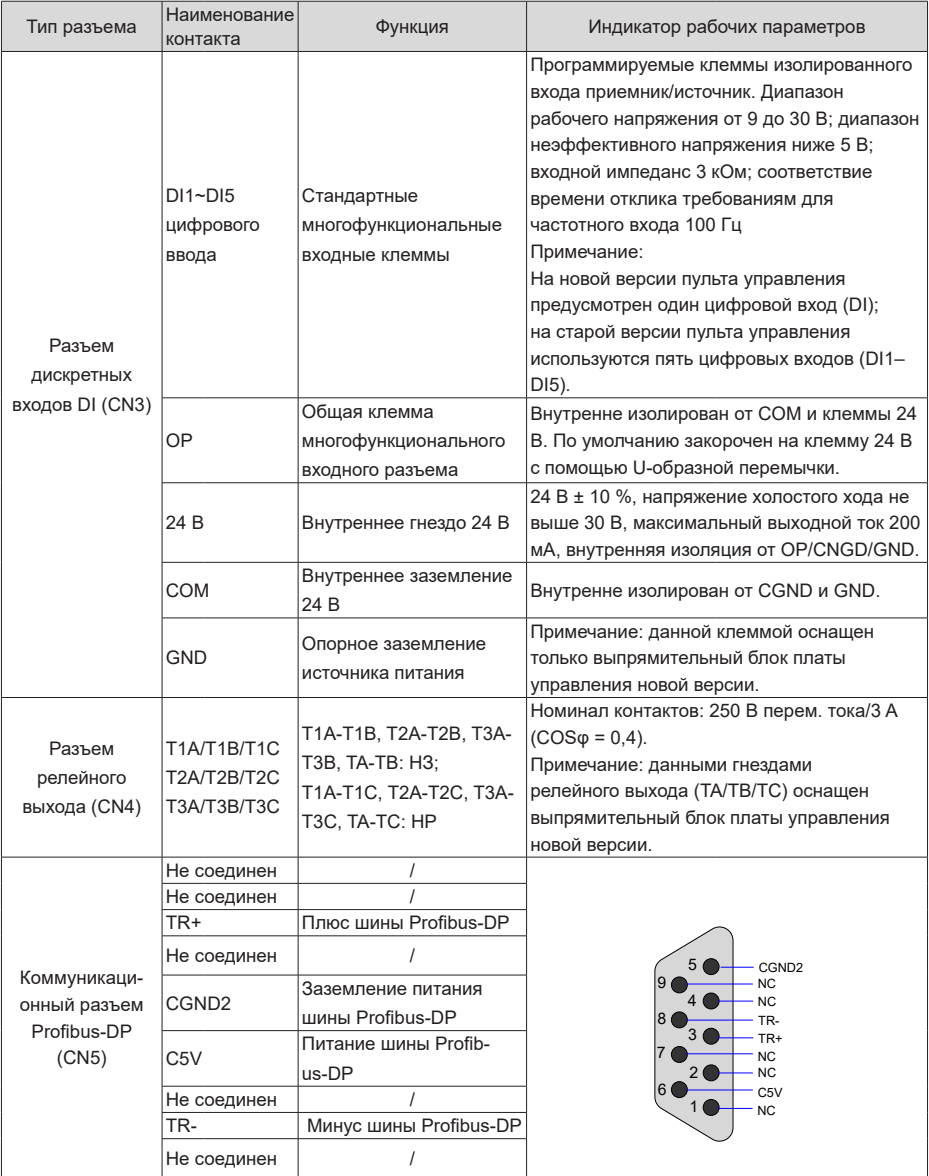

| Идентификатор<br>контакта | Наименование<br>контакта                 | Описание функции                                                            | Положение<br>переключателя |
|---------------------------|------------------------------------------|-----------------------------------------------------------------------------|----------------------------|
| S <sub>1</sub>            | Выбор<br>согласующего<br>резистора RS485 | Подключен согласующий<br>резистор, если<br>переключатели 1 и 2<br>включены. | ON                         |
|                           |                                          | Отключен согласующий<br>резистор, если<br>переключатели 1 и 2<br>выключены. | ON                         |
|                           | Выбор<br>согласующего<br>резистора CAN1  | Подключен согласующий<br>резистор, если<br>переключатели 3 и 4<br>включены. |                            |
|                           |                                          | Отключен согласующий<br>резистор, если<br>переключатели 3 и 4<br>выключены. | ۵                          |
| S <sub>2</sub>            | Выбор<br>согласующего<br>резистора С485  | Подключен согласующий<br>резистор, если<br>переключатели 1 и 2<br>включены. |                            |
|                           |                                          | Отключен согласующий<br>резистор, если<br>переключатели 1 и 2<br>выключены. | <b>ON</b>                  |
|                           | Выбор<br>согласующего<br>резистора CAN2  | Подключен согласующий<br>резистор, если<br>переключатели 3 и 4<br>включены. |                            |
|                           |                                          | Отключен согласующий<br>резистор, если<br>переключатели 3 и 4<br>выключены. |                            |

Табл. 3-3 Определение микропереключателей в корпусе блока питания

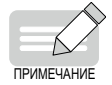

 На рис. 3-8 показан только модуль источника питания мощностью 45 кВт. См. [«Рис. 3-1 Назначение и размеры разъемов модуля источника питания](#page-54-0)  [\(блок книжного формата, единица измерения: мм\)»](#page-54-0) и [«Рис. 3-2 Назначение](#page-55-1)  [и размеры разъемов модуля источника питания \(блок в вертикальном](#page-55-1)  [исполнении, единица измерения: мм\)»](#page-55-1) для получения более подробной информации о расположении перемычек заземления варистора и предохранительного конденсатора (ЭМС).

 За исключением модулей источника питания 22 и 45 кВт, другие модули источника питания не снабжены встроенным тормозным транзистором.

#### **3.2.2 Требования к проводке цепи управления**

- 1) Выбор кабеля цепи управления
- Все кабели управления должны быть экранированными.
- В качестве цифровых сигнальных кабелей рекомендуется использовать экранированные витые пары (STP).

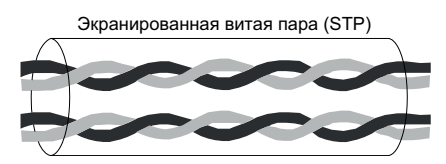

Рис. 3-9 Экранированная витая пара (STP)

- 2) Требования к проводке цепи управления
- Кабель двигателя должен быть проложен на удалении от кабелей управления.
- Рекомендуется, чтобы кабель двигателя, входной кабель питания и кабели цепи управления располагались в разных кабельных лотках. Избегать параллельной прокладки кабеля двигателя и цепи управления на большом расстоянии, а также электромагнитных помех, возникающих в результате соединения.
- Если цепь управления и кабель привода должны пересекаться, угол пересечения должен составлять 90 градусов.

Рекомендуемая схема прокладки кабелей

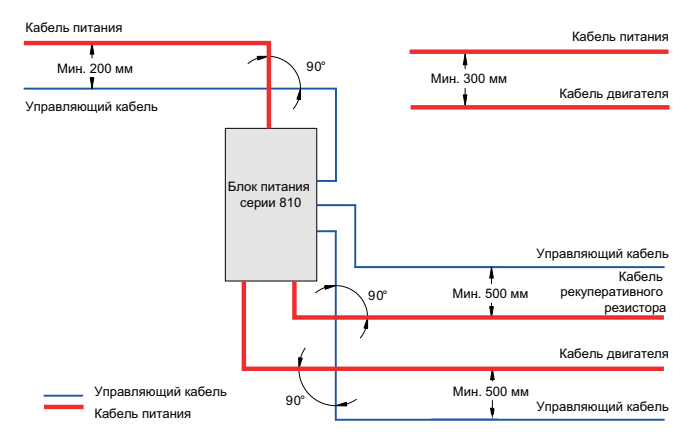

Рис. 3-10 Схема подключения

#### **3.2.3 Описание схемы цепи управления**

#### 1) Цифровые входы (DI)

Цифровые входы (DI) совместимы с методами подключения по типу приемника (NPN) и источника (PNP).

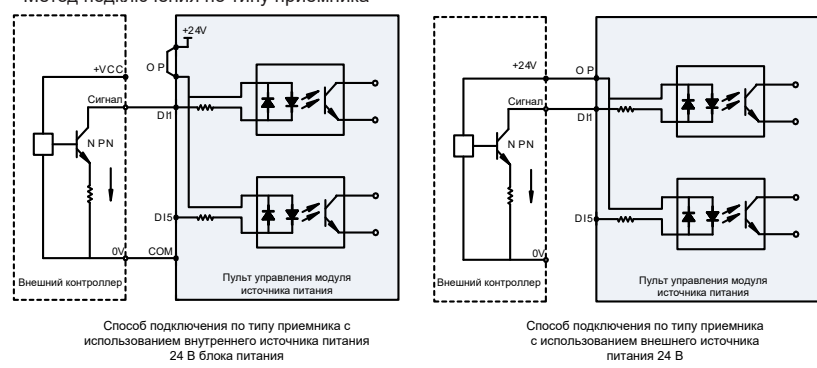

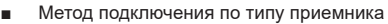

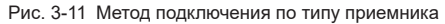

Использование внутреннего источника питания 24 В модуля источника питания является наиболее часто применяемым способом подключения, при котором контакт ОР модуля источника питания закорачивается на клемму 24 В, а разъем СОМ модуля источника питания подключается к контакту 0 V внешнего контроллера.

Если используется внешний источник питания 24 В, перемычку между контактами +24 В и ОР необходимо снять, положительный контакт 24 В внешнего источника питания подключить к контакту ОР, а контакт 0 V внешнего источника питания подключить к соответствующему цифровому вводу DI через контакт контроллера.

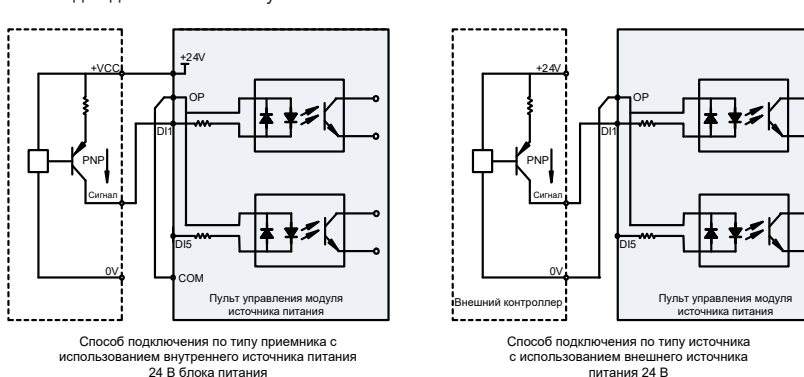

Метод подключения по типу источника

Рис. 3-12 Метод подключения по типу источника

Если используется внутреннее питание 24 В модуля источника питания, перемычку между контактами +24 В и ОР необходимо снять, контакты ОР и СОМ соединить, контакты +24 В и общий вывод внешнего контроллера соединить.

При использовании внешнего источника питания перемычку между контактами +24 V и ОР необходимо снять, контакты ОР и 0 V внешнего источника питания соединить, а положительный контакт 24 В внешнего источника питания подключить к соответствующему контакту цифрового входа DI через управляющий контакт внешнего контроллера.

2) Релейные выходы

Индуктивная нагрузка (реле, контактор и двигатель) вызывает всплеск напряжения после отключения тока. Для защиты контактов реле используется варистор, а для минимизации помех во время отключения на индуктивных нагрузках устанавливаются поглощающие контуры, такие как варисторы, резистивно-емкостные цепи и диоды.

Если контактор и промежуточное реле подключены к сети 220 В переменного тока, к обоим концам катушки контактора и промежуточного реле параллельно подключается варистор, способный выдерживать напряжение более 275 В переменного тока. Если контактор и промежуточное реле подключены к 24 В постоянного тока, диод обратного хода должен быть встречно запараллелен по обоим концам катушки привода контактора и промежуточного реле, т. е. катод и анод диода обратного хода подключаются к стороне 24 В и стороне без 24 В катушки привода соответственно.

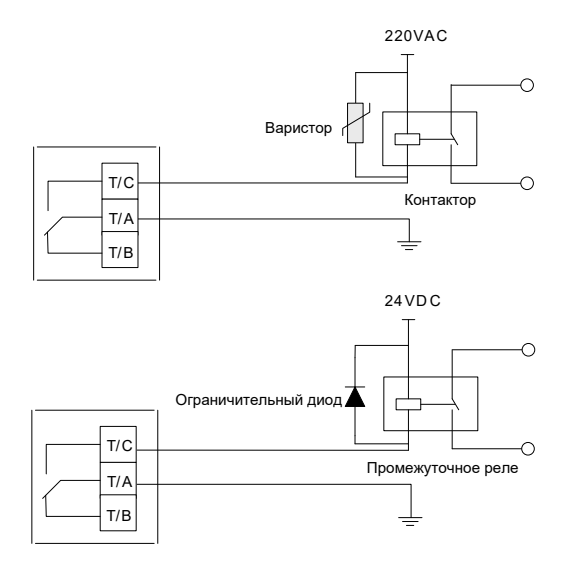

Рис. 3-13 Защита от помех клемм релейного выхода

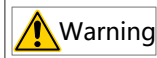

- Если клеммы релейного выхода подключены к опасному напряжению 220 В, следует соблюдать осторожность, чтобы не спутать их с соседними клеммами защиты цепи сверхнизкого напряжения, не допуская ошибочного подключения. Необходимо учитывать, что проводка должна соответствовать требованиям к усиленной изоляции.
- Внешний источник питания 220 В, подключенный к реле, должен соответствовать требованиям к работе в среде с классом перенапряжения II (OVC II).
- 3) Клеммы цифрового входа/выхода (DI/DO)

Клеммы DIO1 и DIO2 могут использоваться в качестве цифрового входа и выхода. Конкретная функция зависит от настройки F4-41 (клемма типа DIO). DIO1 и DIO2 по умолчанию являются цифровыми входами (DI). Следует иметь в виду, что DIO1 и DIO2 не могут одновременно использоваться как цифровой вход (DI) и выход (DO).

Если они используются в качестве контактов DI, метод подключения соответствует предыдущему DI1- DI2. Если DIO используется как DO, общим контактом DO является COM и поддерживается только метод подключения по типу приемника, как показано на рисунке ниже. При этом рекомендуется подключить общий контакт OP цифрового входа/выхода DIO к 24 В во избежание следующего: Если OP подключен к COM, оборудование клиента получает входные сигналы до того, как DIO выполняет выход.

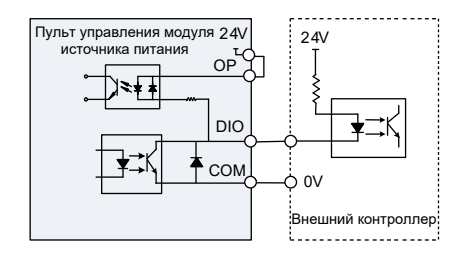

Рис. 3-14 Подключение разъема цифрового выхода (DO)

# **4 Работа панели управления**

Модули источника питания серии 810 используется с модулями инвертора серий MD810, IS810, ES810 и TD810. В данной главе представлена только информация о работе панели управления модуля источника питания. Информацию по работе панели управления модуля инвертора см. в соответствующих руководствах.

Средства ввода в эксплуатацию модуля источника питания серии 810 в основном включают светодиодную панель управления, внешнюю панель управления с ЖК-дисплеем и программное обеспечение для ввода в эксплуатацию.

# **4.1 Светодиодная панель управления**

С помощью светодиодной панели управления можно выполнять такие операции, как настройка/ изменение параметров, мониторинг рабочего состояния и автоматическая настройка параметров двигателя на модуле источника питания. На следующем рисунке показан внешний вид и названия функциональных кнопок светодиодной панели управления.

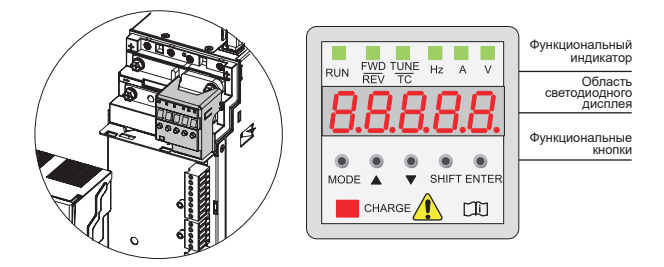

Рис. 4-1 Светодиодная панель управления

### **4.1.1 Функциональные индикаторы**

в следующей таблице означает ВКЛ.; означает ВЫКЛ.; означает мигание.

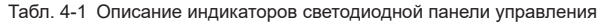

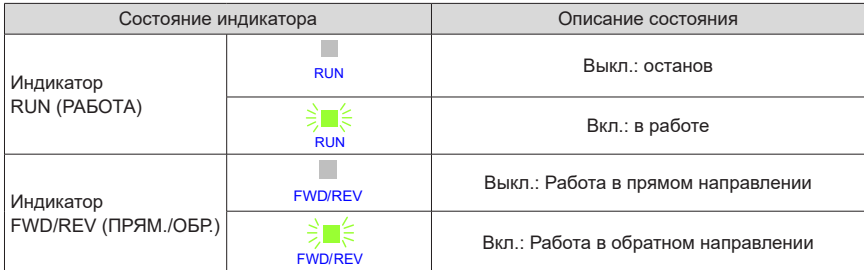

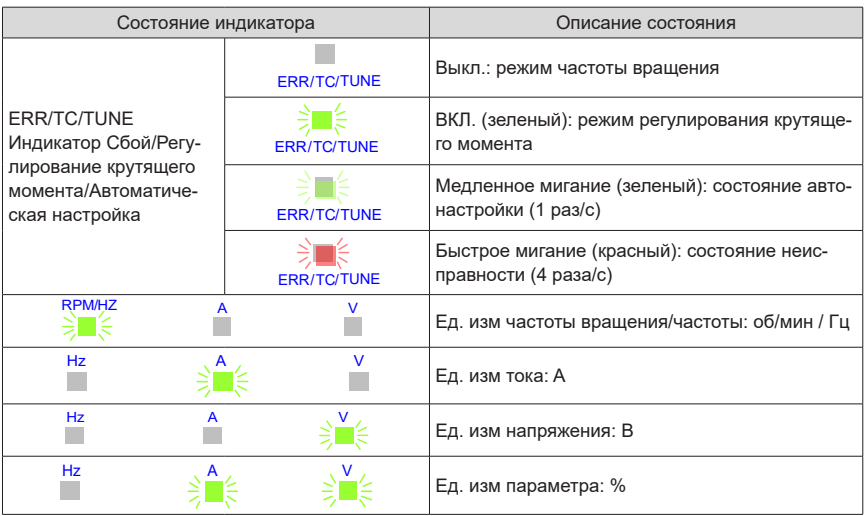

# **4.1.2 Область светодиодного дисплея**

На светодиодной панели управления размещены 5-разрядные светодиоды для отображения заданной частоты, выходной частоты, различных данных мониторинга и кодов аварийных сигналов.

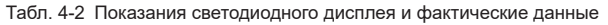

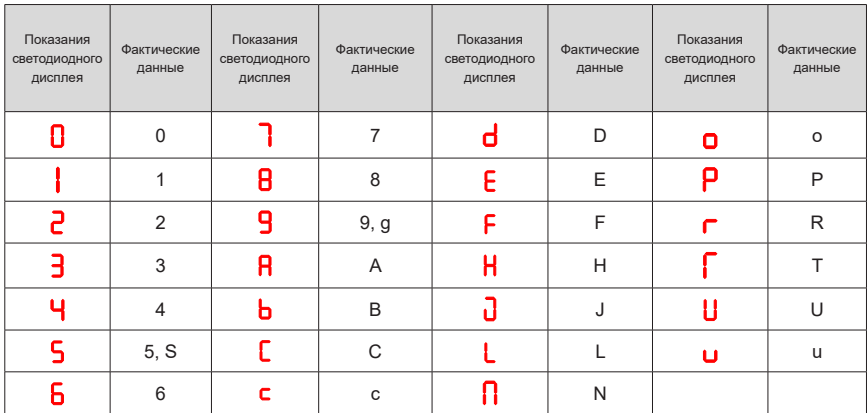

# **4.1.3 Функции кнопок**

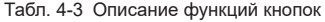

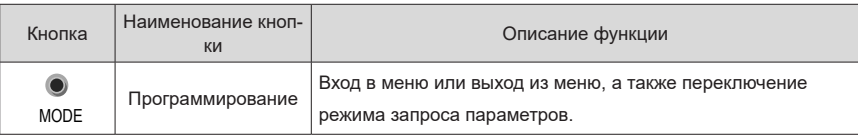

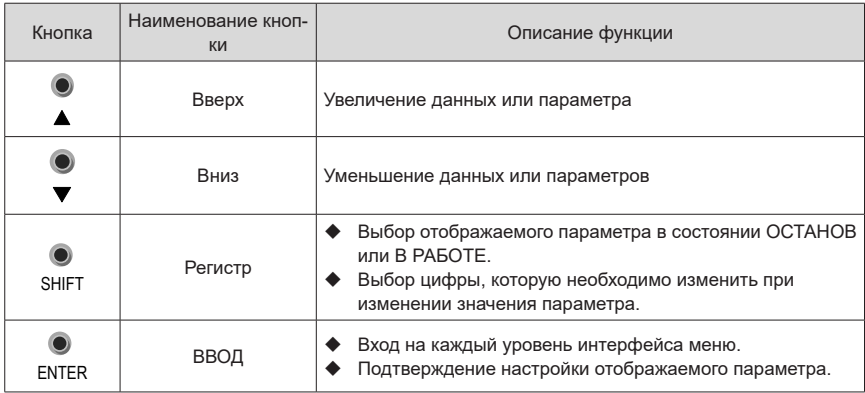

# **4.1.4 Способы просмотра и изменения параметров**

Светодиодная панель управления модуля источника питания серии 810 использует трехуровневую структуру меню для выполнения таких операций, как настройка параметров. После входа в меню

на каждом уровне нажать и для выполнения изменения при мигающем разряде дисплея. На рисунке ниже показан порядок действий.

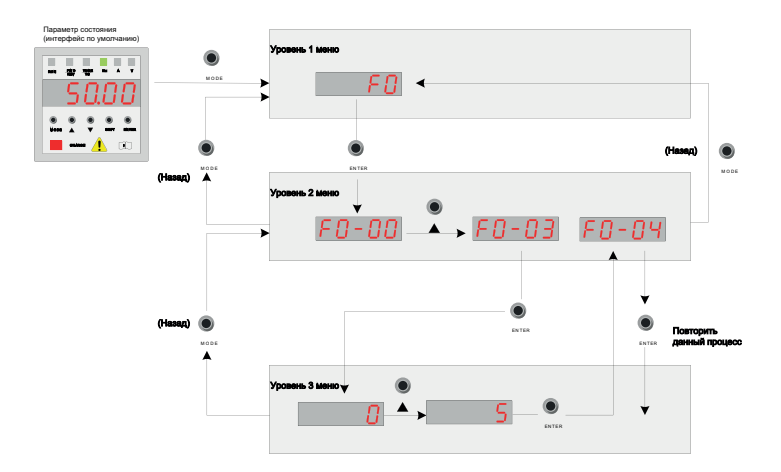

Рис. 4-2 Блок-схема работы для 3-уровневой структуры меню
Пример изменения F3-02 (частота отключения при повышении крутящего момента) с 10,00 Гц до 15.00 Гц:

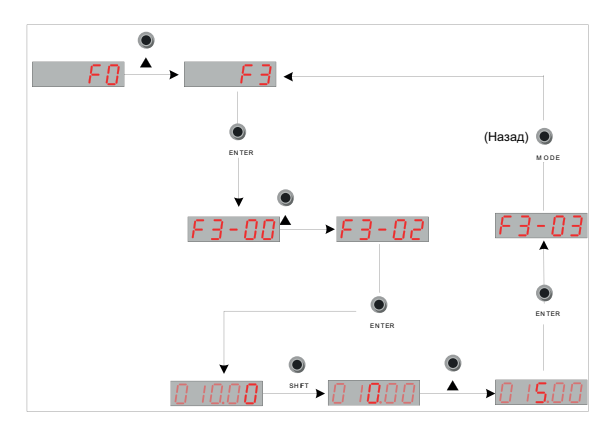

Рис. 4-3 Изменение параметра

■ Нажать <sub>МОDE</sub> или <sub>ENTER</sub> для возврата в меню уровня-2 при выполнении операций с меню уровня-3. Разница между двумя кнопками заключается в следующем:

Нажатие позволяет сохранить установленный параметр, а затем вернуться к меню уровня-2

и автоматически перейти к следующему параметру. Нажатие море означает отказ от изменения

текущего параметра и возврат непосредственно к уровню-2 меню с текущим значением

параметром.

- Если параметр не содержит мигающую цифру в состоянии меню уровня-3, параметр не может быть изменен. Это возможно по двум причинам:
- 1) параметр является неизменяемым, таким как тип блока питания, фактический параметр обнаружения и параметр текущей записи;
- 2) параметр нельзя изменить, пока привод переменного тока находится в состоянии РАБОТА. Изменять параметров этих типов можно только если привод переменного тока находится в состоянии ОСТАНОВ.

#### 4.1.5 Просмотр параметров

Модули источника питания серии 810 содержат множество параметров, и предусмотрено три способа их просмотра. По умолчанию используется основной способ просмотра (для просмотра всех групп параметров). При настройке FP-03 (настройка отображения параметров мониторинга 1) также предоставляются два способа быстрого просмотра параметров.

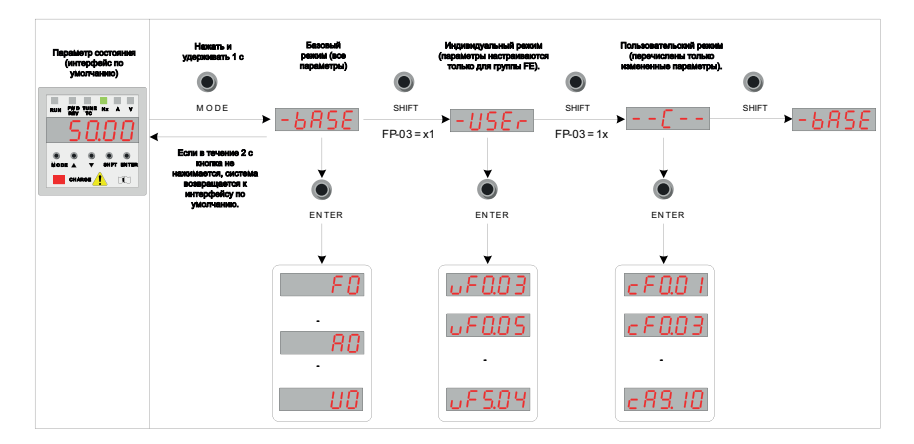

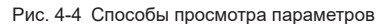

Как показано на рисунке выше, форма отображения параметра, такая как uF3.02 в меню пользовательского режима, указывает функциональный параметр F3-02. Порядок изменению параметров в пользовательском меню такой же, как и при изменении соответствующих параметров в обычном режиме программирования. Панель управления обеспечивает три режима просмотра, перечисленные в следующей таблице.

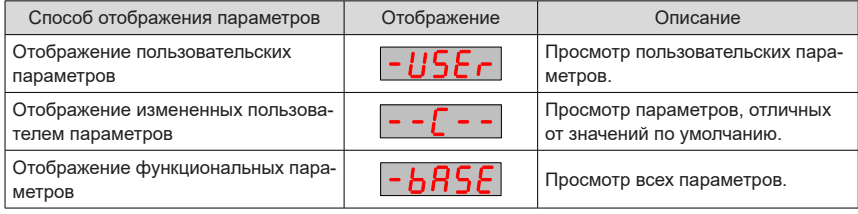

#### 1 Основной способ просмотра

Базовую группу параметров, т. е. все параметры модуля источника питания, можно запросить или изменить с помошью способа, описанного в "4.1.4 Способы просмотра и изменения

параметров". Нажатием на панели можно переключаться между тремя режимами **MODE** отображения параметров. После ввода группы параметров способы просмотра и изменения те

же, что и способы, описанные в "4.2. Внешняя панель управления с ЖК-дисплеем".

#### 2 Способы быстрого просмотра

При желании отобразить пользовательские группы и измененные пользователем группы параметров установить FP-03 (настройка отображения параметра мониторинга 1) на 11 (состояние функции DI 2).

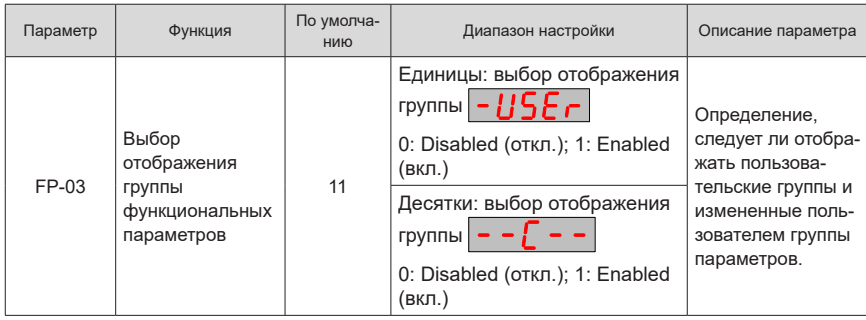

**■ Просмотр пользовательских групп параметров** 

Нажать и удерживать **MODE**  на панели для входа в режим «user-defined parameter» (пользовательский параметр)

 $\vert$  –  $\vert$  /  $\vert$   $\vert$   $\in$   $\vert$  для просмотра пользовательских параметров.

Способ определения параметров пользователем: Можно задать до 32 часто используемых параметров в группе FE (от FE-00 до FE-31). По умолчанию в группе FE содержится 16 пользовательских параметров (от FE-00 до FE-15). При необходимости можно изменить параметры по умолчанию. Если для параметра в группе FE установлено значение F0.00, это означает, что пользовательский параметр не определен.

Если отображается при длительном нажатии MODE для входа в меню, это означает, что пользовательское меню пустое. В следующей таблице показаны параметры по умолчанию в пользовательском меню.

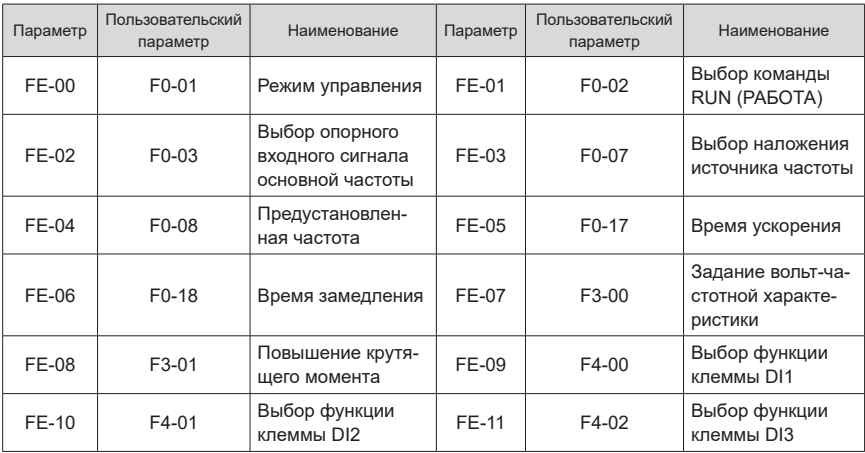

Табл. 4-4 Часто используемые параметры в пользовательском меню

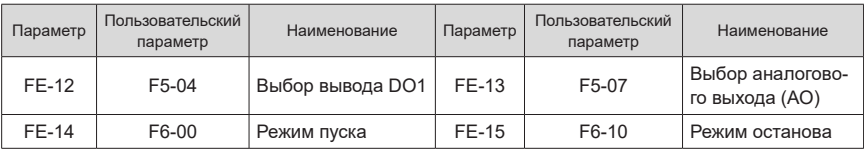

**■ Просмотр измененных пользователем параметров** 

Нажать и удерживать **MODE**  на панели для входа в режим «user-modified parameter» (параметр, измененный пользователем)  $\vert - \vert - \vert$  -  $\vert$  для просмотра параметров, отличных от значений по

умолчанию.

Данный режим облегчает доступ к измененным параметрам. Параметры, измененные пользователем, перечислены в группах параметров, измененных пользователем, т. е. текущие значения настроек отличаются от значений по умолчанию. Данные параметры находятся в списке, который автоматически генерируется блоком питания.

#### **3 Запрос параметра состояния**

В состоянии останова или работы можно отобразить несколько параметров состояния, нажав

**SHIFT** на панели управления для переключения каждого разряда F7-03 (отображение параметра

работы 1), F7-04 (отображение параметра работы 2), и F7-05 (отображение параметра останова).

В рабочем состоянии доступны тридцать два параметра рабочего состояния. Выбрать, отображать ли параметр, соответствующий каждому разряду, в соответствии с двоичными разрядами F7-03 (отображение параметра работы 1) и F7-04 (отображение параметра работы 2). В состоянии останова доступны тринадцать параметров состояния останова. Выбрать, отображать ли параметр, соответствующий каждому разряду, в соответствии с двоичными разрядами F7-05 (отображение параметра останова).

#### **Пример**

Просмотр параметров рабочего состояния на панели (рабочая частота, напряжение на шине, выходное напряжение, выходной ток, выходная мощность и уставка ПИД-регулятора).

- 1) Установить соответствующий разряд на 1 согласно соответствующей связи между каждым разрядом в F7-03 (отображение параметра работы 1) и предыдущими параметрами.
- 2) После преобразования двоичного числа в шестнадцатеричное установить его в F7- 03 (отображение параметра работы 1). С панели управления установить значение, отображаемое как  $H\Omega\Gamma$
- 3) Просмотреть значения связанных параметров, нажав  $\bigcirc$ <sub>O HFT</sub> на панели управления для

переключения каждого разряда F7-03 (отображение параметра работы 1). На следующем рисунке показаны устанавливаемые значения.

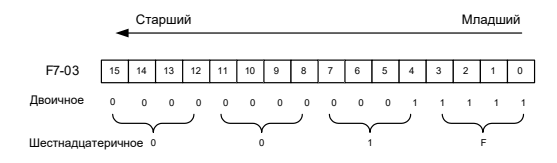

Способ просмотра других параметров состояния такой же, как и для F7-03 (отображение параметра работы 1). Соответствующие отношения между параметрами состояния и каждым разрядом F7-03 (отображение параметра работы 1), F7-04 (отображение параметра работы 2) и F7-05 (отображение параметра останова) выглядят следующим образом.

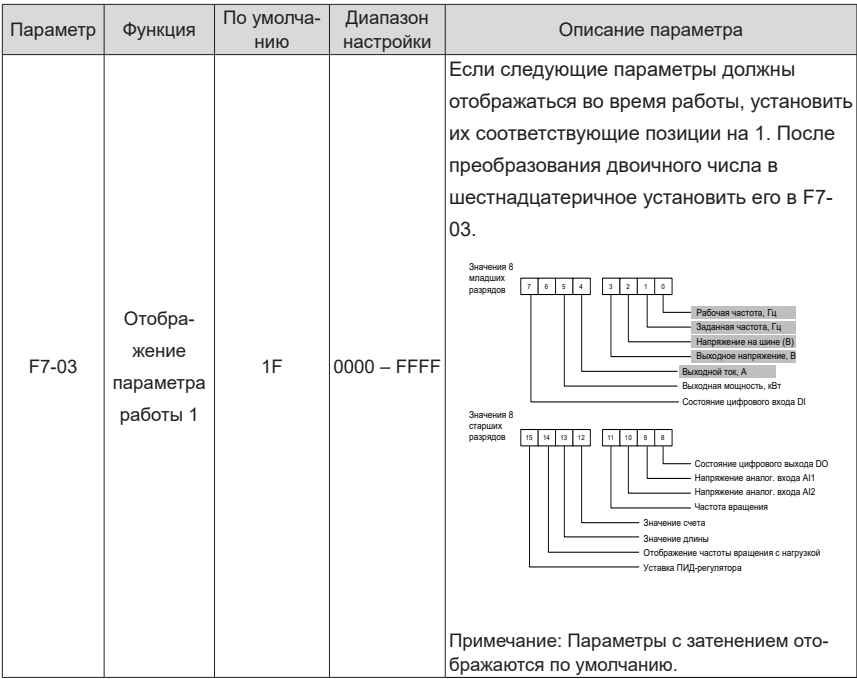

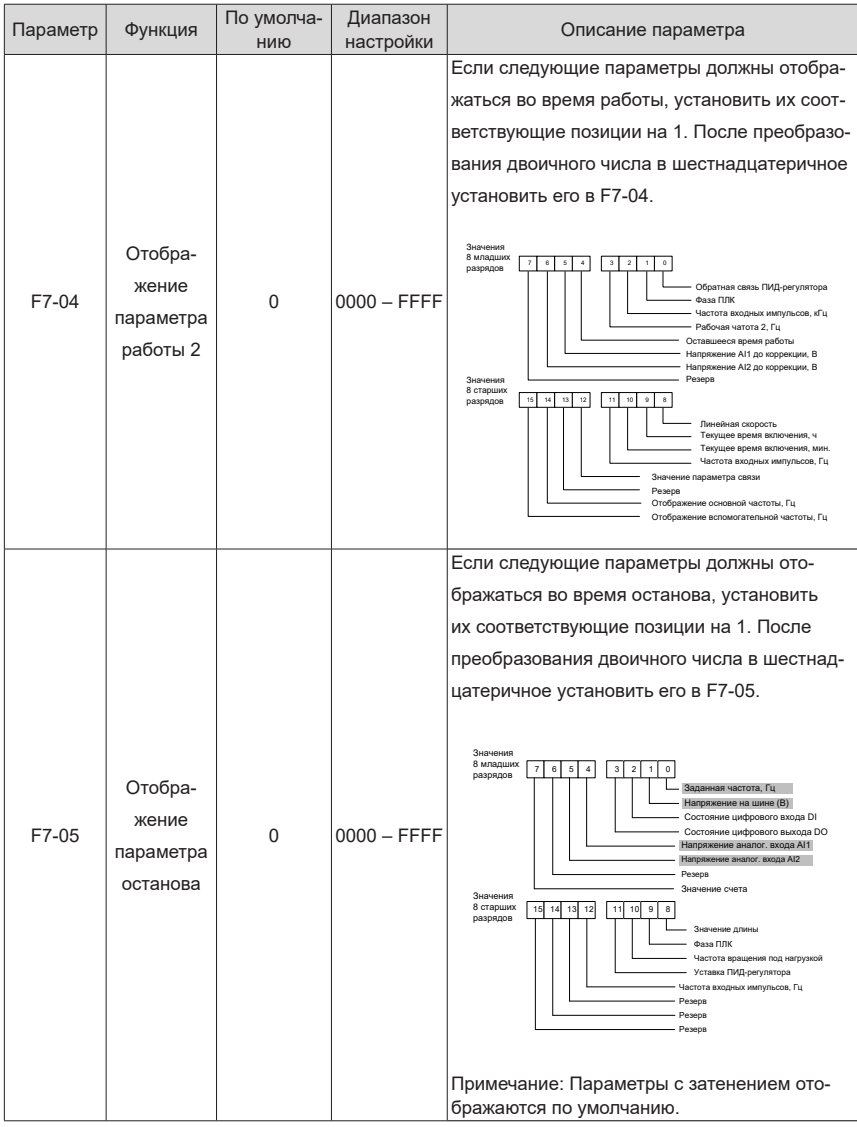

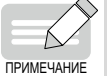

 Если модуль источника питания снова включается, до отключения питания отображаемый параметр является параметром по умолчанию.

## <span id="page-78-0"></span>4.2. Внешняя панель управления с ЖК-дисплеем

Внешняя панель управления с ЖК-дисплеем (модель SOP-20) представляет собой вспомогательное устройство Inovance нового поколения для ввода в эксплуатацию системы частотного преобразования и поддерживает изделия серий MD810, IS810, ES810 и TD810. Внешняя панель управления с ЖК-дисплеем имеет возможность подключения к множеству источников питания, оснашена ЖК-дисплеем, поддерживает работу с несколькими шинами и применима к системе с одним или несколькими приводами. Панель управления обеспечивает такие функции, как настройка параметров, мониторинг состояния, простой осциллограф, копирование параметров, анализ и определение места неисправности, загрузка программы и USB-реле. В следующем разделе описывается интерфейс дисплея привода MD810. Дополнительную информацию о графическом интерфейсе панели управления для других DRIBOAOR CM B COOTBETCTBVOLUMX DVKOBOACTBAX DODA3OBATEDR

### 4.2.1 Внешний вид и страницы

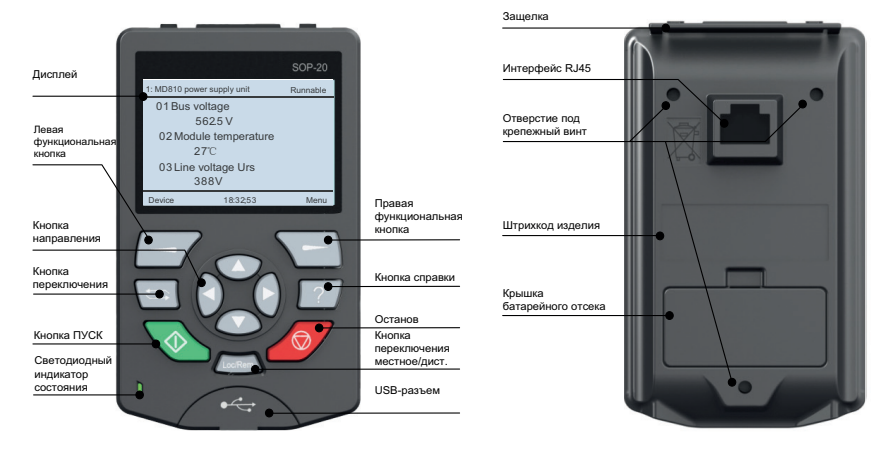

Рис. 4-5 Вид внешней панели управления с ЖК-дисплеем

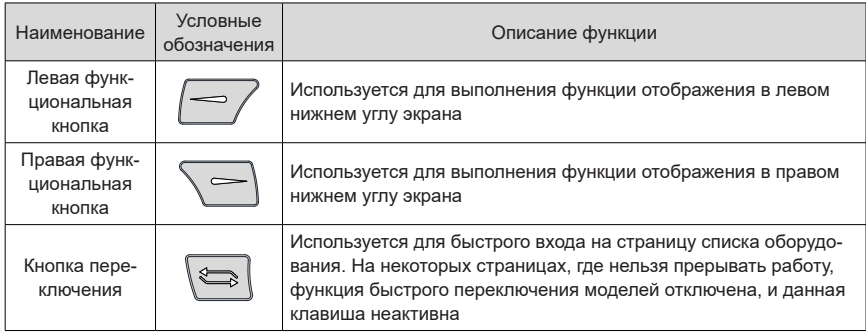

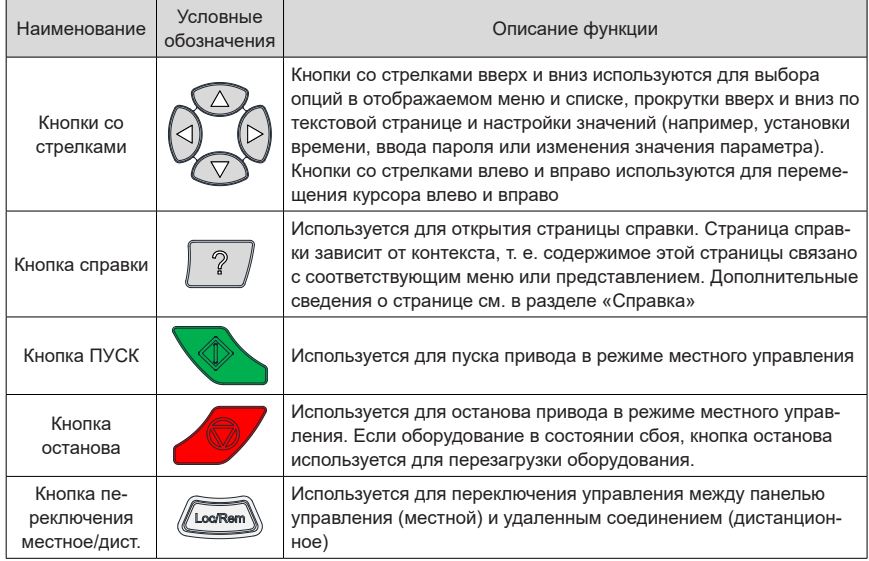

Отображение основного интерфейса:

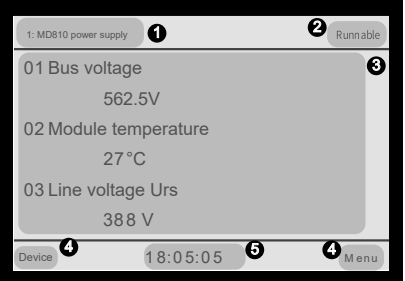

Рис. 4-6 Основной интерфейс внешней панели управления с ЖК-дисплеем

 $\blacksquare$  Текущая информация об оборудовании: первое значение — номер станции. Далее конкретное название оборудования.

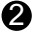

Информация о состоянии и ошибках оборудования: отображение информации о рабочем

состоянии подключенного оборудования. Когда оборудование неисправно, информация о неисправности отображается миганием, а рабочее состояние не отображается.

• Область содержания: в данной области отображается фактическое содержание

представления. Содержание каждого представления отличается. Представление в показанном примере - домашняя страница.

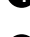

Выбор функциональной кнопки: отображение функции кнопки в заданном контексте.

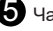

Часы: отображение текущего времени.

### 4.2.2 Подключение

Операция ввода в эксплуатацию выполняется после подключения разъема RJ45 сзади внешней панели управления с ЖК-дисплеем к разъему RJ45B сверху модуля источника питания серии 810 с помощью стандартного сетевого кабеля. На рисунке ниже показаны разъемы модуля источника питания серии 810.

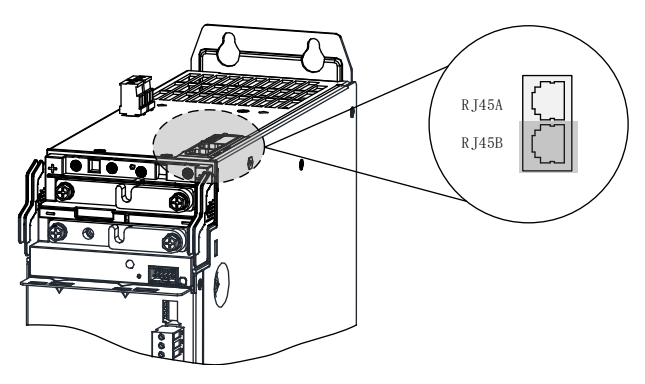

### 4.2.3 Просмотр состояния

После подключения внешней панели управления с ЖК-дисплеем основным интерфейсом

является интерфейс информации о состоянии блока питания с текущим номером станции

по умолчанию, как показано на рисунке ниже. Нажать для просмотра дополнительной информации о состоянии.

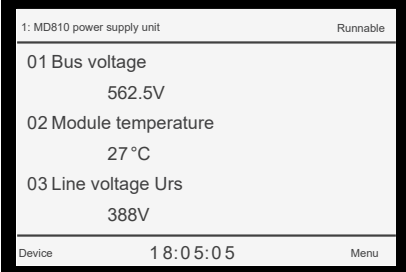

Рис. 4-7 Страница состояния

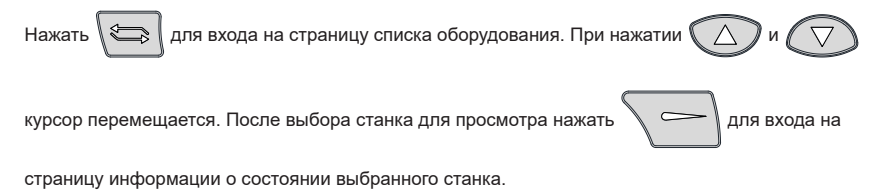

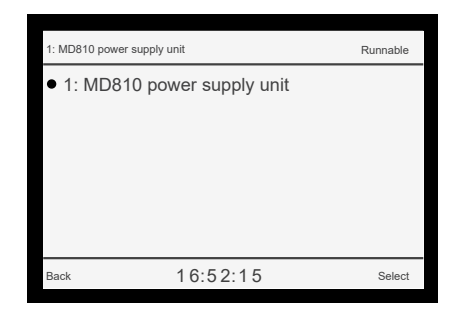

Рис. 4-8 Страница списка оборудования

#### **4.2.4 Настройка параметров**

ПРИМЕЧАНИЕ

Нажать **Нажать** на главной странице для входа в интерфейс настройки параметров. На рисунке ниже показана процедура настройки.

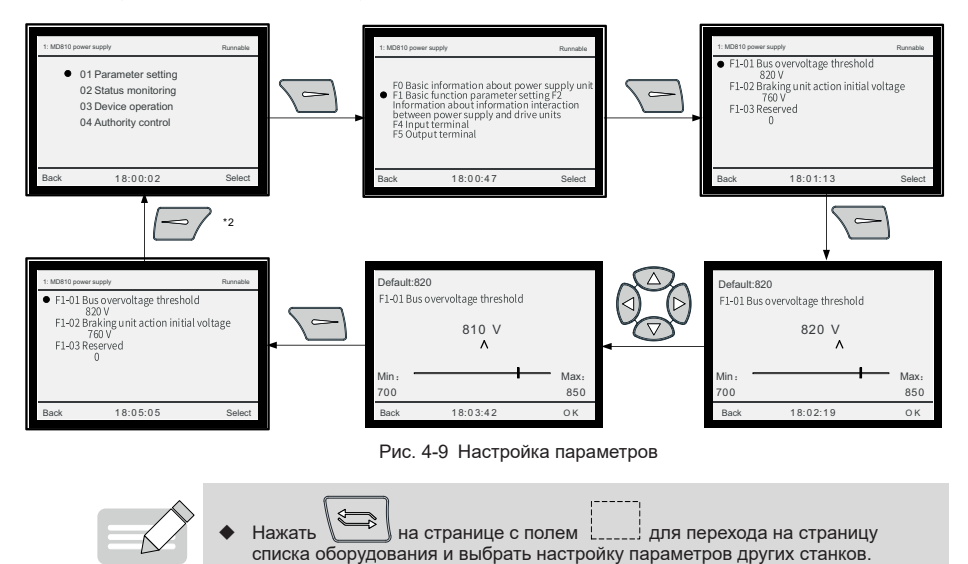

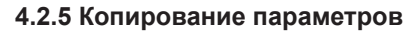

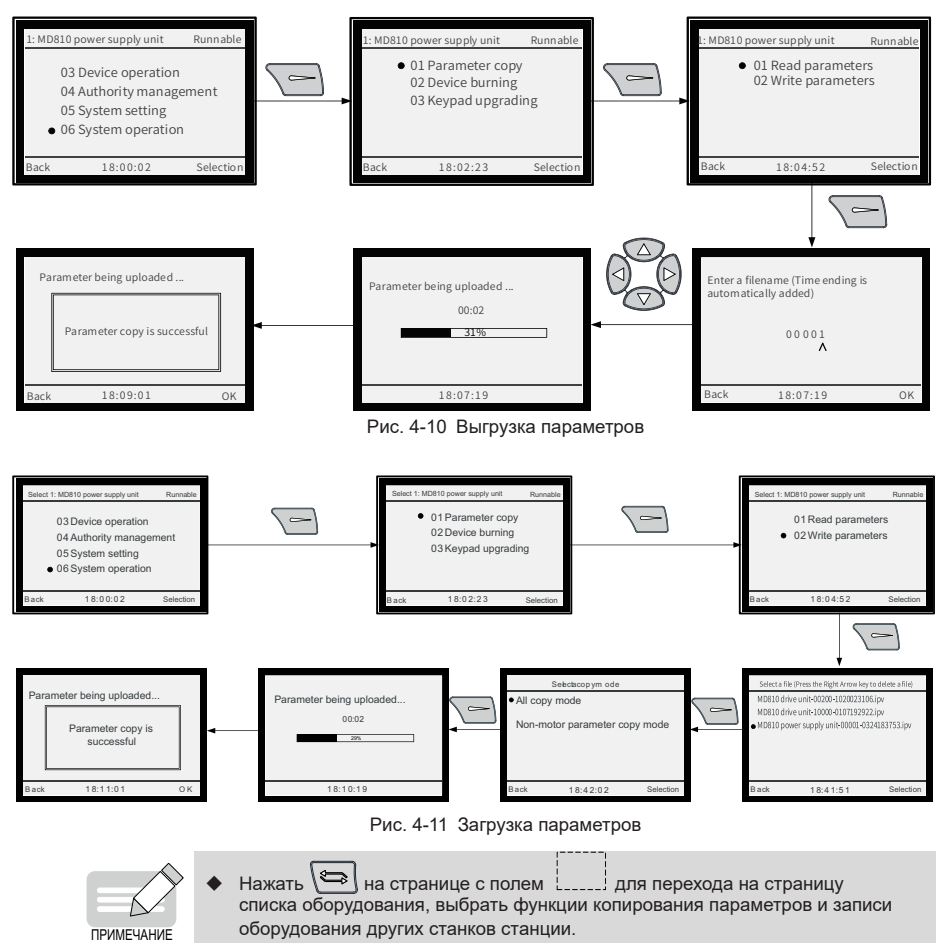

#### **4.2.6 Запрос отказов**

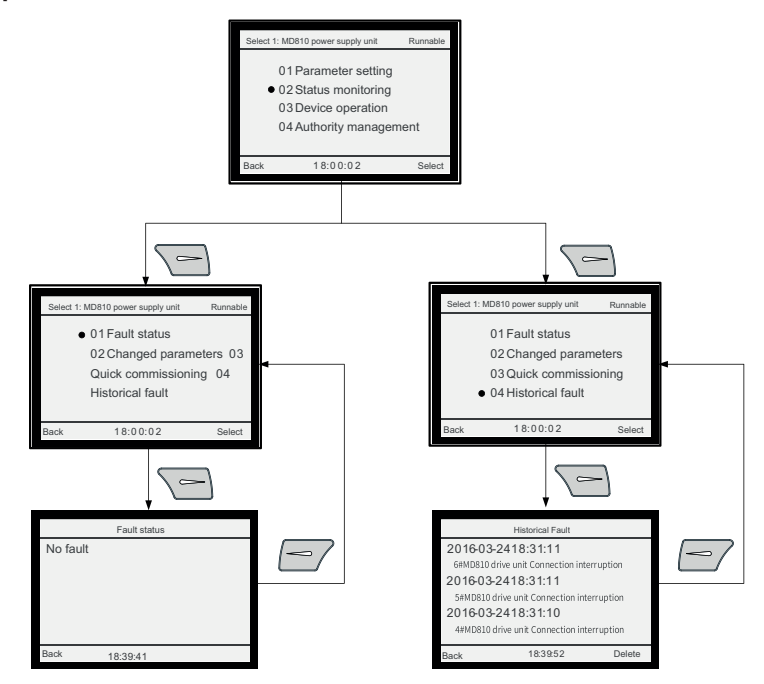

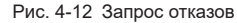

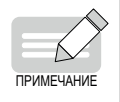

 Текущий список информации об отказах отображается в меню «Fault State» (состоянии отказа). Список информации об отказах прошлых периодов отображается в меню «History Fault» (отказы прошлых периодов).

Нажать  $\setminus$  на странице с полем  $\frac{1}{2}$  для перехода на страницу списка оборудования и выбрать запрос отказов других станков станции.

### **4.3 ПО InoDriveShop**

InoDriveShop — программа для ввода в эксплуатацию, разработанная для модуля источника питания серии 810. На рисунке ниже показан значок программного обеспечения.

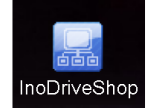

С помощью ПО для ввода в эксплуатацию InoDriveShop на ПК реализуются такие функции, как мониторинг в реальном времени, настройка параметров, осциллограф, настройка шины Profibus-DP и аварийный останов.

Дополнительную информацию о программе и указания по работе с ПО InoDriveShop см. в

руководствах пользователя для модулей инвертора.

# **5 Описание параметров**

Модули источника питания серии 810 используется с модулями инвертора серий MD810, IS810, ES810 и TD810. В данной главе представлено только описание параметров модуля источника питания. Описание параметров модуля инвертора см. в соответствующих руководствах.

### **5.1 Основная информация**

Основная информация о модуле источника питания серии 810 включает модель изделия, версию программного обеспечения и другую информацию. Информация уточнена при поставке изделия. Параметры данной группы можно отображать, но нельзя изменять.

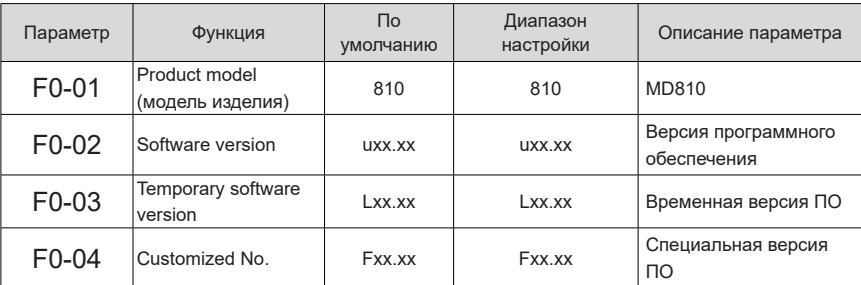

xx.xx в версии программного обеспечения указывает конкретный номер версии при отправке с завода.

## **5.2 Настройки параметров основных функций**

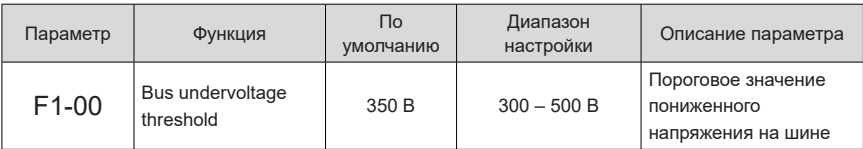

Если напряжение на шине ниже значения уставки F1-00, система расценивает это как состояние пониженного напряжения. Если система находится в состоянии пониженного напряжения, это препятствует работе привода под нагрузкой. Данный параметр устанавливается в соответствии с фактическим применением.

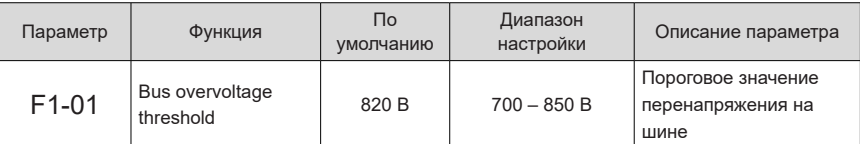

Если напряжение на шине выше значения уставки F1-01, система расценивает это как состояние перенапряжения. Если система находится в состоянии перенапряжения, панель управления блока питания мигает. Если двигатель работает в режиме генерации, это может привести к непрерывному повышению напряжения на шине. Если напряжение на шине слишком высокое, существует риск повреждения системы. Данный параметр устанавливается должным образом в соответствии с фактическим применением.

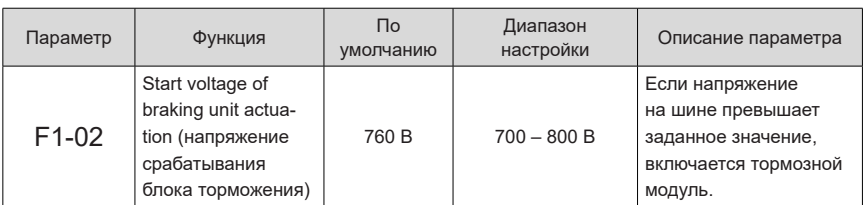

Если напряжение на шине превышает заданное значение F1-02, включается тормозной модуль, способствующий понижению напряжения на шине. Если подсоединена тормозная труба, тормозной резистор мгновенно начинает потреблять большое количество энергии. Тормозной резистор должен быть правильно сконфигурирован в соответствии с фактическим применением для обеспечения надлежащего охлаждения.

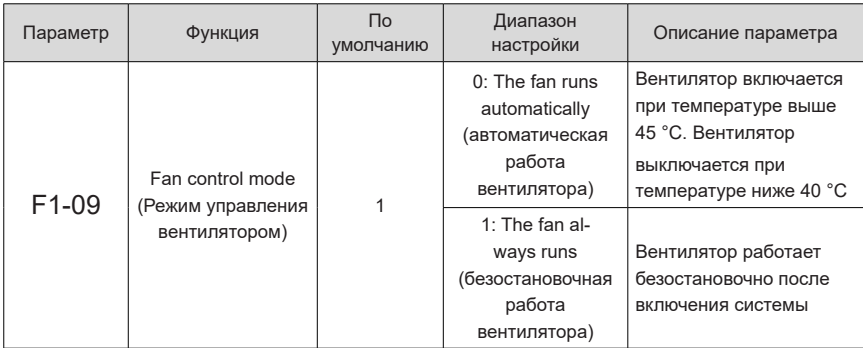

Если параметр F1-09 установлен на 0, вентилятор включается при температуре радиатора или тормозной трубы выше 45°C Вентилятор выключается при температуре ниже 40 °C.

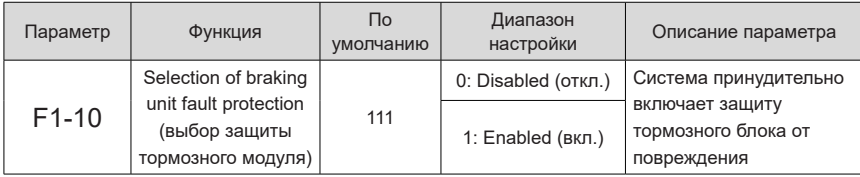

Данный параметр не подлежит изменению. Если в тормозном модуле возникает перегрузка по току, превышение допустимой нагрузки или короткое замыкание, принудительно срабатывает система защиты системы для предотвращения повреждения тормозного модуля.

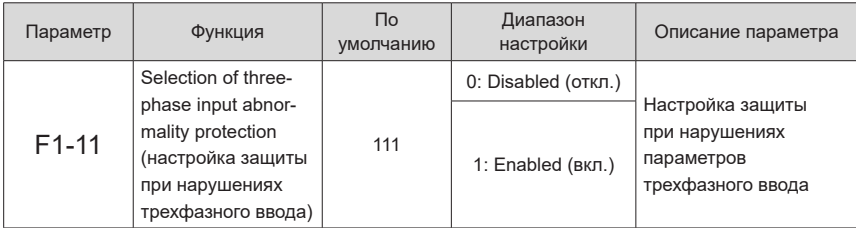

К нарушениям параметров трехфазного ввода относятся обрыв фазы, перекос фаз и повышенное напряжение в электросети. Если единичный разряд установлен на 0, защита от обрыва фазы электросети отключена. Если единичный разряд установлен на 1, защита от обрыва фазы

электросети включена. Если десятичный разряд установлен на 0, защита от повышенного напряжения в электросети отключена. Если десятичный разряд установлен на 1, защита от повышенного напряжения в электросети включена. Если сотенный разряд установлен на 0, защита от перекоса фазы электросети отключена. Если сотенный разряд установлен на 1, защита от перекоса фазы электросети включена.

Если F1-11 установлен на 0, модуль источника питания не обнаруживает сбои. При работе системы риск ее повреждения возрастает.

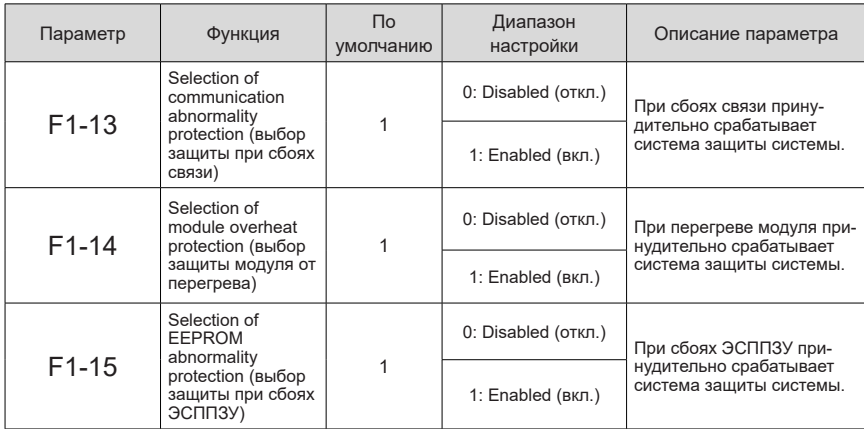

Предыдущие три параметра не подлежат изменению. При сбоях связи, перегреве модуля или сбоях ЭСППЗУ принудительно срабатывает система защиты системы для сохранения работоспособности системы.

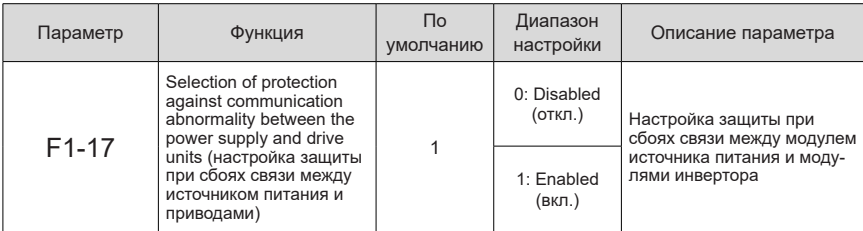

При установке F1-17 на 1 модуля источника питания подает аварийный сигнал A16.13 в случае нарушения связи модуля источника питания с модулями инвертора; при установке F1-17 на 0 модуля источника питания не подает аварийный сигнал.

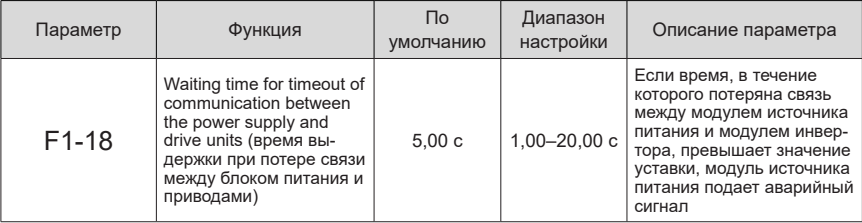

## **5.3 Настройка обмена данными между модулем источника питания и модулями инвертора**

При сбое модуля источника питания он передает сообщение модулям инвертора, который далее выполняет соответствующие действия в соответствии с содержанием сообщения.

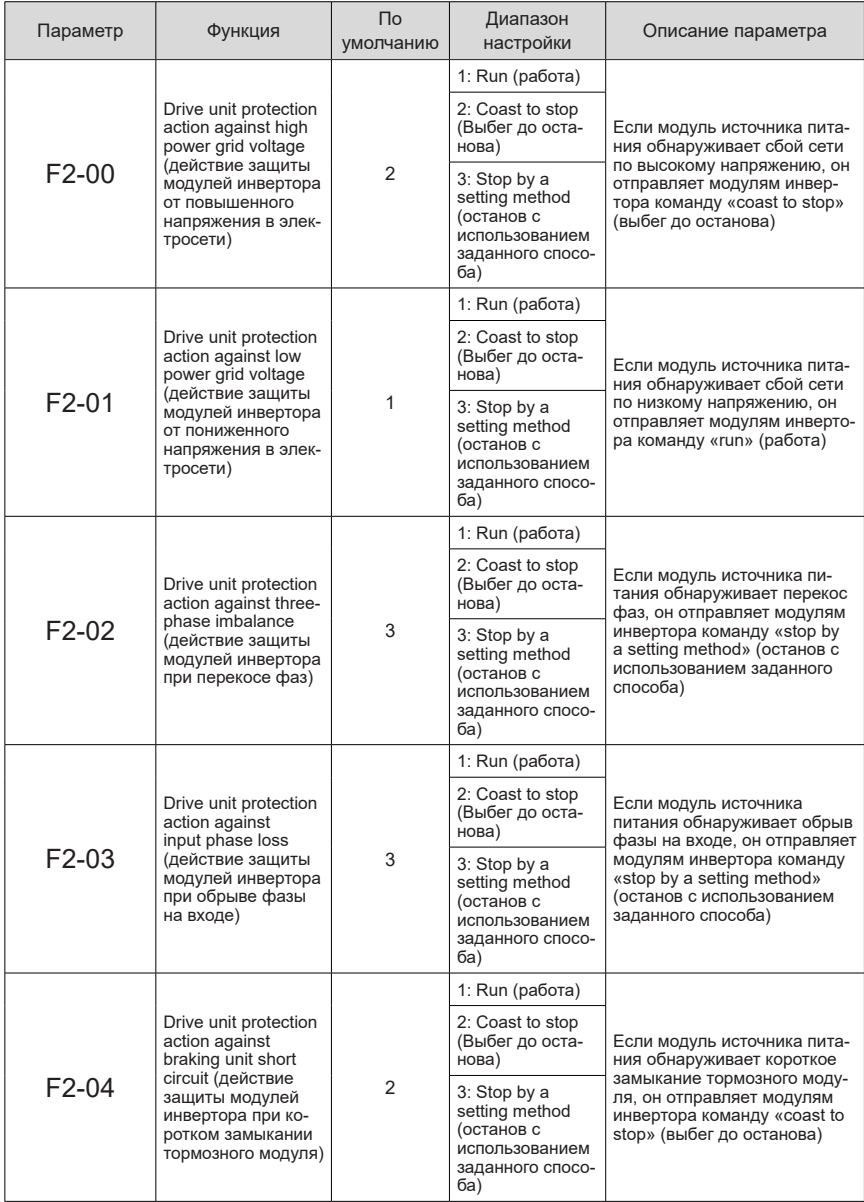

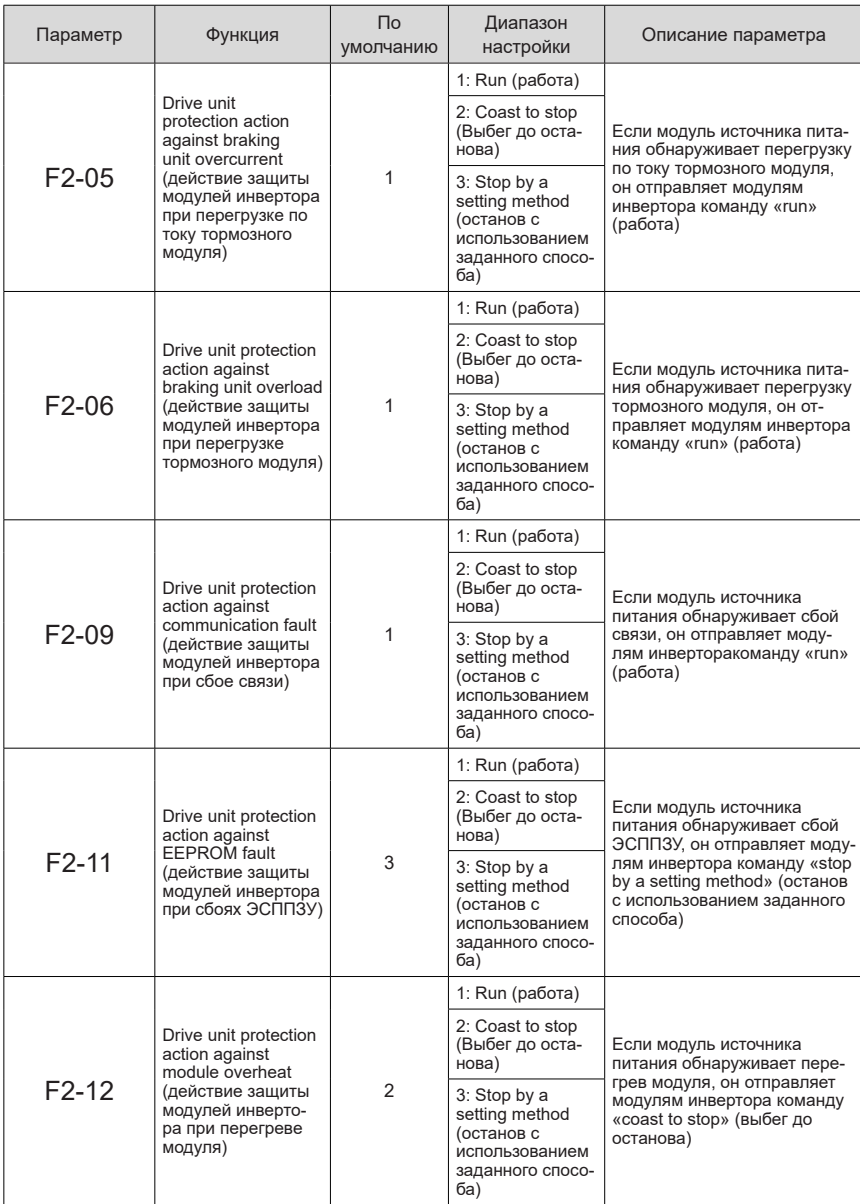

Все предыдущие параметры не подлежат изменению. При сбое в модуле источника питания модули инвертора выполняют соответствующие действия посредством перечисленных параметров. В таблице показаны конкретные значения параметров.

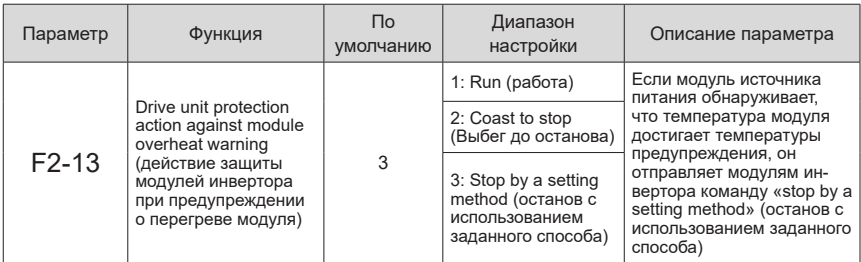

Если температура модуля источника питания достигает температуры предупреждения, модуль источника питания отправляет модулям инвертора команду «stop by a setting method» (останов с использованием заданного способа). Значения параметров F2-13 можно изменить в соответствии с фактическим применением. Если температура модуля источника питания выше температуры предупреждения, модуль источника питания отправляет команду, соответствующую параметру.

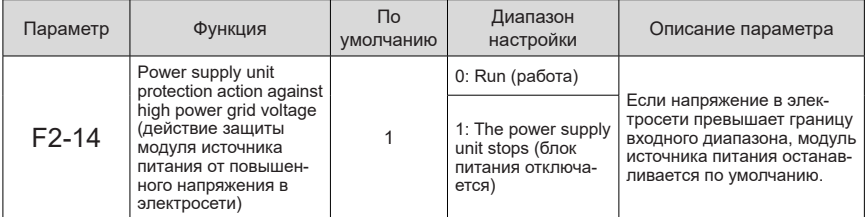

Если напряжение в электросети превышает границу входного диапазона, модуль источника питания обнаруживает сбой по высокому напряжению сети, подача питания отключается, и напряжение на шине снижается. Значения параметров F2-14 можно изменить в соответствии с фактическим применением. Повышенное напряжение в электросети вызывает повышение напряжения на шине, что приводит к срабатыванию тормозного модуля или срабатыванию защиты привода от перенапряжения. Повышенное напряжение на шине может привести к повреждению системы.

### **5.4 Функции входных разъемов**

Модуль источника питания серии 810 в стандартной конфигурации содержит 5 многофункциональных клемм цифрового входа (DI). Можно установить соответствующие функции для входных клемм в соответствии с фактическим применением.

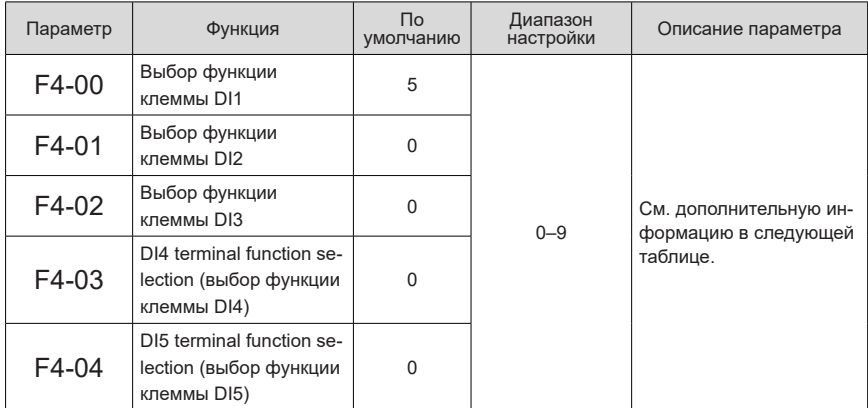

Данные параметры используются для установки функций многофункциональных клемм цифрового входа DI. В следующей таблице показаны дополнительные функции.

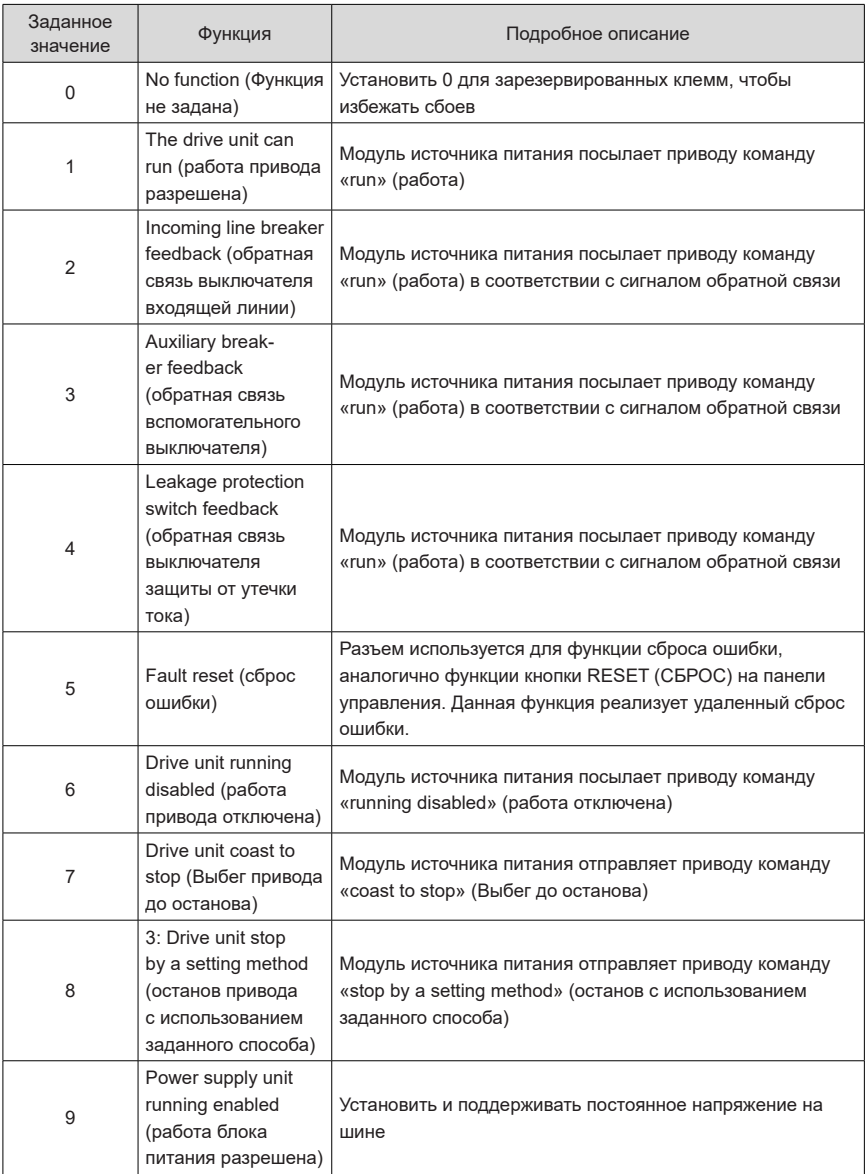

Если сбой в работе вызван помехами на входной клеммной колодке, параметры, показанные в следующей таблице, могут быть увеличены для повышения эффективности защиты от помех. Однако увеличение постоянной времени фильтра цифрового входа снижает скорость отклика цифрового входа.

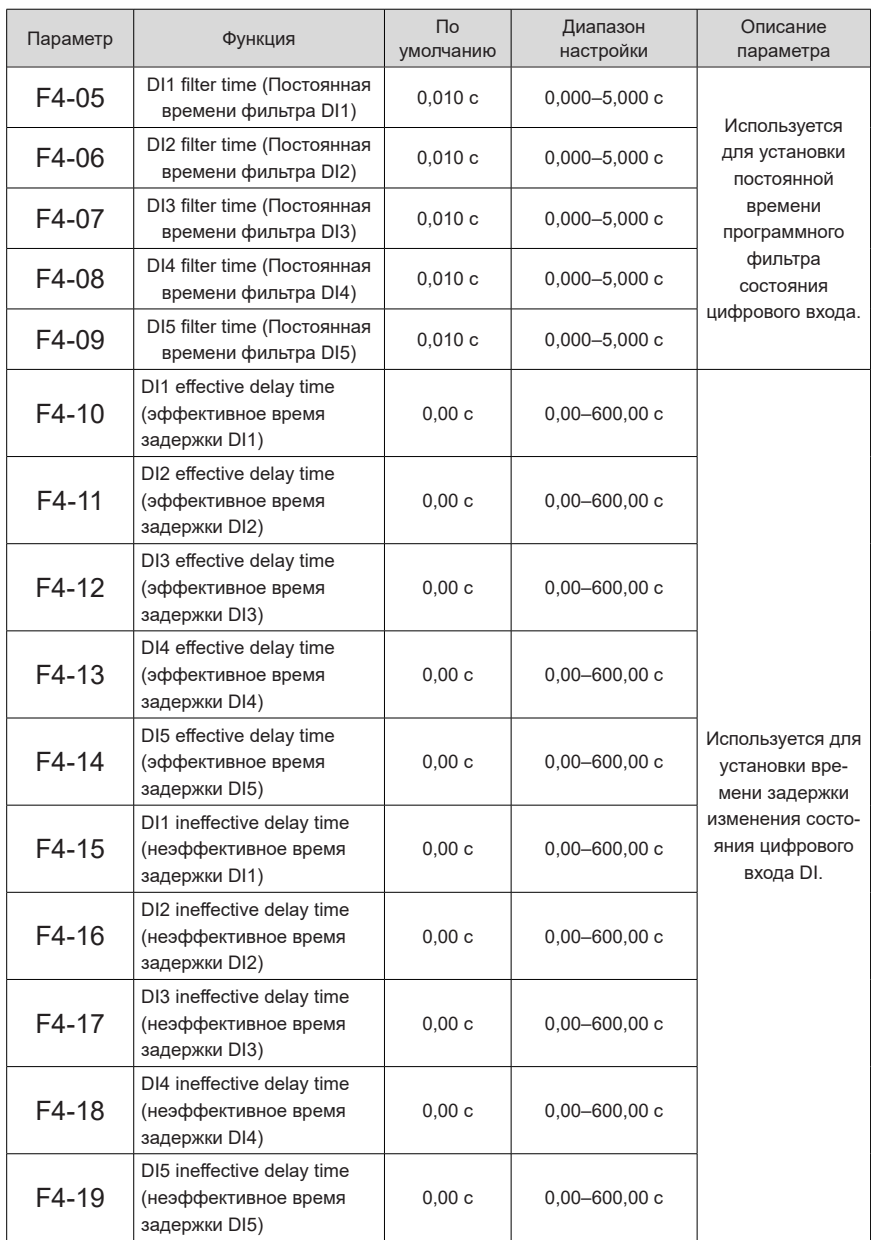

Используются для установки времени задержки изменения состояния цифрового входа DI.

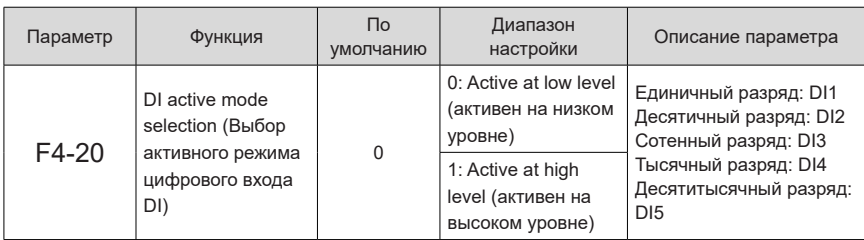

Используется для установки режима активного состояния цифрового входа DI.

Если установлен на активный при низком уровне, соответствующий цифровой вход DI активен при низком уровне между клеммами DI и COM.

Если установлен на активный при высоком уровне, соответствующий цифровой вход DI активен при высоком уровне между клеммами DI и COM.

### **5.5 Функции релейного выхода**

Модуль источника питания серии 810 содержит 3 группы многофункциональных релейных выходов.

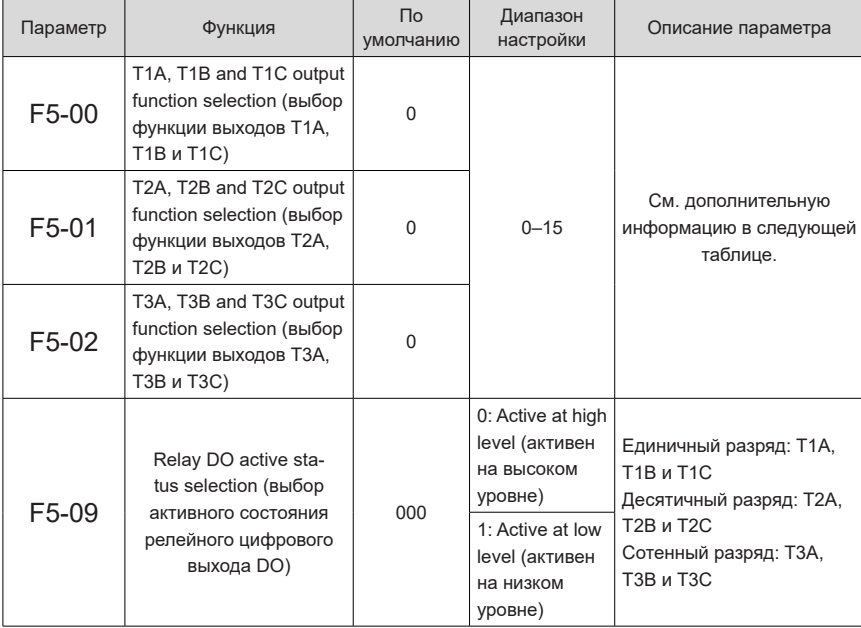

Определение выходного логического значения выходов T1A, T1B и T1C/T2A, T2B и T2C/T3A, T3B и T3C:

0: Active at high level (активен на высоком уровне). Соединение цифрового выхода DO с соответствующей общей клеммой обеспечивает высокий уровень.

0: Active at low level (активен на низком уровне). Соединение цифрового выхода DO с соответствующей общей клеммой обеспечивает низкий уровень.

Описание выбора функции выходного разъема.

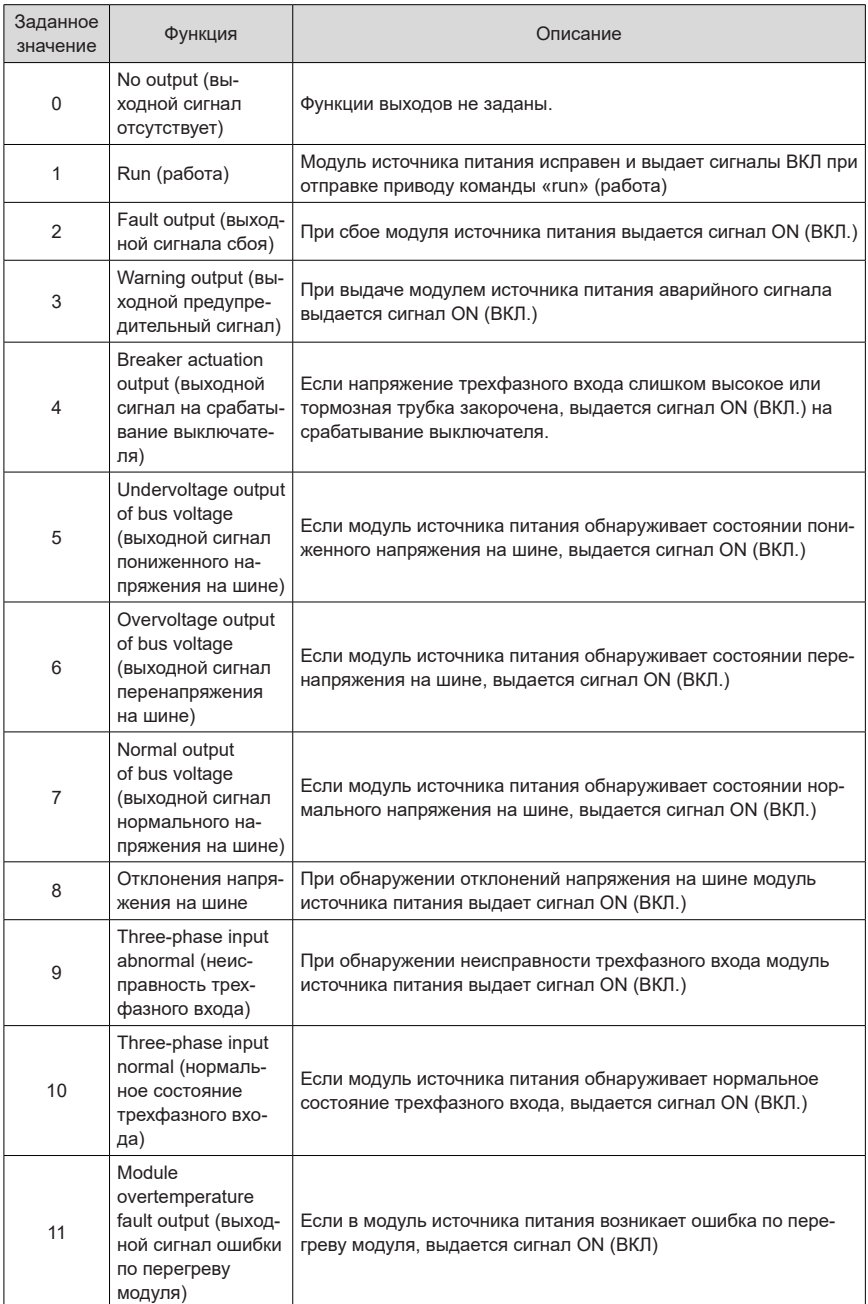

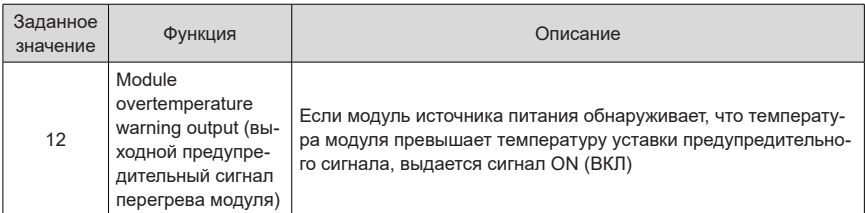

# **5.6 Группа записанных сбоев**

Записываются последние пять сбоев модуля источника питания. Возможные причины и решения для каждого кода неисправности см. в разделе "7 Поиск и устранение [неисправностей](#page-193-0)".

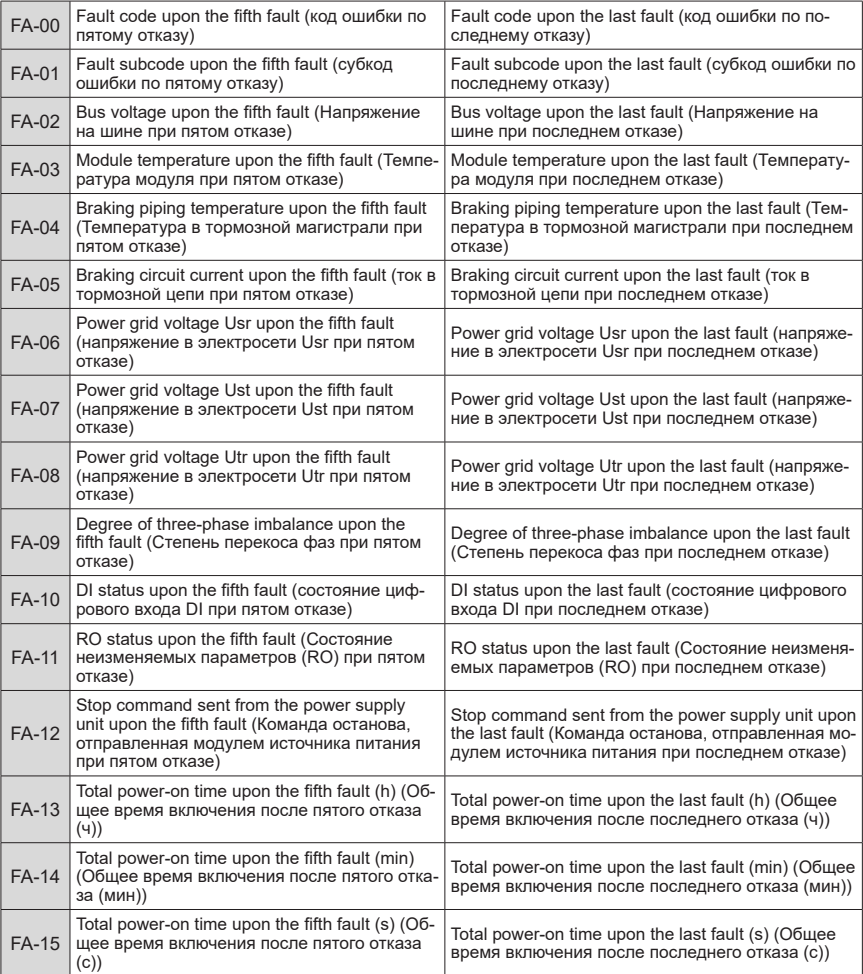

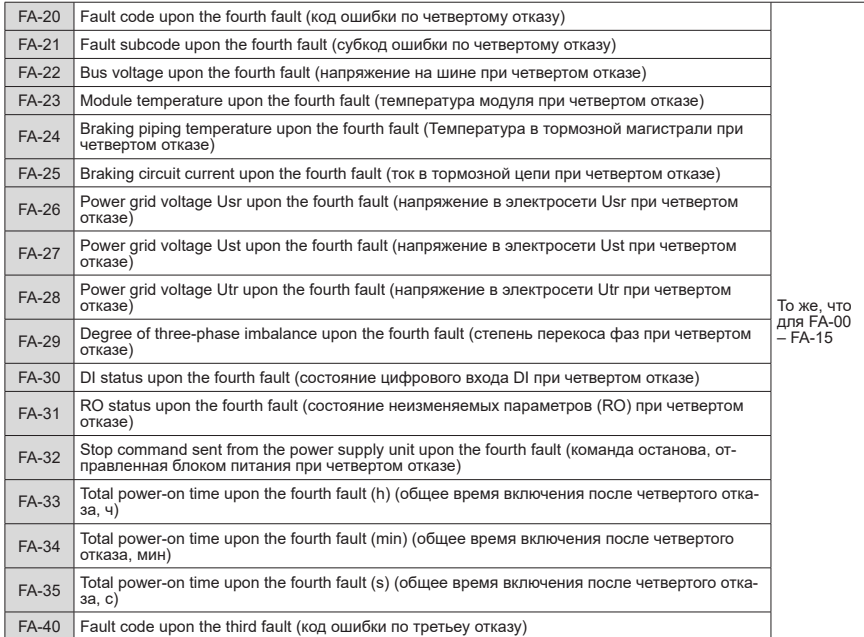

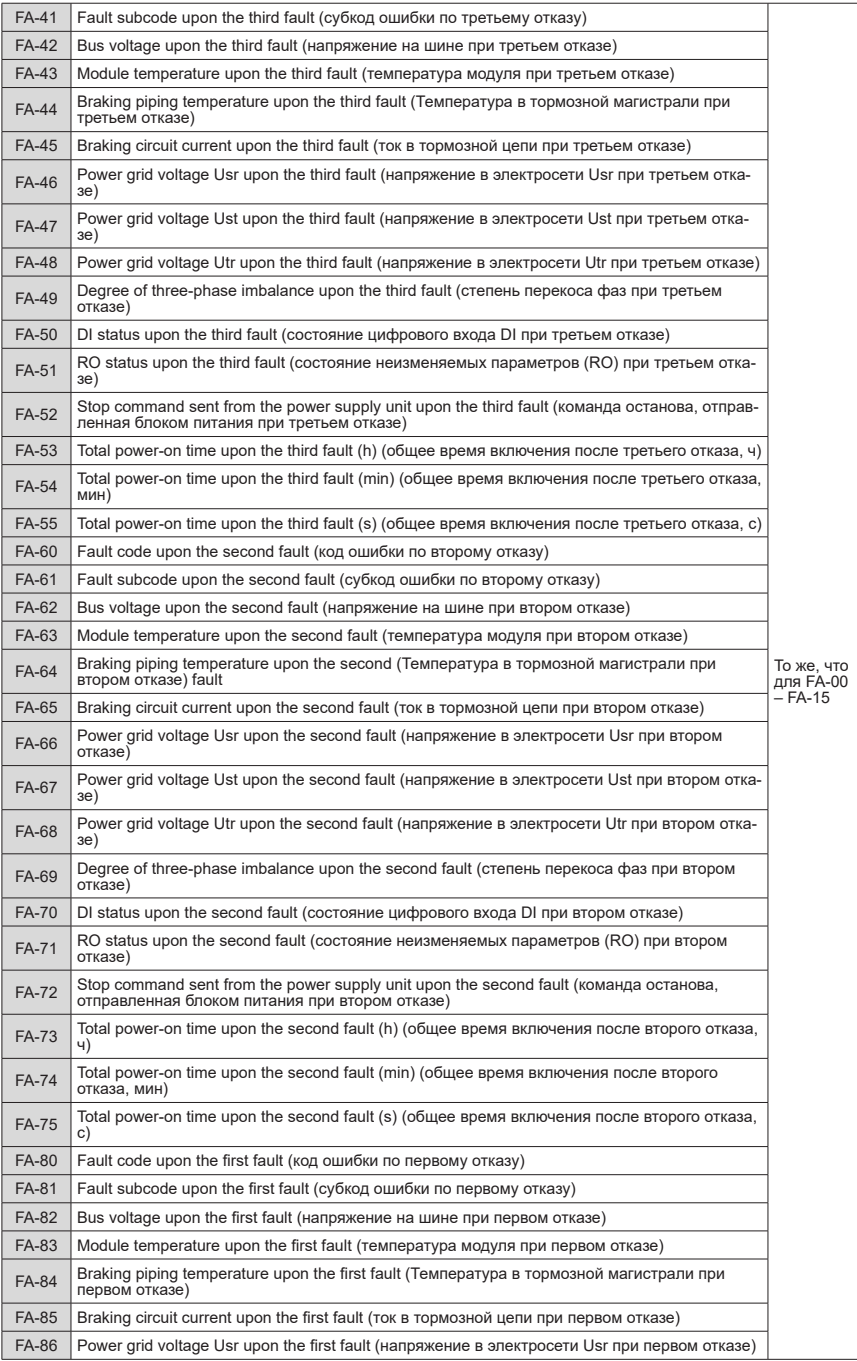

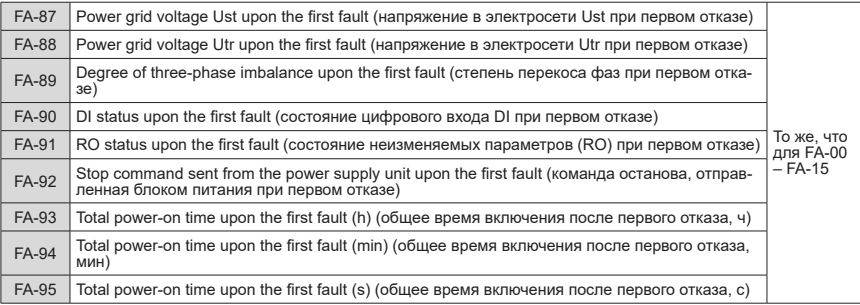

### **5.7 Управление параметрами**

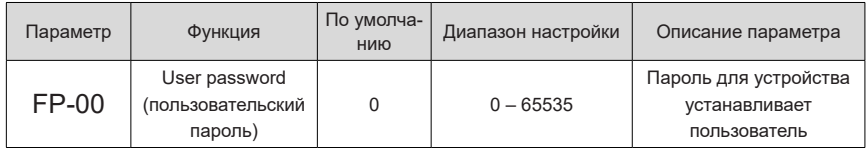

Для активации функции защиты паролем установить FP-00 на любое отличное от нуля значение. При входе в меню необходимо ввести пароль, иначе доступ к просмотру и изменению функциональных параметров заблокирован. Обязательно запомнить установленный пользовательский пароль.

Если для FP-00 установлено значение 00000, ранее установленный пользовательский пароль сбрасывается, и функция защиты паролем отключается.

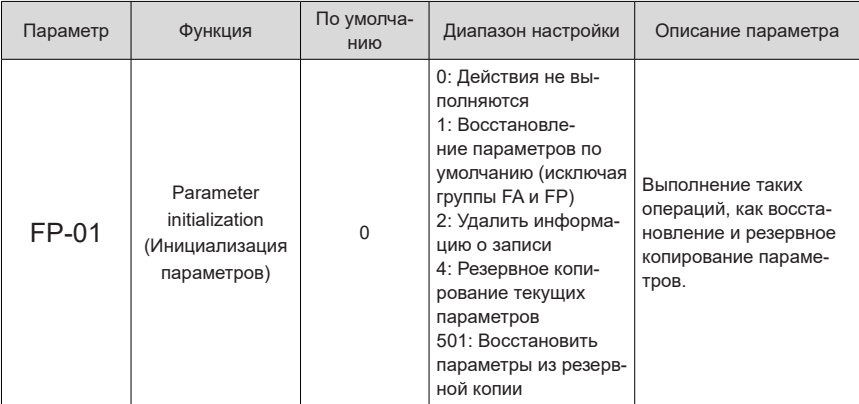

1: Восстановить параметры, принятые по умолчанию (исключая параметры групп FA и FP)

2: Удалить информацию о записи. Удалить информацию о неисправностях и наработке модуля источника питания.

4: Резервное копирование текущих параметров

Создать резервную копию текущих пользовательских параметров. Сохраняется текущая настройка параметров, что позволяет восстановить ее после некорректного задания того или иного параметра.

501: Восстановление параметров из ранее сделанной резервной копии, т. е. восстановление параметров, зарезервированных путем задания значения 4 для параметра FP-01.

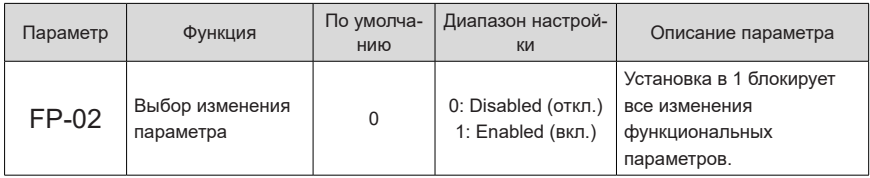

Задание значения 1 для FP-02 предотвратит любые изменения функциональных параметров.

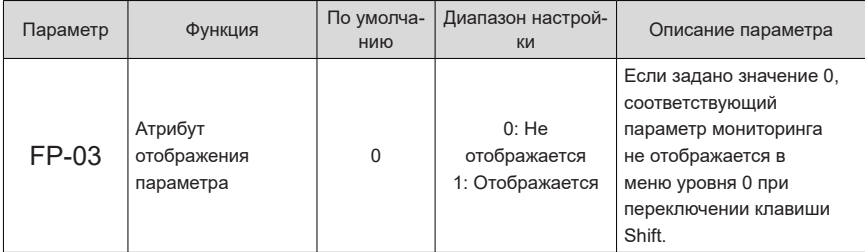

В следующей таблице показано соответствие значения отображаемого параметра каждому бита параметра FP-03.

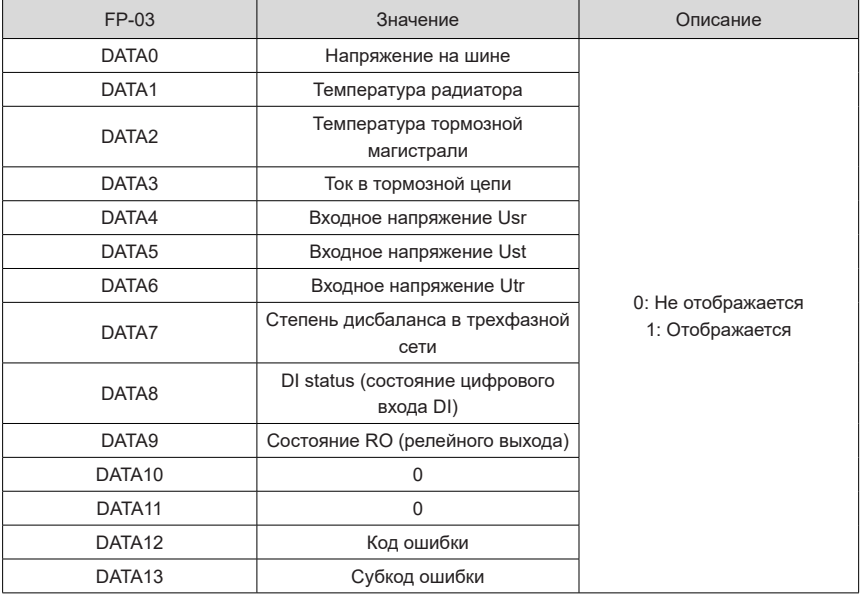

## **5.8 Параметры мониторинга**

Параметры в группе U0 используются для контроля информации о рабочем состоянии модуля источника питания. Для облегчения ввода в эксплуатацию или считывания значений групповых параметров с использованием системы связи при мониторинге хост-контроллера, эти параметры можно просматривать с использованием панели. Коммуникационный адрес: 0x7000~0x7021.

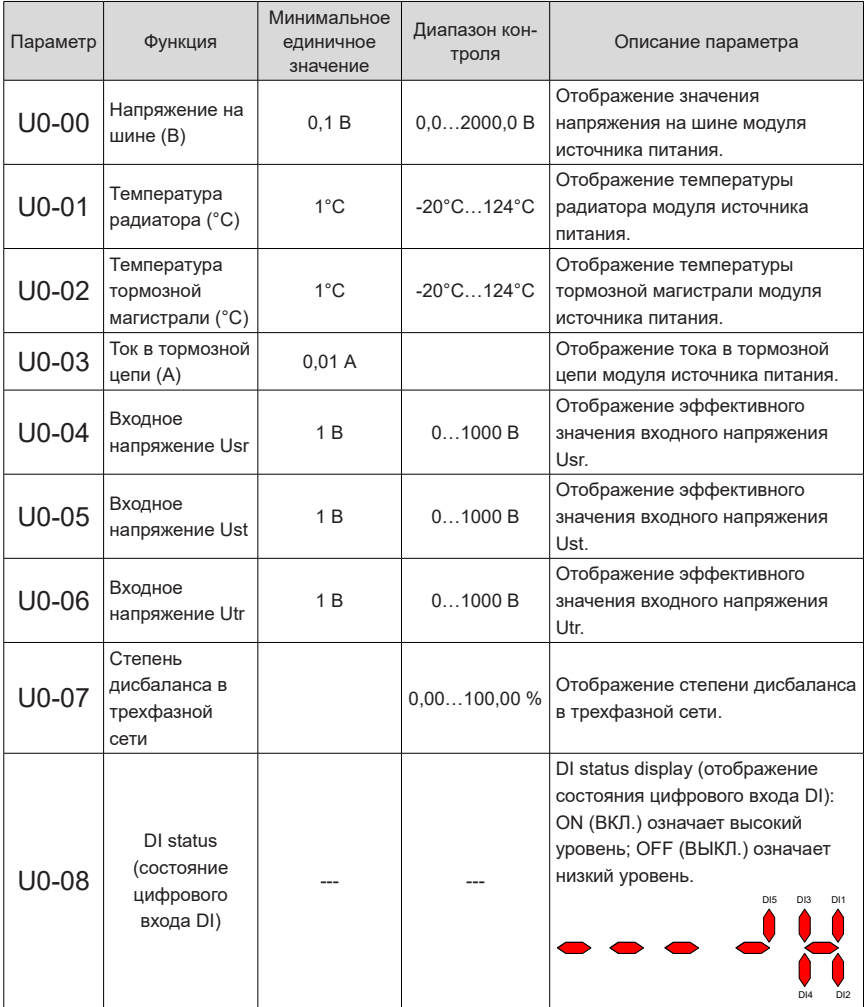

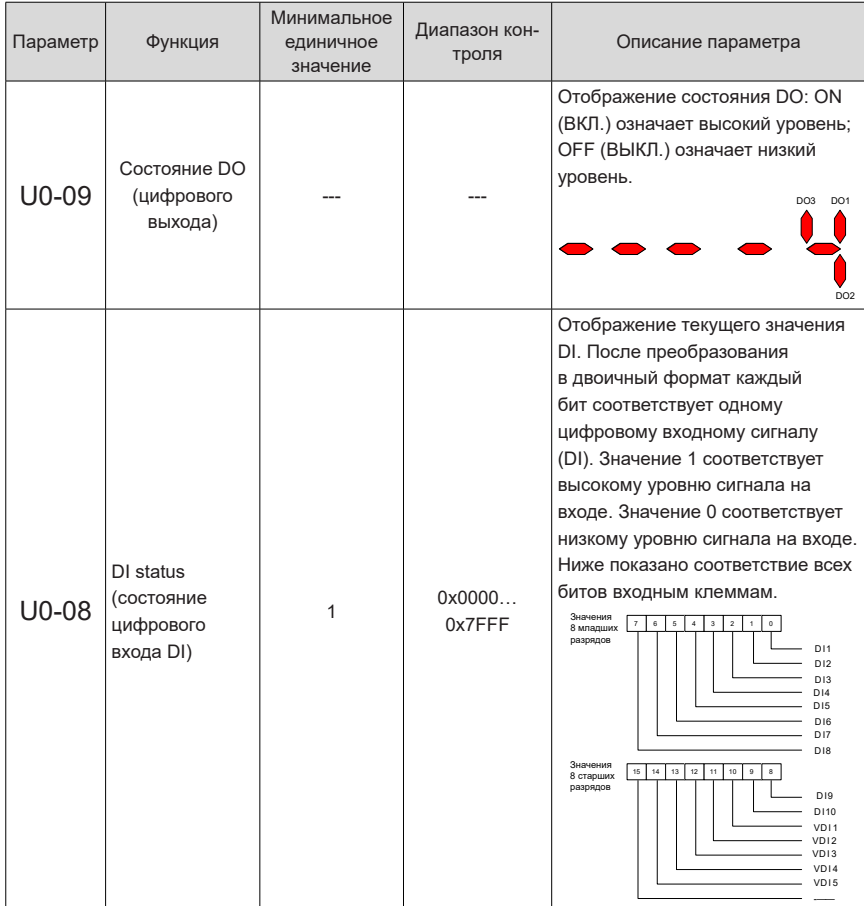

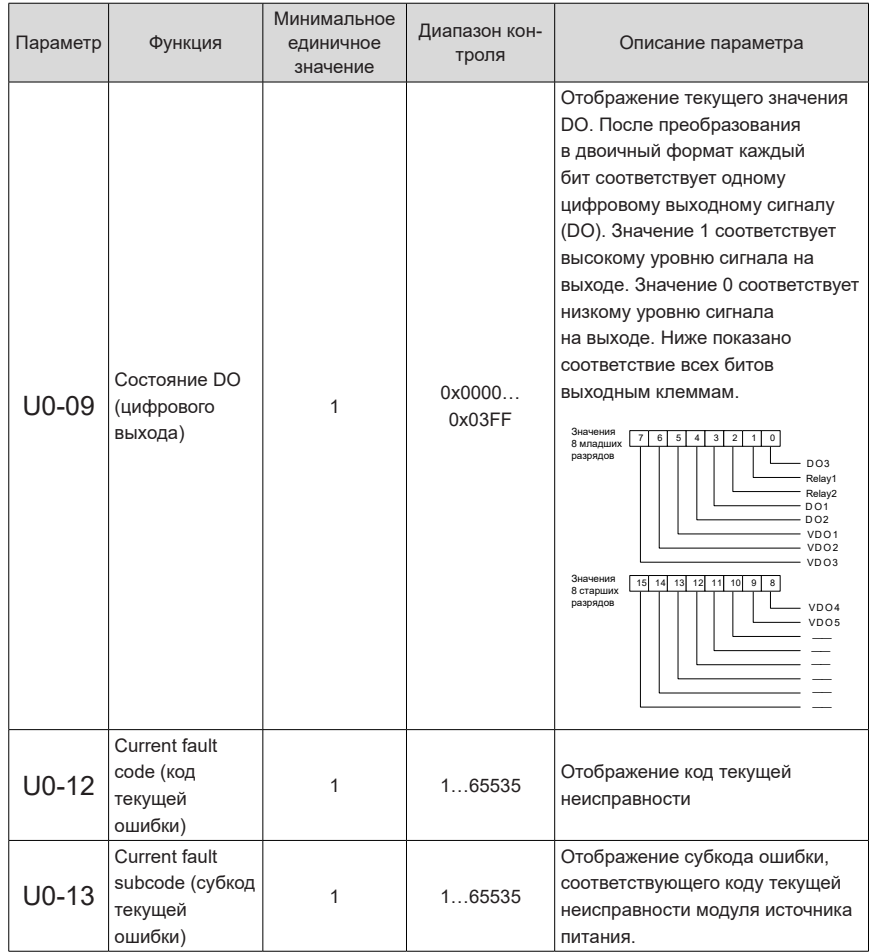

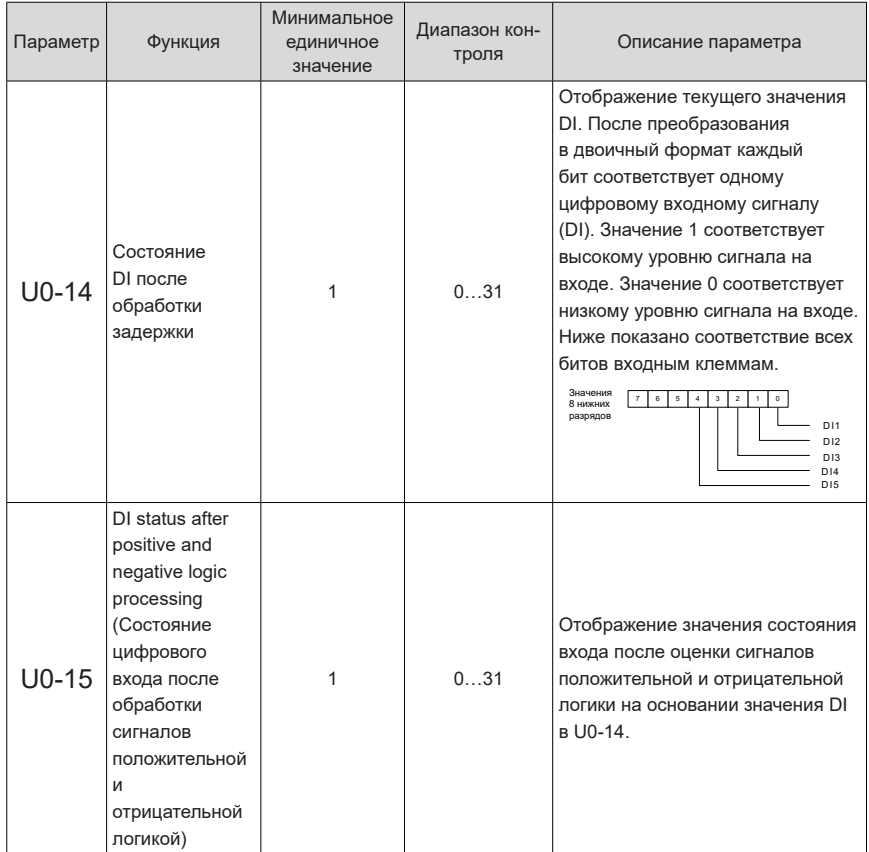

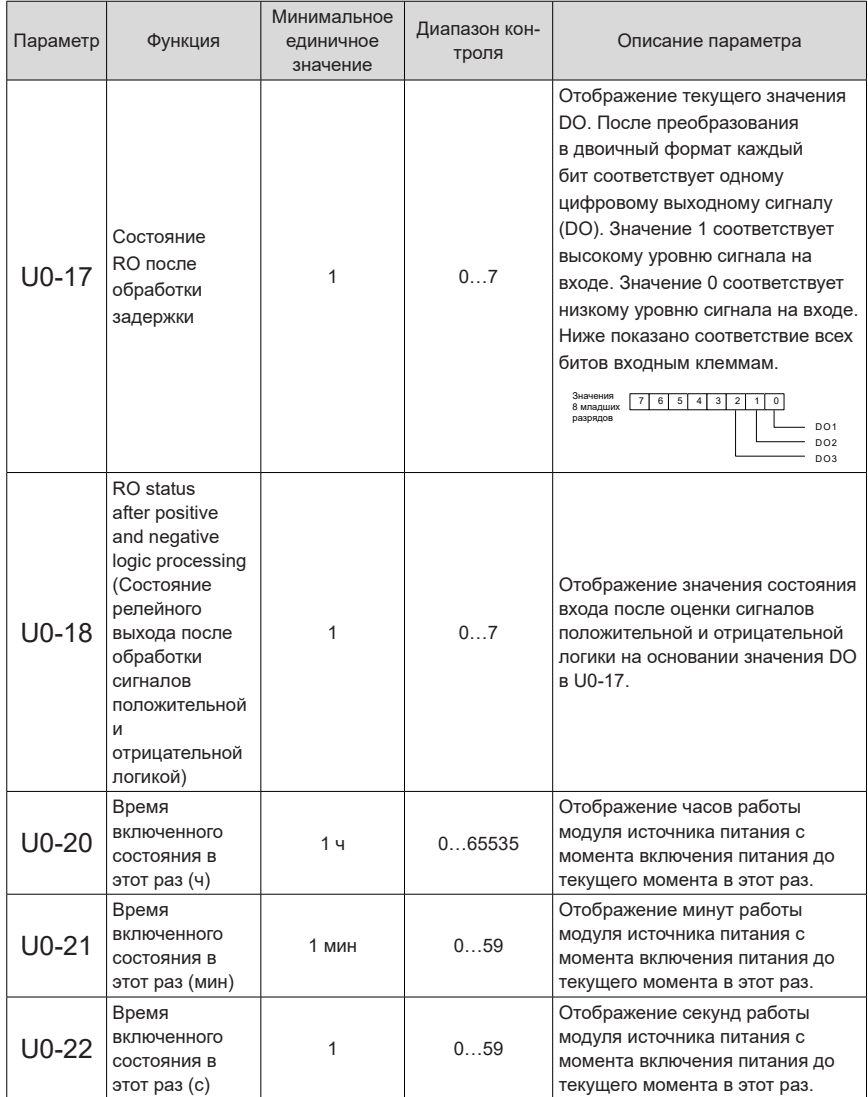

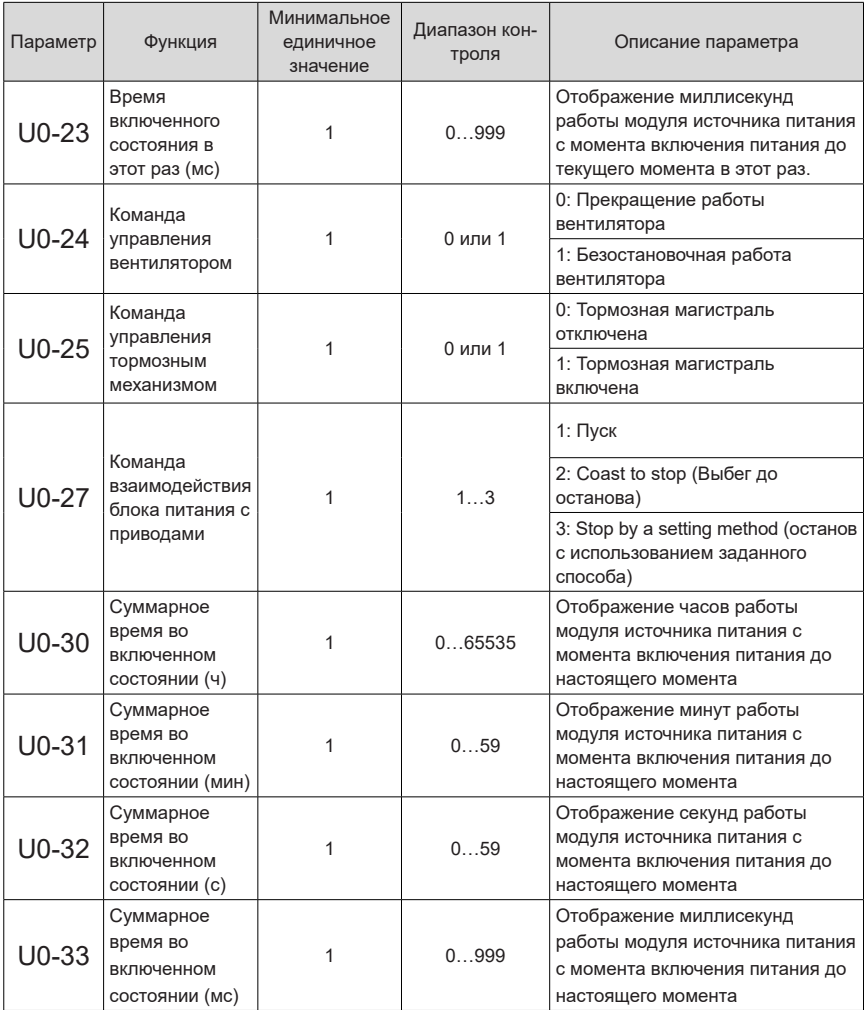

# **6 Обмен данными**

Модуль источника питания серии 810 используется с модулями инвертора серий MD810, IS810, ES810 и TD810. В этой главе описана система связи только модуля источника питания. Системы связи для приводов см. в соответствующих руководствах.

### **6.1 Коммуникационный адрес параметра**

Коммуникационные адреса параметров необходимы для чтения-записи и выполнения прочих операций с параметрами модуля источника питания серии 810. В текущей главе в основном описывается метод получения коммуникационных адресов в соответствии с параметрами, а также специальные коммуникационные адреса параметров обмена данными по протоколу Modbus. В текущей главе коммуникационные адреса параметров часто называются адресами параметров или функций.

#### **6.1.1 Общие сведения о параметрах**

Параметры модуля источника питания серии 810 подразделяются на основные функциональные параметры и параметры функции мониторинга. Они сохраняются в соответствующих группах параметров.

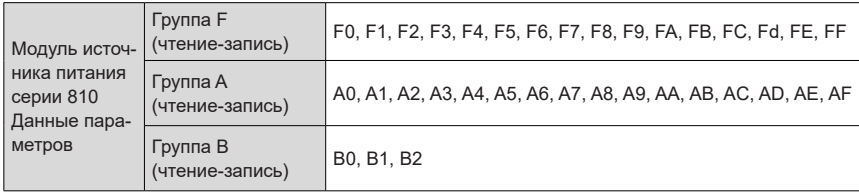

Основные функциональные параметры хранятся в группах F и A (см. таблицу ниже).

В следующей таблице показаны адреса, используемые для параметров функции мониторинга, включая команду RUN (ПУСК), рабочее состояние, рабочие параметры и информацию об аварийных сигналах.

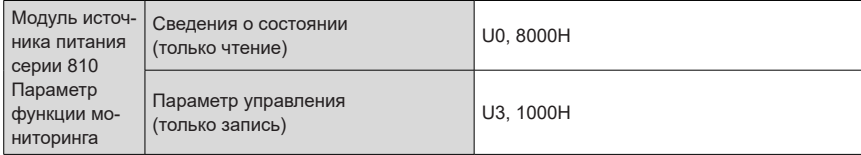

#### **6.1.2 Описание коммуникационных адресов параметров**

Каждая из групп – от F0 до FF, от A0 до AF, и от B0 до B2 содержит несколько функциональных параметров. Например, F0-16 означает число 16 в группе F0. Старшие 16 разрядов коммуникационных адресов функциональных параметров являются номерами функциональных групп. Младшие 16 бит — это последовательные номера в функциональных группах, записанные в шестнадцатеричном формате.

Таким образом, коммуникационный адрес F0-16 равен 0xF010.

Кроме того, запись основных функциональных параметров и их сохранение при отключении питания учащают операции с ЭСППЗУ, сокращая срок службы последнего. Поэтому изменение некоторых основных функциональных параметров осуществляется в ОЗУ, без сохранения.

См. следующую таблицу.

В адресах соответствующих параметров группы F старший разряд F адреса параметра в ОЗУ равен 0.

В адресах соответствующих параметров группы A старший разряд A адреса параметра в ОЗУ равен 4.

Таким образом, в ОЗУ коммуникационный адрес F3-12 записывается как 0x030C; коммуникационный адрес A0-05 – как 0x4005.

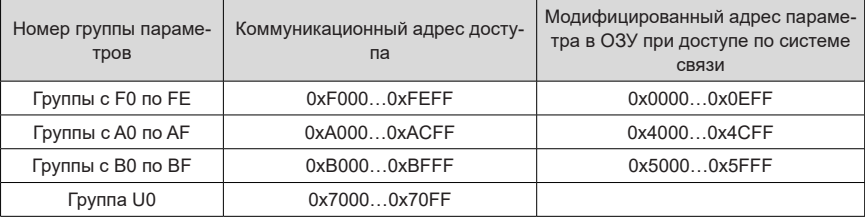

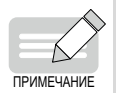

- Группа FF: Чтение и изменение параметров невозможны.
- Группа U0: Возможно чтение параметров; изменение параметров невозможно.  $\triangle$  Адреса 1000Н и 8000Н – специальные коммуникационные Modbus-адреса.
- Некоторые функции аналогичны функциям группы U.
- По коммуникационным адресам ОЗУ может выполняться только запись. Для операции чтения эти адреса недействительны
- Некоторые параметры модуля источника питания во время его работы изменить невозможно.
- Некоторые параметры невозможно изменить вне зависимости от состояния модуля источника питания.
- При изменении параметра необходимо учитывать диапазон, единицу измерения и соответствующее описание параметра.

## 6.1.3 Специальные коммуникационные Modbus-адреса

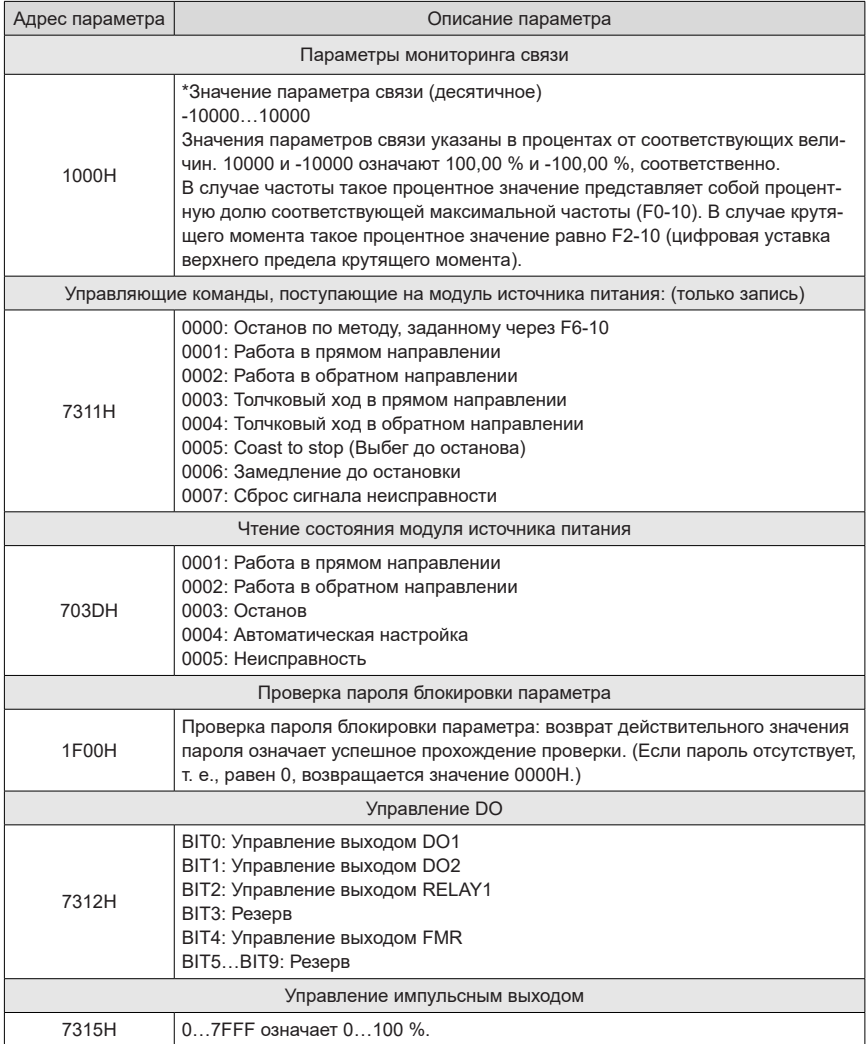
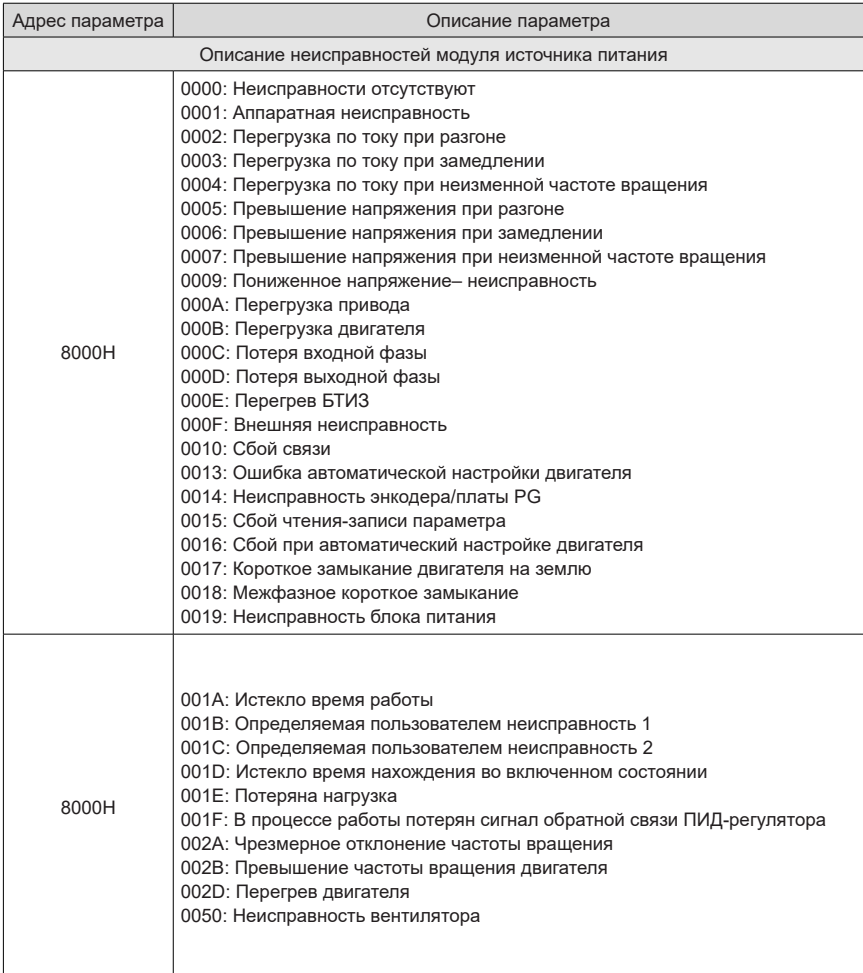

# **6.2 Связь по протоколу Modbus**

# **6.2.1 Организация сети**

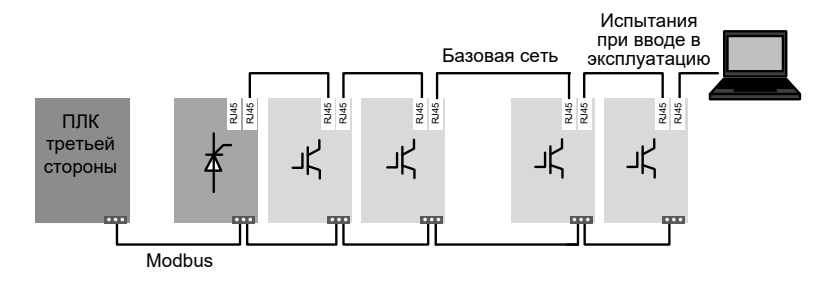

Рис. 6-1 Обмен данными по сети Modbus

## **6.2.2 Описание интерфейса**

На следующем рисунке показано расположение (слева направо) клемм C485+, C485- и CGND 3-контактной соединительной колодки.

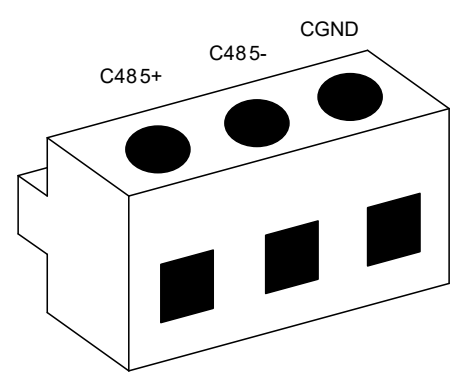

Рис. 6-2 Клеммы 3-контактной соединительной колодки

## **6.2.3 Коммуникационные характеристики**

- 1) Поддерживаются до 128 узлов с максимальной скоростью передачи данных 115,2 кбит/с. В этом случае максимальное расстояние для обмена данными равно 100 м.
- 2) Максимальное расстояние при передаче данных со скоростью 9,6 кбит/с, составляет 1 км.

# **6.2.4 Сопутствующие параметры**

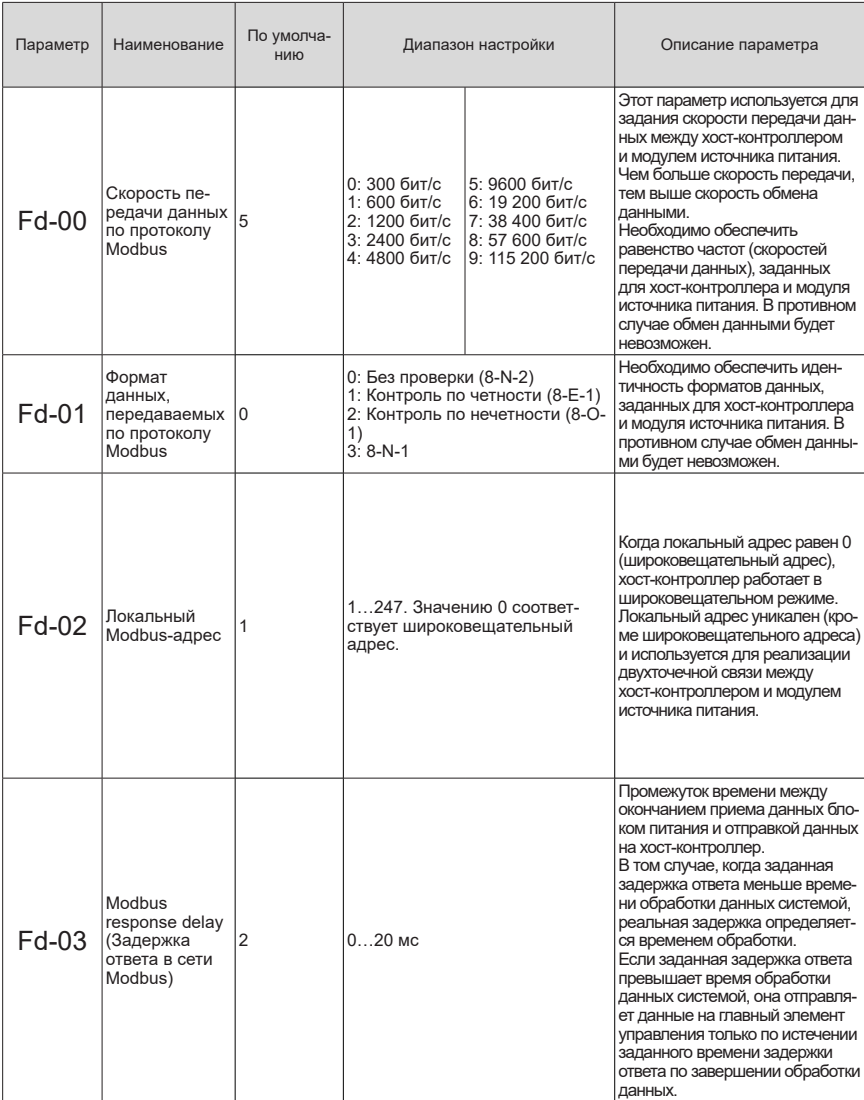

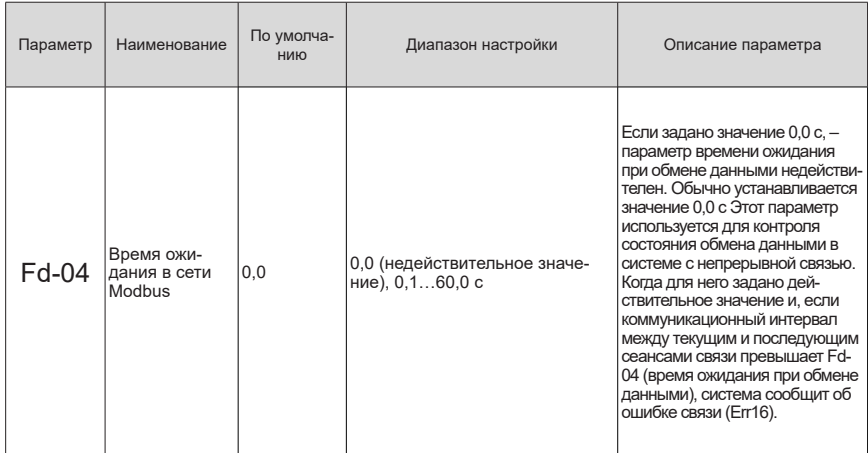

### 6.2.5 Коммуникационный протокол Modbus

Модуль источника питания серии 810 оборудован разъемами интерфейса RS485 и способен осуществлять обмен данными по протоколу Modbus-RTU в качестве подчиненного устройства. Пользователь может осуществлять централизованное управление, используя компьютер или ПЛК. Этот протокол позволяет пользователю задавать команду RUN (ПУСК) модулю источника питания, изменять или считывать параметры, а также считывать информацию о рабочем состоянии и неисправностях модуля источника питания.

Этот протокол определяет содержание и формат последовательных сообщений, включая формат опроса велушим устройством (или широковешательной рассылки), а также основной метод кодирования (код функции для действия, передаваемые данные и проверка ошибок). Ответ подчиненного устройства имеет ту же структуру, включая подтверждение действия. возврат данных, и проверку ошибок. В случае возникновении ошибки при приеме информации ведомым устройством, или же оно не может выполнить действие, требуемое ведущим устройством, последнему будет отправлено сообщение об ошибке.

1) Режим использования

Модуль источника питания подключается по шине RS485 в качестве ведомого устройства связи к сети типа «один ведущий-множество ведомых», работающей под управлением ПК/ПЛК.

- 2) Конструкция шины
- Топологическая структура

Система состоит из одного главного (ведущего) и нескольких подчиненных (ведомых) устройств. Каждое коммуникационное устройство в сети имеет уникальный подчиненный адрес. Одно устройство, функционирующее в качестве коммуникационного хоста (обычно это хост-контроллер на базе ПК. ПЛК. ЧМИ и т. д.). инициирует передачу данных для выполнения операции чтения или записи параметров на подчиненных устройствах. Другие устройства, функционирующие как ведомые устройства связи, отвечают на запрос хоста или на адресованные им коммуникационные операции. В любой момент времени только одно устройство может передавать данные: все прочие устройства работают на прием.

Адреса подчиненных устройств задаются из диапазона 1…247. Значение 0 – широковещательный адрес связи. Ведомому устройству сети присваивается уникальный адрес.

■ Режим передачи при обмене данными

Используется асинхронная последовательная и полудуплексная передача данных. В режиме последовательной асинхронной передачи единоразово отправляется один кадр данных в виде пакета. В протоколе Modbus-RTU согласовано следующее положение: если время простоя на линии передачи данных превышает время, требующееся для передачи 3,5 байта, это указывает на начало одного нового кадра данных.

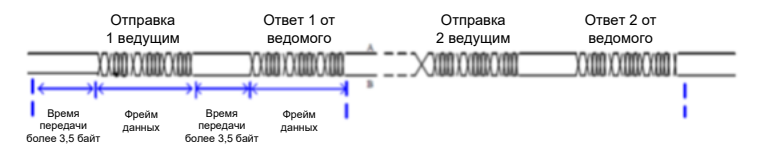

В модуле источника питания серии 810 используется встроенный протокол связи подчиненного устройства Modbus-RTU. Это позволяет модулю источника питания отвечать на «запрос/команду» хоста или выполнять соответствующее действие и ответ при обмене данными в соответствии с «запросом/командой» хоста.

Хост-устройством может быть ПК, промышленное устройство управления, ПЛК и т. д. Хост может связываться с отдельным ведомым устройством или выдавать широковещательную информацию всем ведомым устройствам. В ответ на отдельный «запрос/команду» от хоста соответствующее ведомое устройство должно вернуть один ответный кадр. В случае широковещательной передачи от хоста, ведомому устройству не нужно возвращать ответ хосту.

### **6.2.6 Структура коммуникационного кадра данных**

Ниже описан формат коммуникационных данных протокола Modbus-RTU, используемый для модуля источника питания серии 810. Модуль источника питания поддерживает только операции чтения или записи параметров типа Word (Слово). Операция чтения выполняется по команде 0x03. Операция записи выполняется по команде 0x06. Операция групповой записи выполняется по команде 0x10. Операция чтения или записи байтов или битов не поддерживается.

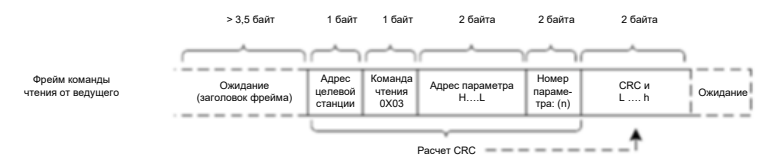

Теоретически хост-контроллер может за один раз считывать несколько (N) непрерывных параметров (до 12 параметров). Недопустимо сдвигать последний параметр в этой группе, иначе возникнет ошибка в ответе.

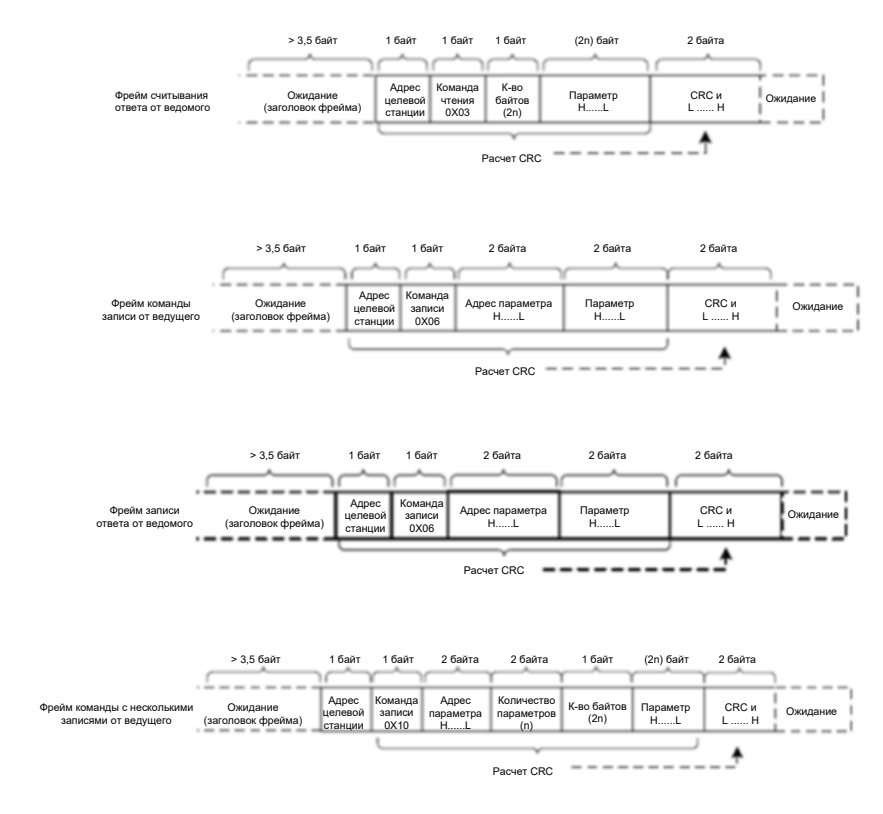

Групповая запись аналогична групповому чтению, и позволяет непрерывно управлять несколькими параметрами (до 12 параметров).

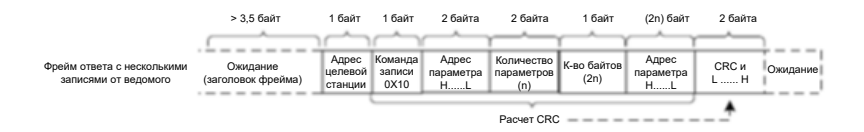

Если ведомое устройство обнаруживает ошибку в кадре данных или чтение/запись не удается по другим причинам, оно возвращает кадр ошибки.

Примечание: На ошибку, выявленную проверкой CRC, ответ не выдается.

Команда ошибки в ответе чтения из подчиненного устройства – 0x83. Команда ошибки ответа записи в подчиненное устройство – 0x86. Команда ошибки ответа при групповой записи – 0x90.

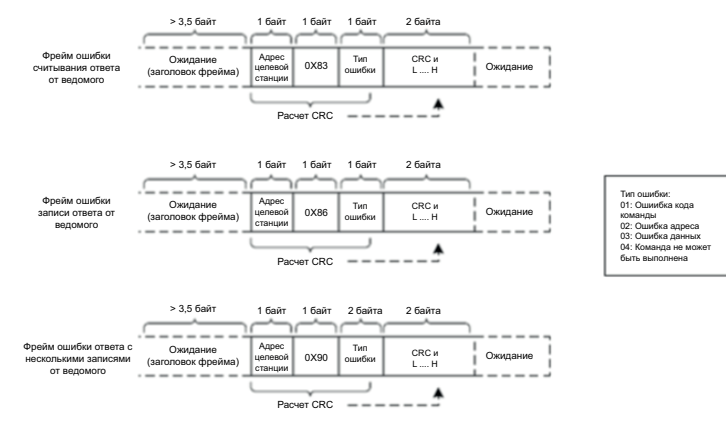

Табл. 6-1 Описание поля данных кадра

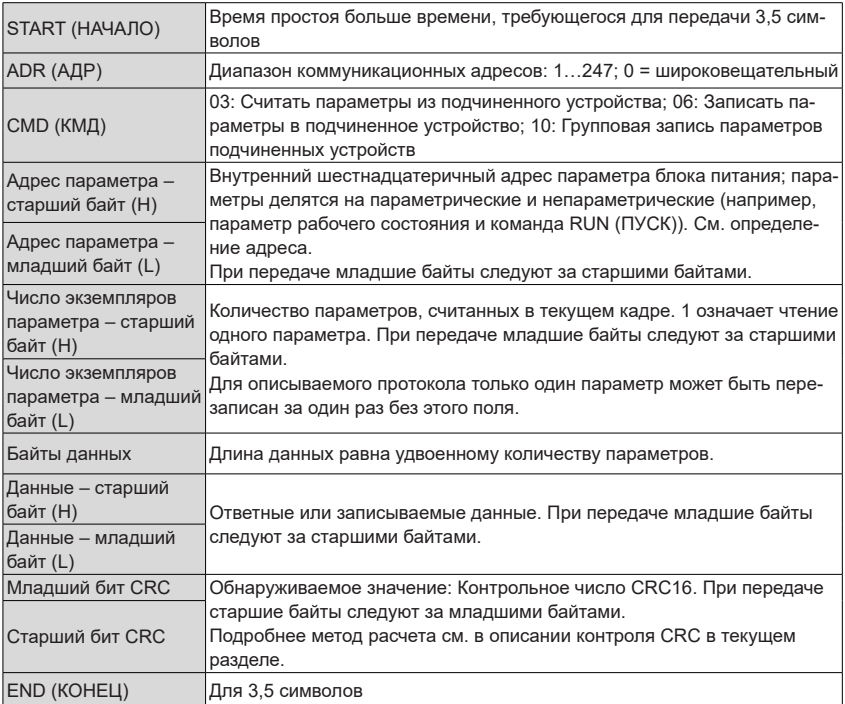

#### **Режим контроля CRC:**

Для CRC (циклический контроль избыточности) используется кадр формата RTU. Сообщение Modbus содержит домен обнаружения ошибок на основе CRC. В поле CRC содержится результат проверки содержимого всего сообщения. Поле CRC состоит из двух байтов, содержащих 16-битное двоичное значение. Значение поля CRC вычисляется передающим устройством и

добавляется к сообщению. Принимающее устройство пересчитывает значение CRC полученных сообщений, которое сравнивается с принятым значением СКС. Неидентичность сравниваемых значений CRC означает, что произошла ошибка передачи.

Сначала значение CRC сохраняется по адресу 0xFFFF. Затем вызывается процедура обработки последовательного 8-битного байта в сообщении и значения в регистре. Для СRС используются только восемь битов данных каждого символа. Старт-бит, стоп-бит и бит контроля паритета для CRC не используются.

Во время генерации СКС с каждым восьмиразрядным символом и содержимым регистра выполняется операция исключающее ИЛИ (XOR). Затем результат сдвигается в направлении младшего значащего бита (LSB) с заполнением нулем позиции старшего значащего бита (MSB). Младший значащий бит считывается и проверяется. Если LSB = 1, с содержимым регистра и предустановленным значением выполняется операция XOR. Если LSB = 0, операция XOR не выполняется. Эта процедура повторяется до тех пор, пока не будут выполнены восемь операций сдвига. После последнего (восьмого) сдвига следующий восьмиразрядный байт подвергается операции XOR с текущим значением регистра, и процесс повторяется еще для восьми сдвигов. как описано выше. Содержимое регистра, образовавшееся после обработки всех байтов сообщения, является значением CRC.

При добавлении CRC к сообщению старшие байты следуют за младшими. Простая функция CRC выглядит следующим образом:

unsigned int crc chk value (unsigned char \*data value, unsigned char length)

```
\{unsigned int crc value=0xFFFF;
    int i:
    while (length--)
      {
                 crc value^=*data value++;
                 for (i=0:i<8:i++)\{if (crc value&0x0001)
                 \{crc value= (crc value>>1) ^0xa001;
                              \mathcal{E}else
                               \{crc value=crc value>>1;
                              }
                 \mathcal{E}\overline{\ }return (crc value):
ļ
```
# **6.3 Связь по сети CANopen/CANlink**

Протокол связи CANopen является общим международным стандартным протоколом. Коммуникационный протокол CANlink – это специальный протокол, основанный на приложениях шины CAN и независимо разработанный компанией Inovance. Этот протокол позволяет обмениваться данными только с ПЛК Inovance, такими как H2U и H3U.

# **6.3.1 Организация сети**

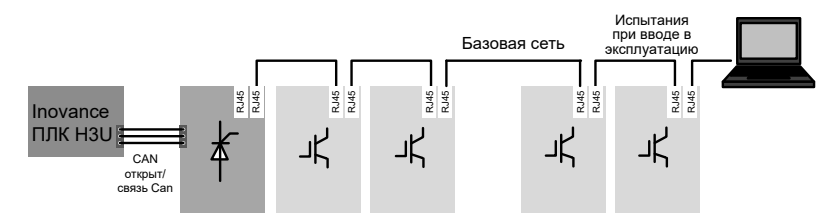

Рис. 6-3 Обмен данными по сети CANopen/CANlink

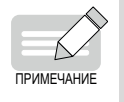

 К обоим концам шины CAN необходимо подключить согласующие резисторы К конечному узлу сети CAN может быть подключен компьютер или инструмент для ввода в эксплуатацию.

# **6.3.2 Описание интерфейса**

Для связи по протоколу CANopen/CANlink модуль источника питания серии 810 оборудован двумя разъемами RJ45 (показаны на следующем рисунке).

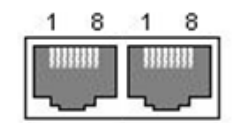

Рис. 6-4 Разъемы для подключения модуля источника питания серии 810 к сетям CANopen/CANlink

Соответствующие контакты обоих разъемов внутри попарно соединены. Назначение контактов разъемов представлено в следующей таблице.

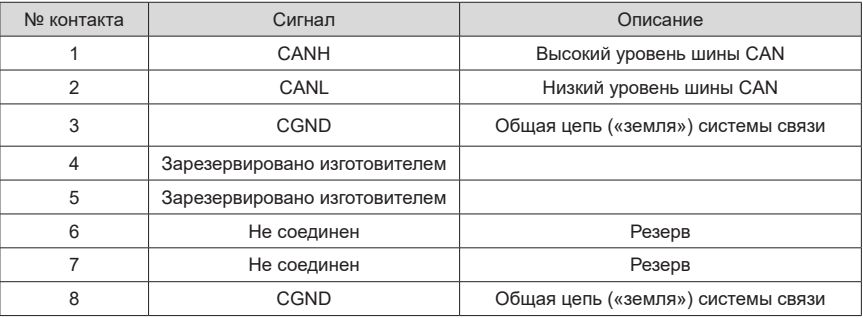

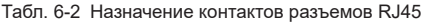

# **6.3.3 Топология шины CAN**

На следующем рисунке показана топологическая схема шины CAN. Подключение к шине CAN рекомендуется выполнять экранированной витой парой (STP). С целью предотвращения отражения сигнала необходимо к обоим концам шины подключить два согласующих резистора сопротивлением 120 Ом каждый. Для экранированных уровней часто используется надежное одноточечное заземление.

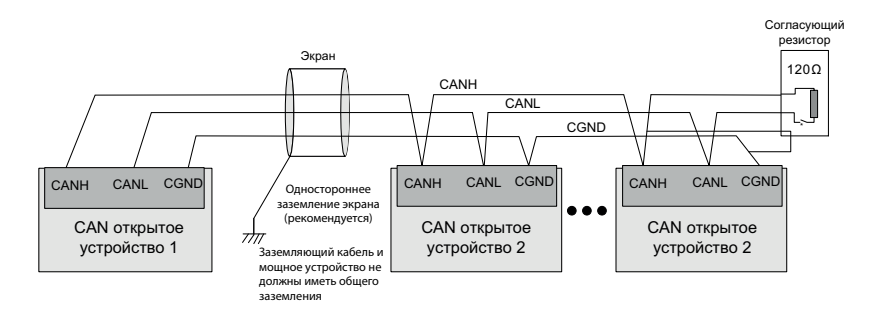

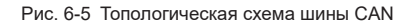

# **6.3.4 Дальность передачи по шине CAN**

Дальность передачи по шине CANopen/CANlink напрямую зависит от скорости передачи данных и кабеля связи. В следующей таблице показана взаимосвязь между максимальной длиной линии шины и скоростью передачи данных.

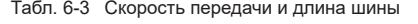

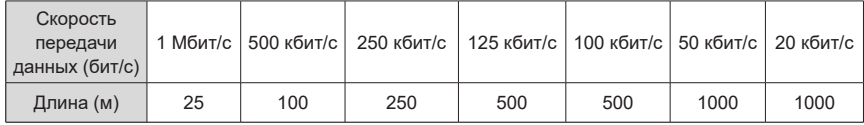

# **6.3.5 Сопутствующие параметры**

В следующей таблице показана настройка параметров модуля источника питания для работы с сетью CANopen/CANlink.

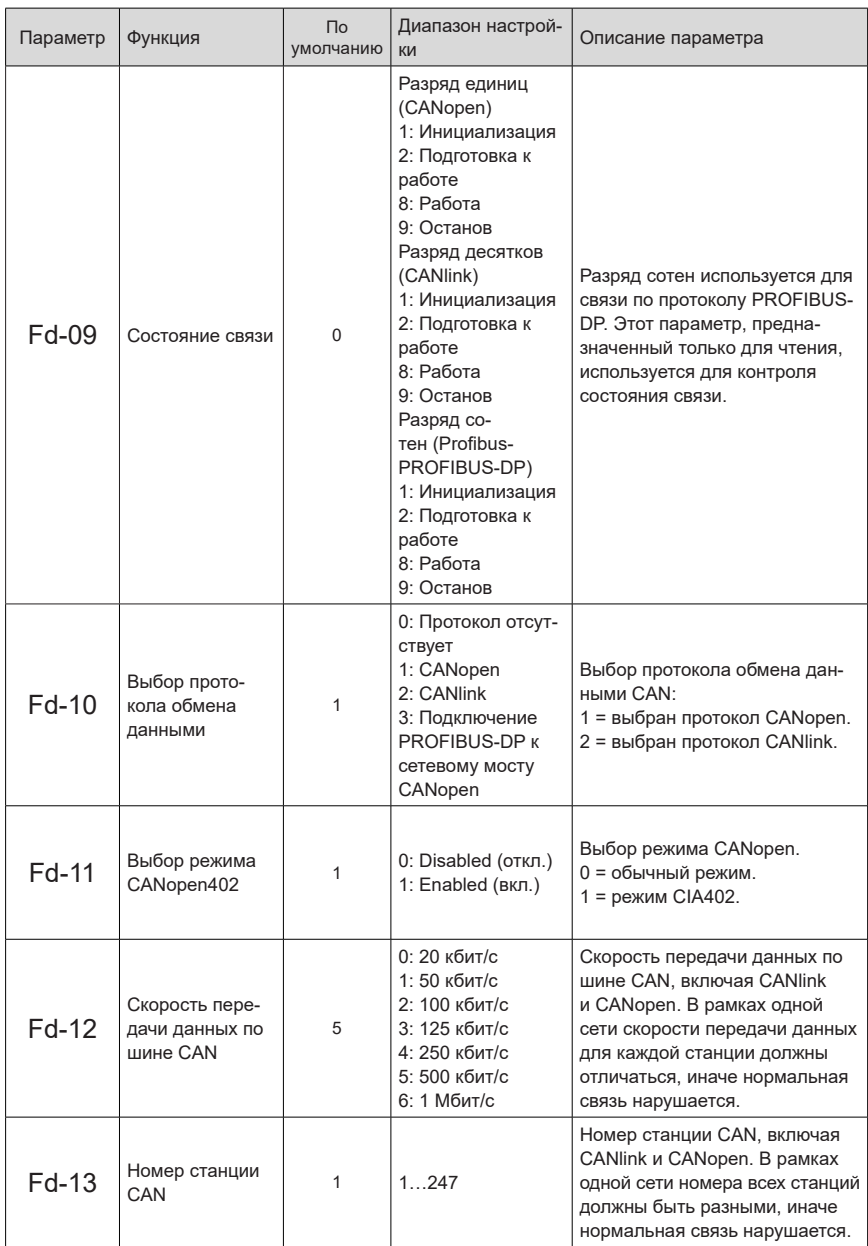

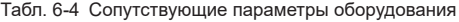

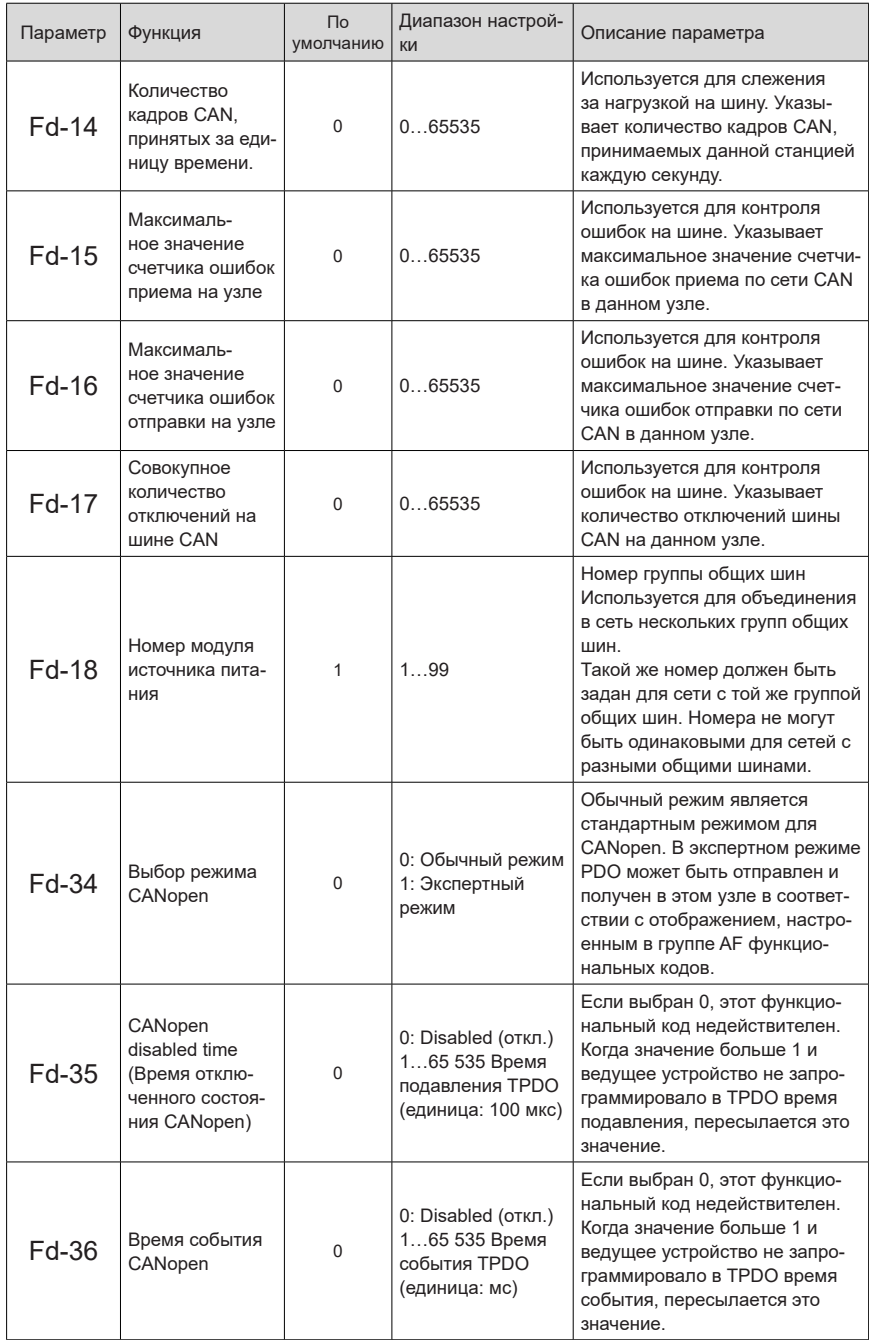

### **6.3.6 Описание применения протокола связи CANopen**

#### **1 Функциональные возможности программного обеспечения**

MD810-CANopen поддерживает шесть следующих протоколов:

- Протокол Node Guard. Ведущее устройство использует эту функцию для запроса состояния оборудования.
- Протокол Heartbeat (сердцебиения). Подчиненное устройство регулярно пересылает главному устройству сведения о своем текущем состоянии.
- SDO поддерживает только механизм передачи ускорения. Каждый раз пересылается один параметр или один объектный словарь.
- Поддерживает четыре TPDO и четыре RPDO.
- Поддерживает аварийные объекты.
- **Поддерживает синхронный режим.**

#### **2 Коммуникационный объект COB-ID**

Сеть CANopen связывает несколько коммуникационных объектов. Каждый коммуникационный объект имеет различные характеристики (подробнее см. "6.3.7 [Коммуникационный](#page-128-0) протокол CA[Nopen](#page-128-0)"). Пользователь может выбрать коммуникационный объект в соответствии с различными приложениями. Эта плата расширения использует предопределенные COB-ID. Особые правила:

- Объект управления сетью (NMT) 0x000
- Объект SYNC: 0x080
- Объект SDO:

Отправка SDO — 0x600 + идентификатор узла (Node-Id)

Получение SDO — 0x580 + идентификатор узла (Node-Id)

■ Объект PDO:

RPDO1 — 0x200 + идентификатор узла (Node-Id)

RPDO2 — 0x300 + идентификатор узла (Node-Id)

RPDO3 — 0x400 + идентификатор узла (Node-Id)

RPDO4 — 0x500 + идентификатор узла (Node-Id)

- TPDO1 0x180 + идентификатор узла (Node-Id)
- TPDO2 0x280 + идентификатор узла (Node-Id)
- TPDO3 0x380 + идентификатор узла (Node-Id)
- TPDO4 0x480 + идентификатор узла (Node-Id)
- $\Box$  Объект EMCY: 0x80 + идентификатор узла (Node-Id)

Node-Id: Идентификатор оборудования (адрес станции) заданный параметром Fd-13 (номер CAN-станции)

### 3 Работа с параметрами модуля источника питания

Указан метод сопоставления различных параметров модуля источника питания объектному словарю. Этот метод позволяет просто и напрямую определить взаимосвязь между параметрами и объектным словарем. Такой подход облегчает работу с параметрами.

- **Соответствие параметров индексам объектного словаря CANopen модуля источника** питания
- 1) Метод сопоставления

Группы параметров модуля источника питания соответствуют индексам с 0x2000 по 0x20FF объектного словаря CANopen. Сопоставление осуществляется по следующему методу: индекс объектного словаря - это старшие 16 бит адреса параметра плюс 0x2000; субиндекс объектного словаря - это 16 младших битов плюс 1. Например, для параметра F0-03 и коммуникационного адреса 0xF003 соответствующие индекс и субиндекс объектного словаря равны 0x20F0 и 0x04. соответственно.

#### 2) Перечень соответствий

Параметры модуля источника питания серии 810 разделены на группы от F0 до FF, от А0 до AF, и от U0 до UF.

Согласно предыдущему методу определения соответствия, во время операции чтения/ записи параметра связь между номерами групп параметров и индексами объектного словаря следующая:

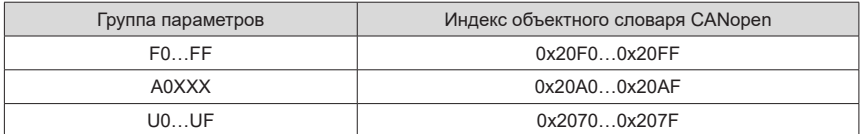

Субиндекс - это младшие 16 бит адреса параметра плюс 1; поэтому связь между номерами групп параметров и индексами объектного словаря следующая:

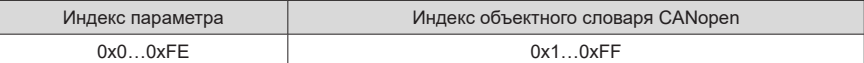

Рассмотрим в качестве примера параметр F0-17 Чтение значения параметра F0-17 выполняется по адресу 0хF011. Следовательно, его номер индекса объектного словаря и номер субиндекса равны 0x20F0 и 0x12, соответственно.

Пример выполнения операций с модулем источника питания (SDO)

Для выполнения операции чтения модуль источника питания использует сервисный объект данных (SDO) CANopen. В следующей таблице показан формат данных, отправляемых ведущим устройством.

Рассмотрим в качестве примера параметр F0-02. Согласно методу определения соответствия, описанному в предыдущем разделе, индекс и субиндекс равны 0x20F0 и 0x03, соответственно.

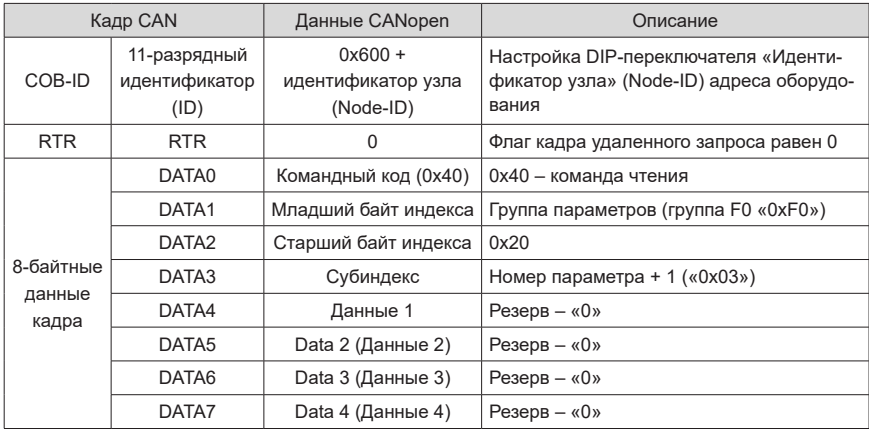

Табл. 6-5 Объект SDO, отсылаемый в процессе выполнения процедуры чтения

В предыдущей таблице показаны данные ответа подчиненного устройства SDO во время операции чтения из модуля источника питания.

В случае успешного выполнения операции возвращаемое значение кода команды равно «0х4В»; индекс остается неизменным; считанные данные возвращаются в DATA4 и DATA5; «0» возвращается в DATA6 и DATA7.

В случае сбоя операции возвращаемое значение кода команды равно «0х80»; индекс остается неизменным: коды ошибок сбоя SDO возвращаются в DATA4, DATA5, DATA6 и DATA7, (Коды ошибок см. в "7.3 Коды отказов и способы устранения".)

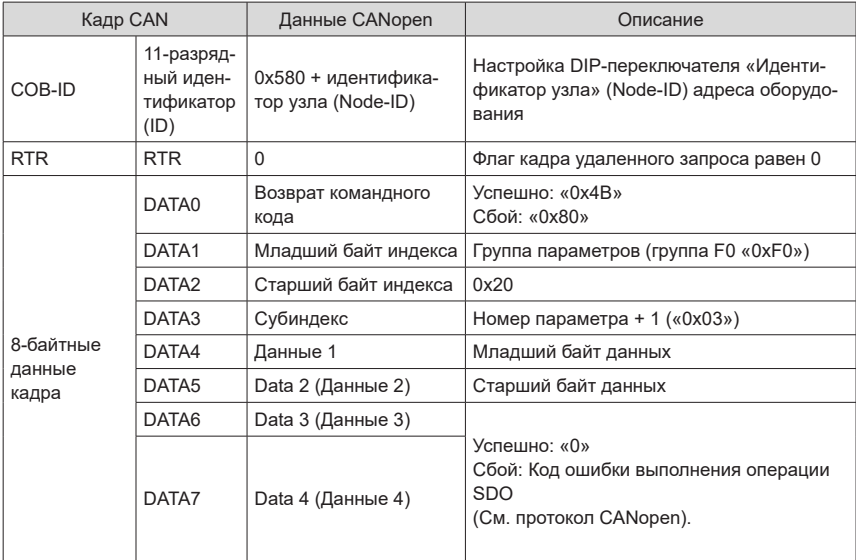

Табл. 6-6 Объект SDO, возвращаемый в процессе выполнения процедуры чтения

■ Операция записи SDO в модуль источника питания

Для выполнения операции записи модуль источника питания использует сервисный объект данных (SDO) CANopen. В следующей таблице показан формат данных, отправляемых ведущим устройством.

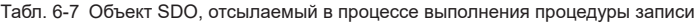

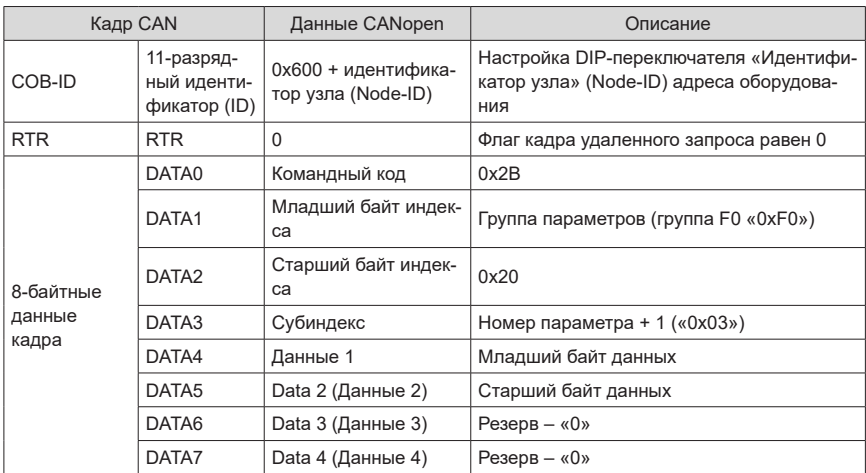

В предыдущей таблице показаны данные ответа подчиненного устройства SDO во время операции записи в модуль источника питания.

В случае успешного выполнения операции возвращаемое значение кода команды равно «0x60»; индекс остается неизменным; в DATA4, DATA5, DATA6 и DATA7 возвращается «0».

В случае сбоя операции возвращаемое значение кода команды равно «0х80»; индекс остается неизменным; коды ошибок сбоя SDO возвращаются в DATA4, DATA5, DATA6 и DATA7. (Коды ошибок см. в «7.3 Коды отказов и способы устранения»).

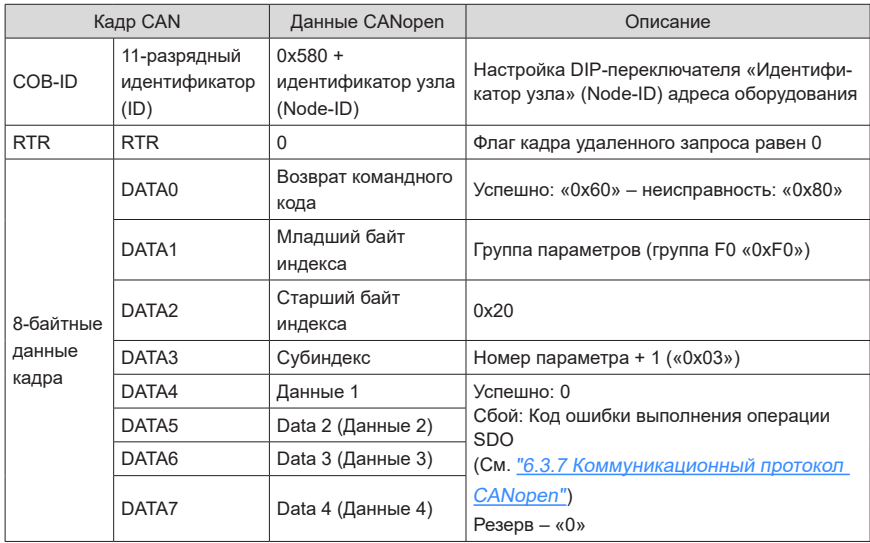

Табл. 6-8 Объект SDO, возвращаемый в процессе выполнения процедуры записи

Примеры операций чтения и записи на модуле источника питания

В этом разделе в качестве примера рассматриваются операции чтения и записи параметра F0-02. В качестве адреса CANopen для модуля источника питания задано значение «0х06».

■ Чтение источника команды модуля источника питания (F0-02)

Чтение параметра модуля источника питания F0-02 (выбор источника команды). В следующей таблице показан пакет CANopen, отправляемый ведущим устройством.

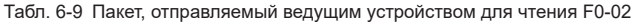

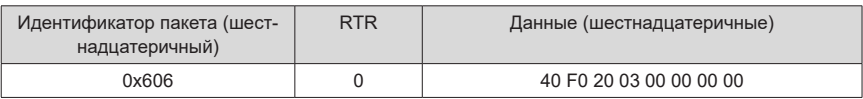

В следующей таблице показан ответный пакет CANopen блока питания. Текущее значение F0-02 равно «0х0002», это означает, что текущим источником команд модуля источника питания является канал команд связи.

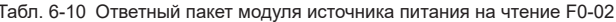

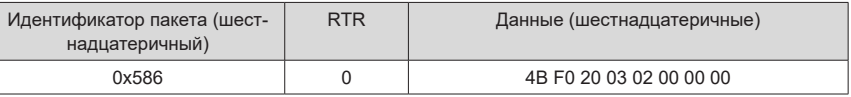

Установка источника команд (F0-02) на панель управления

Чтобы установить источник команды на операционную панель, необходимо задать для F0-02 значение «0», что позволит ведущему устройству отправить пакет CANopen, показанный в следующей таблице.

Табл. 6-11 Пакет, отправляемый ведущим устройством для записи значения F0-02

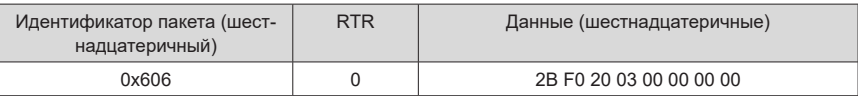

В следующей таблице показан ответный пакет CANopen модуля источника питания. Параметр F0-02 переписывается как «0», т. е., текущий источник команд устанавливается на операционную панель.

Табл. 6-12 Ответный пакет модуля источника питания на запись F0-02

| Идентификатор пакета (шест-<br>надцатеричный) | <b>RTR</b> | Данные (шестнадцатеричные) |
|-----------------------------------------------|------------|----------------------------|
| 0x586                                         |            | 60 F0 20 03 00 00 00 00    |

#### ■ Конфигурация PDO

Модуль источника питания серии 810 поддерживает четыре RPDO (RPDO1, RPDO2, RPDO3 и RPDO4) и четыре TPDO (TPDO1, TPDO2, TPDO3 и TPDO4). Пользователь может программировать их согласно собственным требованиям.

Пользователь может установить PDO отображение ведомого устройства на фоне работы ведущего устройства, либо напрямую. Обычно для настройки отображения рекомендуется использовать ведущее устройство CANopen.

■ Настройка PDO ведомого устройства на ведущем устройстве

Непосредственно выбрать объект для настройки на фоне основной операции; ведущее устройство использует SDO для записи отображения PDO на узлах (см. следующий рисунок).

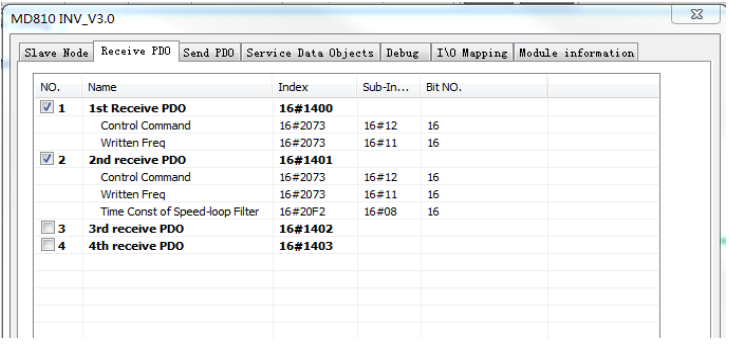

■ Непосредственная настройка PDO ведомого устройства

i. Настроить PDO, используя пусконаладочное программное обеспечение

При использовании ведущего устройства, которое не может настроить отображение PDO ведомого устройства, пользователь может напрямую настроить ведомое устройство через конфигурационный интерфейс CANopen пусконаладочного программного обеспечения InoDriveShop модуля источника питания серии 810 (см. следующий рисунок):

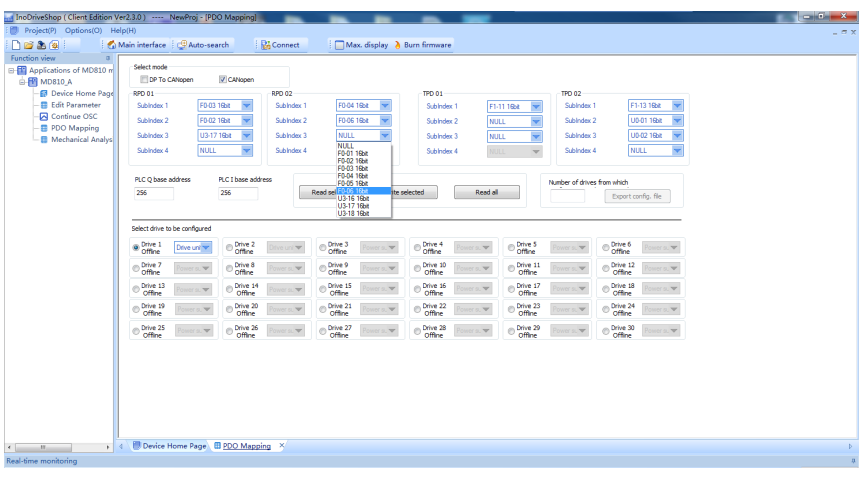

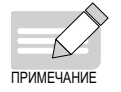

 Любая операция модификации в фоновом режиме должна быть завершена до запуска удаленного узла CANopen.

### ii. Ручная настройка PDO через панель управления

Модуль источника питания серии 810 позволяет вручную изменить любой параметр группы AF для настройки отображения PDO. В следующей таблице показано соответствие отображения каждого PDO.

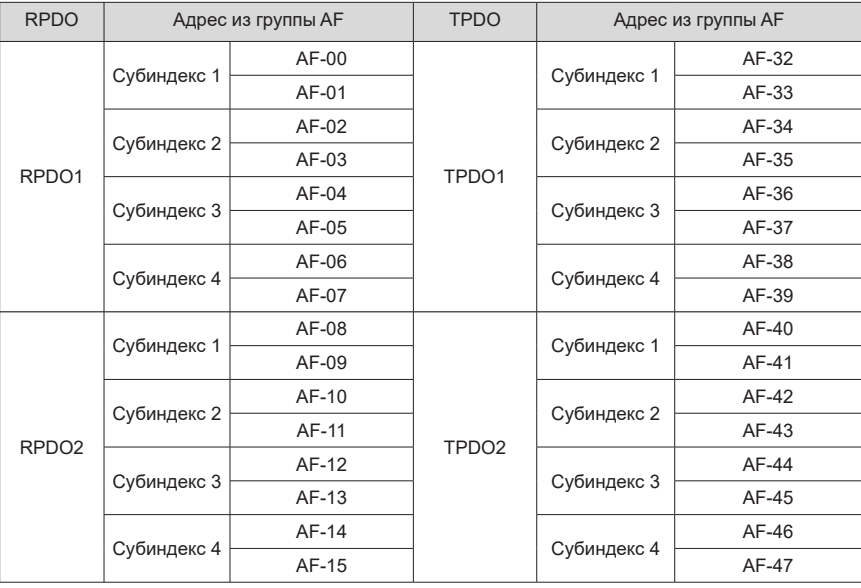

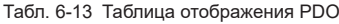

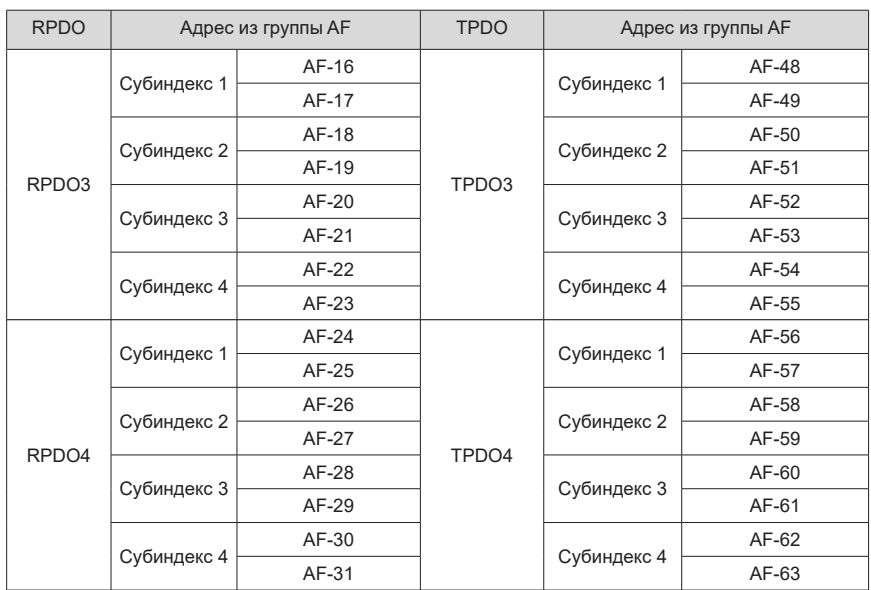

Один PDO может быть настроен с четырьмя отображениями. Настройка одного отображения требует работы с двумя параметрами в группе AF – для получения 32-разрядных данных, старшие 16 разрядов которых являются индексом объектного словаря, а младшие 16 разрядов (большой номер параметра) – субиндексом объектного словаря и длиной объекта. Длина объекта вычисляется в битах. Требуется следующий формат отображения объекта:

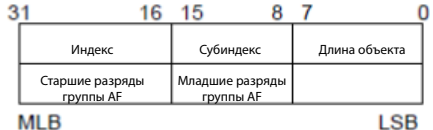

В соответствии с предыдущим соответствием параметрами и объектным словарем, когда параметр необходимо отобразить на PDO, нужно только согласно предшествующим правилам записать в группу AF индекс и субиндекс объектного словаря и соответствующую параметру длину данных.

Например, требуется настроить два отображения в RPDO1, одно из которых указывает на F0- 01, а другое является объектом 0x6060-00 объектного словаря. Операция выглядит следующим образом:

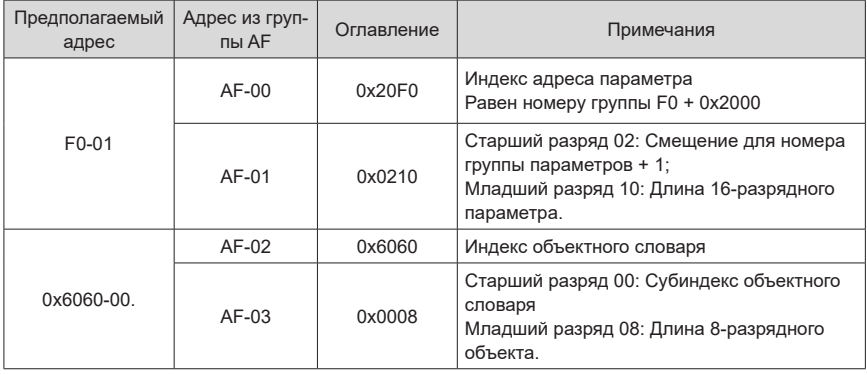

#### Рис. 6-6 Пример отображения группы АГ

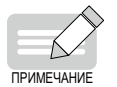

Любая операция записи в фоновом режиме или через панель управления должна быть завершена до запуска удаленного узла CANopen.

### 1) Экспертный режим

Экспертный режим CANopen можно выбрать через Fd-34 В экспертном режиме отображение PDO настраивается в группе AF, а его настройки, выполненные ведущим устройством CANopen, игнорируются.

Примечание: Если мастер CANopen уже настроил отображение, оно не записывается. но количество PDO и длина должны соответствовать тем, которые заданы в группе AF. Несоблюдение этого условия может привести к ошибке на этапе настройки.

В том случае, когда ведущее устройство не выполняет настройку, в экспертном режиме можно вручную установить PDO способом, описанным в предыдущем разделе «Ручная настройка PDO через панель управления». После получения команды запуска модуль источника питания серии 810 выполняет обмен данными в соответствии с любым настроенным отображением в группе АF.

### 2) Ручная настройка времени подавления/времени события

Время подавления/время события можно задать вручную - через Fd-35 и Fd-36. Возьмем время подавления в качестве примера для описания режима работы этого функционального кода.

Когда Fd-35 установлен в 0, этот функциональный код недействителен и не влияет на время подавления:

Когда значение Fd-35 больше 1, и мастер настроил время подавления TPDO (например, TPDO1), этот TPDO обменивается данными в соответствии с временем подавления, настроенным ведущим. Если мастер не настраивает TPDO без времени подавления, этот TPDO обменивается данными в соответствии со значением, заданным для Fd-35.

Режим работы Fd-36 аналогичен режиму работы Fd-35.

Примечание: Единица Fd-35 (время подавления) составляет 100 мкс; Fd-36 (время события) задается в миллисекундах.

## <span id="page-128-0"></span>6.3.7 Коммуникационный протокол CANopen

1) Обзор протокола обмена данными CANopen

CANopen - это протокол прикладного уровня сетевой системы передачи по последовательной щине CAN. Шина CAN соответствует стандартной модели ISO/OSI. Этот протокол определяет уровень канала передачи данных и некоторые физические уровни модели OSI. Он позволяет использовать режим с несколькими ведущими устройствами. в котором любой узел в сети может отправлять сообщения другим узлам. Сетевые узлы классифицируются по различным приоритетам - в зависимости от требований к системе реального времени, что сокращает время разрешение конфликтов на шине. Сеть CAN отменяет традиционное адресное кодирование. которое заменяется блочным кодированием передаваемых данных. При блочном кодировании данных количество узлов в сети теоретически не ограничено, и разные узлы могут получать одни и те же данные. Этот режим кодирования также отличается коротким байтом передачи, высокой скоростью, хорошей отказоустойчивостью и надежной передачей данных, что делает его подходящим для систем промышленного управления и распределенного управления в реальном времени. Модель оборудования CANopen показана на следующем рисунке.

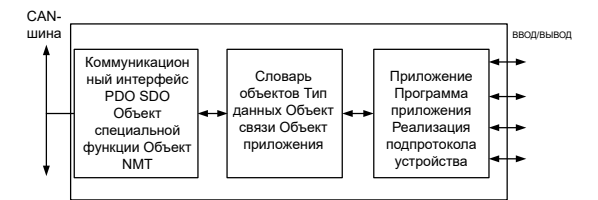

Рис. 6-7 Модель оборудования САПореп

### 2) Объектный словарь

Объектный словарь является наиболее важной частью профиля устройства. Это упорядоченный набор параметров и переменных, содержащий все параметры профиля устройства и сетевое состояние устройства. Доступ к набору объектов можно получить с использованием упорядоченного предопределенного метода.

Протокол CANopen использует объектный словарь с 16-битным индексом и 8-битным субиндексом. Структура объектного словаря показана в следующей таблице. Один главный узел или инструмент конфигурации могут получить доступ ко всем значениям в объектном словаре подчиненного узла.

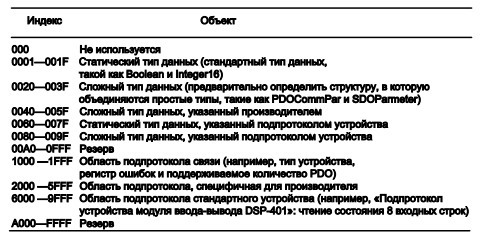

Рис. 6-8 Структура объектного словаря

3) Общепринятый коммуникационный объект

 $\blacksquare$  NMT

NMT включает в себя сообщения о начальном запуске, протокол Heartbeat, и сообщения NMT. В режиме «ведущий-ведомый» NMT используется для управления и мониторинга узлов сети и, в основном, реализует три функции: контроль состояния узла, контроль ошибок и активация узла.

 $\blacksquare$ SDO

SDO позволяет получить доступ к элементам объектного словаря объектов, используя индекс и субиндекс.

Цифровой последовательный вывод (SDO) осуществляется через объект CMS многоэлементного домена в CAL и позволяет передавать данные любой длины. (При превышении четырех байтов данные разбиваются на несколько пакетов).

Протокол SDO выдает ответ на каждый запрос. Пакеты запроса и ответа SDO всегда содержат восемь байтов

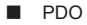

PDO используется для передачи данных в реальном времени от одного узла другому или нескольким узлам. Длина данных варьируется от одного до восьми байтов.

По умолчанию каждое устройство CANopen содержит восемь каналов PDO: четыре канала отправки PDO и четыре канала приема PDO.

PDO содержит синхронный и асинхронный режимы передачи, которые зависят от соответствующего параметра связи данного PDO.

Содержимое сообщения РПО предопределено и зависит от соответствующего параметра отображения данного PDO.

#### **Q** Объект SYNC

Объект SYNC — это широковешательный пакет, который периодически передается по шине CAN ведущим устройством CANopen. Используется для получения основных сетевых тактовых сигналов. Каждое устройство определяет, выполнять ли синхронную связь с другими сетевыми устройствами, используя это событие, в соответствии со своей собственной настройкой.

- 4) Описание формата пакета CANopen
- Управляющий пакет модуля NMT

Только узел NMT-Master может отправить управляющий пакет ControlNMT модуля NMT. Формат пакета см. в "Табл. 6-14 Пакет NMT". За СОВ-ID закреплено значение «0x000». Data0 - это командное слово длиной один байт (см. "Табл. 6-15 Команда пакета NMT"). Data1 - это адрес однобайтный адрес сетевого устройства CANopen. Когда он равен «0», это указывает на широковешательное сообшение, действительное для всех ведомых устройств в сети.

Например, установить устройство с адресом «6» в рабочее состояние. Команда: «0x000 0x01 0x06».

<span id="page-131-1"></span><span id="page-131-0"></span>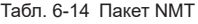

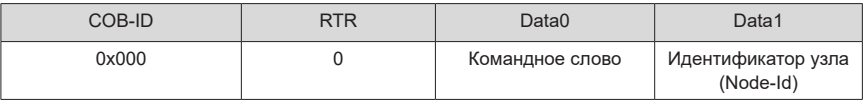

#### Табл. 6-15 Команда пакета NMT

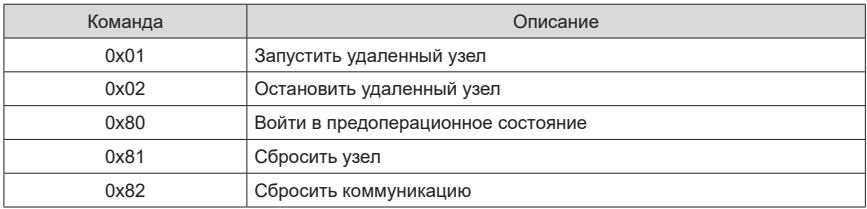

■ Пакет NodeGuarding

Текущее состояние каждого узла можно проверить через главный узел MNT службы защиты узла. Эта служба особенно важна, когда вышеупомянутые узлы не имеют данных для передачи.

Объект 0x100C стандартного протокола устанавливает защитный интервал (Guard Time), а объект 0x100D устанавливает множительный коэффициент защитного интервала. Оба значения совместно определяют защитный интервал узла.

В следующей таблице показан удаленный кадр, отправляемый главным узлом NMT.

Табл. 6-16 Пакет NodeGuarding, отправляемый главным узлом

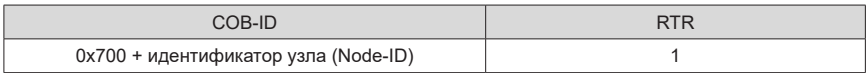

В табл. 6-18 показан ответный пакет, возвращаемый ведомым узлом NMT. Слово состояния содержит один байт. Формат показан в табл. 6-19 .

Табл. 6-17 Ответный пакет NodeGuarding, возвращаемый ведомым узлом

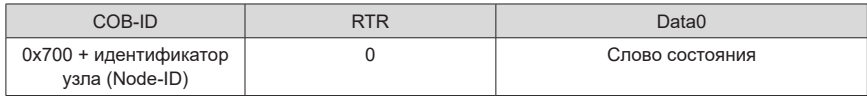

Табл. 6-18 Возвращаемое состояние NodeGuarding

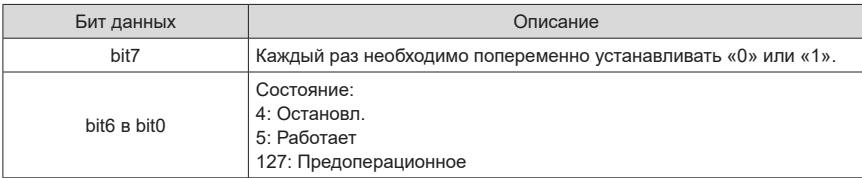

■ Пакет сердцебиения (Heartbeat packet)

Пакет сердцебиения означает, что узел настроен на генерацию цикла. Бит 7 слова состояния равен «0», а биты с 6 по 0 соответствуют битам NodeGuarding, (см. следующую таблицу).

Время сердцебиения задается в стандартном объекте 0x1017 протокола. Один узел не может поддерживать оба протокола: NodeGuarding и Heartbeat.

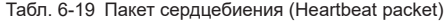

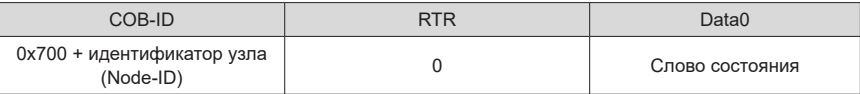

# **6.4 Коммуникационная сеть PROFIBUS-DP**

## **6.4.1 Организация сети**

Если развернуто более 32 узлов, требуются реле. С двумя реле можно подключить максимум 32 узла (включая реле).

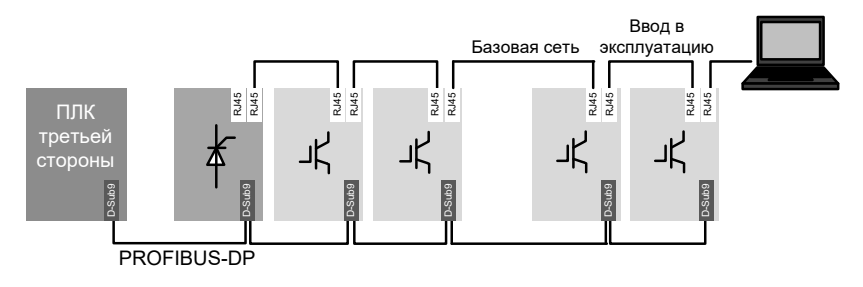

Рис. 6-9 Обмен данными по сети PROFIBUS-DP

## **6.4.2 Описание интерфейса**

Описание стандартных 9-контактных интерфейсов PROFIBUS-DP

MD810DP подключается к ведущей станции PROFIBUS через стандартный разъем DB9. Назначение и расположение контактов стандартного разъема DB9 аналогичны разъему Siemens DB9 и показано следующем рисунке.

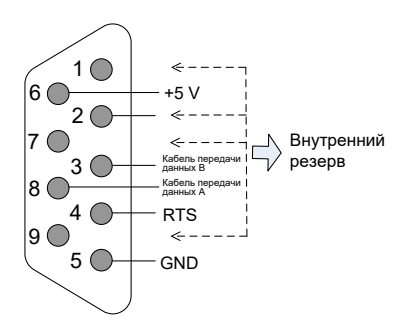

Рис. 6-10 Контакты разъема DB9

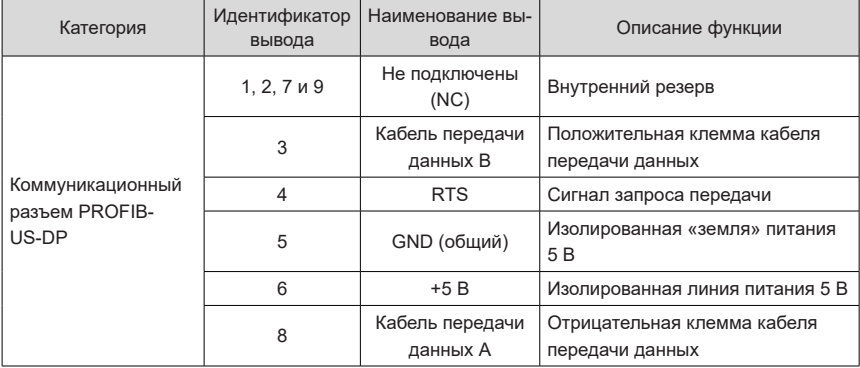

Табл. 6-20 Функции выводов управления разъема DB9

# **6.4.3 Скорость и дальность передачи данных**

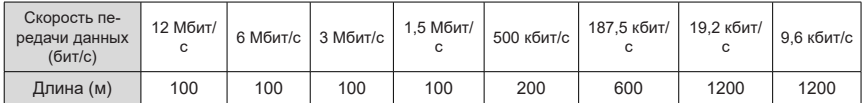

# **6.4.4 Релевантные параметры**

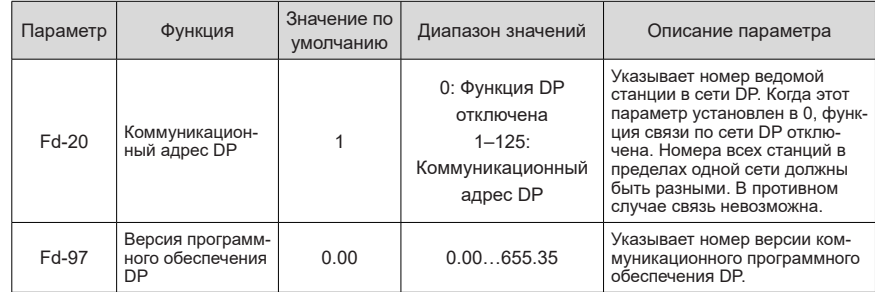

## **6.4.5 Описание протокола обмена данными PROFIBUS-DP**

### **1 Формат передачи данных**

В протоколе PROFIdrive в качестве формата передачи используется объект данных параметра/ процесса (PPO), включая PPO1, PPO2, PPO3, PPO4 и PPO5. MD810 поддерживает все форматы данных.

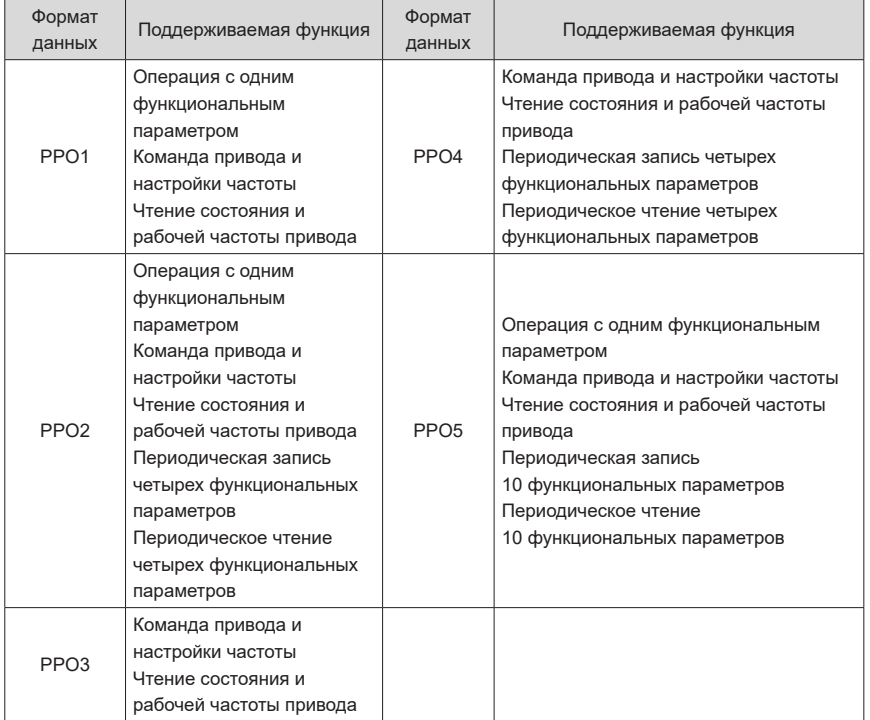

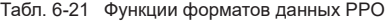

Блоки данных форматов данных PPO разделены на две зоны, включая зону PKW (зона параметров) и зону PZD (зона данных процесса). На рис. 6-10 показаны форматы данных PPO, поддерживаемые устройством MD810, а в табл. 6-23 указана длина данных в различных зонах данных.

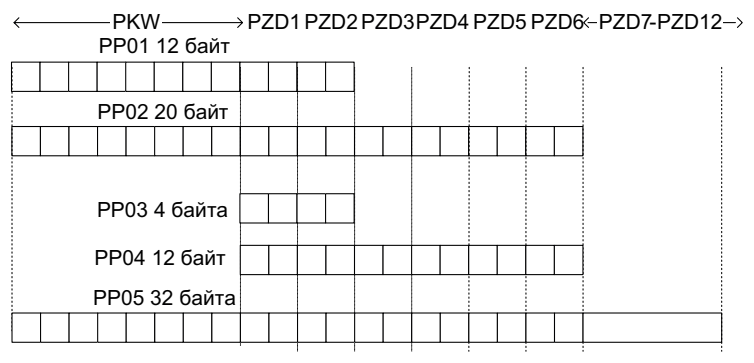

Рис. 6-11 Форматы данных PPO

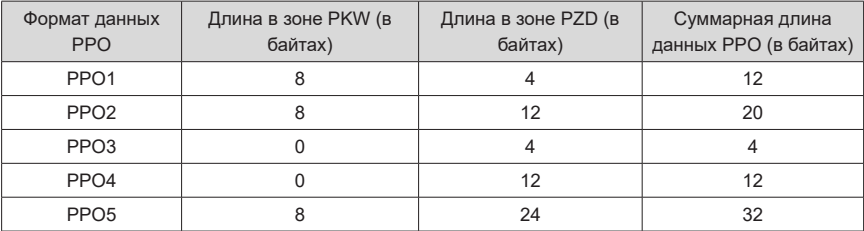

### Табл. 6-22 Длина данных PPO

### **2 Описание данных PKW**

Данные PKW используются ведущей станцией для чтения/записи одного параметра привода. Коммуникационные адреса параметров привода напрямую определяются коммуникационными данными. Функции данных PKW:

- Чтение функциональных параметров привода переменного тока
- Изменение функциональных параметров привода переменного тока

#### **Формат данных**

Данные PKW включают в себя три группы массивов: PKE, IND и PWE. Длина данных PKE, IND равна двум байтам, а данных PWE – четырем. Описание форматов данных приведено в следующей таблице.

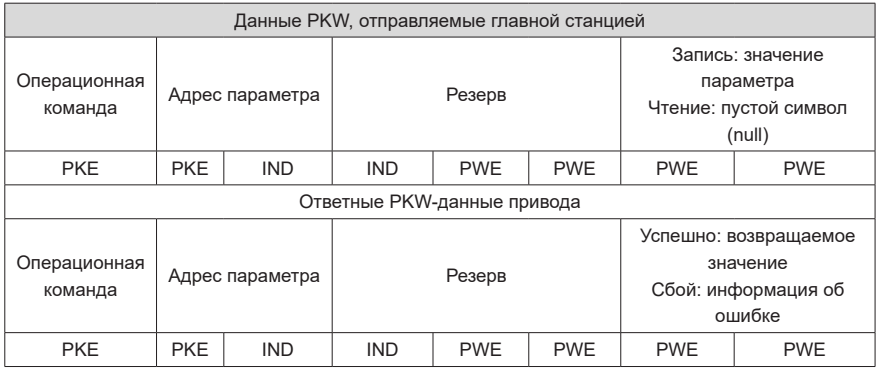

#### **Описание данных**

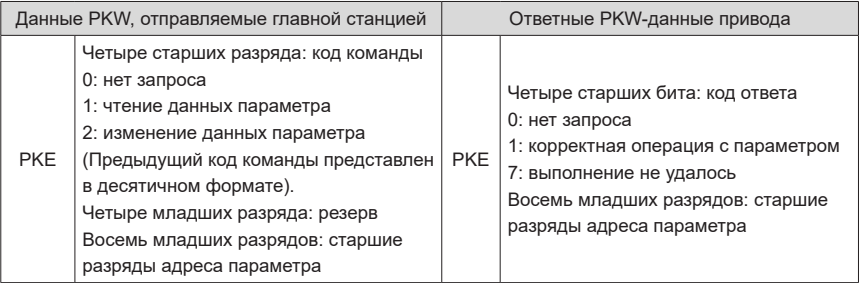

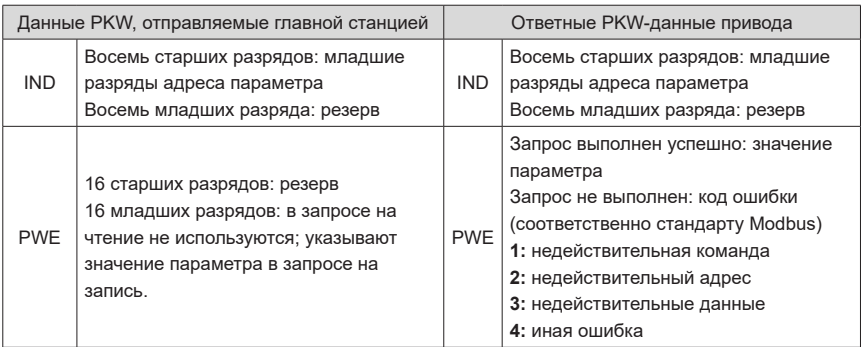

#### **Пример:**

На следующем рисунке показаны данные PKW, отправляемые ведущей станцией, и ответные данные PKW, отправляемые приводом, когда ведущая станция считывает функциональный параметр F0-08 привода.

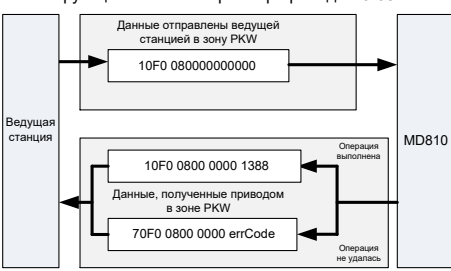

Ведущая станция считывает функциональный параметр привода F0-08

1) Пример данных PKW, отправляемых ведущей станцией при чтении параметра привода

На следующем рисунке показаны данные PKW, отправляемые ведущей станцией, и ответные данные PKW, отправляемые приводом, когда ведущая станция изменяет функциональный параметр F0-08 привода.

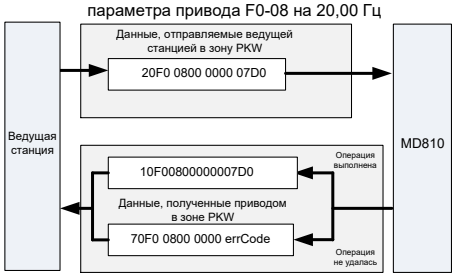

Ведущая станция изменяет значение функционального параметра привода F0-08 на 20,00 Гц

2) Пример данных РКW, отправляемых ведущей станцией при изменении параметра привода

Обмен данными РКW с приводом осуществляется циклически. Постоянное использование команды записи (PKE = 0x20xx) в ЭСППЗУ сокращает срок службы основной микросхемы управления приводом. Поэтому рекомендуется использовать непериодические операции записи или адресов ОЗУ в РКW для изменения параметров привода. В следующей таблице перечислены адреса ОЗУ параметров.

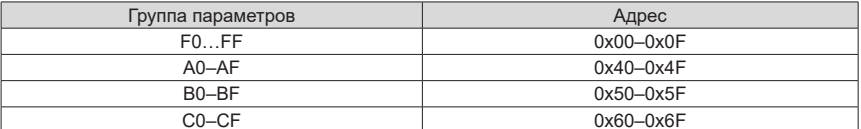

Шестнадцатеричное значение, преобразованное из цифр в группе параметров, представляет собой восемь младших разрядов адреса ОЗУ. Например, параметр F0-10 находится в ОЗУ по адресу 0х000А.

### 3 Описание данных PZD

Данные PZD используются главной станцией для изменения и считывания данных привода в режиме реального времени, а также для периодического обмена данными. Адреса передачи данных напрямую настраиваются параметрами сети DP. Конкретное определение данных в зонах с PZD1 по PZD12 определяется конфигурацией PZD. Подробнее о настройке PZD см. шаг 5 в следующей главе.

#### 4 Конфигурирование ведомой станции на ведущей станции S7-300

При использовании ведущей станции PROFIBUS-DP сначала настраивается файл GSD (полученный у представителя компании Inovance или производителя) ведомой станции, чтобы добавить ведомое устройство в систему ведущей станции. Если ведомое устройство существует, шаг 2 пропускается. Пошаговая процедура настройки ведомой станции:

Шаг 1: Открыть приложение STEP 7, создать проект и добавить в него ведущую станцию S7-300 (см. следующий рисунок).

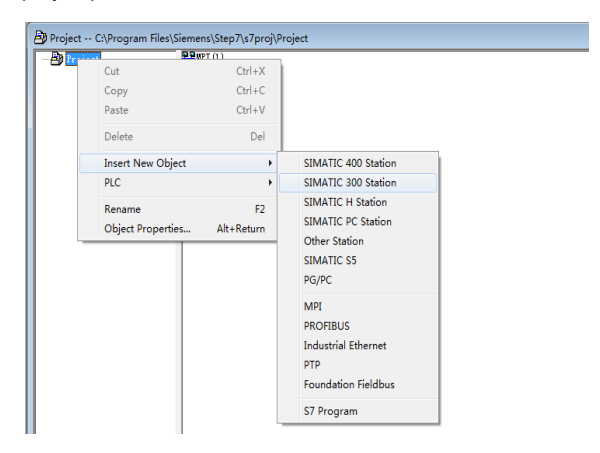

Шаг 2: Двойным щелчком по пункту «Оборудование» открыть окно HW Config. (Конфиг. оборуд.) В окне HW Config. (Конфиг. оборуд.) добавить файл MD810DP.GSD (см. следующий рисунок).

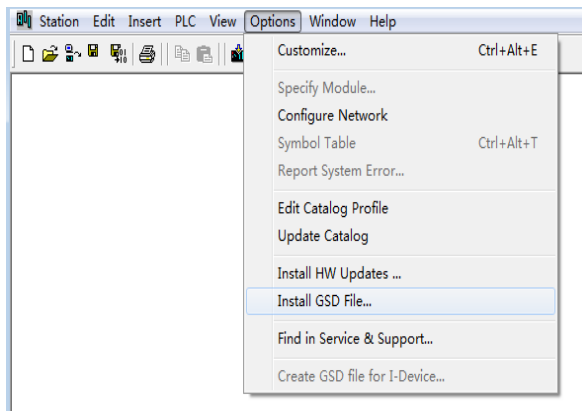

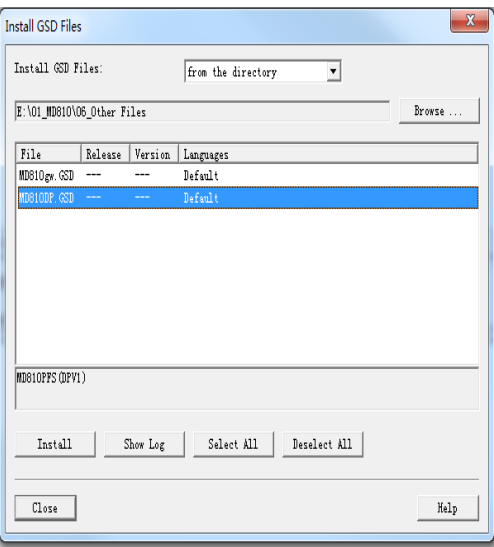

Нажать кнопку Install (Установить). После завершения установки отображается модуль PROFIBUS-DP MD810DP (см. следующий рисунок).

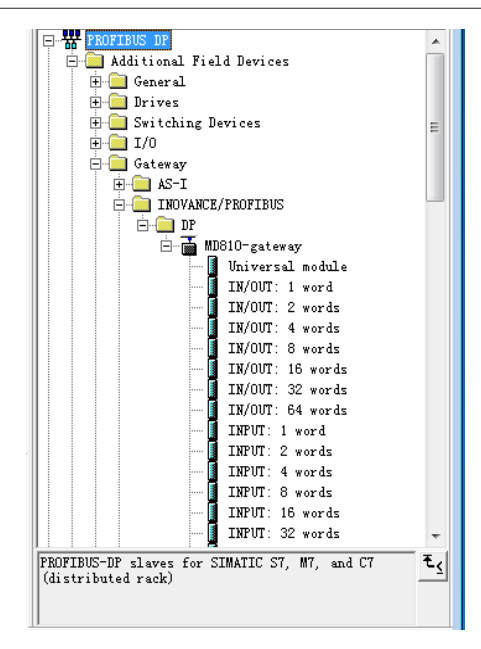

Шаг 3: Настроить фактическую аппаратную систему (см. следующий рисунок).

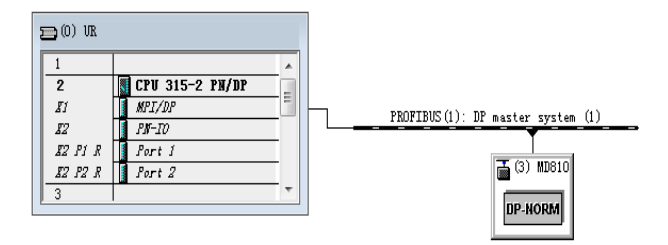

Шаг 4: Настроить свойства данных ведомой станции.

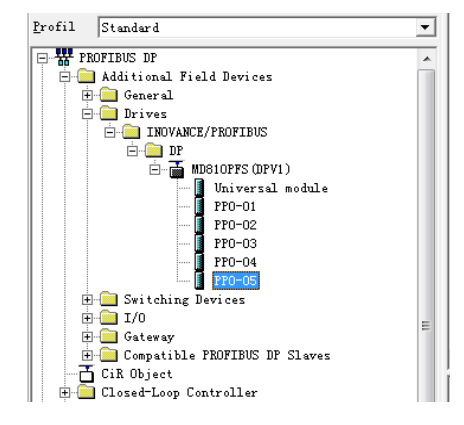

Шаг 5: Настроить PZD.

Предусмотрены два режима прерывания DP: DPV0 и DPV1. Для всех устройств Inovance DP можно выбрать только DPV0. По умолчанию в окне STEP 7 выбран режим DPV0, а в Portal — DPV1. Поэтому, если используется Portal, необходимо изменить DPV1 на DPV0.

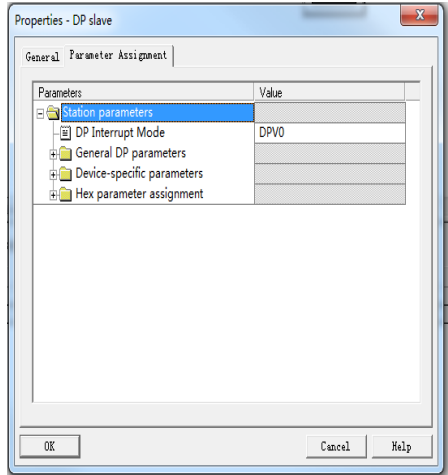

Параметры от PZD1 до PZD12 предназначены для индивидуального периодического обмена данными. Их можно настроить в рамках настройки оборудования. Дважды щелкнуть значок MD810DP в окне HW Config (Конфиг. оборуд.), нажать «Device-specific parameters» (Параметры устройства) и настроить адреса соответствующих параметров, как требуется.

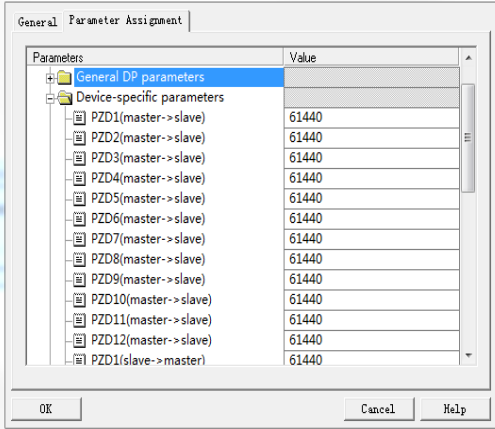

Запись PZDx(master->slave) указывает адрес, используемый ведущей станцией для записи в ведомую станцию, а PZDx(slave->master) указывает адрес, используемый ведущей станцией для чтения из ведомой станции. Доступны значения PZD1…PZD12, отображаемые в десятичном формате. Для задания PZD3(master->slave) для F0-12 необходимо ввести значение 61452.

По умолчанию для всех PZD MD810 установлено значение F0-00 (61440 в десятичном формате).

Для неиспользуемых PZD модификация не требуется, – можно сохранить значения, принятые для них по умолчанию. Отношения отображения PZD устанавливаются – по мере необходимости – отдельно для каждой ведомой станции (если отношения отображения различных ведомых станций одинаковы, можно выбрать одну уже конфигурированную ведомую станцию, нажать Ctrl+C, выбрать в конфигурации шину PROFIBUS-DP, нажать Ctrl +V и изменить номер станции).

Чтобы включить функцию непериодического чтения и записи параметров DPV1, нужно установить соответствующие параметры в настраиваемых индексах в конце раздела «Devicespecific parameters» (Параметры устройства). В MD810 имеются шесть настраиваемых индексов, пронумерованных от 0 до 5 (см. следующий рисунок). Например, индексы 0 и 1 настроены на F0- 02 и F0-08, соответственно.

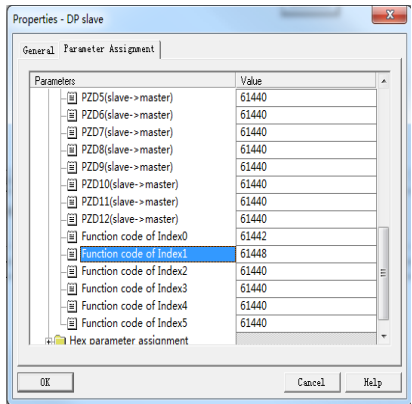

По завершении всех предшествующих операций ведомая станция PROFIBUS настроена, и в S7–300 можно компилировать программы для управления приводом.

#### **5 Непериодическое чтение и запись на ведомой DP- станции привода**

Для выполнения непериодического чтения и записи на ведомой DP-станции привода требуются системные функциональные модули Siemens SFB52 (для чтения) и SFB53 (для записи). Необходимо создать организационный блок в программе и добавить в него соответствующие функциональные блоки и программы.

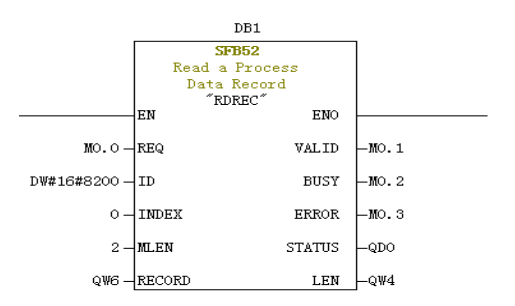

После установки M0.0 функциональный блок считывает F0-02 (ранее индекс 0 был установлен на F0-02) привода № 3 и сохраняет его в QW6. Определение полей:

REQ: Включение команд. 1 в этом поле означает, что функциональный блок включен.

ID: Логический адрес. Чтобы задать это поле, необходимо преобразовать любой бит в адресе Q соответствующей приводной ведомой станции в десятичное значение и установить в 1 разряд 15. Например, после преобразования Q512 в десятичное значение H200 и установки разряда 15 в 1 получается H8200.

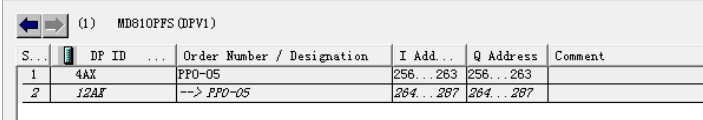

ИНДЕКС (INDEX): Значение из диапазона 0…5. Это поле может быть настроено на индекс отображения адреса ведомой станции – соответственно потребности.

MLEN: Максимальная длина получаемых данных. Для MD38DP2 в это поле заносится значение 2.

ЗАПИСЬ (RECORD): Целевая область записи полученных данных. Это поле используется для хранения считанных данных при выполнении операции чтения и отправляемых данных при выполнении операции записи.

VALID (ДЕЙСТВИТ): Новая информационная запись принята и действительна.

BUSY (ЗАНЯТ) Значение ON (ВКЛ) в этом поле означает, что операции не завершены.

ОШИБКА (ERROR): Значение ON (ВКЛ) в этом поле означает, что произошла ошибка.

СОСТОЯНИЕ (STATUS): Состояние блока или информация об ошибке.

LEN (ДЛН): Длина полученной записи данных.

Во время вызова можно настроить параметры, либо использовать часть или все параметры, принятые по умолчанию (см. следующий рисунок).

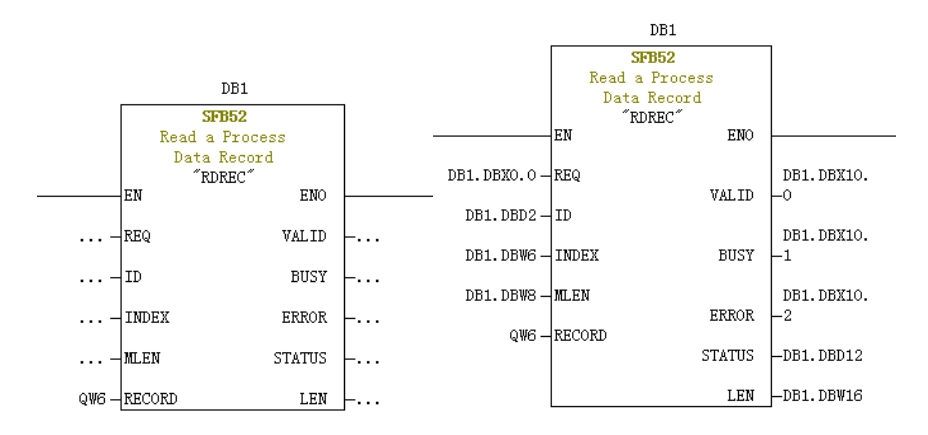

В левой части предыдущего рисунка используются параметры по умолчанию, т. е., параметры устанавливаются в соответствии с информацией, показанной в правой части. При необходимости можно настроить параметры или использовать параметры по умолчанию для соответствующих блоков. Однако, если задействовано несколько вызовов, необходимо настроить параметры, чтобы избежать ошибок вызова, обусловленных параметрами по умолчанию. (Примечание: необходимо настроить поле RECORD).

Непериодические операции записи аналогичны непериодическим операциям чтения. В поле RECORD хранятся записываемые данные (см. следующий рисунок).

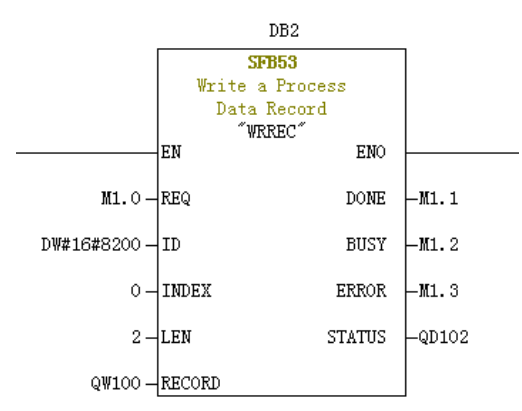

Следует помнить, что перед запуском организационного блока необходимо загрузить в ПЛК блоки данных (выше в качестве примеров использованы функциональные блоки с DB1 и DB2). В противном случае будет сгенерирована ошибка выгрузки блока данных (DB).

Для выполнения операций с ЭСППЗУ используется SFB53. Следовательно, программа должна вызывать соответствующие операции, когда это необходимо, и своевременно отключать соответствующие операции. После завершения операции записи (для M1.1 задано значение 1) вызывается программа сброса M1.0, (см. следующий рисунок).

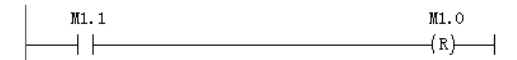

При каждом выполнении SFB52 и SFB53 требуется многократный вызов соответствующих блоков. При однократном выполнении эти блоки не вызывать.

### **6 Диагностика**

Для получения конкретной диагностической информации о каждой ведомой станции в программе используется SFC13.

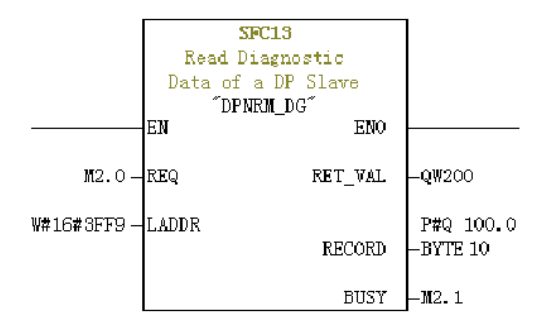

REQ: Включение команд. Значение ON (ВКЛ) в этом поле инициирует считывание диагностической информации.
LADDR: Настраиваемый диагностический адрес подчиненной DP-станции. Фактическое значение показано на следующем рисунке. Адрес SFC13 указывается в шестнадцатеричном формате.

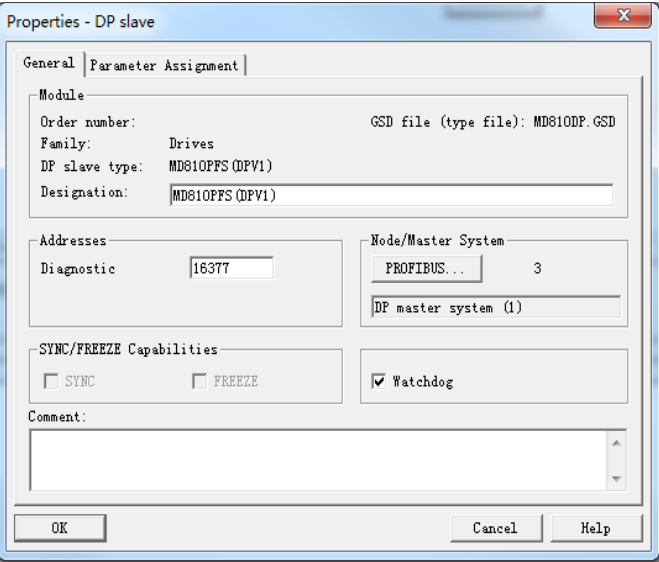

RET\_VAL: Код ошибки (отрицательное значение); отображается при возникновении ошибок вызова; при отсутствии ошибок отображается фактическая длина передаваемых данных (положительное значение).

ЗАПИСЬ (RECORD): Целевая область считанных диагностических данных. Значение должно быть данными байтового типа длиной 10 байт. В противном случае при вызове будет сгенерирована ошибка. Определение байтов:

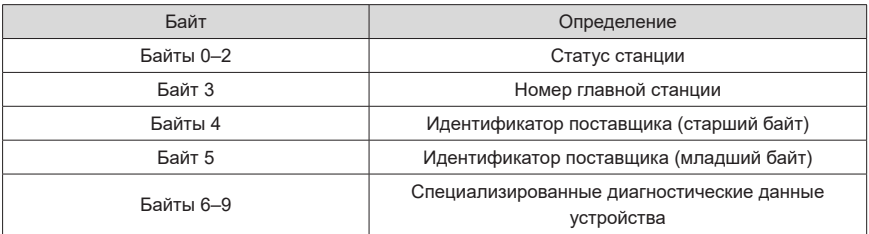

BUSY (ЗАНЯТ) 1 в этом поле означает, что чтение не завершено.

Диагностика специализированного устройства предоставляет соответствующую информацию о неисправности привода, которая согласуется со значением U0-45.

# **6.5 Подключение PROFIBUS-DP к сетевому мосту CANopen**

# **6.5.1 Организация сети**

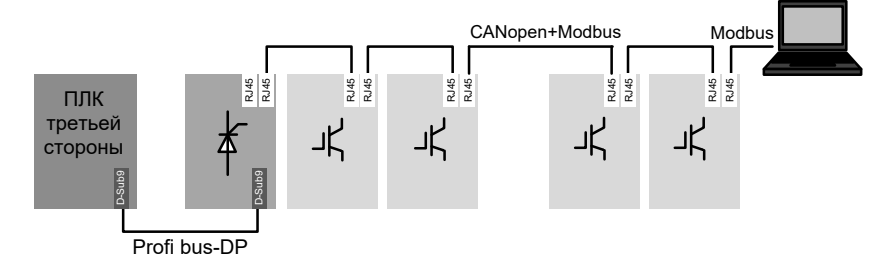

Рис. 6-12 Коммуникационная сеть для переключения PROFIBUS-DP на сетевой мост CANopen

# **6.5.2 Описание интерфейса**

Интерфейс терминала PROFIBUS-DP аналогичен стандартному определению PROFIBUS-DP. Дополнительные сведения см. в главе с описанием коммуникационного интерфейса PROFIBUS-DP.

Интерфейс терминала CANopen аналогичен стандартному определению CANopen. Подробнее см. главу с описанием коммуникационного интерфейса CANopen.

### **6.5.3 Коммуникационные характеристики**

Один модуль сетевого моста (ведомый PROFIBUS-DP) снабжен 30 ведомыми устройствами CANopen. Примечание: Сам сетевой мост также является ведомым устройством CANopen.

Данные, отправляемые/принимаемые при взаимодействии одного блока сетевого моста (ведомого устройства PROFIBUS-DP) с ПЛК, содержат до 122 параметров.

Данные, отправляемые/получаемые каждым ведомым устройством CANopen, содержат до восьми параметров.

Дальность связи такая же, как и в стандартных сетях PROFIBUS-DP и CANopen. Подробнее см. главу с описанием интерфейсов PROFIBUS-DP и CANopen.

# 6.5.4 Сопутствующие параметры

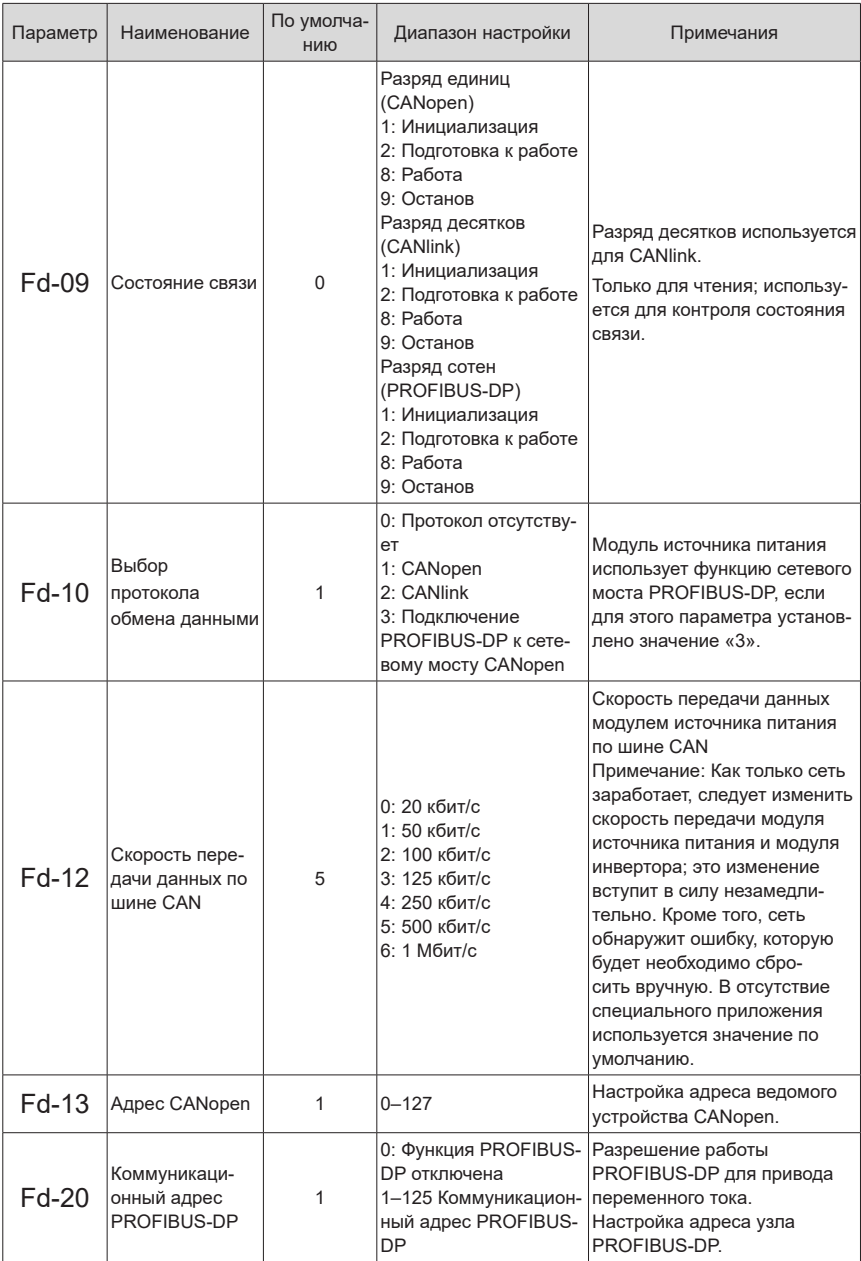

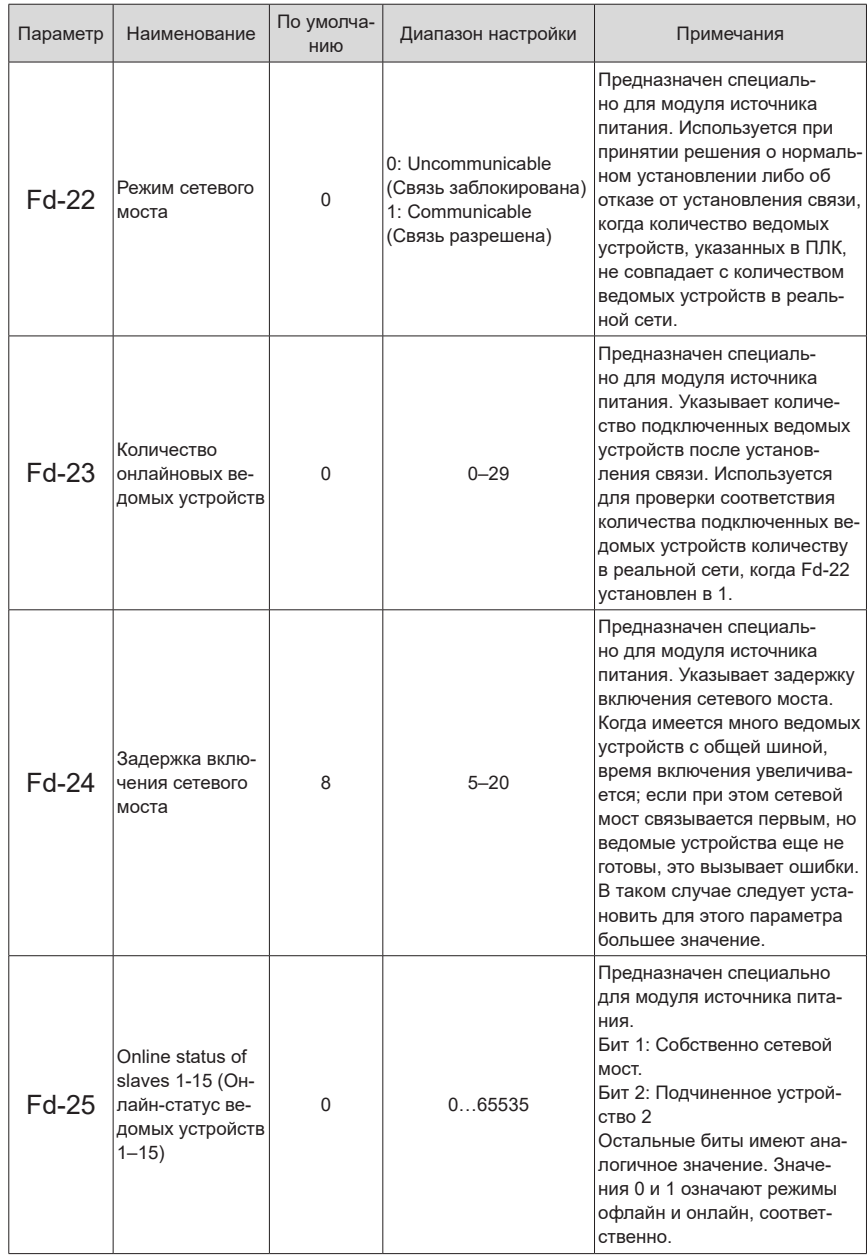

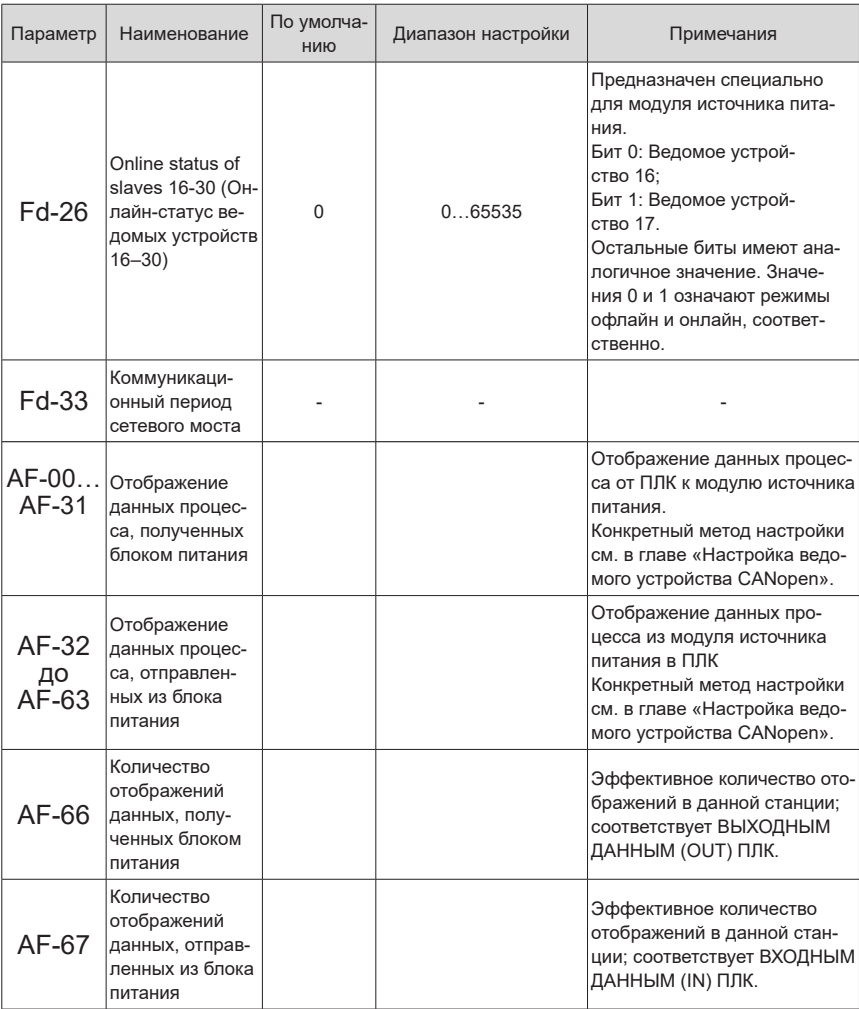

# **6.5.5 Описание неисправности**

Ниже перечислены коды неисправностей модуля источника питания.

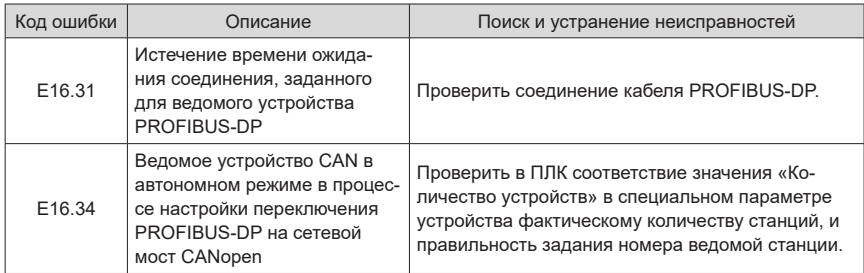

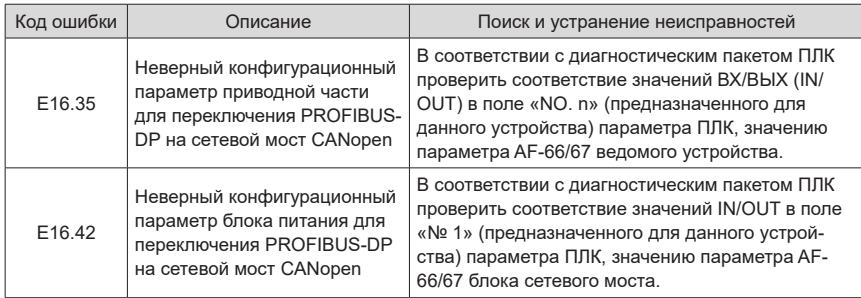

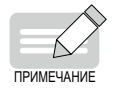

 В случае ошибок конфигурации PROFIBUS-DP конфигурируется заново только после сброса ошибки блока сетевого моста.

Ниже перечислены коды неисправностей привода.

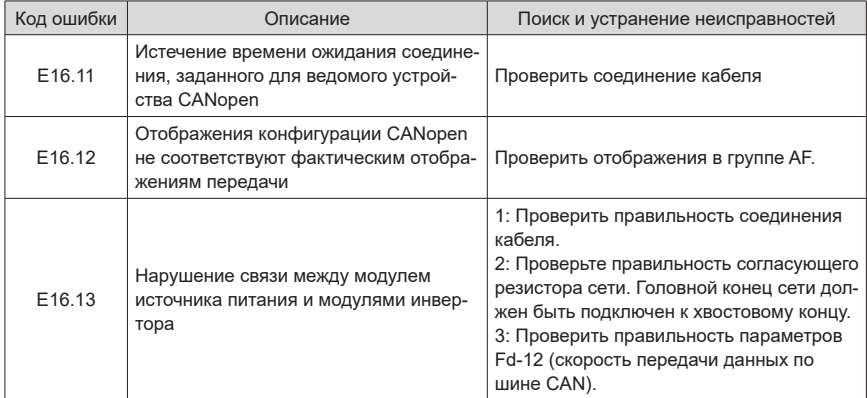

### **6.5.6 Применение**

1) Настройка параметров модуля источника питания

Шаг 1: Настроить модуль источника питания в качестве сетевого моста.

- Задать для Fd-10 значение 3 (режим сетевого моста).
- В Fd-20 задать номер ведомого устройства PROFIBUS-DP, соответствующий номеру станции в ведомой системе ПЛК.
- Настроить данные взаимодействия между блоком сетевого моста и ПЛК, установив AF-00 в AF-63. По умолчанию принято пустое значение. Этот параметр по умолчанию можно использовать непосредственно. Блок сетевого моста, как правило, не нуждается в обмене данными с ПЛК. Конкретную настройку см. в главе «Настройка ведомого устройства CANopen».

Шаг 2: Настроить другие ведомые устройства сетевого моста, которые могут быть модулями инвертора или модулями источника питания.

■ Задать в Fd-13 номер станции каждого ведомого устройства. Станции нумеруются начиная

с 2, последовательно и без повторов. При наличии в сети излишнего модуля источника питания или модуля инвертора, и если сетевое управление не требуется, этот параметр не задается, т.е., используется значение по умолчанию, равное 1.

- Настроить данные взаимодействия между блоком сетевого моста и ПЛК, установив AF-00 в AF-63. Для модуля инвертора можно непосредственно использовать параметры по умолчанию. Конкретные значения см. в разделе "6.3.6 Описание [применения](#page-120-0) протокола связи CA[Nopen](#page-120-0)".
- 2) Настройка ведущего устройства на S7-300

При использовании в ведущем устройстве Profibus, необходимо сначала конфигурировать файл GSD, чтобы соответствующие ведомые устройства можно было добавить в систему ведущего устройства. Если вышеупомянутый файл существует, шаг 2 опускается. Файл GSD можно получить у представителя компании Inovance или у производителя. Выполняемые специальные операции:

Шаг 1: Создать проект в STEP 7. Добавить в проект ведущее устройство S7-300 (см. следующий рисунок).

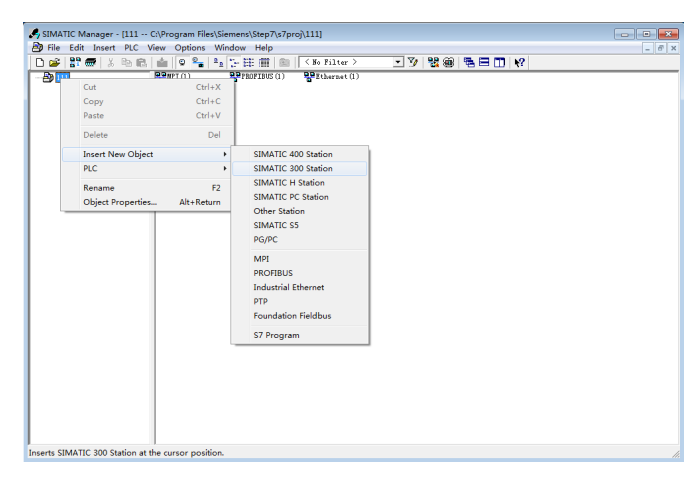

Шаг 2: Двойным щелчком по значку оборудования открыть окно интерфейса конфигурации аппаратного обеспечения, в который добавляется файл MD810DP.GSD. Выполняемые операции:

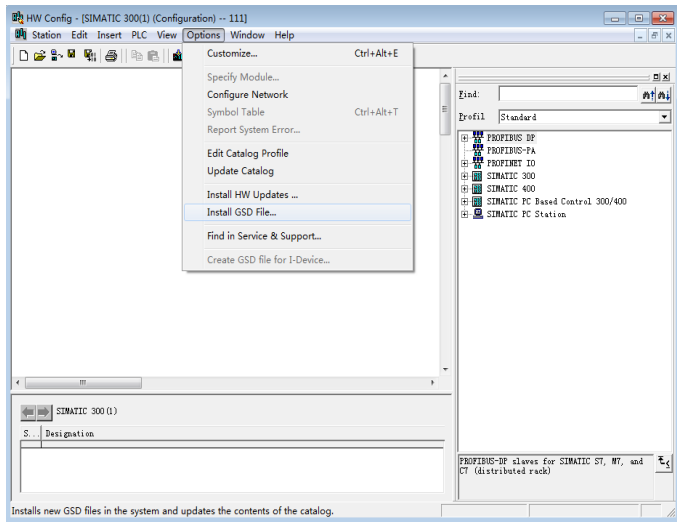

Нажать кнопку Install (Установить). После завершения установки модуль шлюза MD810 появится в разделе Gateway (Шлюз) (см. следующий рисунок).

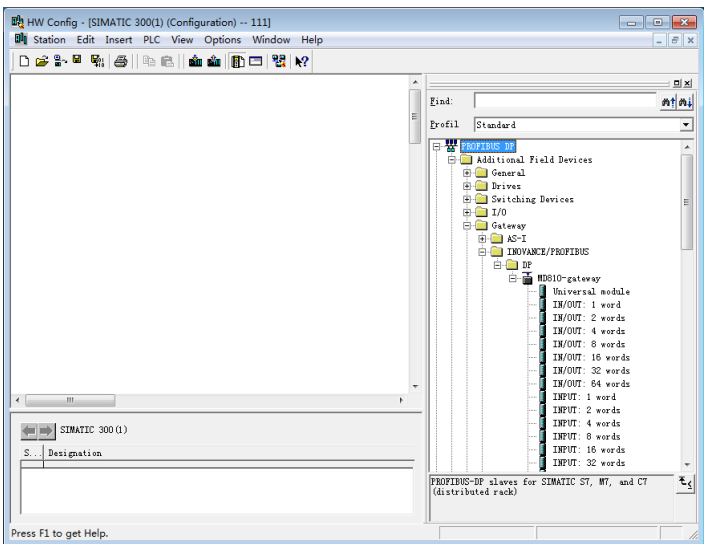

Шаг 3: Настроить ведомую систему согласно следующему рисунку. Создание ведущего устройства здесь не описывается.

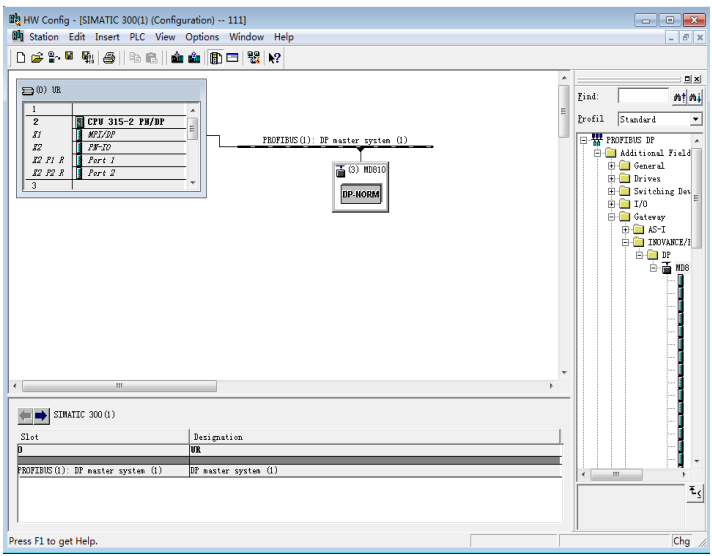

Шаг 4: Настроить параметры ведомого устройства PROFIBUS-DP. Дважды щелкнуть ведомое устройство MD810, как показано на следующем рисунке.

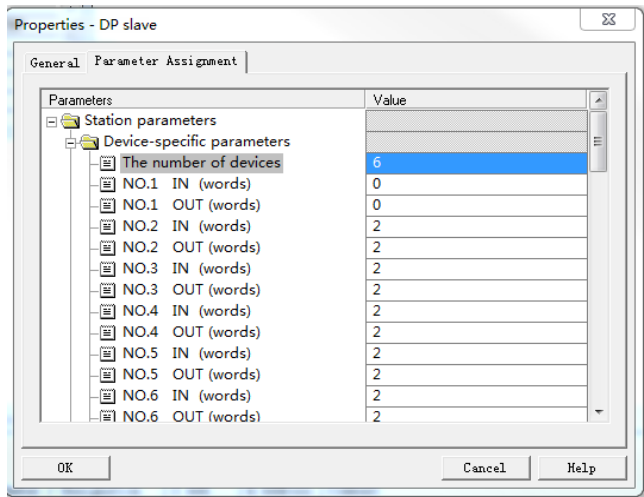

- «Количество устройств»: Количество станций в сети до 30, включая сетевой мост. Предположим, что эта функция используется одним модулем источника питания (сетевым мостом) и пятью приводами. Общее количество равно 6.
- «№1, №2, №3...»: № 1 сетевой мост. № 2 ведомое устройство с адресом № 2, когда значение Fd-13 равно 2. № 3 – ведомое устройство с адресом № 3, когда значение Fd-13 равно 3. № n имеет идентичный смысл и значение.
- IN, OUT (ВХ, ВЫХ): значения полей «IN, OUT» (Вх, ВЫх) указывают количество слов при

обмене данными между модулем источника питания и ПЛК. IN (ВХ): данные от модуля источника питания к ПЛК; OUT (ВЫХ): данные от ПЛК к модулю источника питания. Данные для связи между модулем источника питания и ПЛК настраиваются в функциональном коде группы AF. Таким образом, это значение соответствует количеству ВХОДОВ и ВЫХОДОВ, заданных в группе AF. Подробнее см. пункт 7.4.7. В качестве примера возьмем № 2, показанный на рисунке. Если значение в поле ВХОДОВ равно 2, это означает, что из модуля источника питания с CAN-адресом 2 в ПЛК (ВВОД) отсылаются пословно два блока данных. Установить для обоих массивов данных функциональные коды с AF-32 по AF-35. (Функциональные коды обеих групп AF сопоставляются с одними данными). Когда поле ВЫХОДЫ равно 2, значение аналогично.

- Для конкретных значений ВХОД и ВЫХОД необходимо учитывать параметры каждой станции. ВЫХОД и ВХОД соответствуют значениям AF-66 и AF-67, соответственно.
	- Значения AF-66 и AF-67 равны сумме битов. Например, если AF-66 равно 0012, значение ВЫХОД равно 3 (1 + 2 = 3).

Et HW Config - [SIMATIC 300(1) (Configuration) -- 111]  $\boxed{ \circ \quad \boxed{ \circ \quad \boxed{3} } }$ Edit Insert PLC \  $|B|$  x  $\mathbf{a}|\mathbf{x}|$  $\equiv$  00 00 Find: nțini  $P_{\text{sub}}(t) = \sqrt{Q_{\text{sub}}(t) - \Delta t}$ CPU 315-2 PM/DI  $\overline{\phantom{0}}$ ÷. PROFERING (1) 10P months 81<br>82<br>82 P1 R --<br>ching Devices X2 P2 R  $\begin{array}{c} \n\text{rav} \\
\text{S-I}\n\end{array}$ **HOUSING (BROKTRIK)**  $\frac{1}{2}$  over  $\frac{1}{2}$  $1810$  rest exav liniversal andele IN/OUT: 1 word<br>IN/OUT: 2 words IN/OUT: 4 words<br>IN/OUT: 8 words IN/OUT: 16 words<br>IN/OUT: 32 words<br>IN/OUT: 32 words INFUT: 64 were<br>INFUT: 1 word<br>INFUT: 2 words<br>INFUT: 4 words<br>INFUT: 8 words INFUT: 16 words<br>INFUT: 32 words<br>INFUT: 64 words  $\leftarrow$   $\leftarrow$  (3) MD810-gateway I B I Add OUTPUT: 1 word  $DP$   $II$ Order Humber / Designation<br>IMPUT: 8 words Q Address Connen OUTPUT: 2 words<br>OUTPUT: 2 words<br>OUTPUT: 4 words  $IN/OUT: 2<sub>w</sub>$ Ь.  $\overline{\infty}$  $m$ ₹. Press F1 to get Help  $Chq$ 

Шаг 5: Настроить длину данных INPUT (ВХОД) и OUTPUT (ВЫХОД).

ПРИМЕЧАНИЕ

Справа могут находиться различные блоки со значениями IN/OUT (ВХ/ВЫХ), INPUT (ВХОД) и «OUTPUT» (ВЫХОД). Это ВХОДНЫЕ и ВЫХОДНЫЕ данные, содержащие по нескольку слов в данных блоках.

- Запись "IN/OUT 1 word, IN/OUT 2 words..." (ВХ/ВЫХ 1 слово, ВХ/ВЫХ 2 слова...): означает комбинацию ВХ (ВХОДОВ) и ВЫХ (ВЫХОДОВ). запись «1 слово» означает один ВХ (вход) и один ВЫХ (выход). запись «2 слова» означает два ВХ (входа) и два ВЫХ (выхода); запись «n слов» имеет аналогичный смысл и значение.
- Запись "INPUT 1 word, INPUT 2 words..." (ВХОД 1 слово, ВХОД 2 слова...): означает независимые ВХ (входы). Запись «1 слово» означает один ВХ (вход). Запись «2 слова» означает два ВХ (входа); запись «n слов» имеет аналогичный смысл и значение.
- Значение записи "OUTPUT 1 word, OUTPUT 2 words..." (ВХОД 1 слово, ВЫХОД 2 слова) аналогично вышеприведенному описанию.

Количество слотов IN (ВХ) и OUT (ВЫХ) равно сумме ВХОДОВ и ВЫХОДОВ действительных станций, указанных на шаге 4 в специальном параметре устройства. Если значение "The number of devices" (Количество устройств) равно 6, то сумма ВХОДОВ равна NO.1 IN + NO.2 IN +...NO.6 IN, а сумма ВЫХОДОВ равна NO.1 OUT + NO.2 OUT +...NO.6OUT. Значение, показанное на предыдущем рисунке, приведено для справки, т. е., сумма ВХОДОВ = 10 и сумма ВЫХОДОВ = 10.

После выбора дополнительного блока справа, в слот следует вставить десять входов и десять выходов. Метод выбора блока аналогичен созданию блока. Это может быть комбинированный или независимый метод, или независимый и комбинированный метод, если сумма ВХОДОВ равна сумме ВХОДОВ действительных станций, заданных на шаге 4; это же относится и к ВЫХОДАМ. На следующем рисунке показано несколько комбинированных методов, но результатом каждого комбинированного метода является то, что ВХОДЫ содержат в общей сложности десять слов, и ВЫХОДЫ — десять слов.

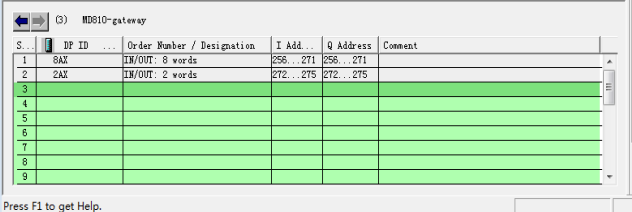

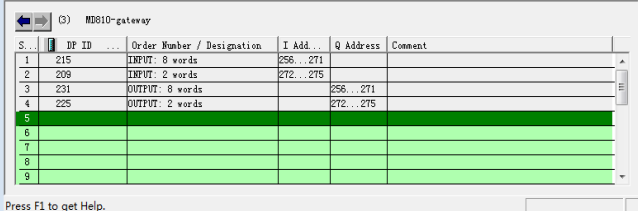

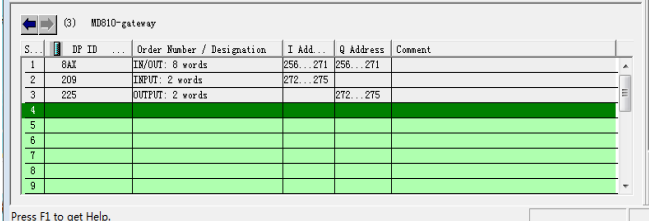

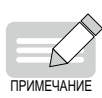

 Любые вводимые адреса I и Q должны быть непрерывными. Кроме того, вставка должна последовательно начинаться со слота 1. Количество слотов не ограничено. Кроме того, общее количество ВХОДОВ и ВЫХОДОВ в слоте должно быть таким же, как рассчитанное общее количество ВХОДОВ и ВЫХОДОВ в специальном параметре устройства, иначе установление связи будет невозможным.

Шаг 6: Для определения соотношения данных процесса между I/Q-адресом ПЛК и данными процесса в модуле источника питания, см. главу «Настройка ведомого устройства CANopen».

# **6.5.7 Настройка ведомого устройства CANopen**

#### 1) Отображение данных процесса

Каждое ведомое устройство CANopen поддерживает отправку и получение до 16 байт данных процесса, т. е., отправку и получение восьми параметров, соответственно. Разрешено любое отображение. Сумма отправленных и полученных данных процесса не может превышать 244 байта.

ВЫВОД: ПЛК -> модуль источника питания; ВВОД: модуль источника питания -> ПЛК

■ Ручная модификация с панели управления

Пользователь может выбрать принимаемые/отправляемые параметры, изменяя параметры в группе AF блока питания. В качестве примера возьмем следующую таблицу. Метод настройки F0- 01 в OUT1:

- a. Ввести номер группы параметров для получаемых/отправляемых параметров плюс 0x2000 в первом параметре в группе AF соответствующего ВХОДА или ВЫХОДА. Например, F0 соответствует значению 0x20F0. Ввести его в AF-00.
- b. После ввода № группы принимаемых/отправляемых параметров плюс 1, преобразовать результат в шестнадцатеричное число и ввести старшие биты второго параметра в группу AF соответствующего ВХОДА или ВЫХОДА; преобразовать длину данных параметра в шестнадцатеричное число и ввести младшие биты второго параметра в группу AF соответствующего ВХОДА или ВЫХОДА.

Например, если длина данных параметра F0-01 составляет 16 бит, вводится значение 0x0210.

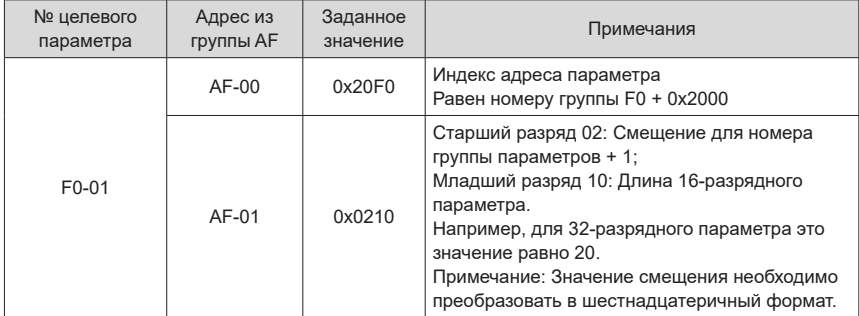

Можно также отобразить объектный словарь CANopen на группу AF. За исключением того, что субиндекс объектного словаря не нужно увеличивать на 1, другие шаги аналогичны (см. следующую таблицу)

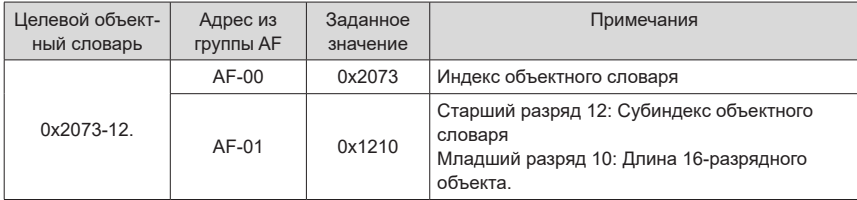

В следующей таблице показано соотношение между параметрами группы AF и ВХОДАМИ/ ВЫХОДАМИ (INPUT/OUTPUT).

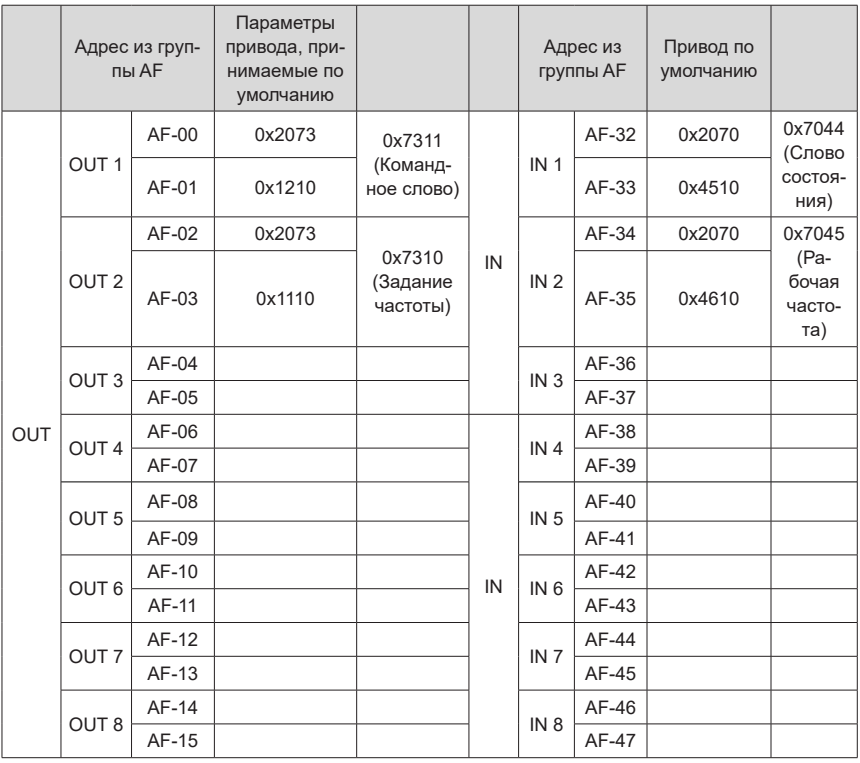

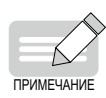

Для модуля источника питания значение по умолчанию отсутствует.

 Если полученные или отправленные данные необходимо зарезервировать, для модуля источника питания и модулей инвертора используется Fd-93. Если первые полученные данные, зарезервированные модулем источника питания, соответствуют AF-00 и AF-01, установить для AF-00 значение 0x20Fd, а для AF-01 – 0x5E10.  $AF-00 = 0x2000 + Fd = 0x20Fd$ 

старшие 8 разрядов AF-01 = 93 + 1 = 0x5E; младшие 8 разрядов AF-01 = 0x10.

■ Модификация через пусконаладочное программное обеспечение

Данные подчиненного процесса можно настроить, используя пусконаладочное программное обеспечение для модуля источника питания серии 810, как показано на следующем рисунке.

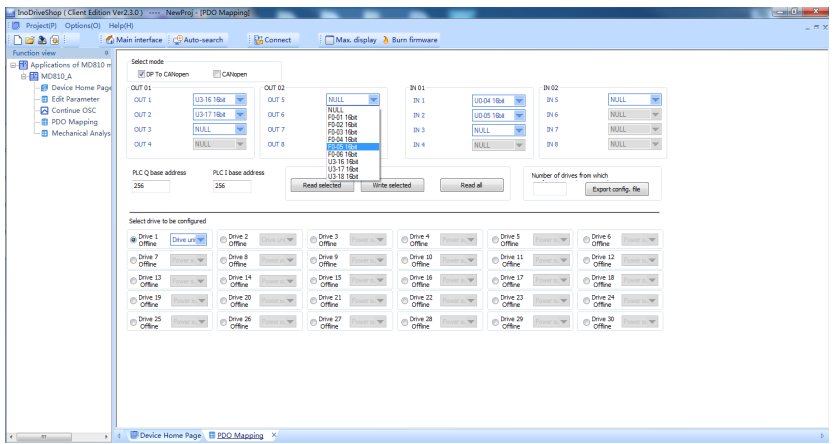

#### 2) Отношение отображения между I/Q-адресами ПЛК и данными процесса

Адрес I ПЛК соответствует ВХОДУ ведомого, что означает операцию «модуль источника питания -> ПЛК». I-адрес ПЛК соответствует ВХОДУ ведомого, что означает операцию «модуль источника питания -> ПЛК». I/Q-адреса ПЛК сортируются в соответствии с номером станции с данными, в возрастающей последовательности номеров ВВОДА/ВЫВОДА соответствующих станций. Минимальный I-адрес ПЛК равен 256, что соответствует IN1 станции 2, а затем 258, соответствующий IN2 (см. следующий рисунок). Поскольку станция 2 имеет только два входа, следующий I-адрес ПЛК соответствует IN1 станции 3, и так далее.

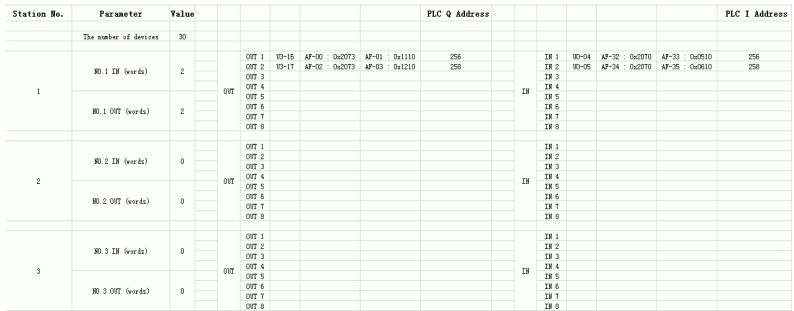

Эта таблица может быть создана с использованием функции «Экспорт профиля» (Export profile) в интерфейсе конфигурации отображения PDO пусконаладочного программного обеспечения (условные обозначения приведены в предыдущем разделе «Модификация через пусконаладочное программное обеспечение»). Перед экспортом необходимо ввести базовый I/ Q-адрес ПЛК, т. е., адрес с минимальным значением.

### **6.5.8 Диагностика неисправностей ПЛК**

Диагностическая информация ведущего устройства PROFIBUS-DP

Конкретную диагностическую информацию о ведомых устройствах можно прочитать с помощью SFC13 в программе, как показано на следующем рисунке.

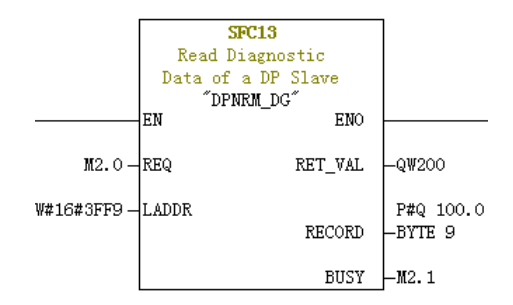

REQ: Команда разрешена. Чтение диагностической информации разрешено, если установлено значение ВКЛ (ON).

LADDR: Диагностический адрес конфигурируемых ведомых устройств PROFIBUS-DP. Шестнадцатеричный формат этого адреса, то есть, в SFC13 необходимо указать 3FF9 – шестнадцатеричное представление десятичного числа 16337.

# **6.6 Сетевой мост PROFINET-в-CANopen**

# **6.6.1 Обзор протокола PROFINET**

Функция сетевого моста PROFINET-в-CANopen реализована в модуле источника питания MD810 для преобразования протокола PROFINET в протокол CANopen. Базовая структура такого сетевого моста представлена на следующем рисунке.

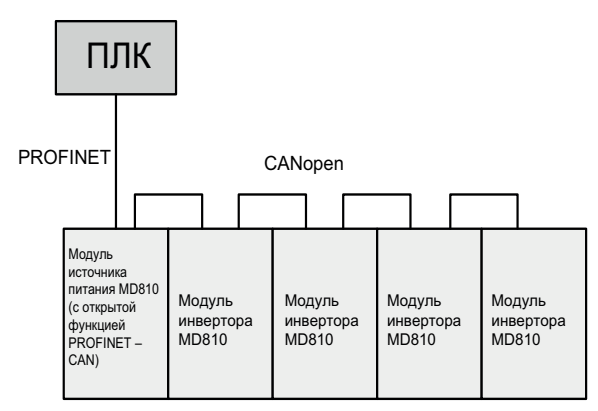

Сетевой мост позволяет осуществлять обмен данными максимум для 30 узлов (включая модуль источника питания). Подробные характеристики.

- 1) Модуль источника питания: Функция сетевого моста поддерживает три RPDO и три TPDO каждый с максимальным размером 24 байта.
- 2) Для модуля инвертора MD810 или IS810: Функция сетевого моста поддерживает до 29 узлов, каждый из которых может быть конфигурирован с четырьмя RPDO и четырьмя TPDO, с максимальным размером 32 байта каждый. Общее количество RPDO и TPDO, конфигурированных для 29 узлов, не может превышать 63. Максимальная длина входных или выходных данных, экспортируемых 29 узлами, составляет 504 байта, что получается умножением 63 на 8.

В текущем разделе описано преобразование PROFINET в CANopen с использованием – в качестве примеров, модулей инвертора MD810 в качестве узла CANopen, ПЛК Siemens S300 и Siemens STEP 7.

### **6.6.2 Подготовка к настройке конфигурации**

Перед использованием функции сетевого моста PROFINET-в-CANopen необходимо выполнить описанную ниже настройку.

- 1) Модуль источника питания: Установить для Fd-10 (выбор протокола связи) значение 5, а для Fd-12 (скорость передачи данных по шине CAN) – скорость передачи данных CANopen, требуемую для поддержки преобразования PROFINET в CANopen.
- 2) Модуль инвертора: Установить для Fd-10 (выбор протокола связи) значение 1 (CANopen); установить для Fd-12 (скорость передачи данных по шине CAN) желаемую скорость передачи; в качестве Fd-13 (номер станции CAN) установить номер станции CAN (1 – недопустимое значение). Обеспечить последовательное возрастание номеров CAN-станций. Если узел с данными процесса не существует, для Fd-13 (номер станции CAN) можно задать CAN-объект 1.

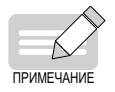

 Модуль источника питания, поддерживающий преобразование PROFINET в CANopen, имеет четыре Ethernet-порта, разделенных на две группы. Проверить правильность подключения интерфейсов PROFINET и CANopen.

# **6.6.3 Конфигурация данных процесса на модуле инвертора переменного тока**

В текущем разделе описана конфигурация технологических условий, одинаковая для модуля источника питания и модуля инвертора. Данные процесса, необходимые для связи с локальным устройством, конфигурируются с помощью параметров группы AF.

Каждое ведомое устройство CANopen поддерживает отправку и получение данных процесса размером до 32 байт. Каждый PDO поддерживает до восьми байт. Параметры выбираются по потребности.

Настроить принимаемые/отправляемые параметры следующим образом: В конфигурации унифицированным образом определить ВВОД как пересылку «привод переменного тока -> ПЛК», а ВЫВОД – как пересылку «ПЛК -> привод переменного тока».

Пользователь может выбрать принимаемые/отправляемые параметры, изменяя параметры в группе AF модуля источника питания. В качестве примера возьмем следующую таблицу. Метод настройки F0-01 (серийный № изделия) в OUT1:

- 1) Ввести номер группы параметров для получаемых/отправляемых параметров плюс 0x2000 в первом параметре в группе AF соответствующего ВХОДА или ВЫХОДА. Например, F0 соответствует значению 0x20F0. Ввести его в AF-00.
- 2) После ввода № группы принимаемых/отправляемых параметров плюс 1, преобразовать результат в шестнадцатеричное число и ввести старшие биты второго параметра в группу AF соответствующего ВХОДА или ВЫХОДА; преобразовать длину данных параметра в шестнадцатеричное число и ввести младшие биты второго параметра в группу AF соответствующего ВХОДА или ВЫХОДА. Например, если длина данных параметра F0-01 составляет 16 бит, вводится значение 0x0210.

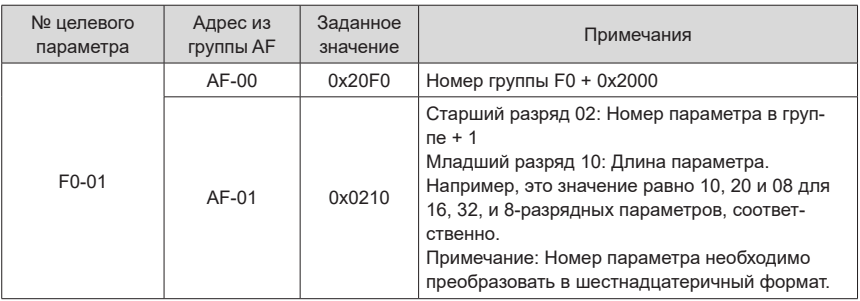

Можно также отобразить объектный словарь CANopen на группу AF. За исключением того, что субиндекс объектного словаря не нужно увеличивать на 1, другие шаги аналогичны (см. следующую таблицу)

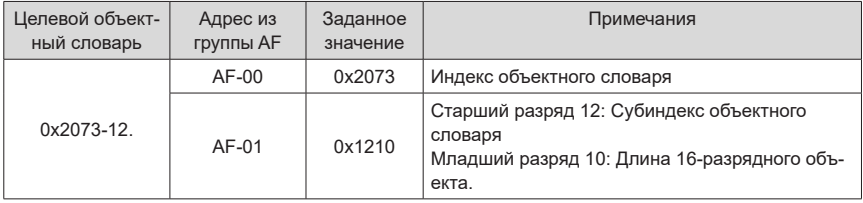

### **1 Настройка отображения MD810**

Модуль инвертора MD810 используется в качестве примера. В следующей таблице показано соотношение между параметрами группы AF и ВХОДАМИ/ВЫХОДАМИ (INPUT/OUTPUT).

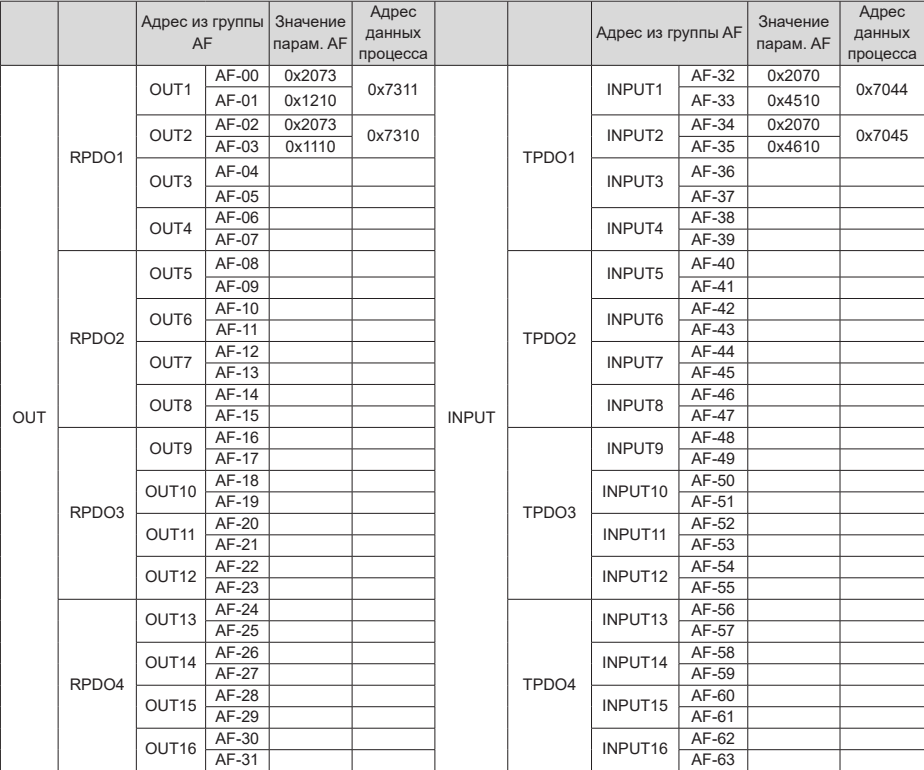

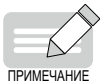

- Убедиться в том, что для 32-разрядных данных каждый настраиваемый PDO содержит не более 8 байтов.
- Модуль источника питания поддерживает ввод и вывод до 24 байт, соответственно. Снова включить модуль источника питания после изменения его технологических данных.
- Если полученные или отправленные данные необходимо зарезервировать, для модуля источника питания и модулей инвертора используется Fd-93. Если первые полученные данные, зарезервированные блоком питания, соответствуют AF-00 и AF-01, установить для AF-00 значение 0x20Fd, а для AF-01 – 0x5E10.
- $\triangleright$  AF-00 = 0x2000 + FD = 0x20FD;
- ◆ 8 старших разрядов AF-01 = 93 + 1 = 0x5E;
- $\blacktriangleright$  8 младших разрядов AF-01 = 0x10.

### **2 Метод настройки отображения IS810**

IS810 обновляется из IS620P. Сведения о его применении см. в руководстве для пользователя IS620P.

Настроить сетевой мост IS810 PROFINET следующим образом: В качестве номера подчиненного устройства CANopen задать значение 0C-00 и выбрать 0C– 45 = 1 режим сетевого моста для режима CANopen.

В отличие от сетевого моста PROFIBUS-DP-в-CANopen, сетевой мост PROFINET-в-CANopen поддерживает четыре RPDO/TPDO для IS810 и 8-, 16- и 32-разрядные структуры данных. Ниже перечислены соответствующие параметры.

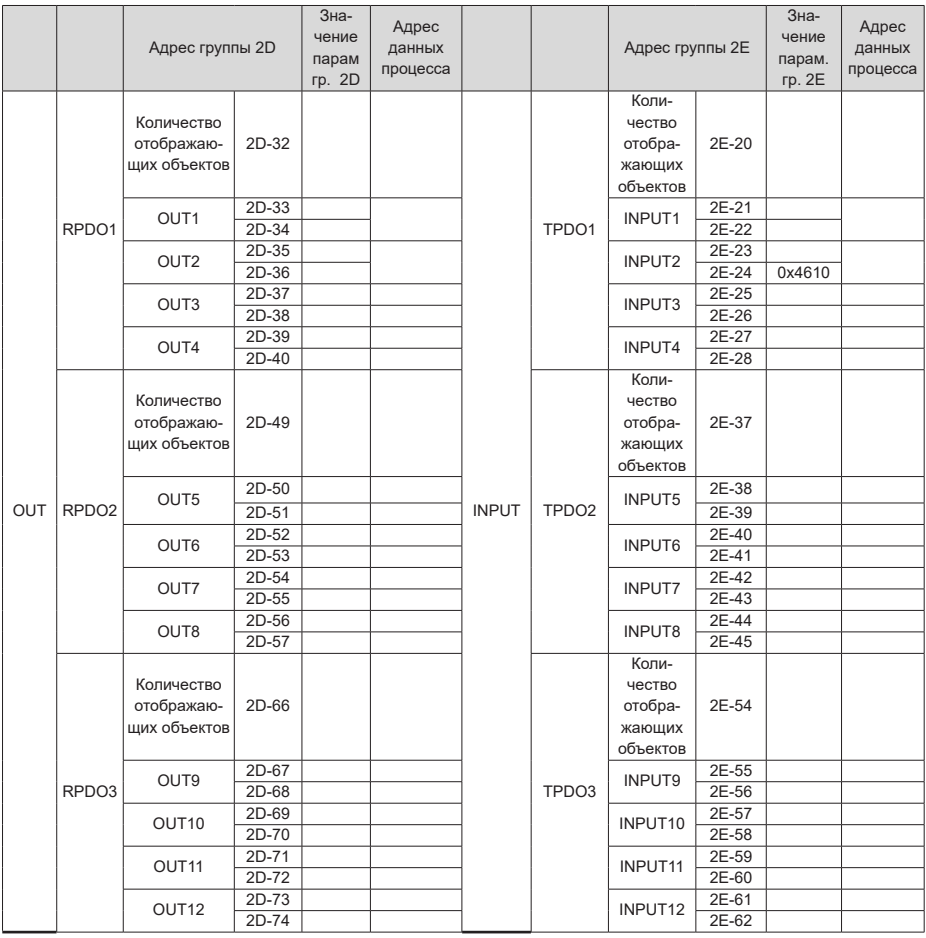

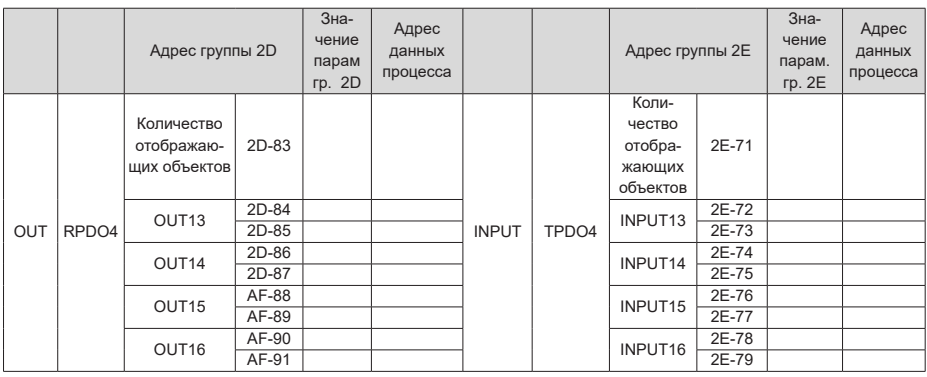

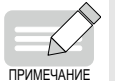

- Необходимо обратить внимание на длину настраиваемого отображения. Убедиться в том, что каждый настроенный PDO содержит не более восьми байтов.
- Если PDO для связи не требуется, очистить значение параметра; в противном случае настройка может завершиться ошибкой.
- Настраиваемое количество объектов отображения должно соответствовать фактическому значению.

# <span id="page-163-0"></span>**6.6.4 Настройка через приложение STEP 7**

### **1 Импорт файла GSDML.**

Импортировать файл GSDML в STEP 7 (см. следующий рисунок).

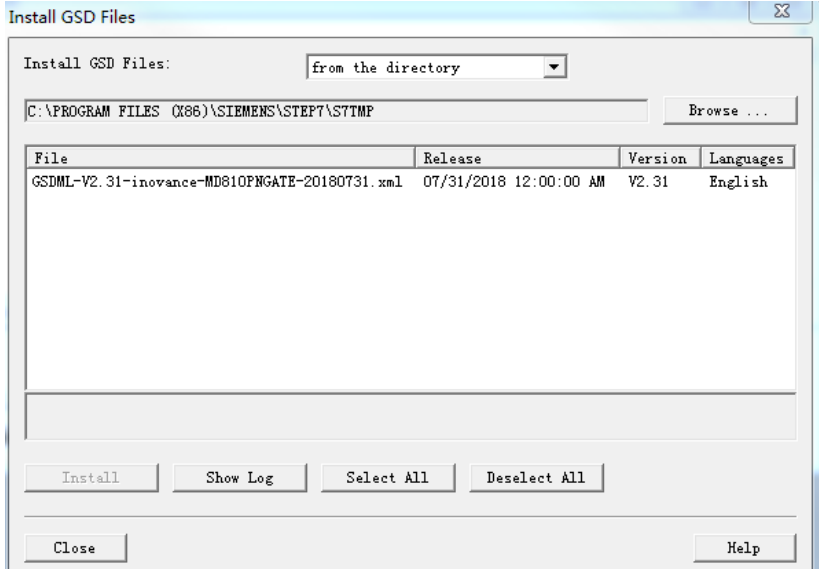

В случае успешного импорта, устройство отображается, как показано на следующем рисунке.

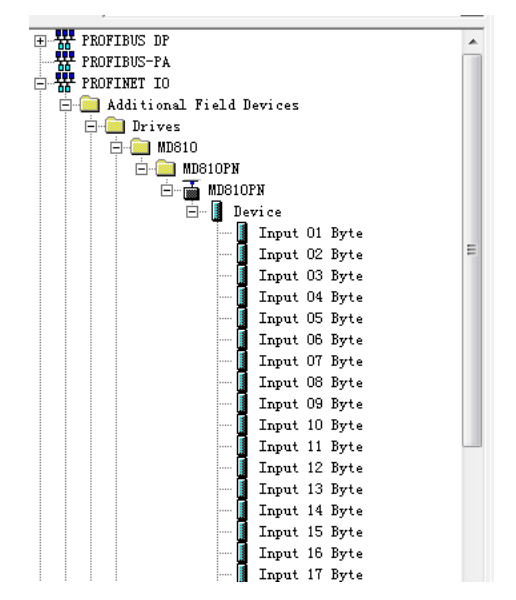

### **2 Построение сети PROFINET.**

Предположим, что имеется ПЛК в конфигурации, показанной на следующем рисунке. Подключение сети PROFINET.

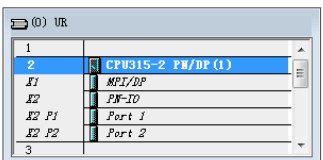

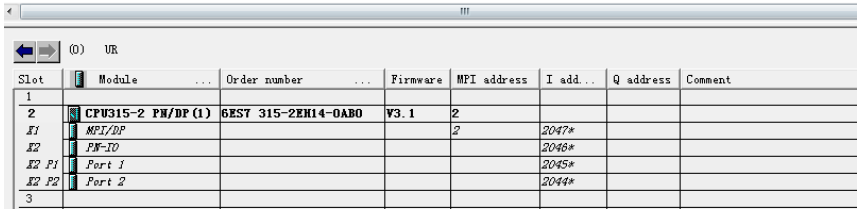

Правой кнопкой мыши щелкнуть **PN-IO**, и в контекстном меню выбрать пункт **Insert PROFINET IO System** (Вставить систему ввода-вывода сети PROFINET). В открывшемся окне выбрать **Properties** (Свойства) (см. следующий рисунок).

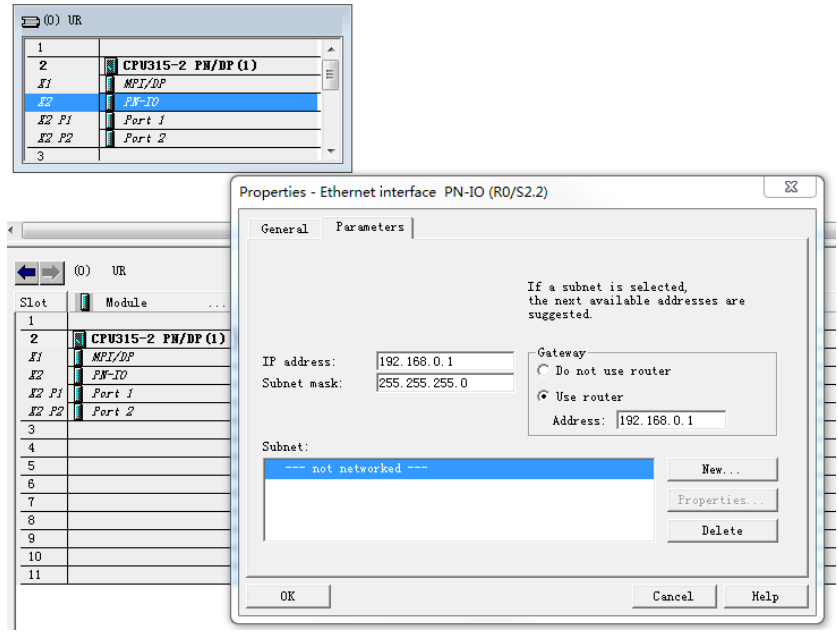

Нажать кнопку **New** (Новая). Сохранить настройки по умолчанию, если не указано иное. Нажать кнопку **OK**. На рисунке ниже показана вновь созданная сеть **PROFINET**.

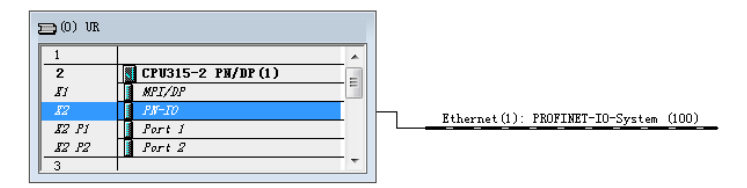

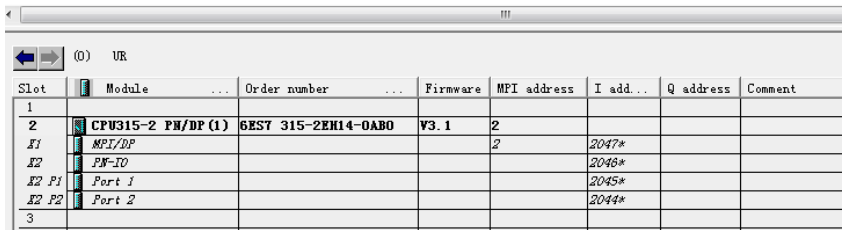

Перетащить ранее добавленное устройство MD810PN на шину, как показано на следующем рисунке.

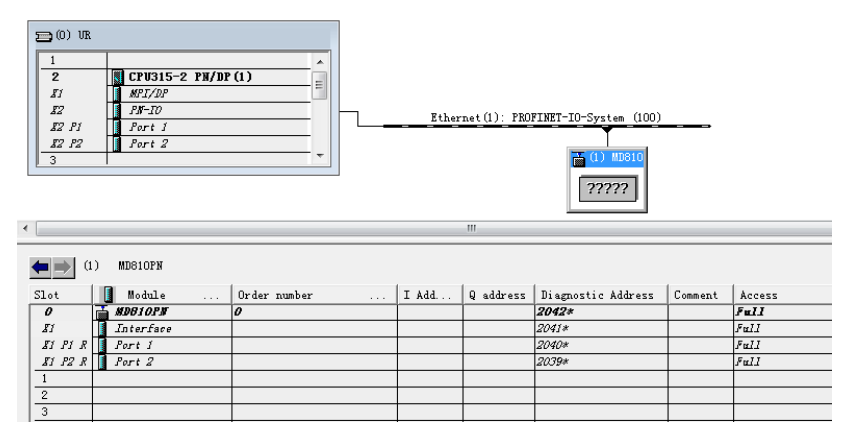

#### **3 Присвоение имен устройствам.**

Каждому устройству в сети PROFINET необходимо присвоить некое имя. Пользователь может назвать каждое устройство по собственному усмотрению и присвоить ему выбранное имя. В общем случае имя устройства может быть сохранено. Необходимо присвоить имя модулю PROFINET-в-CANopen.

Дважды щелкнуть перемещенный в конфигурацию модуль, и при необходимости, изменить имя устройства. Можно оставить имя, присваиваемое по умолчанию.

Затем необходимо присвоить имя устройству PROFINET-в-CANopen. В предшествующем меню выбрать пункт **Internet** (Интернет) для **ПЛК** и далее выбрать пункт **Assign device names** (Присвоить имена устройствам). Откроется показанное ниже окно.

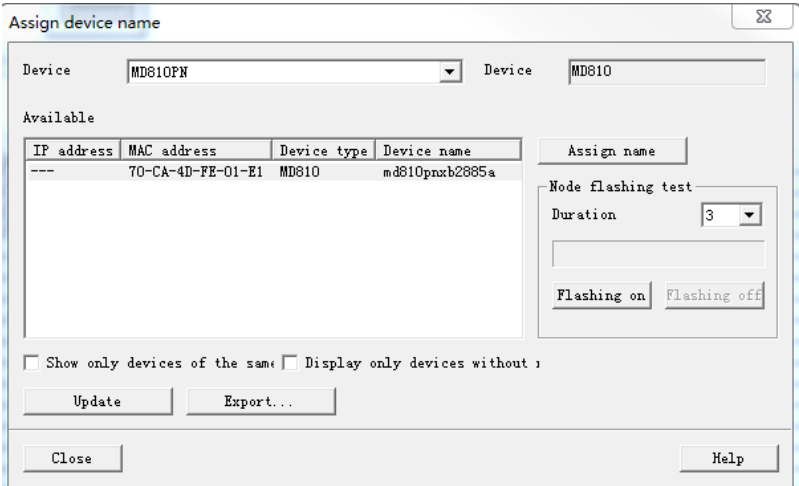

Выбрать объект, которому нужно присвоить имя, и нажать кнопку Assign name (Присвоить имя). Закрыть окно.

#### **4 Настройка данных процесса.**

Перед настройкой данных процесса необходимо убедиться что заданы параметры привода переменного тока и конфигурированы описанные выше данные процесса.

Правила настройки функции сетевого моста PROFINET-в-CANopen.

- 1) Добавить объект, дважды щелкнув или перетащив его в поле Device (Устройство) в списке.
- 2) Сетевой мост модуля источника питания называется Устройство 1, и его необходимо добавить независимо от того, существуют ли данные процесса для модуля источника питания.
- 3) Устройство 2 соответствует объекту 2 сети CANopen и т. д.
- 4) Каждое устройство содержит два субслота. Первый получает только входные, а второй только выходные данные.
- 5) Длина данных в каждом субслоте такая же, как и общая длина входных или выходных данных соответствующего привода переменного тока, и измеряется в байтах.
- 6) Если у объекта нет входных или выходных данных, в соответствующий дополнительный субслот нужно ввести значение «Input No Data» (Входные данные отсутствуют или «Output No Data» (Выходные данные отсутствуют).
- 7) После изменения конфигурации данных процесса во время сеанса связи PROFINET-в-CANopen, снова включить модуль источника питания.

Пример:

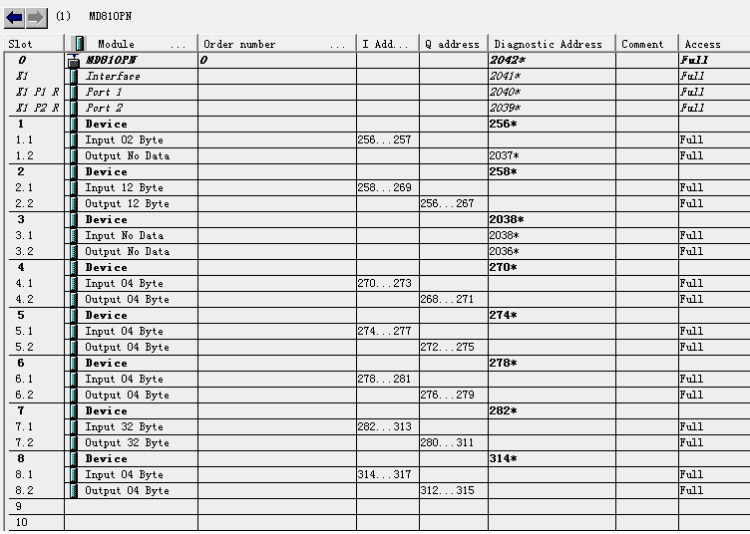

Как показано на предыдущем рисунке, Устройство 1 является модулем источника питания и имеет в группе AF только одну запись входных данных, состоящую из двух байтов. В первый слот следует ввести значение «Input 02 Byte (Входной байт 02)» и значение «Output No Data (Нет выходных данных)», поскольку выходные данные отсутствуют.

Устройство 2 соответствует объекту 2 сети CANopen, и имеет, соответственно, по шесть записей входных и выходных данных, длиной два байта каждая. Таким образом, всего имеются 12 байтов входных данных и 12 байтов выходных данных.

Устройство 3 соответствует объекту 3 сети CANopen, и не имеет данных процесса. В принципе, этот объект может быть определен как объект 1 (не участвующий в работе сетевого моста), но и показанная на предыдущем рисунке конфигурация также обеспечивает нормальную работу.

Настройка последующих объектов аналогична.

Отображение адреса данных процесса.

В качестве примера используется Устройство 5. Длина входных данных равна четырем байтам. Предположим, что в соответствующей группе AF настроены две записи данных процесса: 0x7044 и 0x7045. В ПЛК этим записям соответствуют I-адреса с 270 по 273. Адреса с I270 по 271 соответствуют записи 0x7044. I270 и I271 —это, соответственно, старший и младший разряды записи 0x7044. Остальные отображения аналогичны.

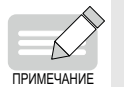

 Обеспечить однозначное соответствие конфигурации привода переменного тока каждому устройству, конфигурированному в STEP 7; в противном случае может быть получено сообщено об ошибке.

Загрузить конфигурацию в ПЛК, после чего может производиться обмен данными.

### **6.6.5 Конфигурирование в среде TIA Portal**

■ Импорт файла GSDML.

В разделе **Options** (Параметры) открыть страницу **Manage general station description files** (Управление файлами общего описания станции) (см. рисунок ниже).

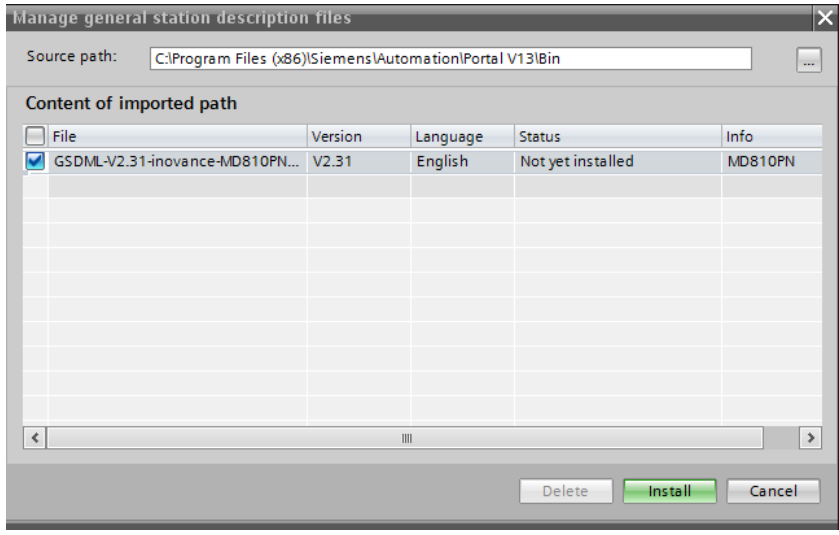

Если импорт выполнен успешно, устройство отображается, как показано на следующем рисунке.

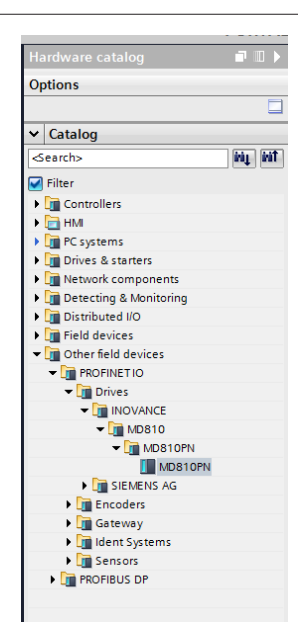

■ Построение сети PROFINET.

После добавления ПЛК «перетащить» устройство MD810PN на страницу и подключить его к ПЛК (см. следующий рисунок).

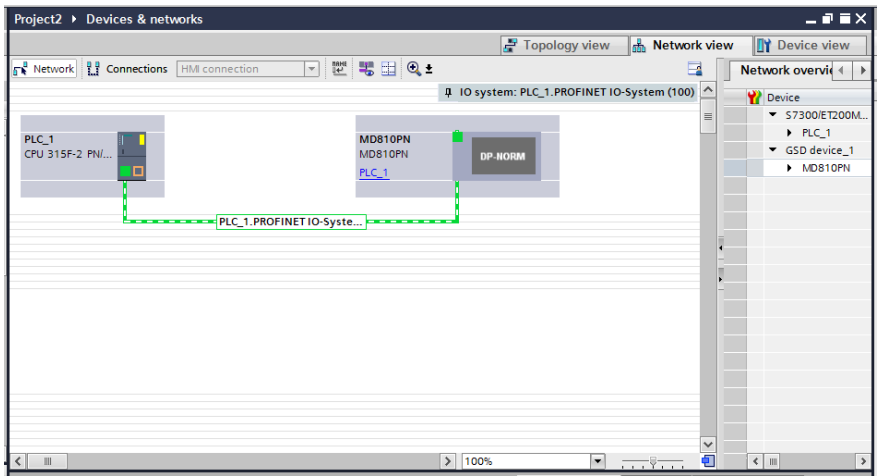

■ Присвоение имен устройствам.

Щелкнуть устройство правой кнопкой мыши и в контекстном меню выбрать пункт Assign device name (Присвоить имя устройству) (см. следующий рисунок).

Метод присвоения имен устройствам аналогичен методу, используемому в STEP 7. Подробнее

см. параграф «Присвоение имен устройствам» в разделе "6.6.4 [Настройка](#page-163-0) через приложение [STE](#page-163-0)P 7".

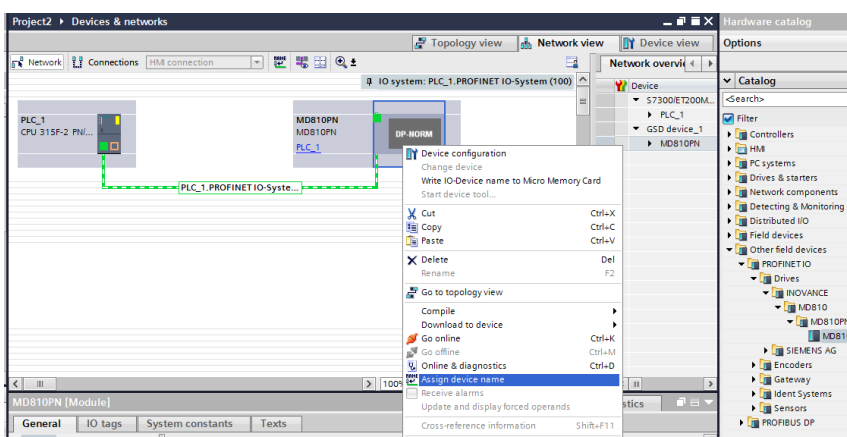

■ Настройка данных процесса.

Метод присвоения настройки данных процесса аналогичен методу, используемому в STEP 7. Подробнее см. параграф «[Настройка](#page-163-0) данных процесса» в разделе "6.6.4 Настройка через [приложение](#page-163-0) STEP 7". На следующем рисунке показана страница с завершенной настройкой.

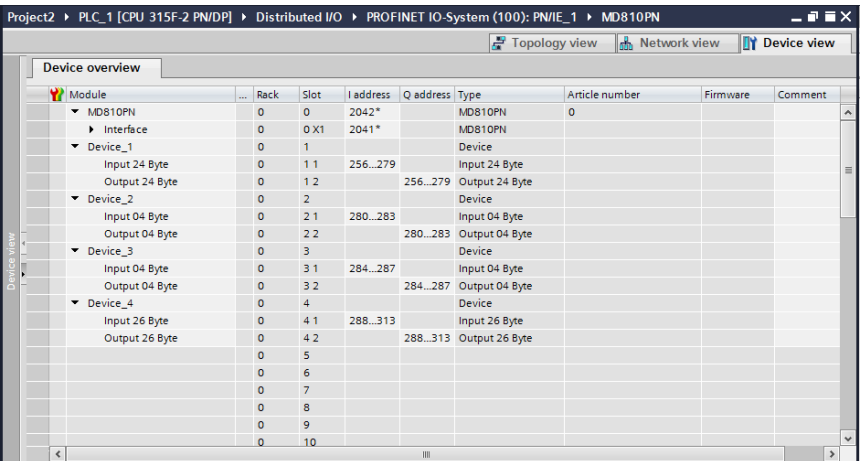

Загрузить конфигурацию в ПЛК, после чего может производиться обмен данными.

# **6.6.6 Вспомогательные функции**

■ Запуск с отсутствующим объектом

Эта функция применима в том случае, когда требуется запустить сеть без изменения конфигурацииПЛК и программы, и ведомому устройству CANopen не удается подключиться к сети. В этом случае параметру Fd-50 нужно присвоить значение 1. Настройка вступает в силу после повторного включения питания.

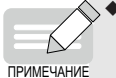

 Это вспомогательная функция, не предназначенная для решения проблем, подобных ошибке 16.74. Эту функцию необходимо включить после завершения ввода в эксплуатацию; на время ввода сети в эксплуатацию эту функцию необходимо отключить.

- Эта функция используется не тогда, когда узел подключается к сети с некоторой задержкой, а тогда, когда он не может подключиться к ней в принципе.
- Настройка периода ожидания в сети PROFINET

Максимальный период ожидания– в зависимости от конкретной ситуации, в сети PROFINET задается параметром Fd-55 (единица измерения: мс; значение по умолчанию: 350) . После успешной настройки сеть CANopen прекращает работу по истечении периода ожидания. Настройка вступает в силу после повторного включения питания.

# **6.6.7 Отчет об ошибках и диагностика**

Если функция сетевого моста настроена неправильно, ПЛК и модуль источника питания сообщают об ошибках. Ошибки, о которых сообщает модуль источника питания:

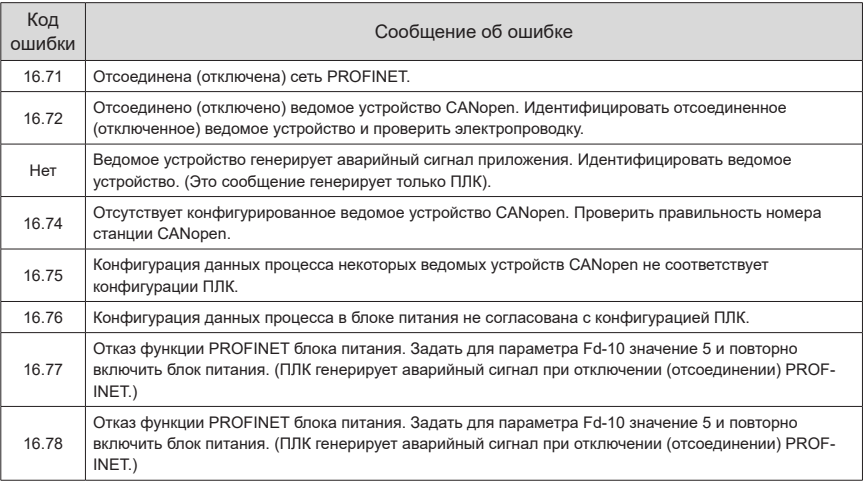

Пользователь может запросить описание ошибки через функцию диагностики в программном обеспечении для ввода ПЛК в эксплуатацию. Например, при отключении ведомого устройства, панель модуля источника питания сообщает об ошибке 16.72, и о такой же ошибке сообщает слот соответствующего узла ПЛК.

## **6.6.8 Мониторинг**

Модуль источника питания содержит параметры, используемые для мониторинга онлайн-статуса и контроля прочей информации о ведомых устройствах (см. следующую таблицу).

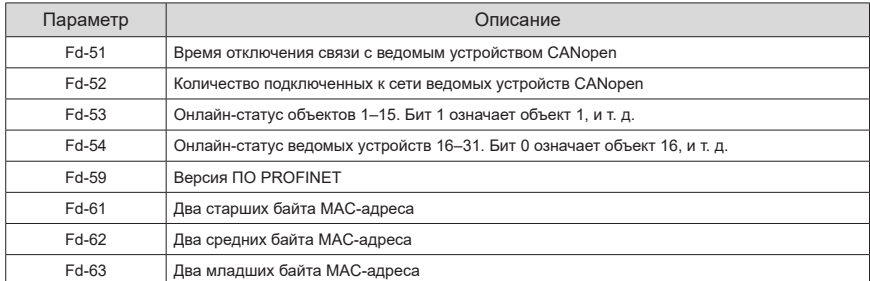

## **6.6.9 Настройка сетевого моста PROFINET, используемого с ПЛК Siemens S1500**

В настоящем разделе описана настройка оборудования на базе следующих моделей:

Модуль источника питания Inovance MD810 с сетевым мостом, модель: MD81020M4T22G120

Сервопривод шины CANopen IS810P-CO от Inovance, модель: IS810P50M4T005CO

Стандартный серводвигатель Inovance, модель: ISMH2-15C30CD-U231Y

ПЛК для шины Siemens PROFINET, модель: S7-1500

#### **1 Настройка сервопривода**

- Подготовка
- 1) Убедиться, что модуль источника питания MD810 оборудован сетевым мостом PROFINET (интерфейс PROFINET), и что используемый привод совместим с шиной CANopen.
- 2) Убедиться в правильности подключения сети питания, включая трехфазный вход, межблочное соединение и подключение выхода двигателя.

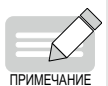

 MD810 подключается к трехфазному источнику питания с напряжением 380 В переменного тока. Запрещено подключать его к однофазному источнику питания.

 Если в приводном модуле реализована функция безопасного отключения крутящего момента (STO), подключить каждую клемму (всего четыре пары: от 0 В до 24 В) к цепи 24 В и установить в приводном модуле параметры (MD810: F8-54 = 0; IS810N: H01- 21 = 1) для отключения функции STO; в противном случае сервопривод всегда будет находиться в состоянии NR.

#### 3) Правильно подсоединить сетевой кабель.

Сетевым кабелем подключить интерфейс PROFINET модуля источника питания MD810 к коммуникационному интерфейсу ПЛК.

Подключить разъем RJ45 сетевого интерфейса модуля источника питания MD810 к разъему RJ45 сетевого интерфейса привода.

Соответствующим образом настроить DIP-переключатель модуля источника питания MD810. Для использования CAN1 необходимо включить (установить в положение ON) переключатели 3 и 4. (Положения DIP-переключателя поясняются следующей таблицей).

Подсоединить к концевому приводу согласующий резистор; в противном случае возможно нарушение нормальной связи по шине CANopen с формированием аварийного сигнала A16.13.

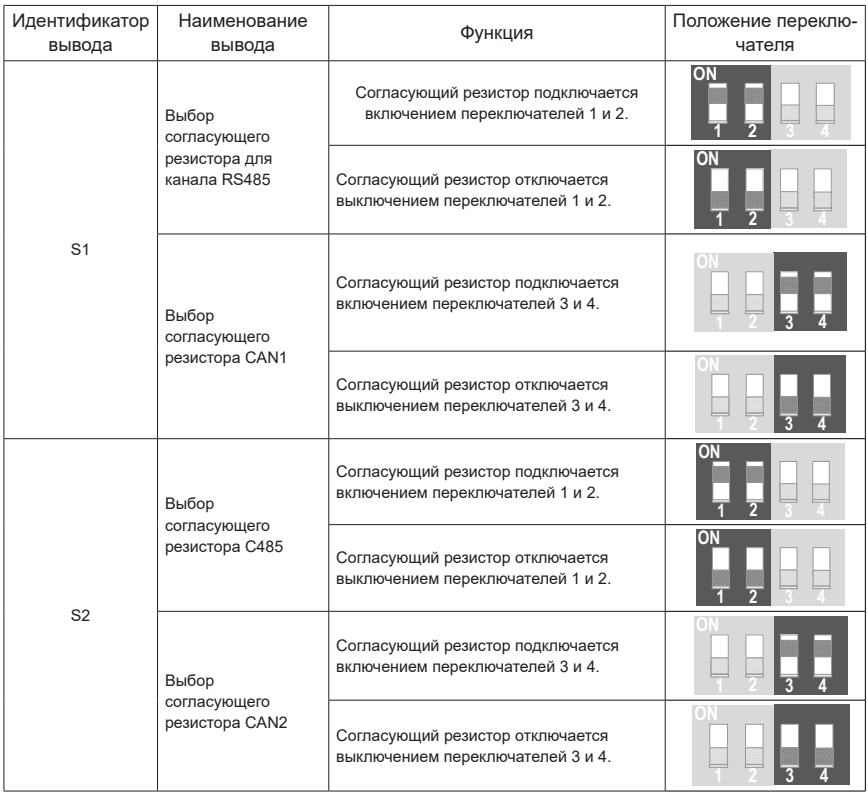

■ Настройка коммуникационных параметров

1) Модуль источника питания (ведущее устройство):

Для параметра Fd-10 (выбор протокола связи) задать значение 5 (режим сетевого моста PROFINET-в-CANopen).

Для параметра Fd-12 (скорость передачи данных по шине CAN) задать значение 5. (В этом примере для Fd-12 задано значение 5, при этом скорость передачи данных составляет 500 Кбит/с).

Для параметра Fd-13 (номер станции CAN) задать значение 1 (назначение узла 1 ведущим устройством).

2) Приводной модуль (ведомое устройство):

приводной модуль MD810:

Для параметра Fd-10 (выбор протокола связи) задать значение 1 (режим CANopen).

Для параметра Fd-12 (скорость передачи данных по шине CAN) задать значение 5. (В этом примере для Fd-12 задано значение 5, при этом скорость передачи данных составляет 500 Кбит/с. Требуется согласованная настройка ведущего и ведомого устройств).

Для параметра Fd-13 (номер CAN-станции) задать любое значение, кроме 1.

3) приводной модуль IS810:

Для параметра H0C-45 (выбор протокола связи) задать значение 1 (режим CANopen).

Для параметра H0C-00 (номер CAN-станции) задать любое значение, кроме 1.

Для параметра H0C-02 (скорость передачи данных по шине CAN) задать значение 5. (В этом примере для H0C-02 задано значение 5, при этом скорость передачи данных составляет 500 Кбит/с. Требуется согласованная настройка ведущего и ведомого устройств).

**■ Настройка передачи технологических данных** 

Параметры передачи CANopen, относящиеся к сервоприводу или приводному модулю IS810, входят в группы 2D и 2E. Сопоставления приведены в таблице ниже.

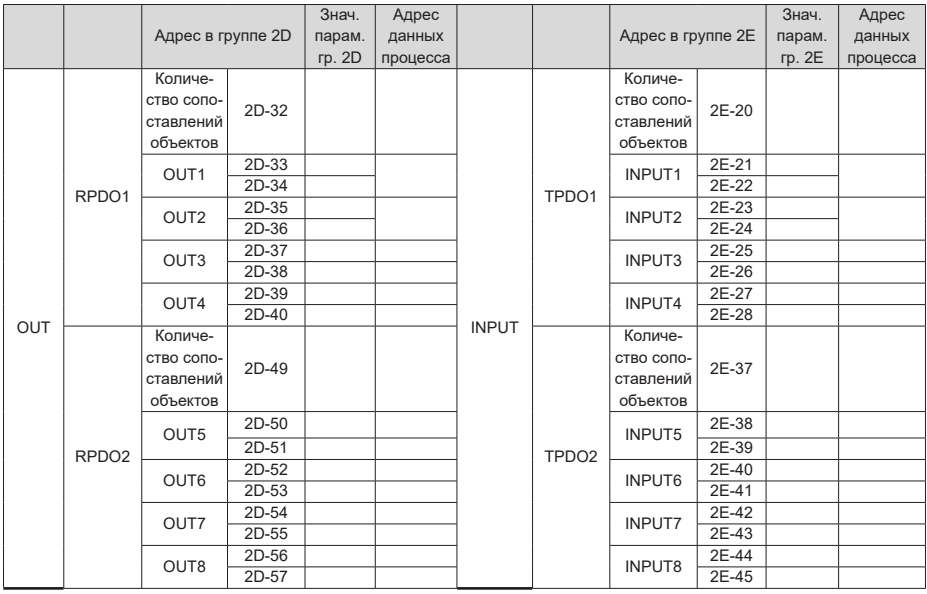

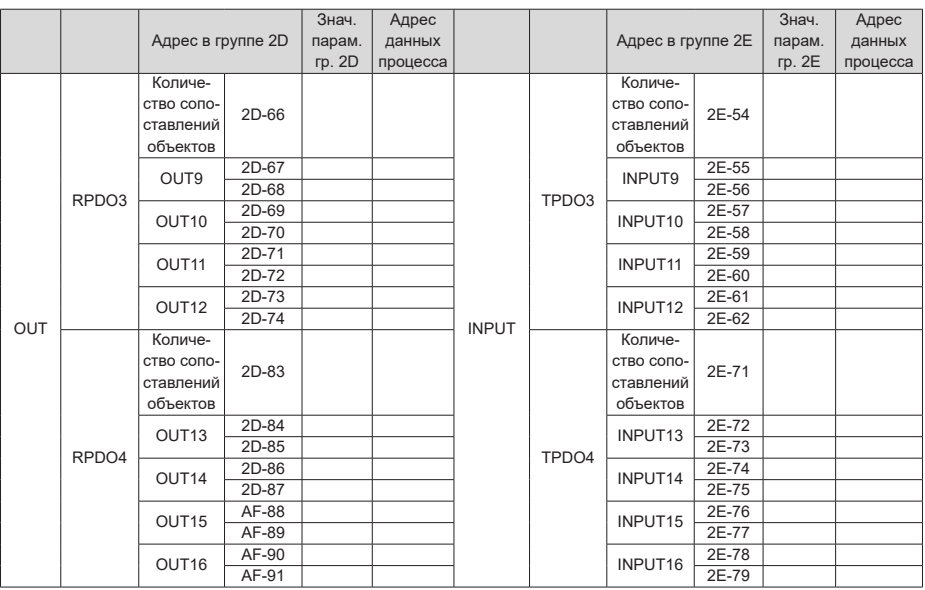

1) Можно сконфигурировать до 32 байтов данных процесса RPDO и 32 байтов данных процесса TPDO. Размер данных процесса для конфигурации каждого PDO, не должен превышать 8 байтов.

2) Для каждого PDO можно задать параметры сервопривода и объектные словари CAPopen. Сопоставления приведены в таблице ниже.

Параметры (параметры сервопривода приведены в качестве примера, и тот же принцип относится к приводу переменного тока):

Пусть требуется присвоить значения параметрам сервопривода H11-12 и H11-14 через ПЛК. Значение параметра H11-12 состоит из 32 бит, а параметра H11-14 — из 16 бит.

Можно создать метод настройки исходя из фактического количества конфигурируемых PDO и типа данных. Ниже приводится описание двух методов настройки.

Метод конфигурирования 1:

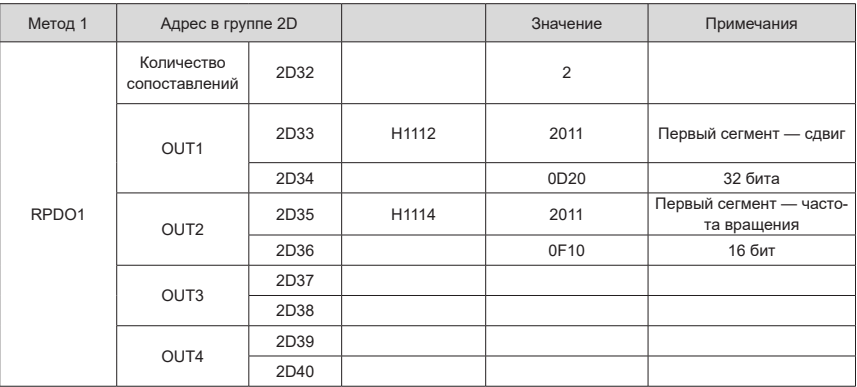

Метод конфигурирования 2:

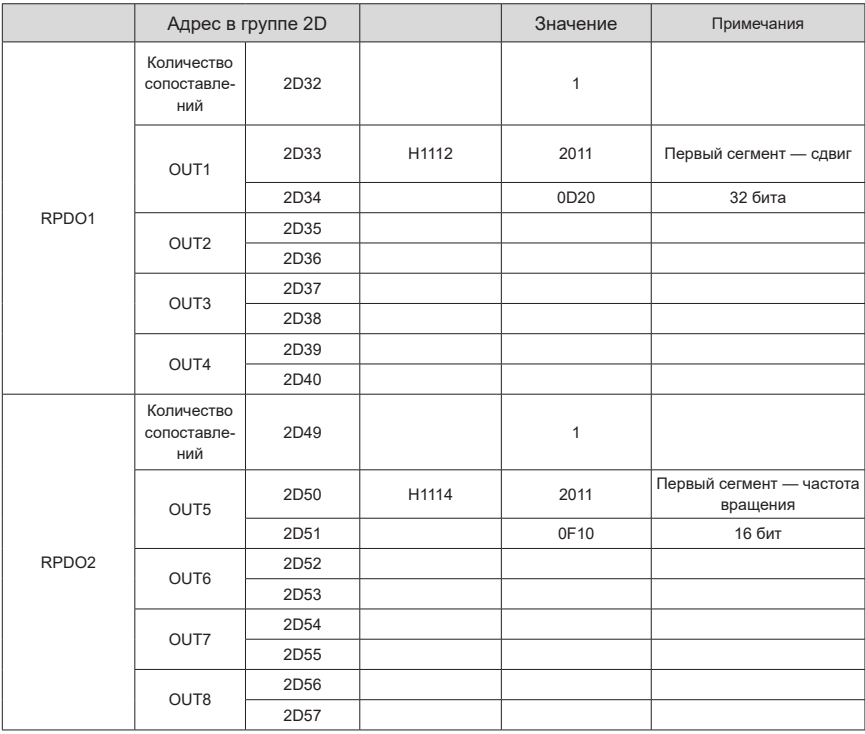

Принцип конфигурирования:

Установить параметр H11-12 в значение 20110D20.

(a) 20110D20: значение H11 + 0x2000 = 0x2011. Ввести 2011 в старший разряд выхода OUT1.

(b) 20110D20: часть «12» параметра имеет десятичный формат и принимает значение 0C в шестнадцатеричном формате. Требуется сдвиг на один бит в значение 0D.

(c) 20110D20: 32-битные параметры соответствуют 20, 16-битные параметры соответствуют 10, а 8--битные параметры соответствуют 08. Сведения о длине параметров см. в документе «Руководство по применению сервопривода серии IS620P», раздел «Связь по CANopen» (IS620P Series Servo Drive Application Manual – CANopen Communication) (код документа: 19010699).

#### Объектный словарь

Можно настроить конфигурацию объектного словаря CANopen в соответствии с данным сервоприводом.

Пусть требуется прочитать значение 0x6077-12 из сервопривода через ПЛК. Тип данных — 16-битные. Сдвиг для объектных словарей не требуется. Форматы приведены в таблице ниже.

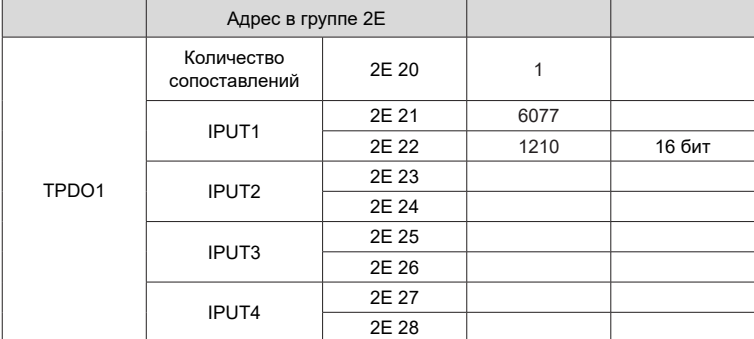

3) Можно задать не более четырех параметров (общая длина не должна превышать 32 байта) для RPDO1/TPDO1 (RPDO/TPDO2, 3, 4 и т. д.) по мере необходимости. Количество сопоставлений должно быть согласованным.

Параметры передачи данных CANopen, относящиеся к сервоприводу или приводному модулю MD810, входят в группу AF.

Параметры с AF-00 по AF-31 относятся к RPDO и передаются от ведущего контроллера к приводу.

Параметры с AF-32 по AF-63 относятся к TPDO и передаются от привода к ведущему контроллеру.

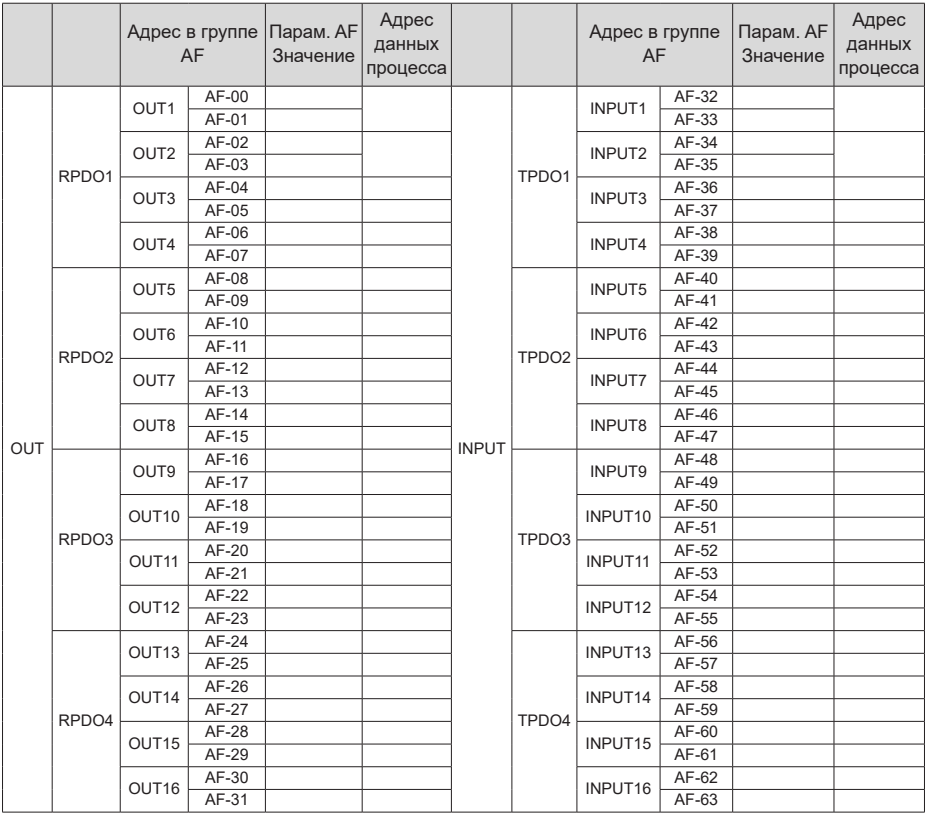

4) Можно сконфигурировать до 32 байтов данных процесса RPDO и 32 байтов данных процесса TPDO. Размер данных процесса для конфигурации каждого PDO, не должен превышать 8 байтов.

5) Для каждого PDO можно задать параметры привода переменного тока и объектные словари CAPopen. Сопоставления приведены в таблице ниже.

Параметры (параметры привода переменного тока приведены в качестве примера):

Допустим, что требуется присвоить значения параметрам привода переменного тока F0-01 и F0- 10 через ПЛК. Значение параметра F0-01 состоит из 16 бит, параметра F0-10 — также из 16 бит.

Можно создать метод настройки исходя из фактического количества конфигурируемых PDO и типа данных. Ниже приводится описание двух методов настройки.

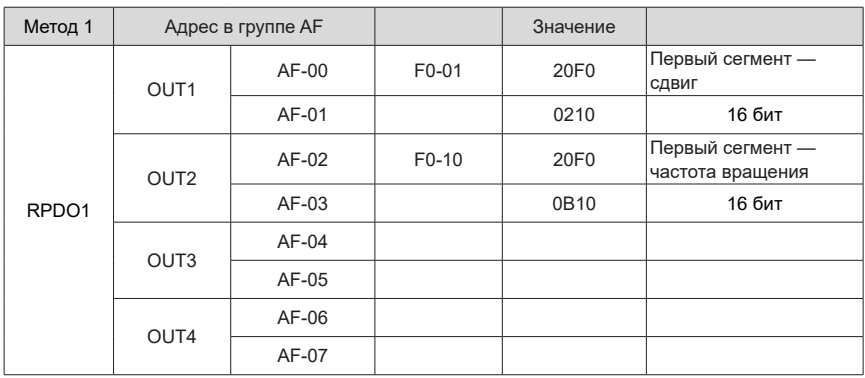

Принцип конфигурации (параметр F0-10 используется в качестве примера):

Установить параметр F0-10 в значение 20F00B10.

(a) 20F00B10: значение F0 + 0x2000 = 0x20F0. Ввести 20F0 в старший разряд выхода OUT1 для AF-00.

(b) 20F00B10: часть «10» параметра имеет десятичный формат и принимает значение 0A в шестнадцатеричном формате. Требуется сдвиг на один бит в значение 0B.

(c) 20F00B10: 32-битные параметры соответствуют 20, 16-битные параметры соответствуют 10, а 8--битные параметры соответствуют 08. Длина значений параметров привода переменного тока равна 16 бит, что соответствует 10.

#### Объектный словарь

Можно настроить конфигурацию объектного словаря CANopen в соответствии с данным приводом переменного тока.

Пусть требуется записать значение 0x2073-12 в привод переменного тока через ПЛК. Тип данных — 16-битные. Сдвиг для объектных словарей не требуется. Форматы приведены в таблице ниже.

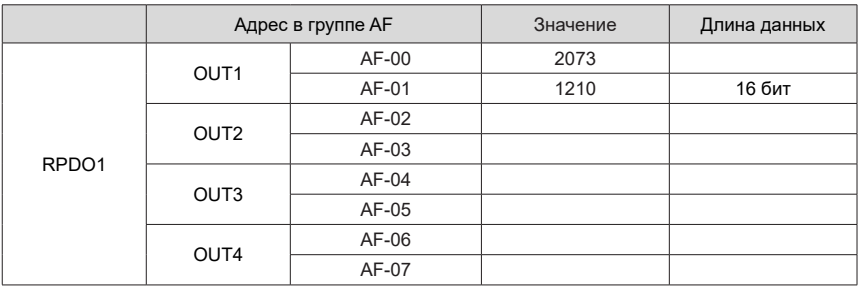

6) Можно задать не более четырех параметров (общая длина не должна превышать 32 байта) для RPDO1/TPDO1 (RPDO/TPDO2, 3, 4 и т. д.) по мере необходимости. Количество сопоставлений должно быть согласованным.

7) После завершения конфигурирования сервопривода следует выполнить конфигурирование ПЛК следующим образом[«2 Конфигурация ПЛК»](#page-180-0). Конфигурации сервопривода и ПЛК должны быть согласованы друг с другом, иначе привод может сформировать аварийный сигнал E16.75.
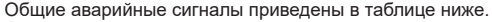

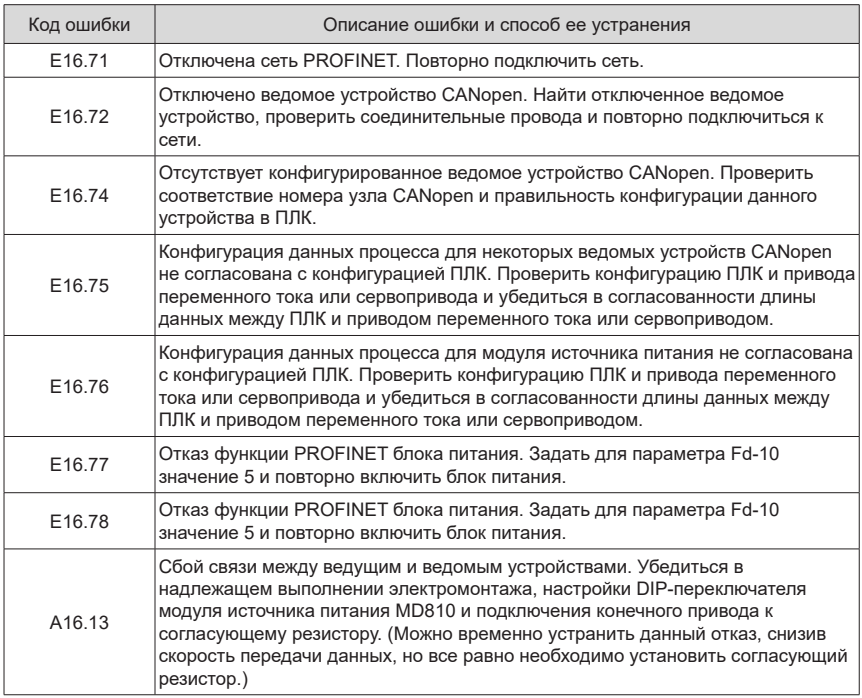

#### **2 Конфигурация ПЛК**

На ПЛК установить GSD-файл и выполнить конфигурирование проекта, сети, аппаратного обеспечения и системы контроля.

- Базовая конфигурация
- 1) Конфигурация аппаратного обеспечения: модуль источника питания MD810 компании Inovance с сетевым мостом (MD81020M4T22G120), сервоприводом IS810P-CO компании Inovance (IS810P50M4T005CO) и ПЛК компании Siemens на шине PROFINET.
- 2) Программное обеспечение: Siemens TIA Portal версии 14 и программное обеспечение компании Inovance для пусконаладки (поддерживается ручной ввод).
- Конфигурирование GSD-файла
- 1) Установить ПО TIA Portal. В качестве примера рассматривается ПО TIA Portal версии 14. Можно выбрать необходимую версию.

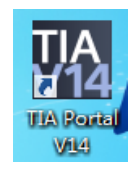

2) Создать проект.

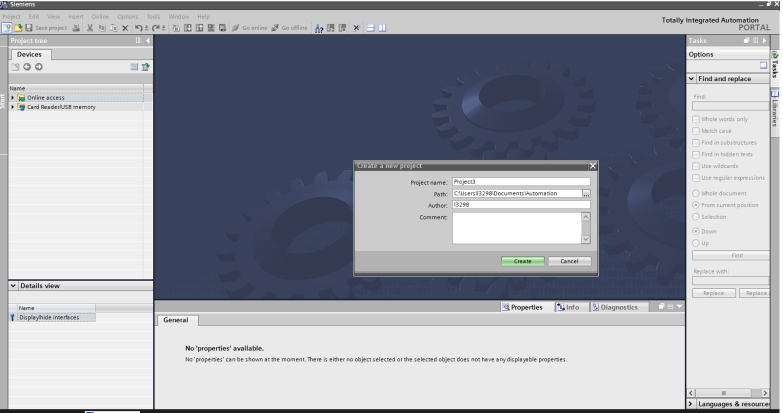

3) Установить GSD-файл.

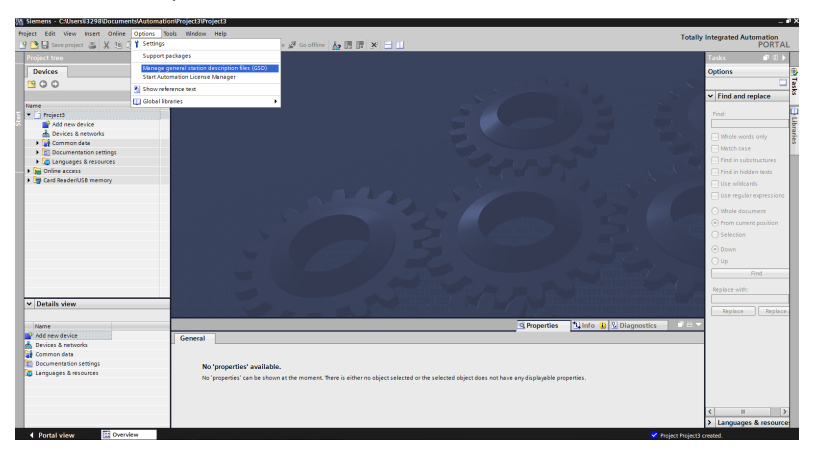

4) Выбрать и установить соответствующий GSD-файл. Если GSD-файл не установлен, то отображается запрос.

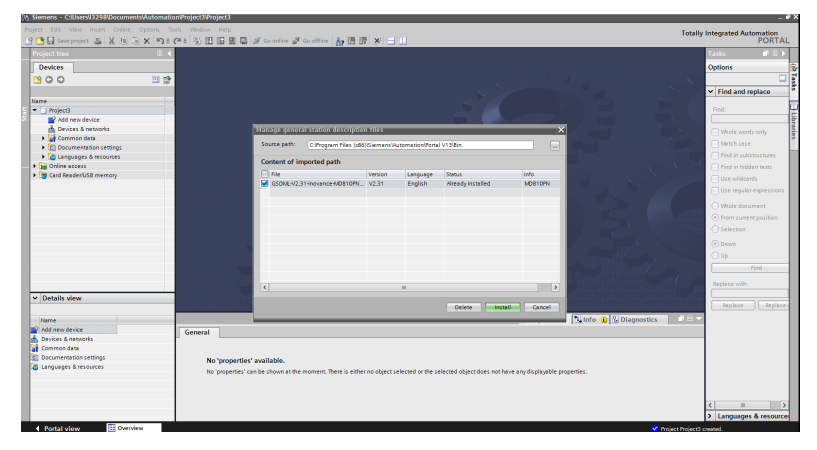

- Конфигурирование проекта
- 1) Добавить новое устройство. Добавить ПЛК в зависимости от фактической ситуации.

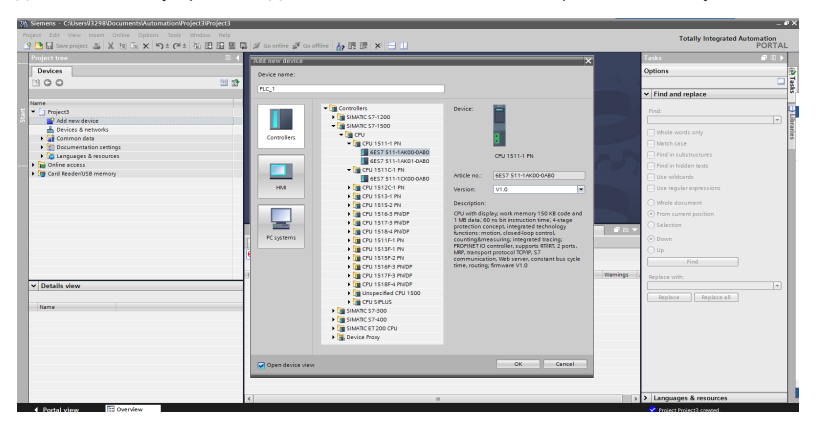

2) Настроить конфигурацию ведомого устройства. На рисунке ниже показано ведущее устройство после добавления ведомого устройства. Добавить справа ведомое устройство MD810PN.

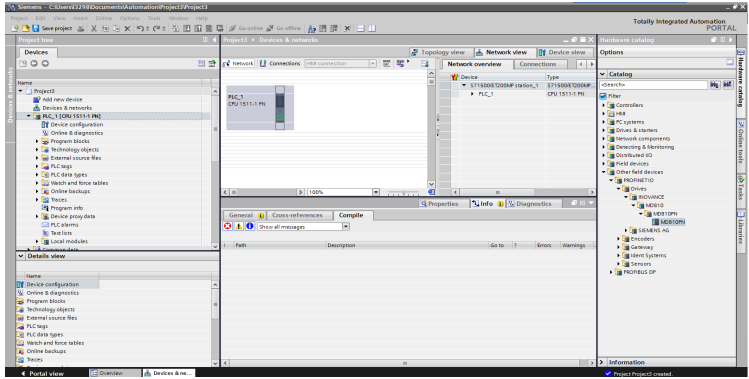

3) Настроить конфигурацию ведомого устройства, как показано на рисунке ниже.

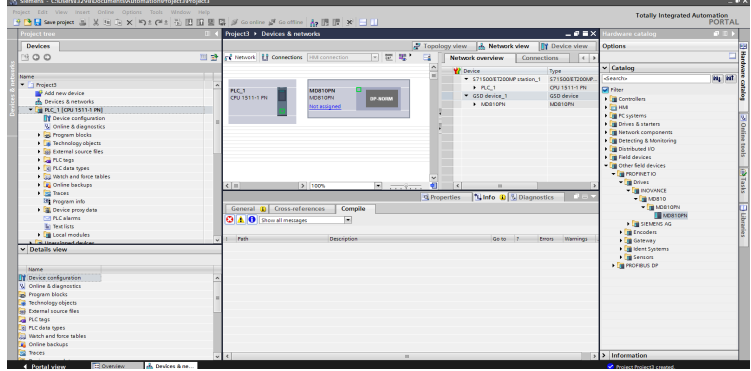

- Конфигурирование сети
- 1) Добавить на ведущем устройстве подсеть.

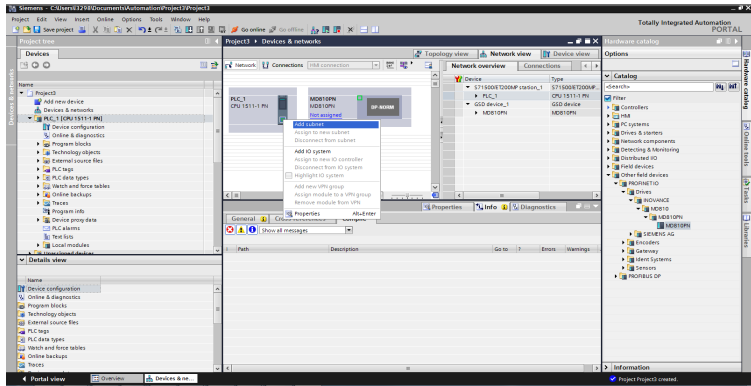

2) Выделить этой подсети ведомое устройство.

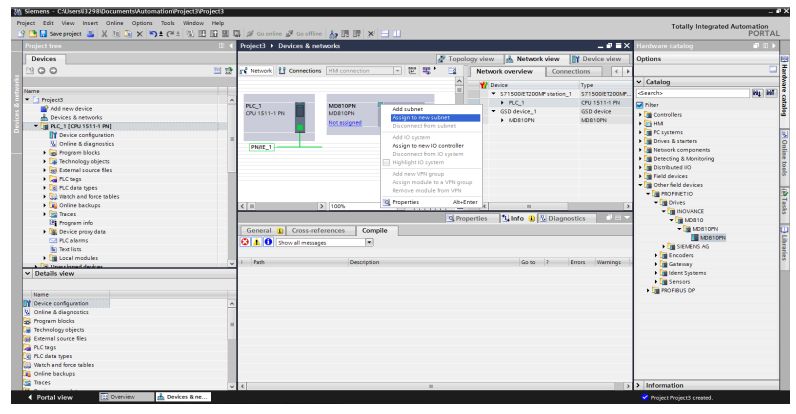

3) Выбрать подсеть.

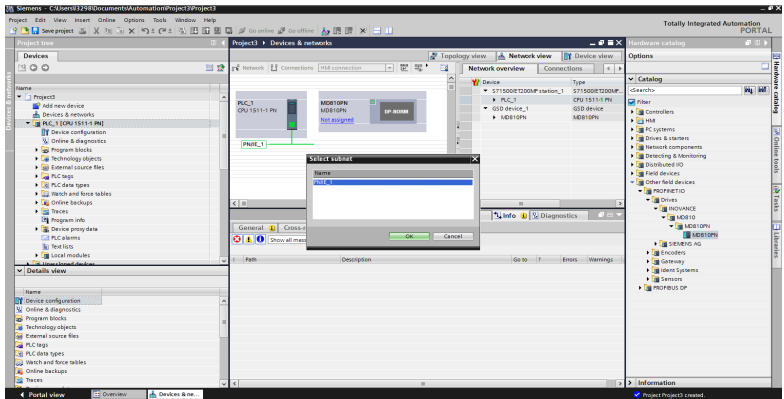

4) На рисунке ниже показана добавленная сеть. Щелкнуть PN/IE\_1, выбрать команду «Assign device name» (Назначить имя устройства) и присвоить имя ведомому устройству.

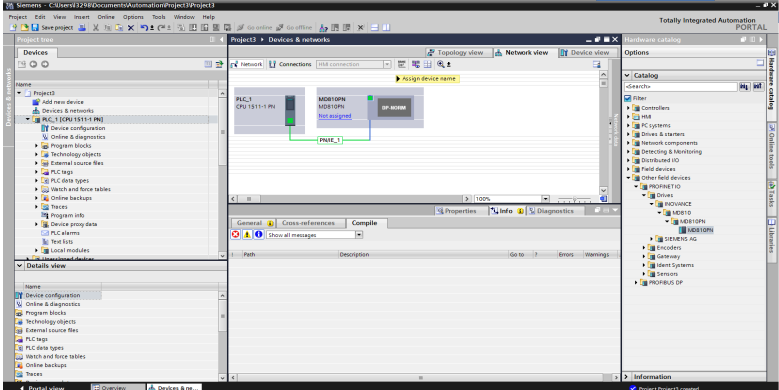

5) Подключить устройство надлежащим образом, назначить интерфейс устройства и щелкнуть команду «Update list» (Обновить список).

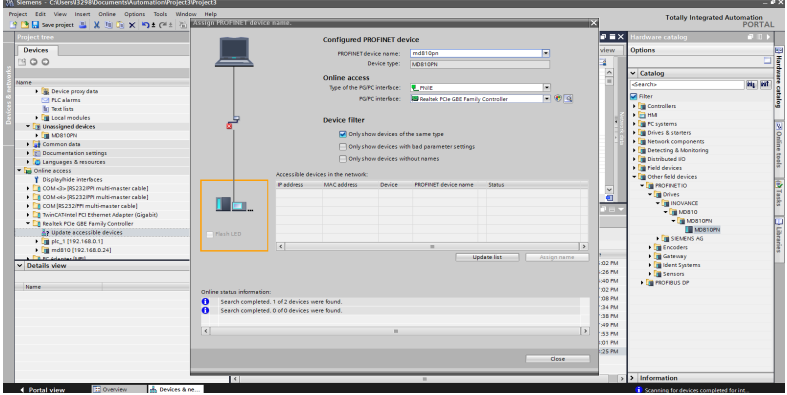

6) Присвоить имя ведомому устройству.

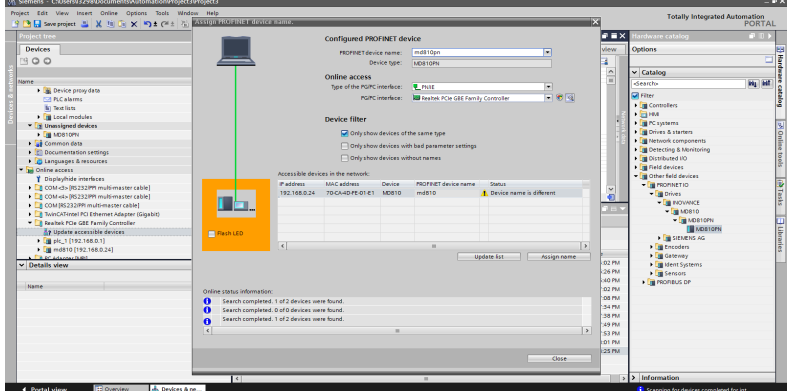

7) См. рисунок ниже.

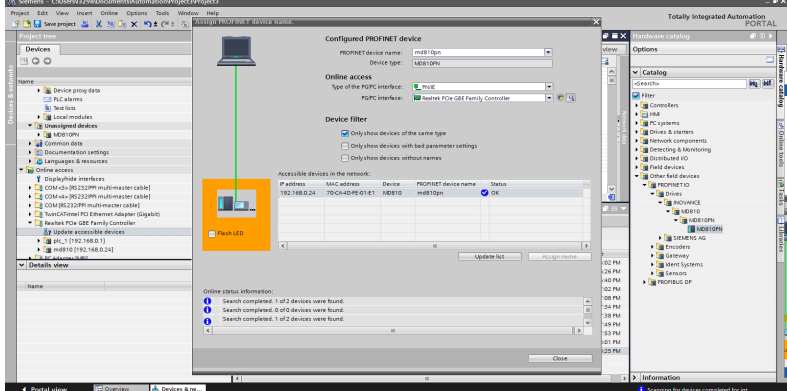

8) Выбрать интерфейс.

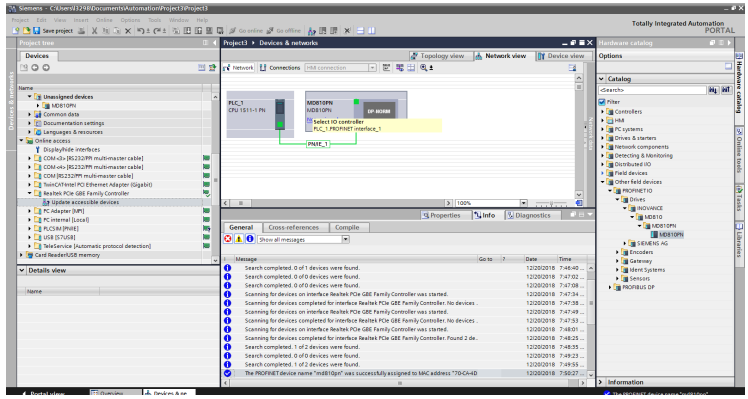

9) На рисунке ниже показано надлежащее подключение.

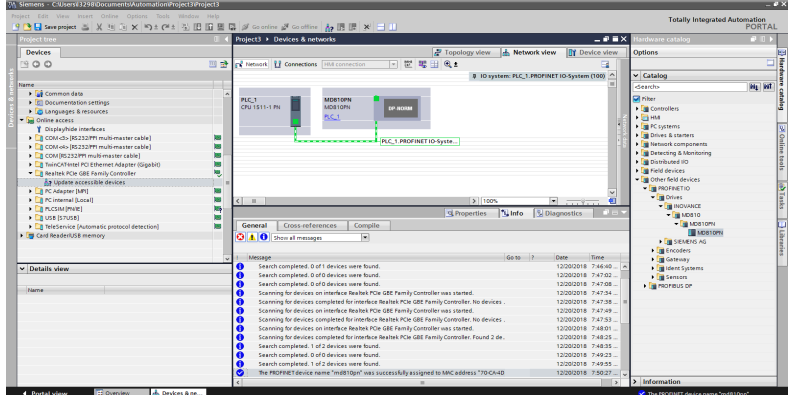

10) Переключиться в онлайн-режим.

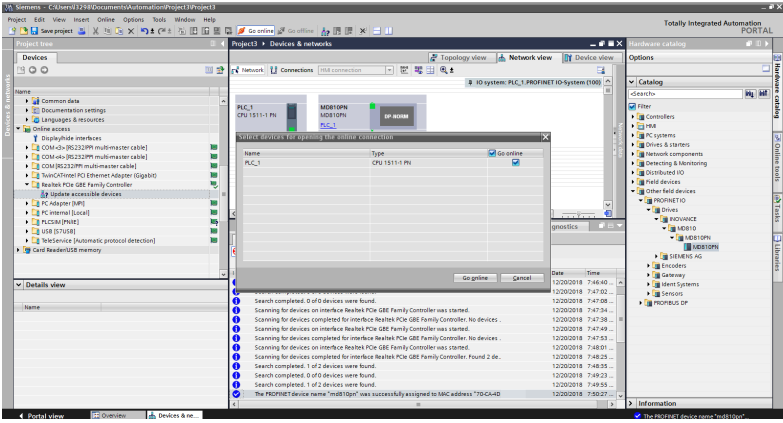

11) Выбрать данное устройство в ходе первоначального подключения.

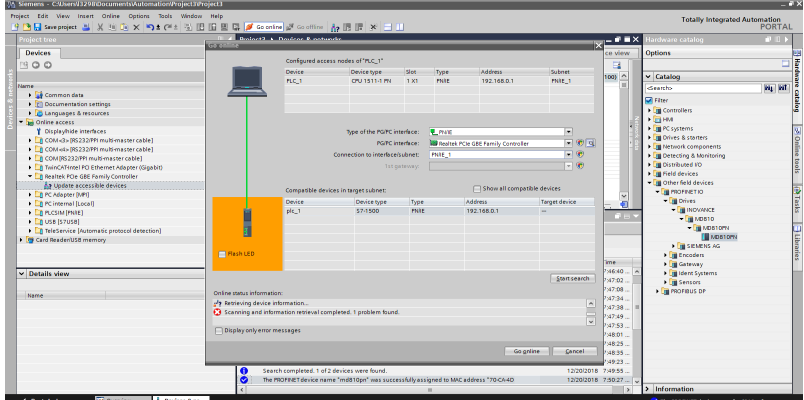

- Конфигурирование аппаратного обеспечения
- 1) Выполнить двойной щелчок по конфигурации добавленного устройства MD810, для конфигурирования аппаратного обеспечения модуля источника питания MD810 и подсоединенного к нему модуля инвертора. Изменить конфигурацию на панели обзора устройств.

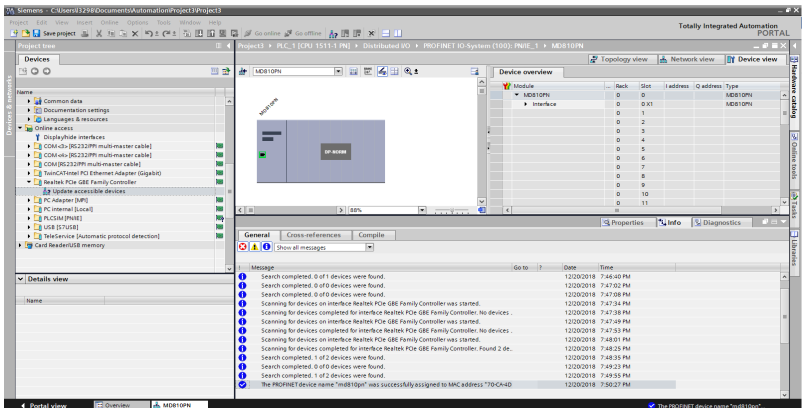

2) Выполнить конфигурирование исходя из настроек PDO модуля источника питания MD810 и подсоединенного к нему модуля инвертора. Можно только задать количество байтов на ПЛК и убедиться в согласованности данного числа с количеством байтов, которое занимают PDO привода; иначе формируется аварийный сигнал, указывающий на несоответствие программного обеспечения, при этом привод формирует аварийный сигнал E16.75. Например, если конфигурация TPDO привода настроена так, что содержит 32-битный PDO и 16-битный PDO, то следует добавить к ПЛК 6-байтный вход, а к RPDO — выход с тем же количеством байтов.

Краткое описание:

На рисунке ниже Device\_1 — модуль источника питания, сконфигурированный с 2-байтным входным сигналом.

Device\_2 – модуль инвертора, с 12-байтной конфигурацией входного сигнала и 18-байтной конфигурацией выходного сигнала.

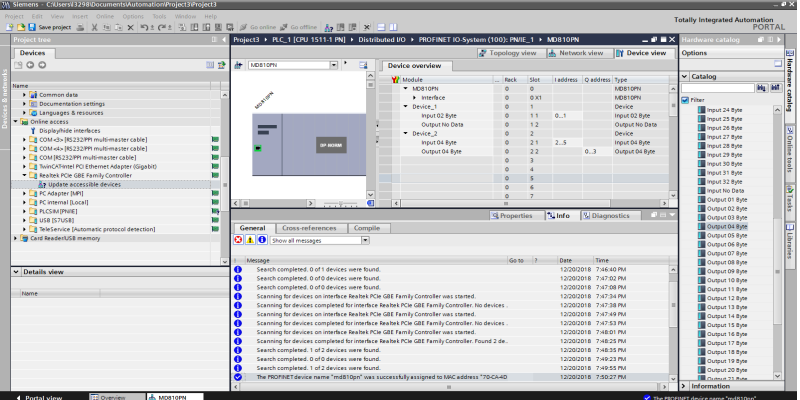

3) Загрузить конфигурацию в ПЛК. После изменения конфигурации аппаратного обеспечения на шаге 2 снова загрузить конфигурацию в ПЛК. Если производится изменение только конфигурации аппаратного обеспечения, то можно загрузить только ее.

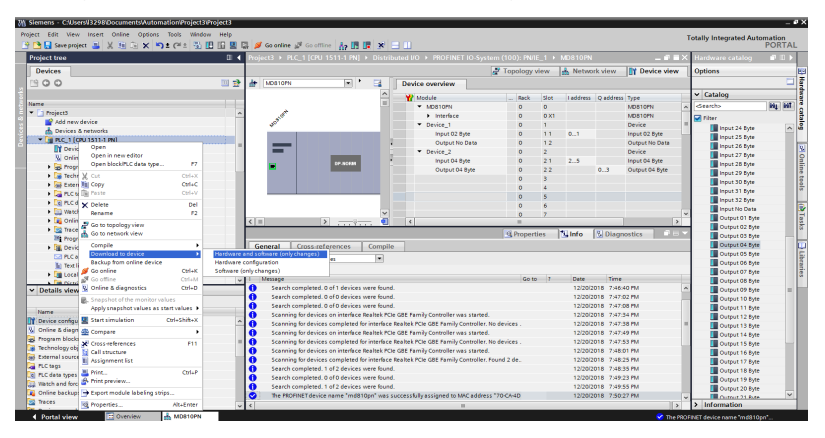

- 4) Загрузка, шаг 1: Щелкнуть команду «Load» (Загрузить), чтобы загрузить конфигурацию в ПЛК. После этого ПЛК останавливает работу.
- 5) Загрузка, шаг 2: После завершения загрузки щелкнуть команду «Finish» (Готово). Произойдет перезапуск ПЛК.

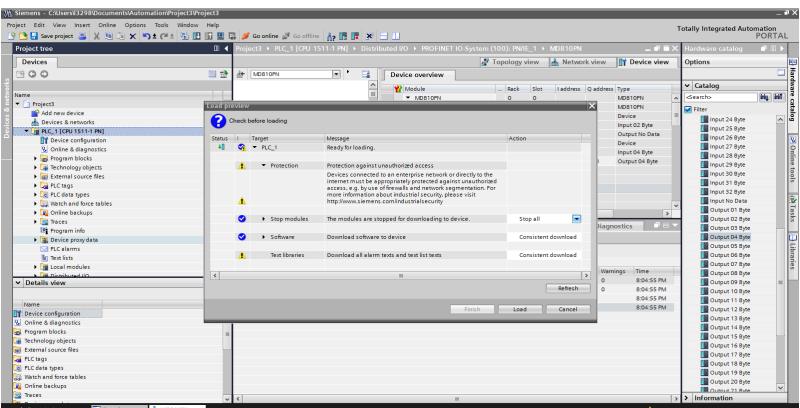

- **Добавление онлайн-списка контроля**
- 1) Добавить список контроля и пункты контроля исходя из переменных, которые требуется контролировать.

| (M_Siemens - C:iUsersii3298)DocumentsViutomation/Project3/Project3 |                                               |                                                                                    |                       |               |                       |                       |                                      |                 |                                      | <b>COLOR</b>  |
|--------------------------------------------------------------------|-----------------------------------------------|------------------------------------------------------------------------------------|-----------------------|---------------|-----------------------|-----------------------|--------------------------------------|-----------------|--------------------------------------|---------------|
| Project Edit View Insert Online Options Tools Window Help          |                                               |                                                                                    |                       |               |                       |                       |                                      |                 | <b>Totally Integrated Automation</b> |               |
| 今日Sweproject ニメりミメ りょびょう 田田里県 が Goonine が Gootfire あ田原 * コ II      |                                               |                                                                                    |                       |               |                       |                       |                                      |                 |                                      | <b>PORTAL</b> |
| <b>Project tree</b>                                                |                                               | Project3 > PLC_1 [CPU 1511-1 PN] > Watch and force tables > Watch table_1          |                       |               |                       |                       |                                      | $-9$ = $\times$ |                                      | <b>PER</b>    |
| <b>Devices</b>                                                     |                                               |                                                                                    |                       |               |                       |                       |                                      |                 | Options                              |               |
| <b>BOO</b>                                                         | 四盘<br>$= 22$                                  | 同  2,名罗<br>$00 - 00$                                                               |                       |               |                       |                       |                                      |                 |                                      | o             |
|                                                                    |                                               |                                                                                    |                       |               |                       |                       |                                      |                 |                                      |               |
|                                                                    | Name                                          | Address<br><b>SERO</b>                                                             | Display format<br>Hex | Monitor value | Modify value          | ø.                    | Commerc                              |                 | v CPU operator panel                 |               |
| Narne                                                              |                                               | Sing.                                                                              | Hex                   |               |                       |                       |                                      |                 | No online connection                 |               |
| $=$ $\blacksquare$ Project3                                        |                                               | N/ING                                                                              | Hex                   |               |                       |                       |                                      |                 |                                      |               |
| Add new device                                                     |                                               | <b>SONO</b>                                                                        | Hex                   |               | 1610008               | ◙                     |                                      |                 |                                      |               |
| <b>A.</b> Devices & networks                                       |                                               | <b>NOW2</b>                                                                        | Hex                   |               | 1610009               | $\blacksquare$<br>٨   |                                      |                 |                                      |               |
| THE PLC. 1 [CPU 1511-1 PN]<br><b>TT</b> Device configuration       |                                               | <b>Tel</b> -vidd news                                                              |                       |               |                       |                       |                                      |                 |                                      |               |
| <b>V.</b> Online & diagnostics                                     |                                               |                                                                                    |                       |               |                       |                       |                                      |                 |                                      |               |
| Fight Program blocks                                               |                                               |                                                                                    |                       |               |                       |                       |                                      |                 |                                      |               |
| I a Technology objects                                             |                                               |                                                                                    |                       |               |                       |                       |                                      |                 |                                      |               |
| I sal External source files                                        |                                               |                                                                                    |                       |               |                       |                       |                                      |                 |                                      |               |
| <b>Elle</b> PLC tags                                               |                                               |                                                                                    |                       |               |                       |                       |                                      |                 |                                      |               |
| > Elli PLC data types                                              |                                               |                                                                                    |                       |               |                       |                       |                                      |                 |                                      |               |
| <b>End Watch and force tables</b>                                  |                                               |                                                                                    |                       |               |                       |                       |                                      |                 |                                      |               |
| Add new watch table                                                | $\vert \cdot \vert$                           |                                                                                    |                       | $\sim$        |                       |                       |                                      |                 |                                      |               |
| FUL Force table                                                    |                                               |                                                                                    |                       |               |                       |                       |                                      |                 |                                      |               |
| <b>JUL watch table</b>                                             |                                               |                                                                                    |                       |               |                       |                       | & Properties   Linfo   & Diagnostics |                 |                                      |               |
| I R Online backups                                                 | General                                       | Cross-references                                                                   | Compile               |               |                       |                       |                                      |                 |                                      |               |
| Did Traces                                                         |                                               | <b>Q</b> A <b>Q</b> Show at messees                                                | 同                     |               |                       |                       |                                      |                 |                                      |               |
| <b>38 Program info</b>                                             |                                               |                                                                                    |                       |               |                       |                       |                                      |                 |                                      |               |
| <b>NE Device proxy data</b>                                        | Message                                       |                                                                                    |                       |               | Go to 7               | Date:                 | Time                                 |                 |                                      |               |
|                                                                    | e                                             | The software has not been loaded, because it is up to date.                        |                       |               |                       |                       | 12/20/2018 8:13:20 PM                |                 |                                      |               |
| v Details view                                                     | ۰                                             | Hardware configuration                                                             |                       |               | 12/20/2018 8:13:20 PM |                       |                                      |                 |                                      |               |
|                                                                    | ۰                                             | Loading completed ferrors: 0) warnings: 0).                                        |                       |               |                       |                       | 12/20/2018 8:13:24 PM                |                 |                                      |               |
| Name                                                               | ŏ                                             | Connected to FLC 1, address IP=192,168.0.1.                                        |                       |               |                       | 12/20/2018 8:13:26 PM |                                      |                 |                                      |               |
| Add new device                                                     |                                               | Connection to FLC 1 terminated.                                                    |                       |               |                       | 12/20/2018 8:13:43 PM |                                      |                 |                                      |               |
| ds. Devices & networks.                                            |                                               | 8<br>Connected to FLC 1, address IP=192.168.0.1.                                   |                       |               |                       | 12/20/2018 8:14:27 PM |                                      |                 |                                      |               |
| <b>BETCH</b>                                                       | ۰                                             | Connection to FLC 1 terminated.                                                    |                       |               |                       |                       | 12/20/2018 8:14:29 PM                |                 |                                      |               |
| Common data                                                        |                                               | Š<br>Connected to FLC 1, address IP=192,168.0.1.                                   |                       |               |                       | 12/20/2018 8:14:30 PM |                                      |                 |                                      |               |
| <b>N</b> Decumentation settings                                    |                                               | Connection to FLC 1 terminated.                                                    |                       |               | 12/20/2018 8:14:42 PM |                       |                                      |                 |                                      |               |
| <b>C</b> Languages & resources                                     |                                               | <b>OOO</b><br>Connected to FLC 1, address IP=192.168.0.1.<br>12/20/2018 8:14:44 PM |                       |               |                       |                       |                                      |                 |                                      |               |
|                                                                    |                                               | Connection to FLC 1 terminated.                                                    |                       |               |                       |                       | 12/20/2018 8:19:44 PM                |                 |                                      |               |
|                                                                    |                                               | Connected to FLC 1, address IP=192.168.0.1.                                        |                       |               |                       |                       | 12/20/2018 8:21:32 PM                |                 |                                      |               |
|                                                                    | ۰                                             | Connection to FLC_1 terminated.                                                    |                       |               |                       |                       | 12/20/2018 8:22:12 PM                |                 |                                      |               |
|                                                                    |                                               |                                                                                    |                       |               |                       |                       |                                      | b.              |                                      |               |
| 113 Overview<br>4 Portal view                                      | <b>III Watch table 1</b><br><b>A. MOSTOMY</b> |                                                                                    |                       |               |                       |                       |                                      |                 | Connection to FLC_1 terminated.      |               |

2) Переключиться в онлайн-режим.

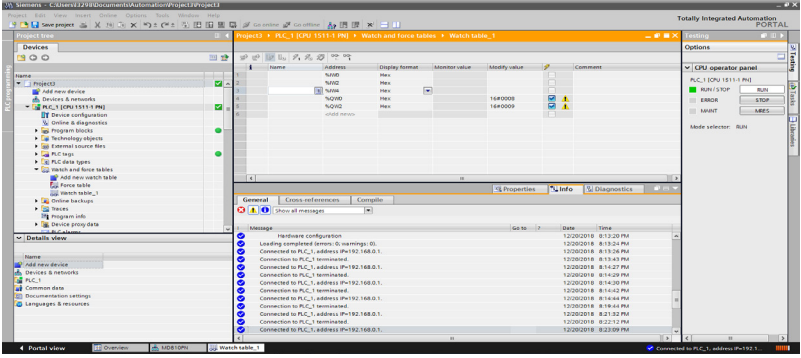

3) Щелкнуть команду «Monitor all» (Контролировать все).

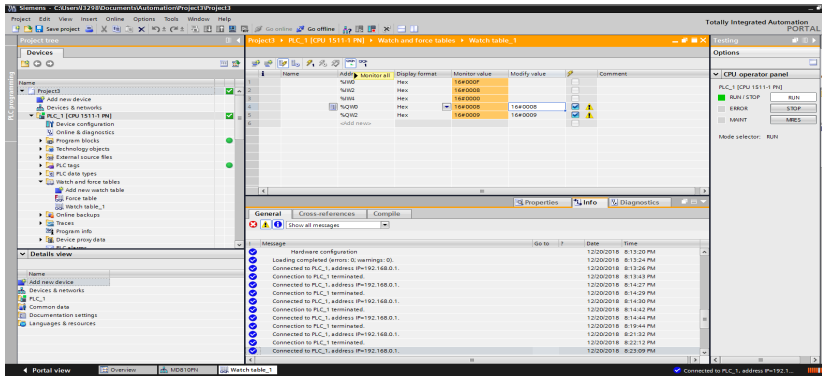

#### 4) Изменить значения.

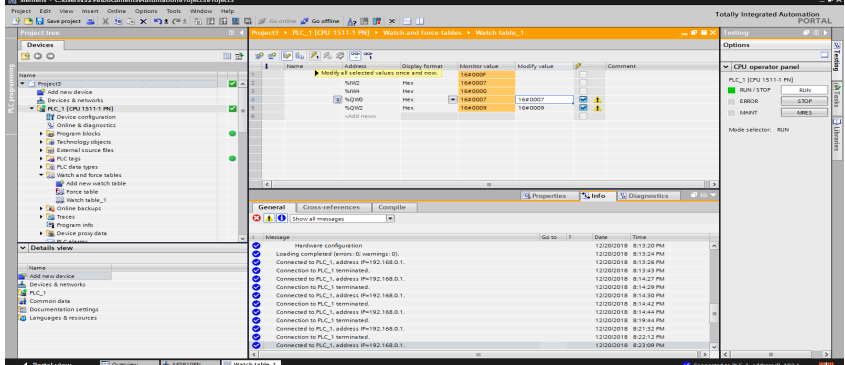

Конфигурация привода должна быть согласована с конфигурацией ПЛК иначе сформируется аварийный сигнал.

Общие аварийные сигналы приведены в таблице ниже.

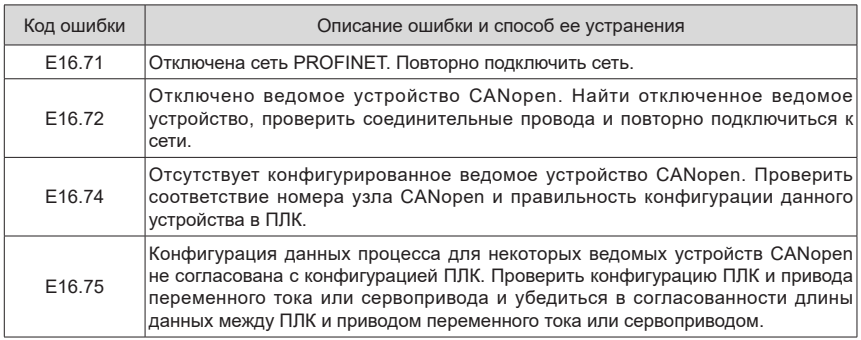

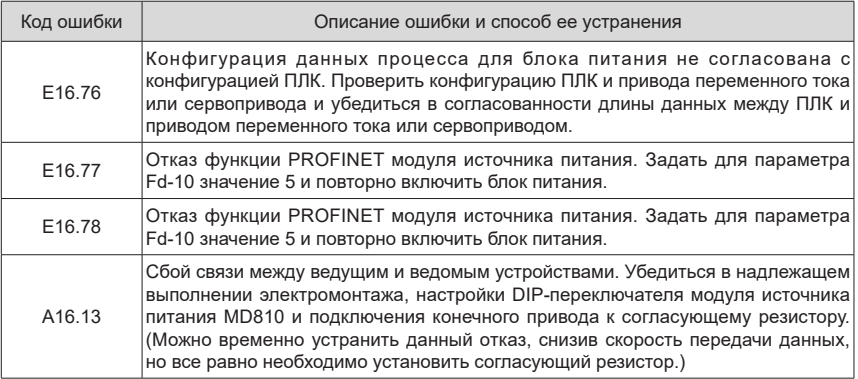

# **7 Поиск и устранение неисправностей**

Модуль источника питания серии 810 используются с модулями инвертора серий MD810, IS810, ES810 и TD810. В настоящей главе описаны способы поиска и устранения неисправностей модуля источника питания. Дополнительную информацию о способах поиска и устранения неисправностей модулей инвертора см. в соответствующих руководствах пользователя.

# **7.1 Правила техники безопасности**

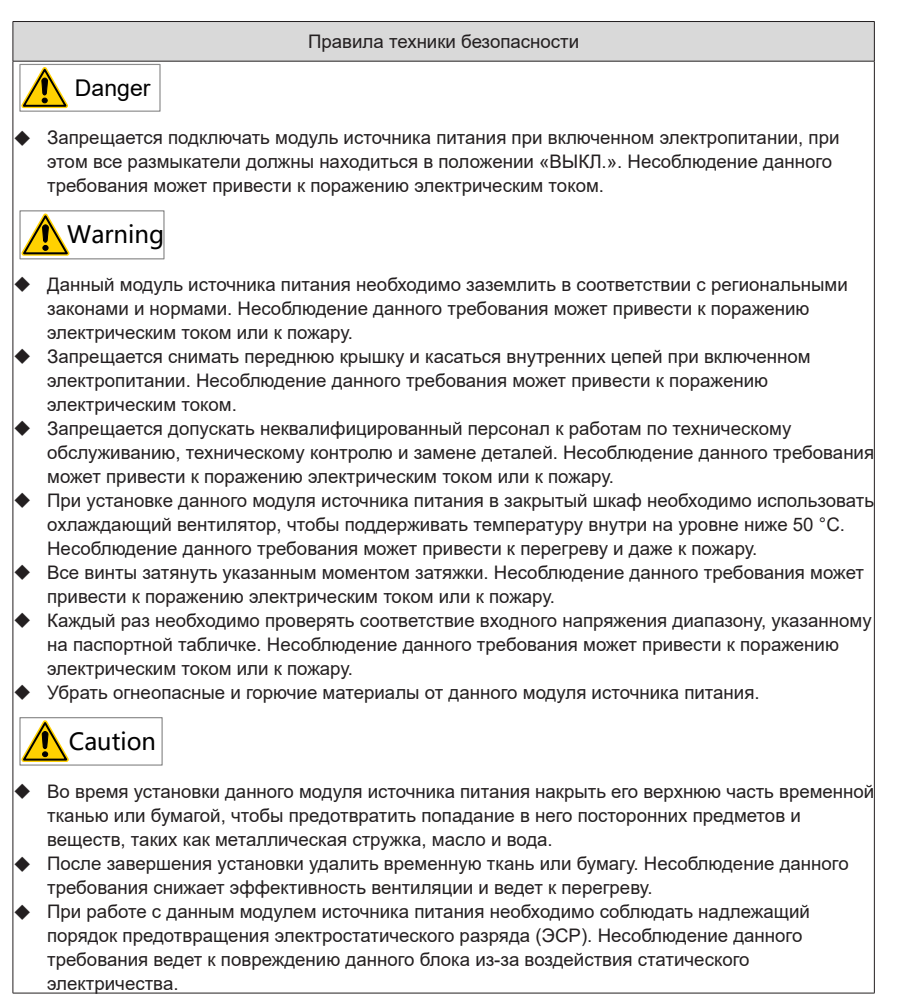

## **7.2 Дисплей отказов и способы устранения**

В данном блоке с целью определения места проблемы предусмотрены уровень отказа и уровень аварийного сигнала. При поиске и устранении неисправностей отказы имеют приоритет относительно аварийных сигналов.

- 1) Пример дисплея отказов:  $F \cap P \cap P$
- 2) Пример дисплея аварийных сигналов: **Я IБ IЭ**

При возникновении отказа во время работы данного модуля источника питания он немедленно

прекращает формировать выходное напряжение, индикатор отказа  $T_{\overline{TC}}^{\text{UNE}}$ мигает красным и срабатывает реле отказа. В таблице ниже перечислены типы отказов и способы их устранения, соответствующие конкретным кодам отказов. Приведенная ниже информация носит справочный характер. Запрещается самостоятельно ремонтировать данный модуль источника питания и вносить в него изменения. Если невозможно устранить отказ, просим обратиться к региональному представителю компании или непосредственно в службу технической поддержки Inovance.

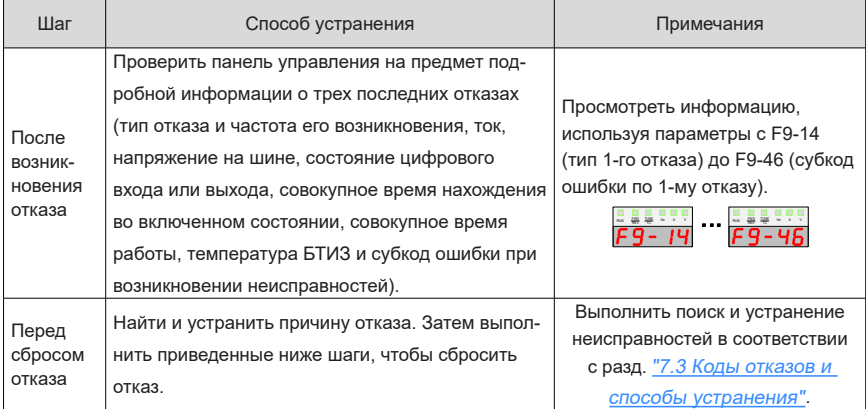

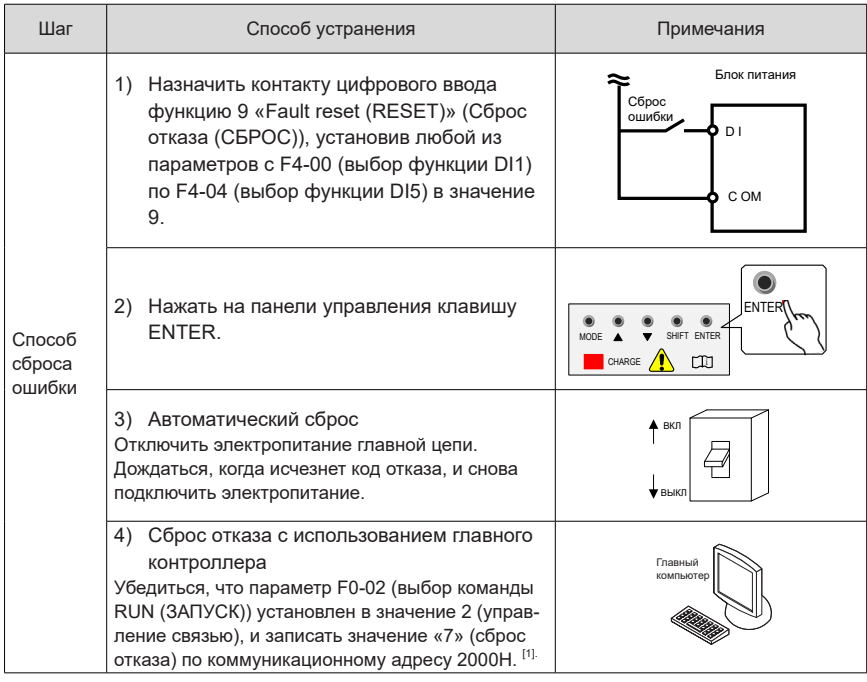

[1] Подробные сведения см. в главе «6 [Обмен данными».](#page-105-0)

# <span id="page-195-0"></span>**7.3 Коды отказов и способы устранения**

В таблице ниже приведен порядок поиска и устранения неисправностей.

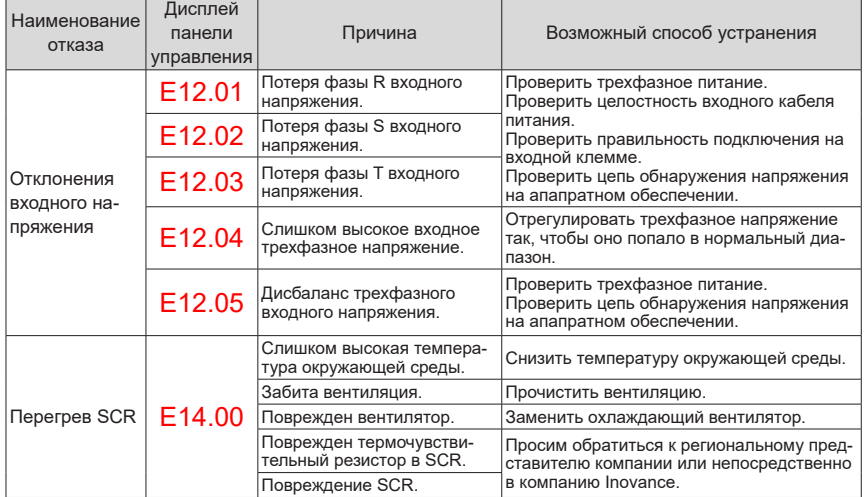

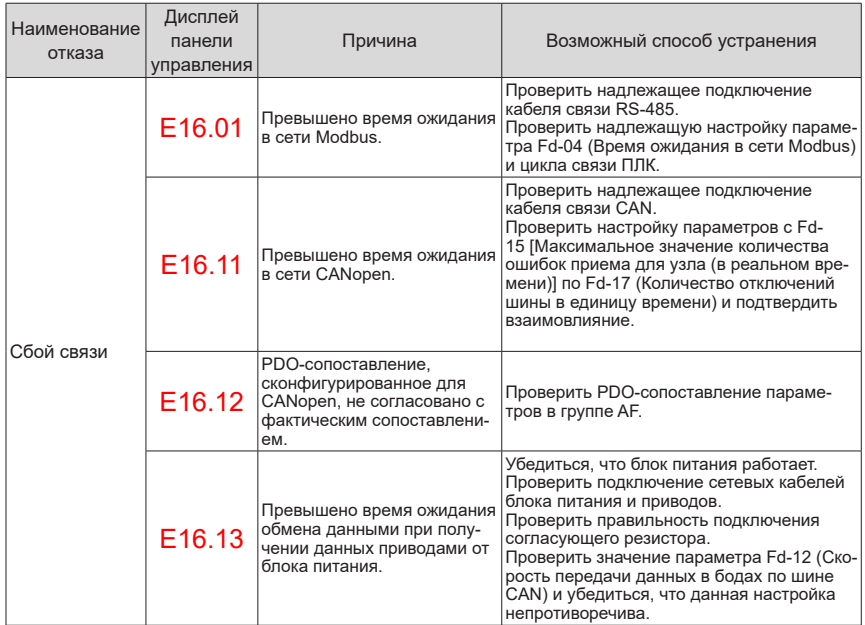

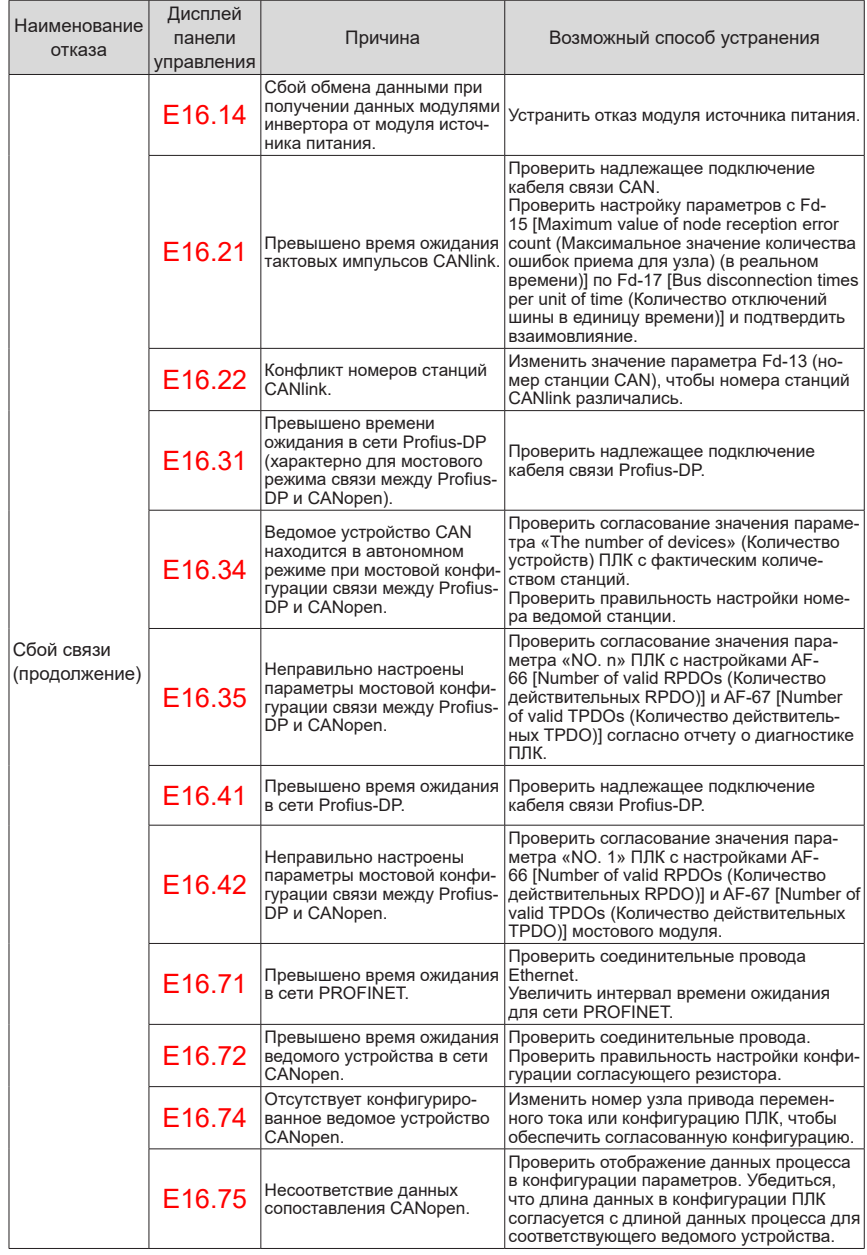

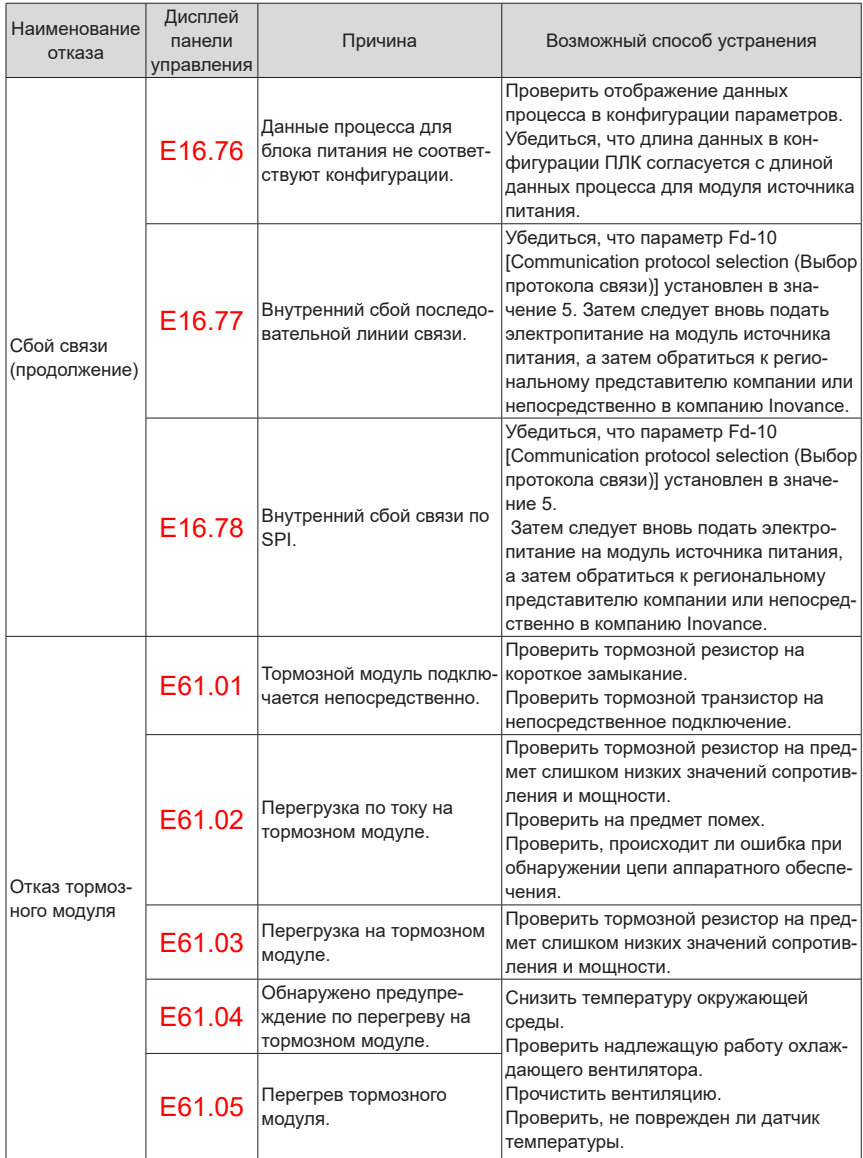

# **7.4 Признаки и способы устранения**

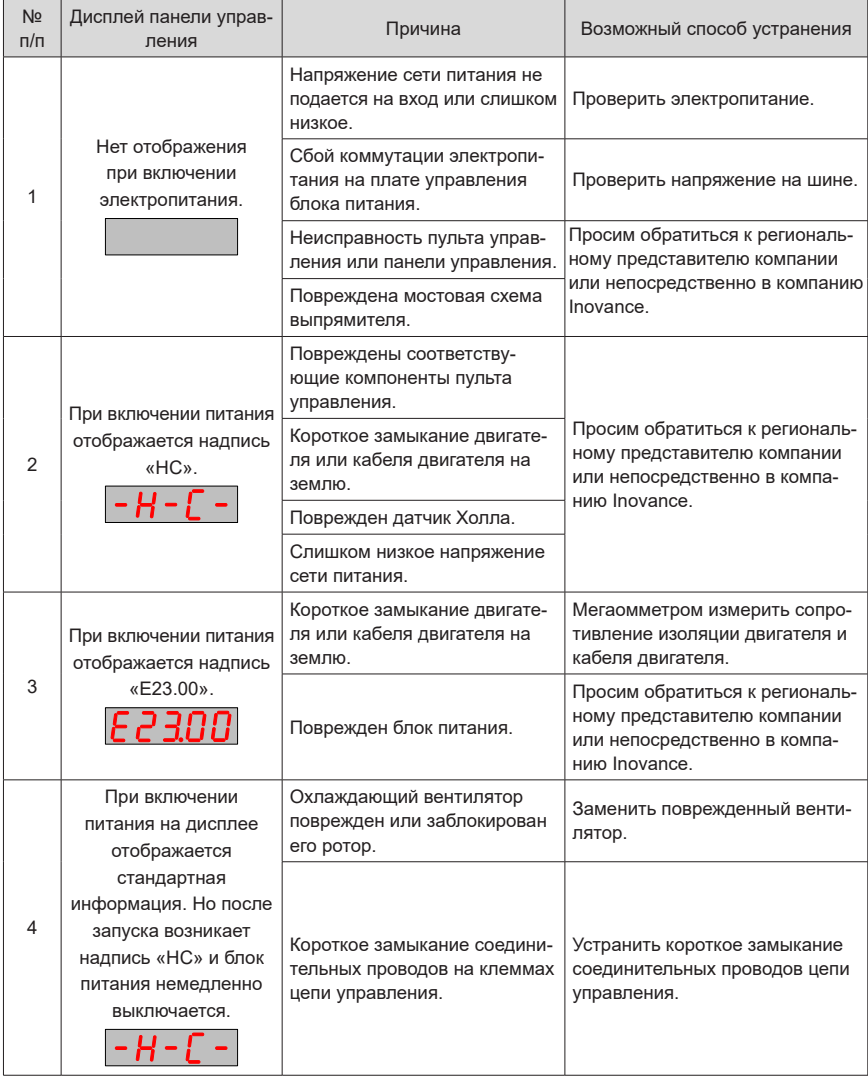

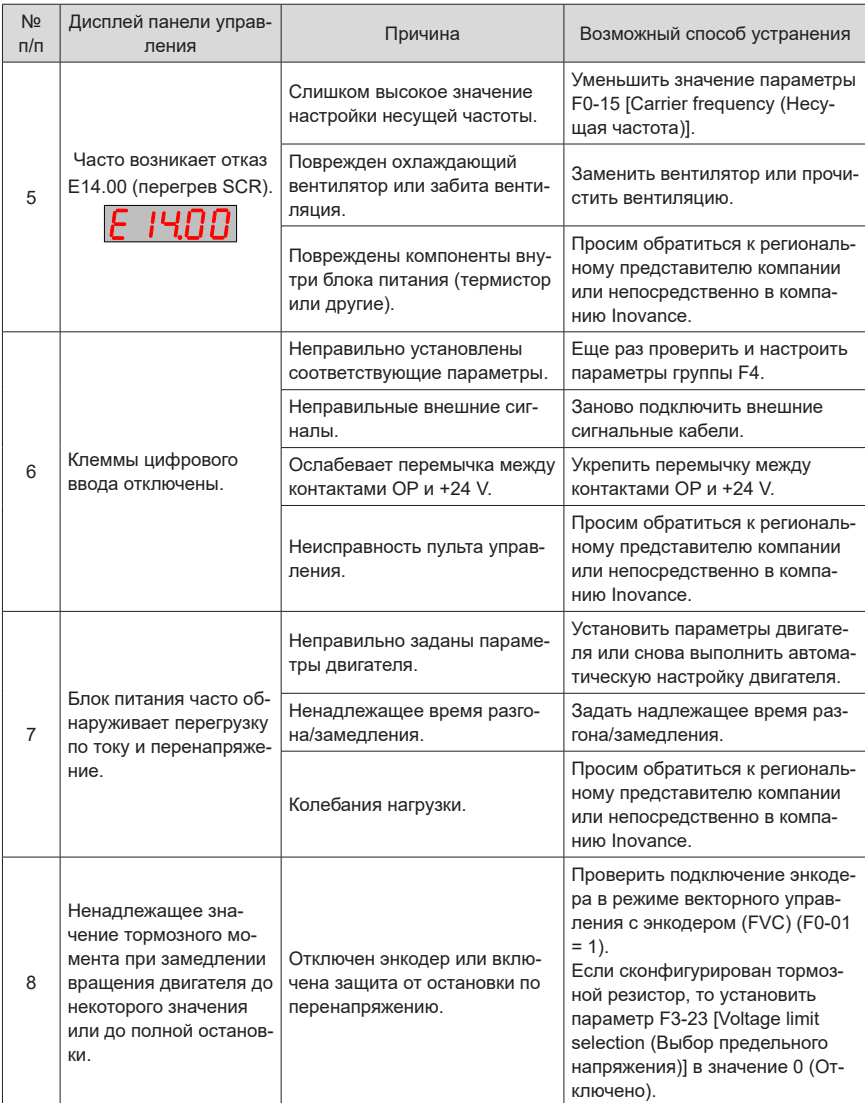

# **8 Техническое обслуживание**

Модуль источника питания серии 810 используются с модулями инвертора серий MD810, IS810, ES810 и TD810. В настоящей главе содержится описание процесса технического обслуживания и технического контроля модуля источника питания. Сведения о техническом обслуживании и техническом контроле модулей инвертора см. соответствующие руководства пользователя.

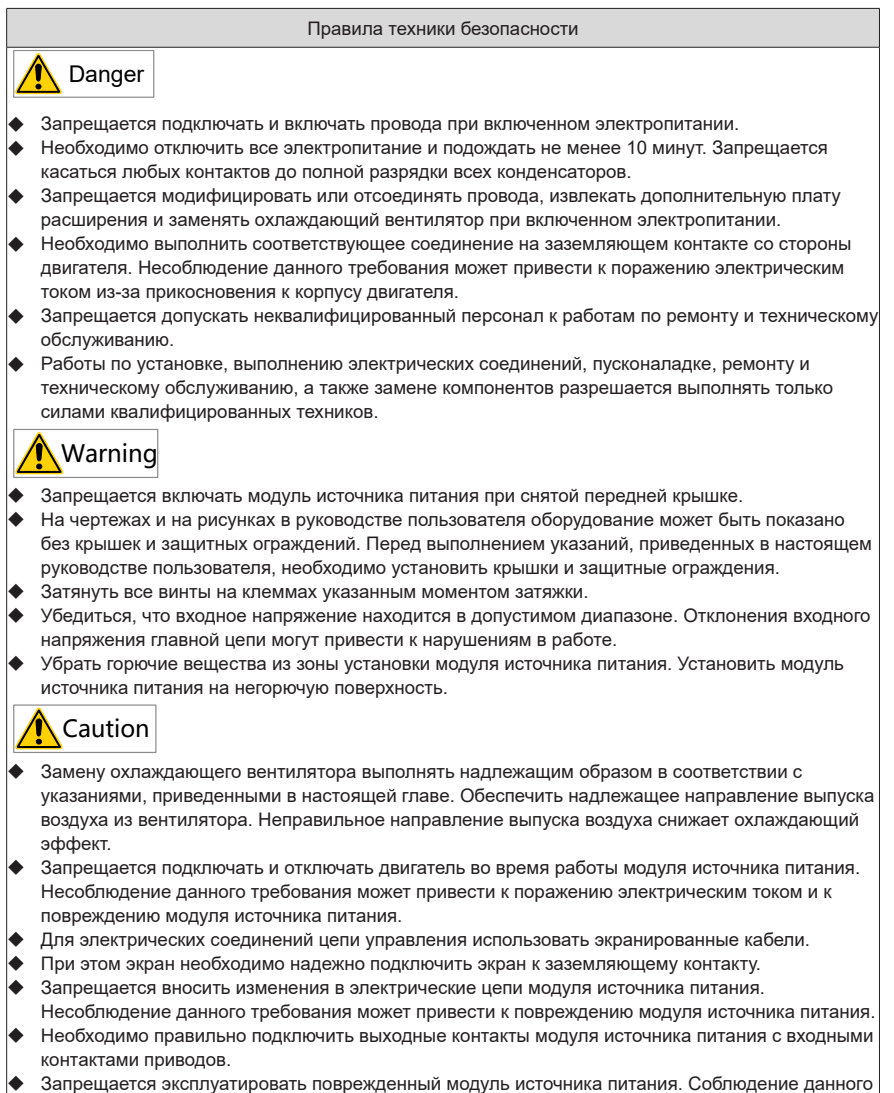

требования позволит предотвратить повреждение внешнего оборудования.

## **8.1 Ежедневный технический контроль**

Воздействие температуры окружающей среды, влажности, пыли , и вибрации вызывает старение компонентов модуля источника питания, что может привести к возникновению рисков и снизить срок службы данного изделия. Поэтому необходимо проводить его профилактическое периодическое обслуживание. При эксплуатации модуля источника питания в неблагоприятных условиях, таких как указанные ниже, требуется более частое проведение технического контроля:

- высокая температура окружающей среды;
- частые пуски и остановы;
- колебания питания переменного тока или нагрузки;
- чрезмерные вибрации или ударные нагрузки;
- работа в атмосфере, содержащей пыль, металлическую пыль, соли, серную кислоту или хлор.

Необходимо ежедневно проверять указанные ниже позиции, чтобы предотвратить повреждение данного изделия и снижение его рабочих характеристик. Следует скопировать данный контрольный перечень и ставить отметки в столбце «Проверено» после каждого проведения технического контроля.

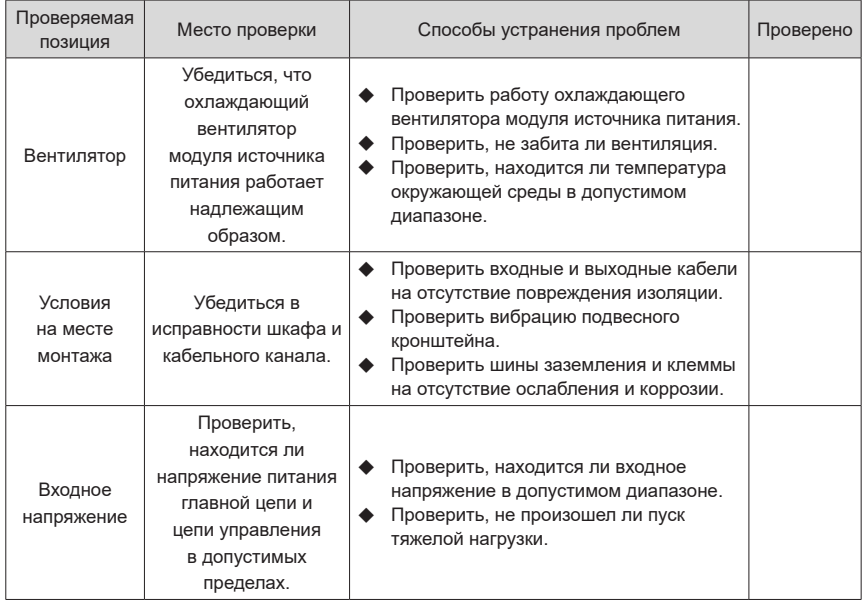

## **8.2 Периодический технический контроль**

#### **8.2.1 Позиции периодического технического контроля**

Необходимо поддерживать чистоту модуля источника питания. Чтобы предотвратить попадание пыли внутрь модуля источника питания, следует счищать пыль, особенно металлическую, с поверхностей. Необходимо очищать охлаждающий вентилятор модуля источника питания от масла и грязи.

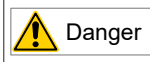

- Запрещается проводить технический контроль при включенном электропитании.
- Необходимо отключить все электропитание и подождать не менее 10 минут. Запрещается касаться любых контактов до полной разрядки всех конденсаторов.

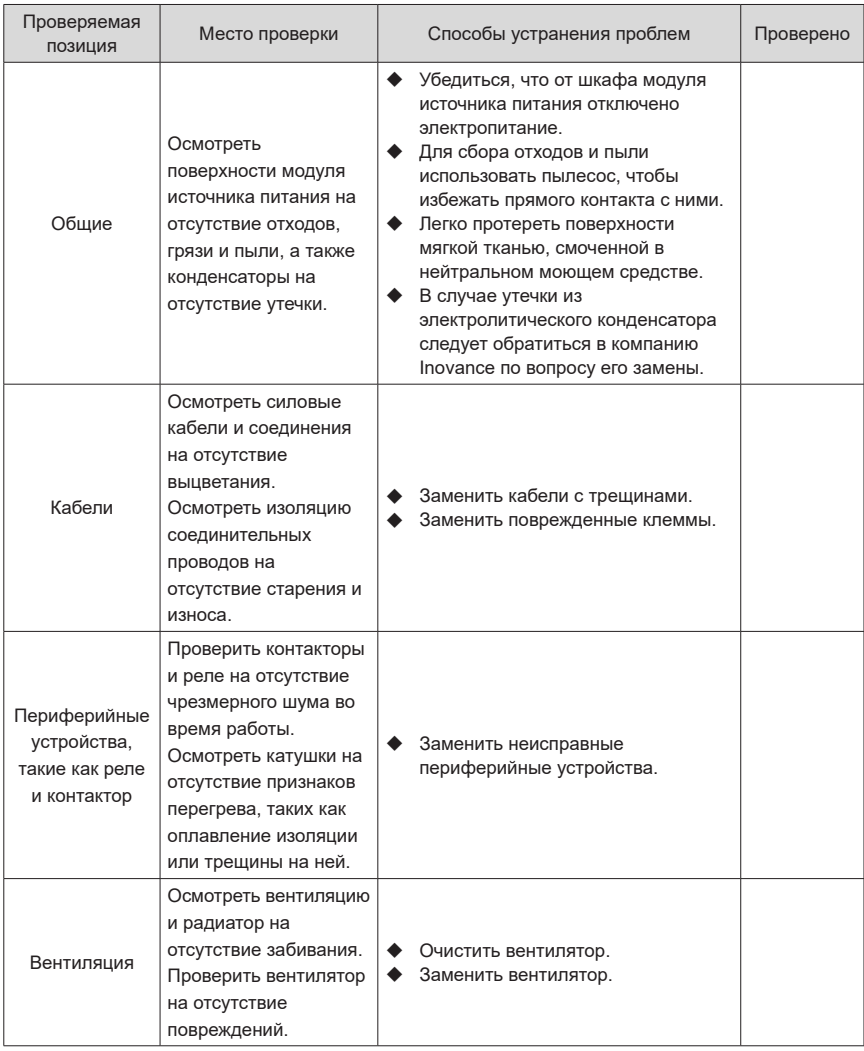

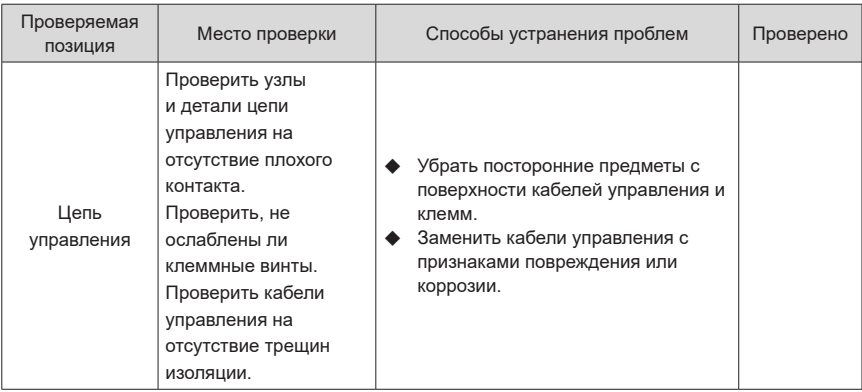

#### **8.2.2 Проверка изоляции главной цепи**

Примечание: Перед измерением сопротивления изоляции мегаомметром (рекомендуется использовать мегаомметр на 500 В пост. тока) отсоединить главную цепь от модуля источника питания. Запрещается проводить испытания диэлектрической прочности. Испытания высоким напряжением (более 500 В) не требуются, так как они проводились перед отгрузкой оборудования.

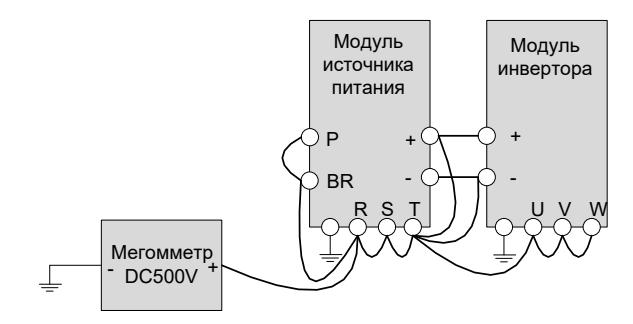

Рис. 8-1 Проверка изоляции главной цепи

Измеренное сопротивление изоляции должно быть выше 5 МОм.

Перед проведением данной проверки удалить винт VDR, как показано на рисунке ниже.

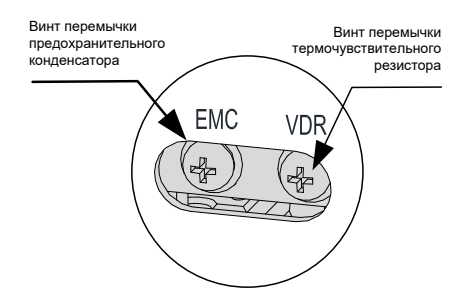

Рис. 8-2 Расположение заземляющих перемычек винта VDR и винта EMC. Более подробные сведения см. в разд. «Рис. 3-1 Назначение и размеры разъемов модуля [источника питания \(блок книжного формата, единица измерения: мм\)»](#page-54-0) и [«Рис. 3-2 Назначение](#page-55-0)  [и размеры разъемов модуля источника питания \(блок в вертикальном исполнении, единица](#page-55-0)  [измерения: мм\)».](#page-55-0)

#### **8.3 Замена охлаждающих вентиляторов**

Охлаждающие вентиляторы являются изнашиваемыми компонентами, срок службы которых составляет не менее 5 лет $^{[1]}$ 

[1] Стандартный срок службы соответствует эксплуатации модуля источника питания в указанных ниже условиях. Необходимость замены этих компонентов определяется в соответствии с фактической наработкой.

- Температура окружающей среды: прибл. 40 °С в течение года (средн.).
- $\blacksquare$  Величина нагрузки: менее 80 %.
- Режим работы: менее 24 часов в день.
- 1) Возможная причина повреждения: износ подшипников и старение материала лопастей.
- 2) Критерии принятия решения: Проверка на наличие ли трещин в лопастях, необычной вибрации или шумов при пуске, помех для нормального вращения лопастей.
- 3) Снятие и установка:
- Нажать на рычажок крышки вентилятора и извлечь вентилятор, потянув на себя.
- После завершения замены проверить вертикальность потока воздуха.

#### **8.3.1 Количество охлаждающих вентиляторов модуля источника питания**

|                       | Количество вентиляторов |                       |                      |                      |  |  |  |  |
|-----------------------|-------------------------|-----------------------|----------------------|----------------------|--|--|--|--|
| Модель                | 40x40x28<br><b>MM</b>   | 80x80x25<br><b>MM</b> | 80x80x3<br><b>MM</b> | 80x80x3<br><b>MM</b> |  |  |  |  |
| MD810-20M4T22GXXX     | 1                       |                       |                      |                      |  |  |  |  |
| MD810-20M4T45GXXX     |                         | 1                     |                      |                      |  |  |  |  |
| MD810-20M4T110GXXX    |                         |                       | $\overline{2}$       |                      |  |  |  |  |
| MD810-20M4T160GXXX(W) |                         |                       |                      | 3                    |  |  |  |  |
| MD810-20M4T355GXXX    |                         |                       |                      | 3                    |  |  |  |  |
| ES810-20M4T56-10      | 1                       |                       |                      |                      |  |  |  |  |
| TD810-20M4T22GXXX     | $\mathbf{1}$            |                       |                      |                      |  |  |  |  |
| TD810-20M4T45GXXX     |                         | $\mathbf{1}$          |                      |                      |  |  |  |  |
| TD810-20M4T110GXXX    |                         |                       | $\overline{2}$       |                      |  |  |  |  |
| TD810-20M4T160GXXX(W) |                         |                       |                      | 3                    |  |  |  |  |
| TD810-20M4T355GXXX    |                         |                       |                      | 3                    |  |  |  |  |
| ES810-20M4T110-10     |                         | 1                     |                      |                      |  |  |  |  |
| ES810-20M4T240-00     |                         |                       | $\overline{2}$       |                      |  |  |  |  |
| ES810-20M4T358-00     |                         |                       |                      | 3                    |  |  |  |  |

Табл. 8-13 Размер и количество вентиляторов модуля источника питания

### **8.3.2 Снятие и установка вентиляторов**

■ Извлечение вентилятора (80 х 80 мм) из устройства равной высоты

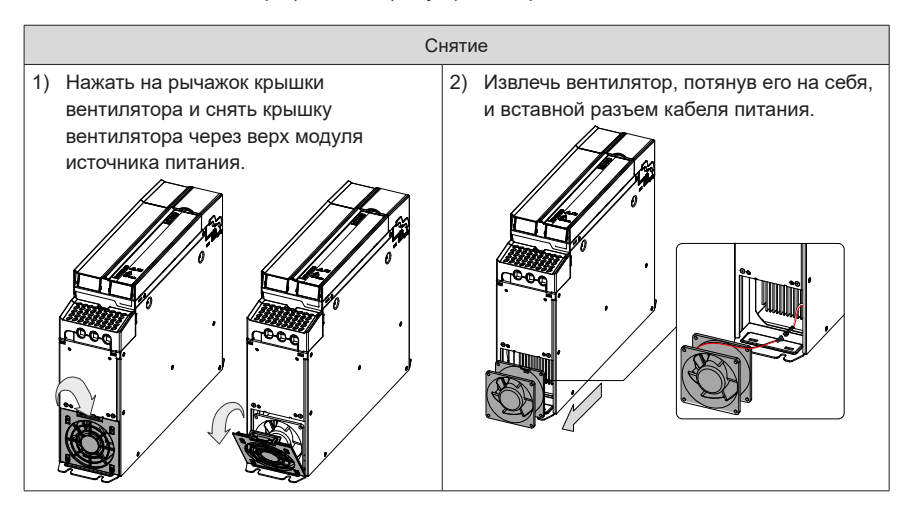

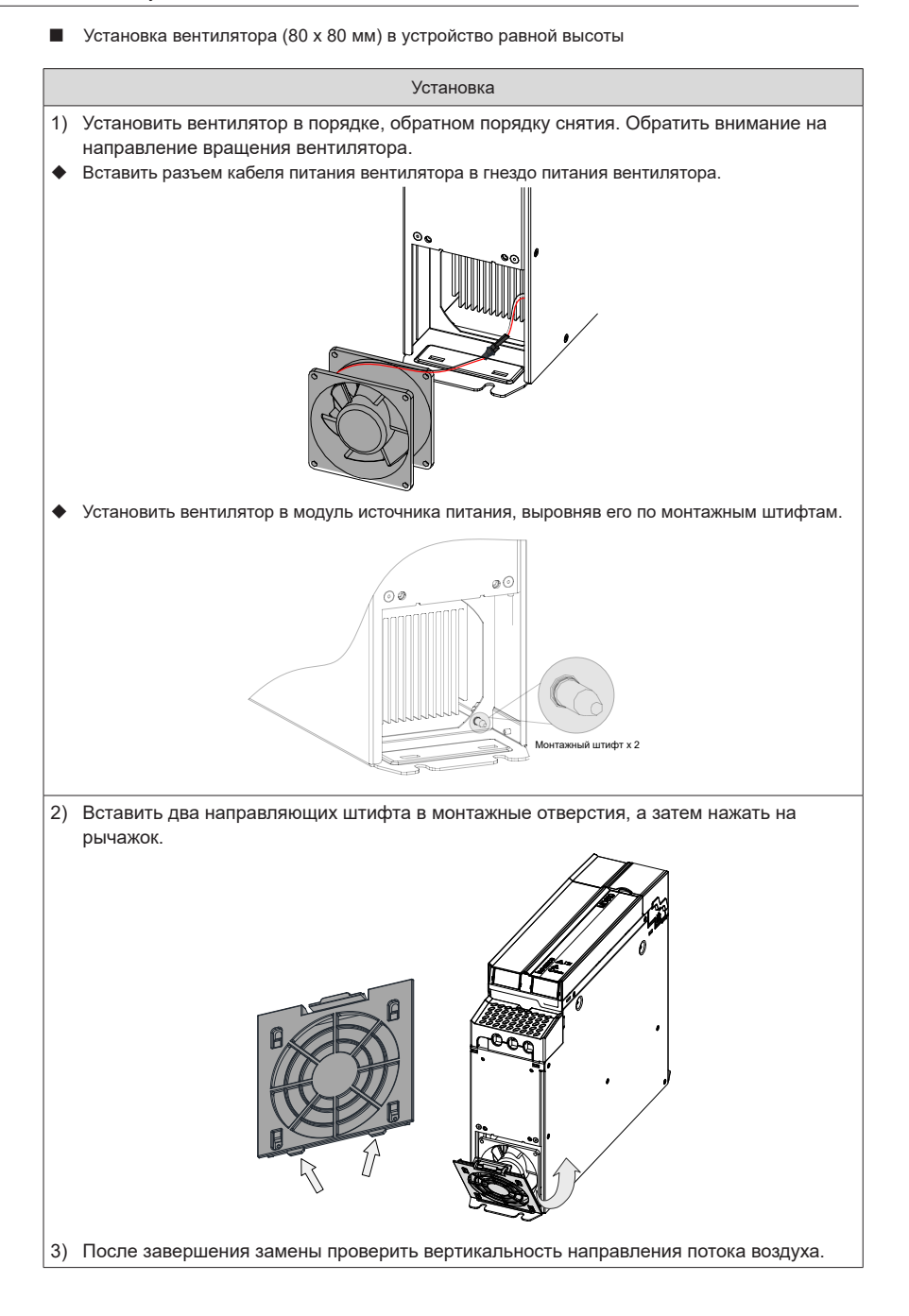

- 208 -

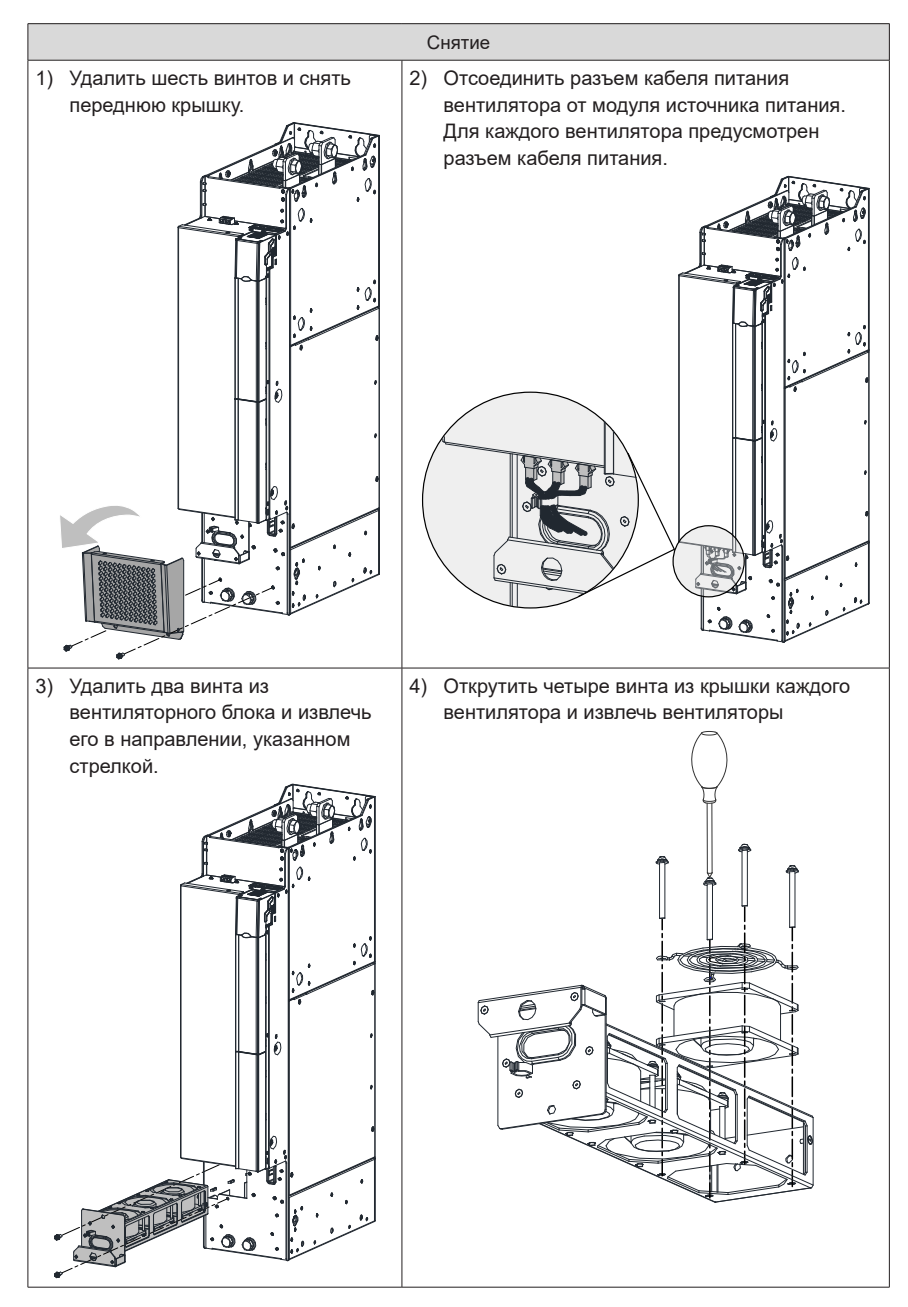

■ Извлечение вентилятора из блока в вертикальном исполнении

■ Установка вентилятора в блок в вертикальном исполнении

Установка

Установить вентилятор в порядке, обратном порядку снятия. Обратить внимание на направление вращения вентилятора.

- Выровнять вентиляторный блок по направляющей и вставить его в модуль источника питания.
- Подсоединить разъемы кабелей питания вентиляторов и закрепить каждый двумя винтами. После завершения замены проверить вертикальность направления потока воздуха.

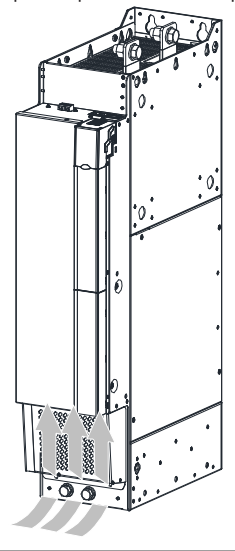

# **9 Технические характеристики и дополнительные компоненты**

Модуль источника питания серии 810 используются с модулями инвертора серий MD810, IS810, ES810 и TD810. В настоящей главе приведены технические характеристики и описание дополнительных компонентов модуля источника питания. Сведения о технических характеристиках и дополнительных компонентах модулей инвертора см. в соответствующих руководствах пользователя.

## **9.1 Технические характеристики**

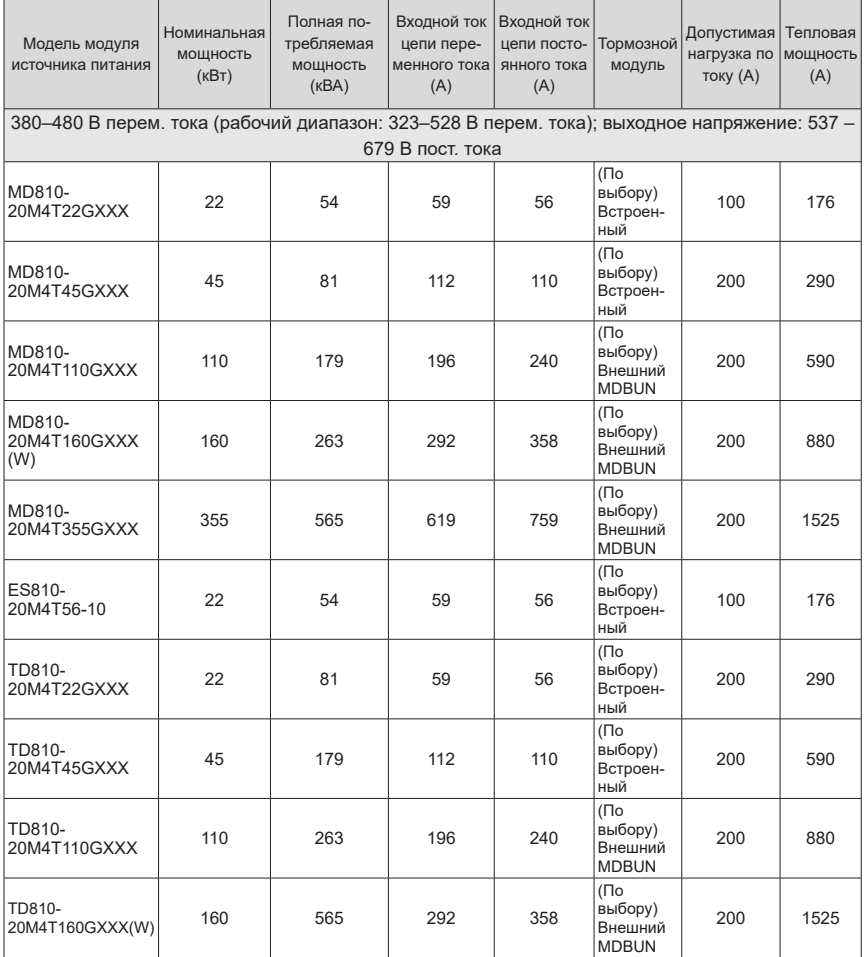

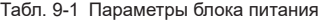

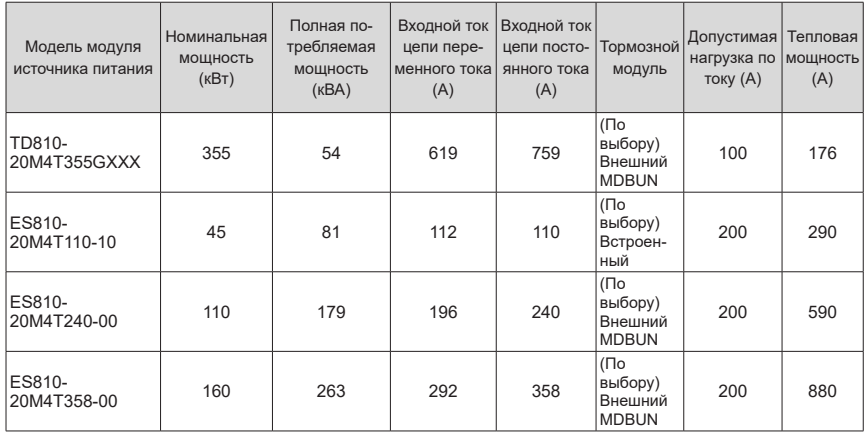

Табл. 9-2 Технические характеристики модуля источника питания

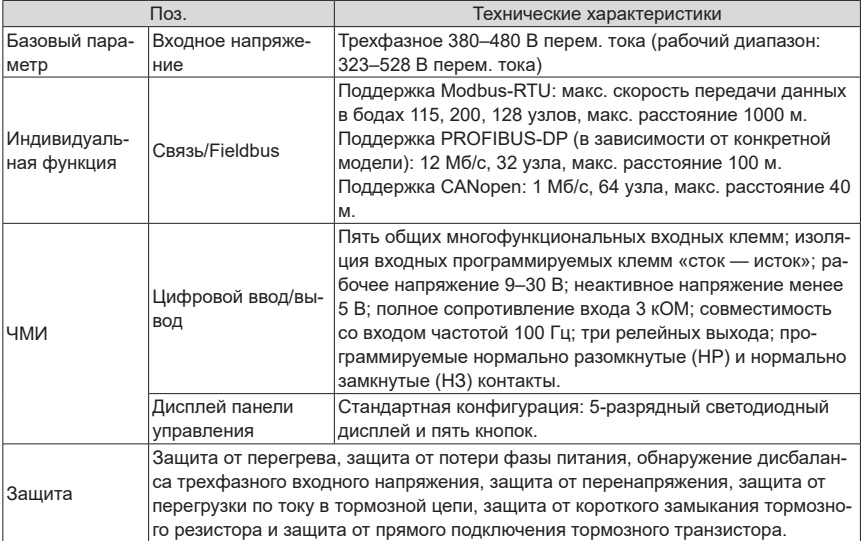

#### Общие технические характеристики

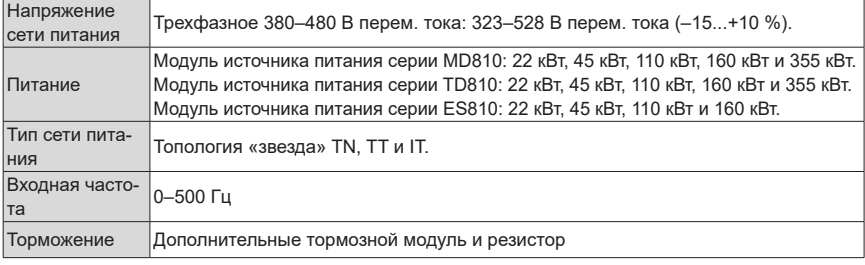

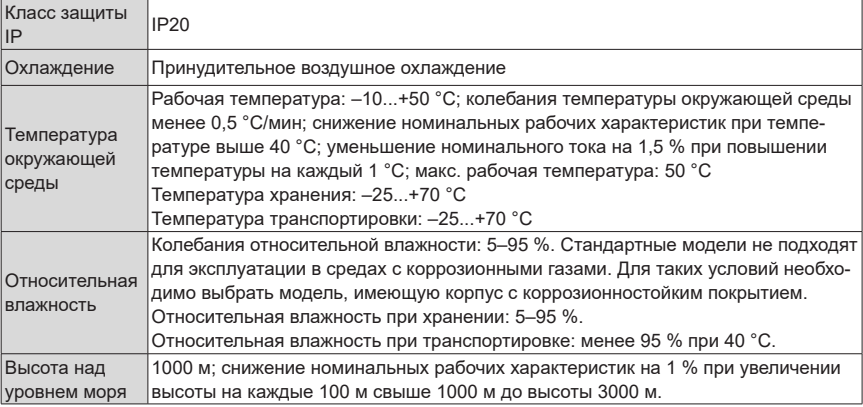

### **9.2 Монтажные размеры**

Модули источника питания серии 810 разбиты на серии MD810, ES810 и TD810, поставляемые в четырех вариантах наружной конструкции и в двух вариантах типа устройства: книжного формата и в вертикальном исполнении. Для блоков книжного формата с одинаковой высотой и глубиной предусмотрено три варианта ширины: 100 мм, 200 мм и 300 мм. Блок питания мощностью 355 кВт представляет собой блок в вертикальном исполнении шириной 180 мм.

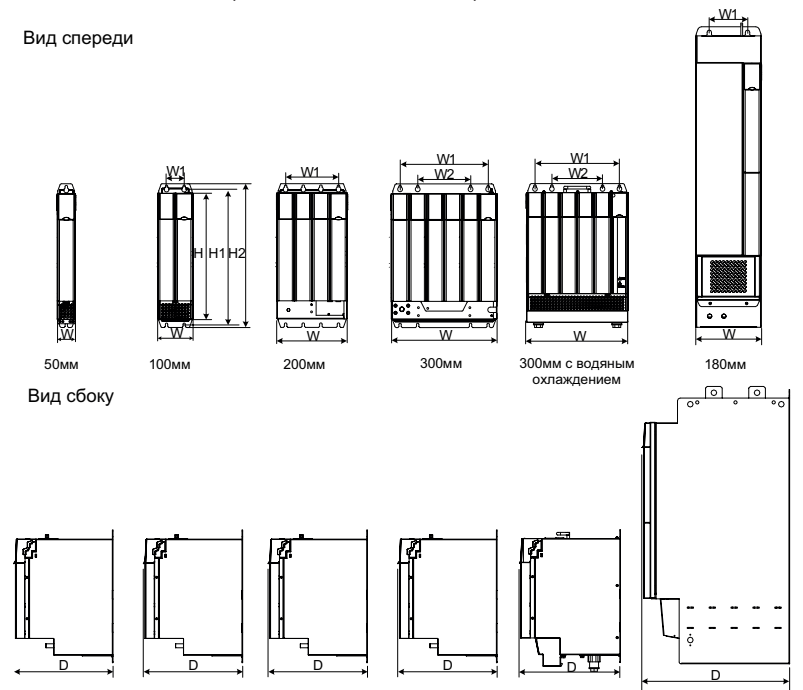

Рис. 9-1 Габаритные размеры модуля источника питания

| Модель модуля<br>источника питания | Размеры (мм)   |     |     |          | Расположение мон-<br>тажных отверстий<br>(MM) |                          |     | Размер<br>монтажного<br>отверстия | Macca<br>(K <sub>l</sub> ) |  |
|------------------------------------|----------------|-----|-----|----------|-----------------------------------------------|--------------------------|-----|-----------------------------------|----------------------------|--|
|                                    | H <sub>2</sub> | H   | W   | $\Gamma$ | W <sub>1</sub>                                | W <sub>2</sub>           | H1  | (MM)                              |                            |  |
| MD810-20M4T22GXXX                  | 400            | 350 | 50  | 305      |                                               |                          | 384 | $\Phi$ 7                          | 3,8                        |  |
| MD810-20M4T45GXXX                  | 400            | 350 | 100 | 305      | 50                                            | -                        | 384 | Ф7                                | 8                          |  |
| MD810-20M4T110GXXX                 | 400            | 350 | 200 | 305      | 150                                           |                          | 384 | Ф7                                | 23                         |  |
| MD810-20M4T160GXXX                 | 400            | 350 | 300 | 305      | 250                                           | 150                      | 384 | Ф7                                | 38                         |  |
| MD810-20M4T160GXXXW                | 426,5          | 350 | 300 | 305      | 250                                           | 150                      | 384 | Ф7                                | 38                         |  |
| MD810-20M4T355GXXX                 | 832            | 800 | 180 | 445      | 105                                           |                          | 795 | $\Phi$ 12                         | 65                         |  |
| ES810-20M4T56-10                   | 400            | 350 | 50  | 305      |                                               |                          | 384 | Ф7                                | 3,8                        |  |
| TD810-20M4T22GXXX                  | 400            | 350 | 50  | 305      |                                               |                          | 384 | Ф7                                | 3,8                        |  |
| TD810-20M4T45GXXX                  | 400            | 350 | 100 | 305      | 50                                            |                          | 384 | Ф7                                | 8                          |  |
| TD810-20M4T110GXXX                 | 400            | 350 | 200 | 305      | 150                                           |                          | 384 | Ф7                                | 23                         |  |
| TD810-20M4T160GXXX                 | 400            | 350 | 300 | 305      | 250                                           | 150                      | 384 | Ф7                                | 38                         |  |
| TD810-20M4T160GXXXW                | 426,5          | 350 | 300 | 305      | 250                                           | 150                      | 384 | Ф7                                | 38                         |  |
| TD810-20M4T355GXXX                 | 832            | 800 | 180 | 445      | 105                                           | —                        | 795 | $\Phi$ 12                         | 65                         |  |
| ES810-20M4T110-10                  | 400            | 350 | 100 | 305      | 50                                            | _                        | 384 | Ф7                                | 8                          |  |
| ES810-20M4T240-00                  | 400            | 350 | 200 | 305      | 150                                           | $\overline{\phantom{0}}$ | 384 | Ф7                                | 23                         |  |
| ES810-20M4T358-00                  | 400            | 350 | 300 | 305      | 250                                           | 150                      | 384 | Ф7                                | 38                         |  |

Табл. 9-3 Габаритные размеры модуля источника питания

# **9.3 Дополнительные компоненты**

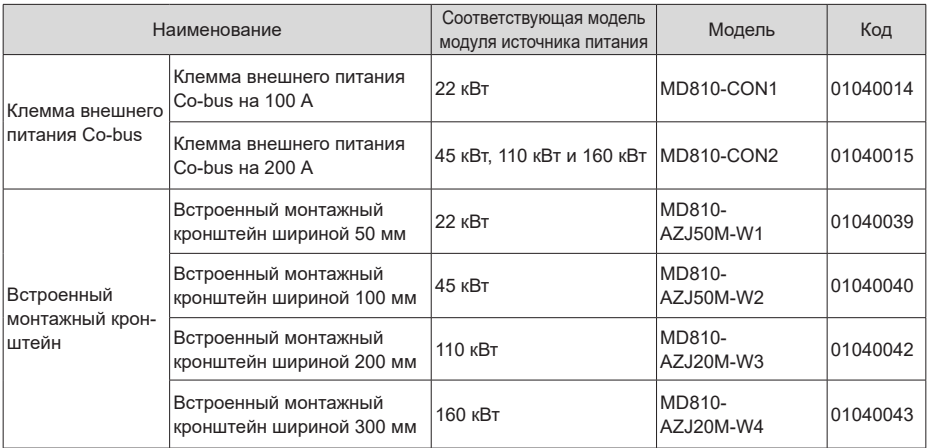

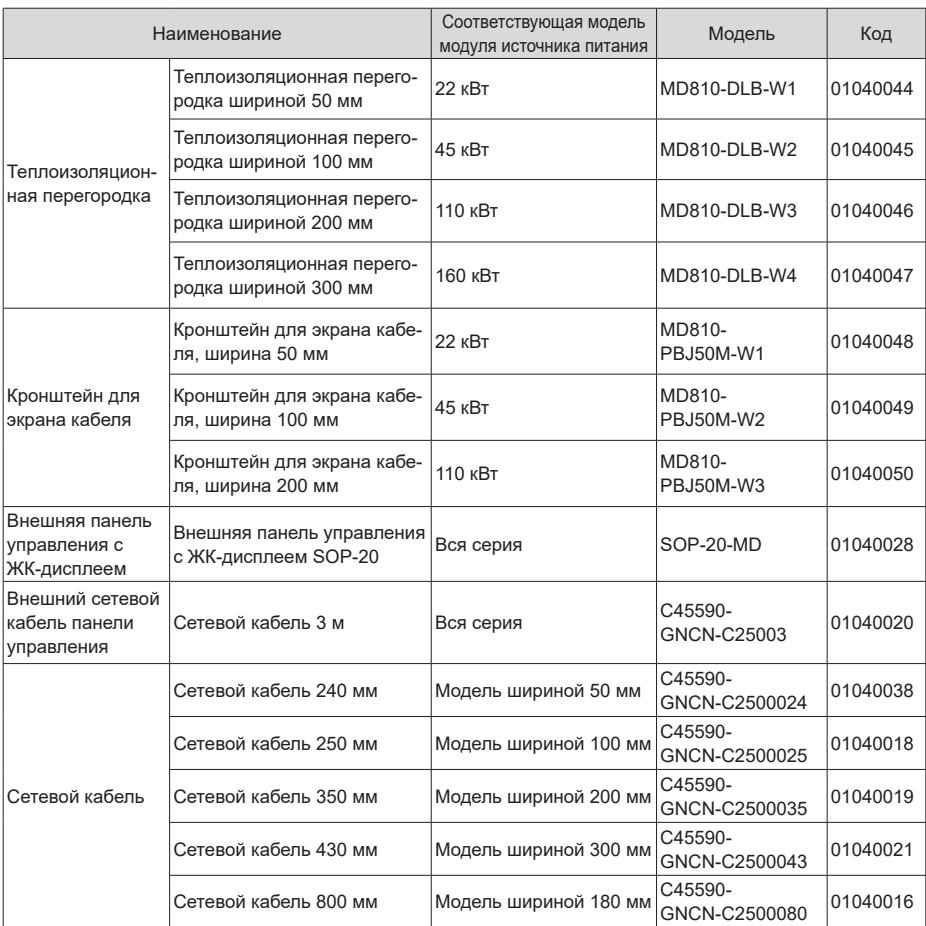

### **9.3.1 Клемма внешнего питания Co-bus**

- Клемма внешнего питания Co-bus на 100 А подходит для модулей источника питания мощностью 22 кВт (имеют ширину 50 мм).
- Клемма внешнего питания Co-bus на 200 А подходит для модулей источника питания мощностью 45 кВт, 110 кВт и 160 кВт (имеют ширину 100 мм, 200 мм и 300 мм соответственно).
Клемма внешнего питания Co-bus на 100 А Клемма внешнего питания Co-bus на 200 A

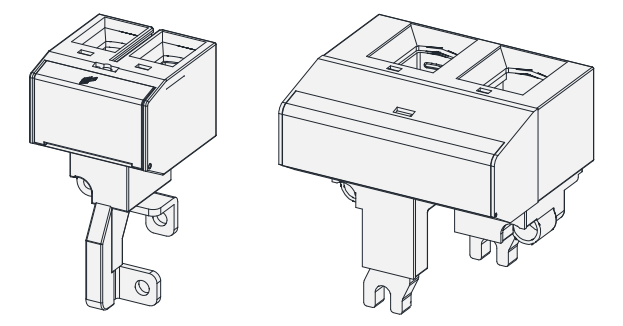

Рис. 9-2 Внешний вид клеммы внешнего питания Co-bus

Табл. 9-4 Рекомендуемый диаметр кабеля для клеммы внешнего питания co-bus

| Модель клеммы                           | Диаметр кабеля                 |
|-----------------------------------------|--------------------------------|
| Клемма внешнего питания Co-bus на 100 A | От 10 AWG до 1 AWG             |
| Клемма внешнего питания Co-bus на 200 A | От 6 AWG до 250 круговых милов |

# **9.3.2 Присоединительные размеры встроенного монтажного кронштейна и объединительной панели**

Встроенный монтажный кронштейн пригоден только для варианта установки в один ряд. При установке модуля источника питания книжного формата встроенный монтажный кронштейн выбирают исходя из ширины устройства. Для установки модуля в вертикальном исполнении встроенный монтажный кронштейн не требуется.

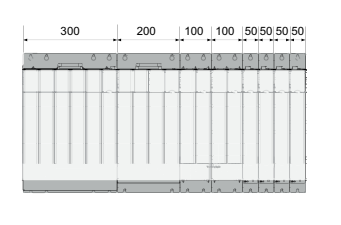

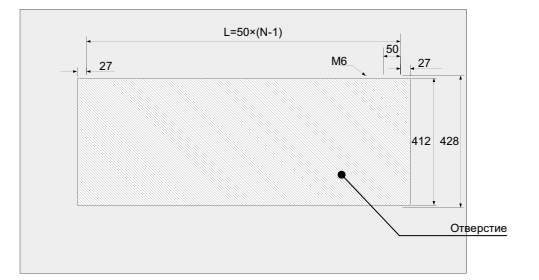

Рис. 9-3 Внешний вид встроенного монтажного кронштейна и объединительной панели с присоединительными размерами (миллиметры)

#### **9.3.3 Теплоизоляционная перегородка**

Теплоизоляционная перегородка пригодна для варианта установки в два ряда. При установке модуля источника питания книжного формата теплоизоляционную перегородку выбирают исходя из ширины устройства. Для установки модуля в вертикальном исполнении теплоизоляционная перегородка не требуется.

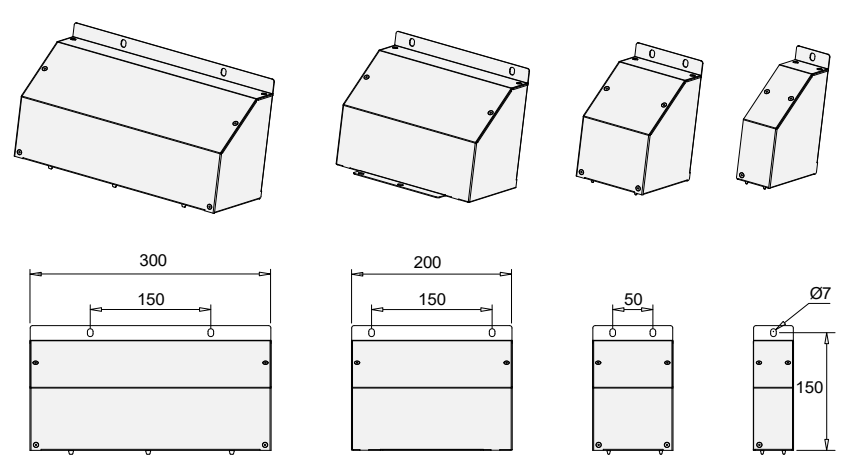

Рис. 9-4 Габаритные размеры теплоизоляционной перегородки (миллиметры)

# **9.3.4 Кронштейн для экрана кабеля**

Для крепления экрана входного кабеля модуля источника питания книжного формата рекомендуется использовать специальный кронштейн.

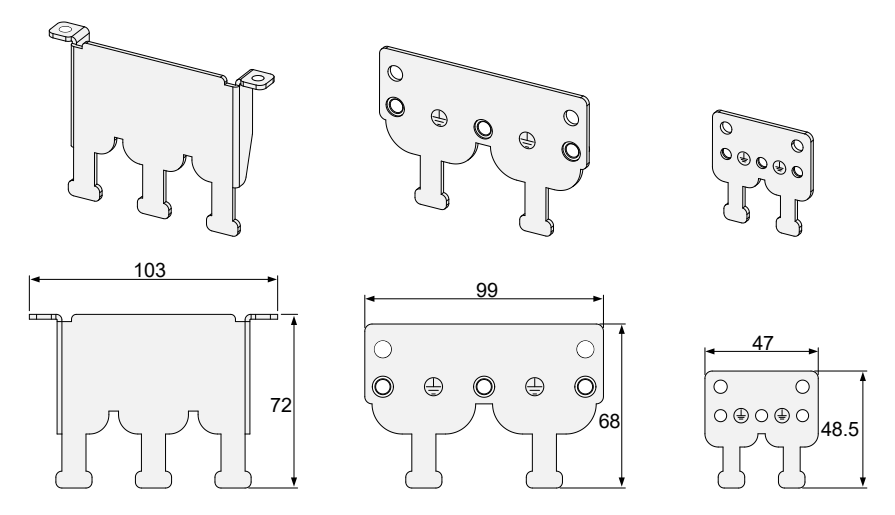

Рис. 9-5 Габаритные размеры кронштейна для экрана кабеля (миллиметры)

#### **9.3.5 Внешняя панель управления с ЖК-дисплеем**

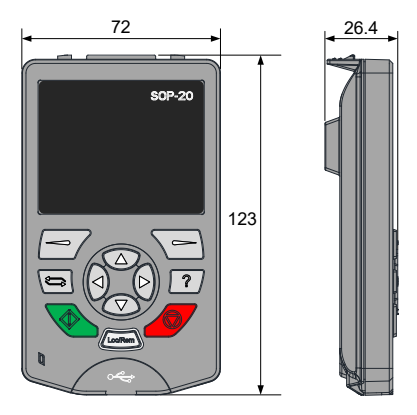

Рис. 9-6 Габаритные размеры внешней панели управления с ЖК-дисплеем

# **9.4 Выбор компонентов торможения**

### **9.4.1 Выбор сопротивления тормозного резистора**

При торможении почти вся рекуперируемая энергия двигателя потребляется тормозным резистором. Сопротивление тормозного резистора рассчитывается по следующей формуле:

$$
\mathsf{U}\times \mathsf{U/R}=\mathsf{Pb}
$$

U — тормозное напряжение при стабильном торможении системы. Значение U меняется в зависимости от конкретной системы. Для модуля источника питания серии 810 обычно выбирают тормозное напряжение 760 В, для настройки которого служит параметр F1-02 [Braking unit applied voltage (Приложенное напряжение тормозного модуля)].

Pb — мощность торможения.

#### **9.4.2 Выбор мощности тормозного резистора**

Теоретически мощность тормозного резистора равна мощности торможения. Однако с учетом значения K, показывающего снижение номинальных рабочих характеристик, мощность тормозного резистора рассчитывается по следующей формуле:

$$
\mathsf{K}\times\mathsf{Pr}=\mathsf{Pb}\times\mathsf{D}
$$

K задается равным 50 % или некоторому приблизительному значению.

Pr — мощность тормозного резистора.

D — частота торможения (доля процесса рекуперации во всем процессе замедления).

Можно вывести следующие две формулы:

$$
K \times Pr = Pb \times D = U \times U/R \times D
$$

$$
Pr = (U \times U \times D)/(R \times K)
$$

Расчет мощности тормозного резистора выполняется соответственно.

K — коэффициент снижения номинальных характеристик резистора. Низкие значения K

обеспечивают отсутствие перегрева тормозного резистора. Значение K можно увеличить до определенного уровня при условии надлежащего рассеяния теплоты, при этом оно не должно превышать 50 %. Несоблюдение данного условия может привести к пожару из-за перегрева тормозного резистора.

Частота торможения (D) определяется областью применения. Типовые значения частоты торможения для различных областей применения приведены в табл. 9-6.

Табл. 9-5 Типовые значения частоты торможения для различных областей применения

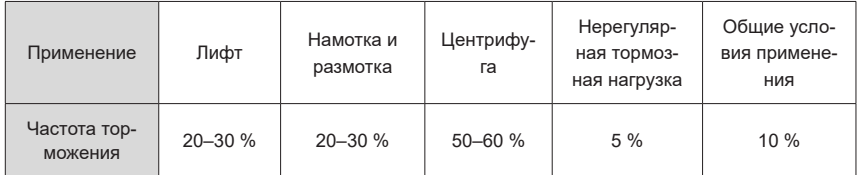

# **9.4.3 Указания по выбору**

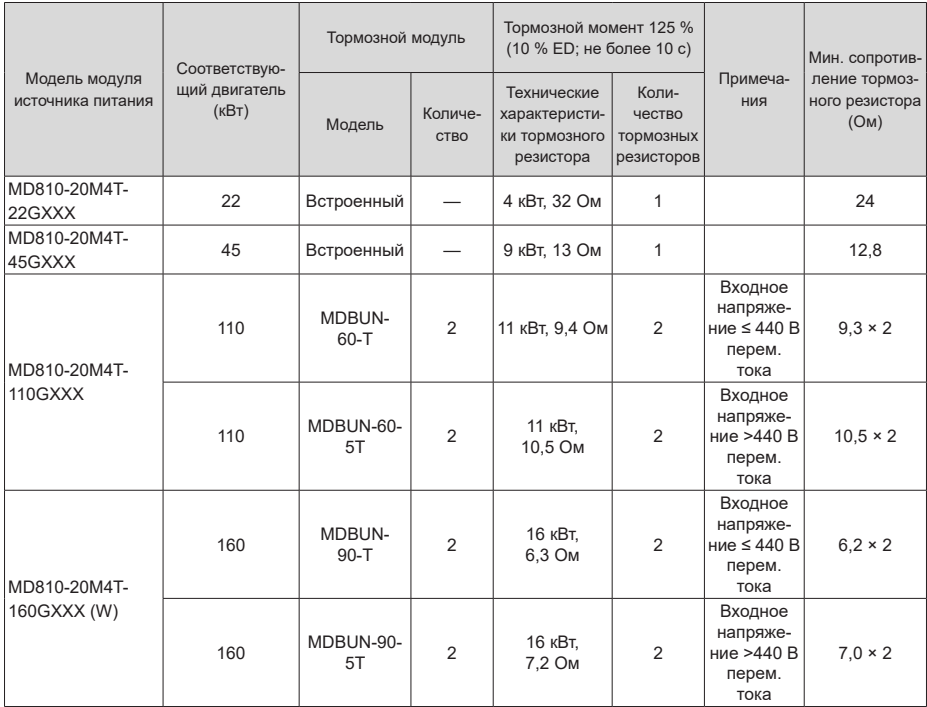

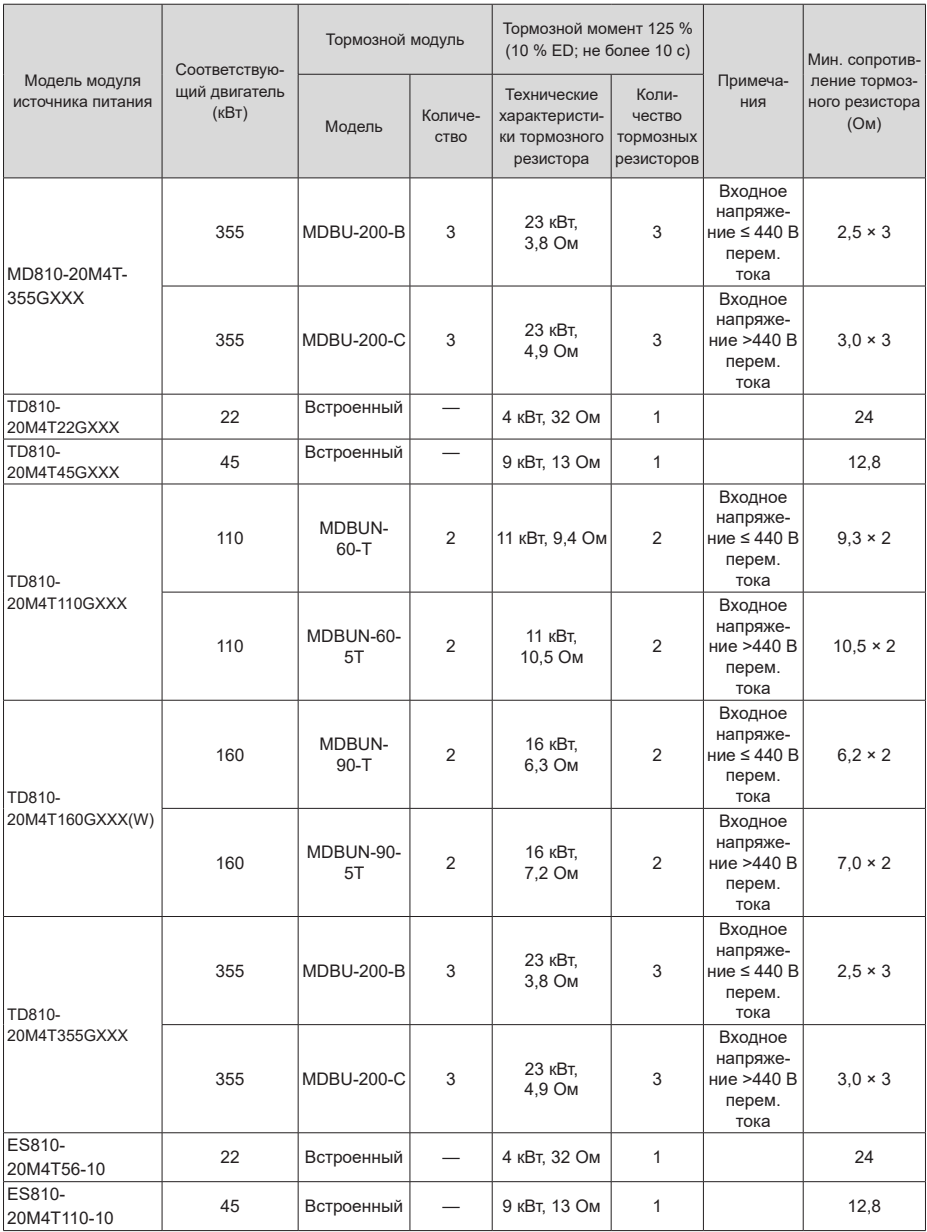

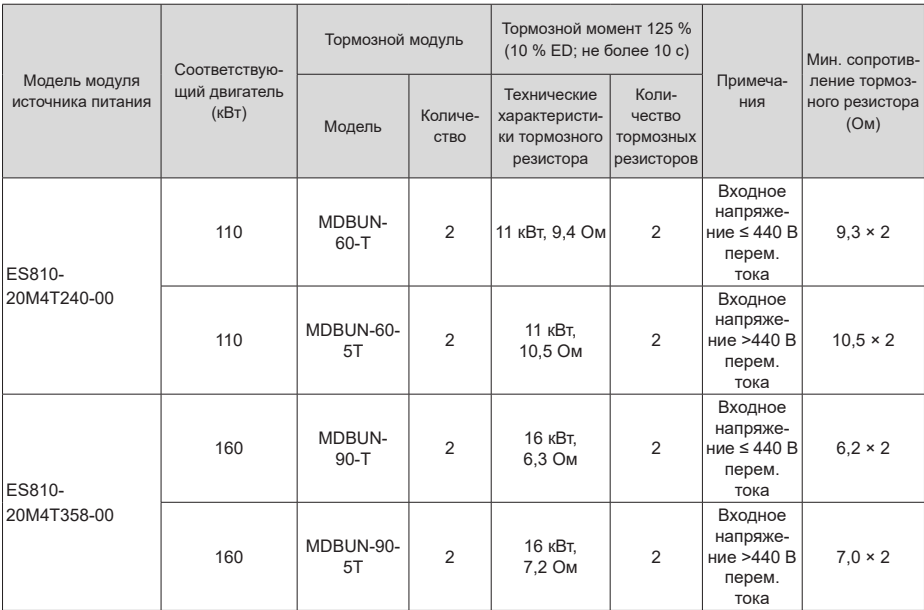

# **9.4.4 Габаритные и монтажные размеры тормозного модуля**

На рис. 9-7 и 9-8 показаны габаритные и монтажные размеры тормозного модуля серии MDBUN (в миллиметрах).

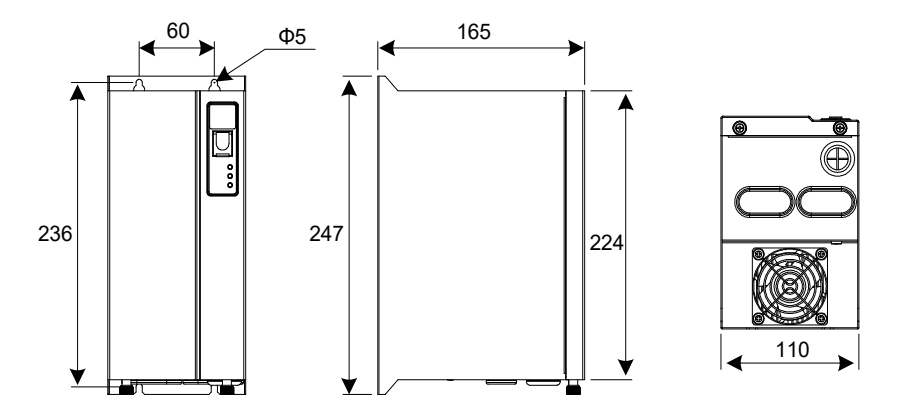

Рис. 9-7 Габаритные размеры тормозного модуля серии MDBUN

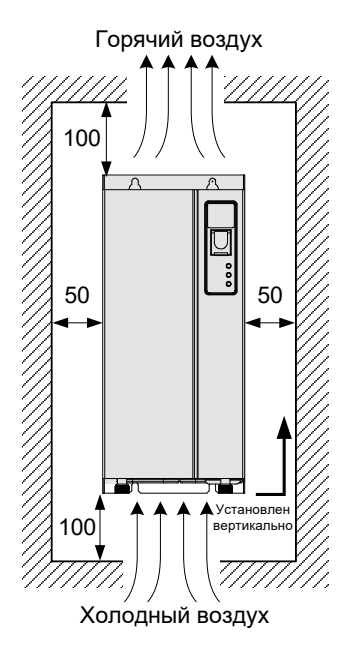

Рис. 9-8 Монтажные размеры тормозного модуля серии MDBUN

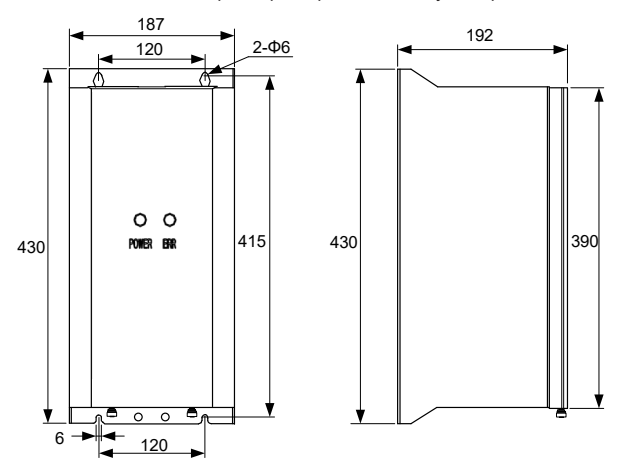

Рис. 9-9 Габаритные размеры тормозного модуля серии MDBU (в мм)

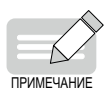

 Сведения о порядке установки и эксплуатации тормозного модуля серии MDBUN см. в документе № 19010533 «Руководство пользователя тормозного модуля серии MDBUN» (MDBUN Series Braking Unit User Guide).

### **9.4.5 Габаритные размеры модуля обратной связи по энергии**

Активный внешний модуль (Active Front End, AFE) — факультативный модуль, используемый для отдачи энергии, генерируемой двигателем во время торможения, обратно в сеть питания. Он позволяет отказаться от использования тормозного модуля и тормозного резистора и уменьшить тепловыделение. Модуль Inovance AFE отличается энергоэффективностью, низким уровнем шума, низким уровнем гармоник и высоким коэффициентом мощности.

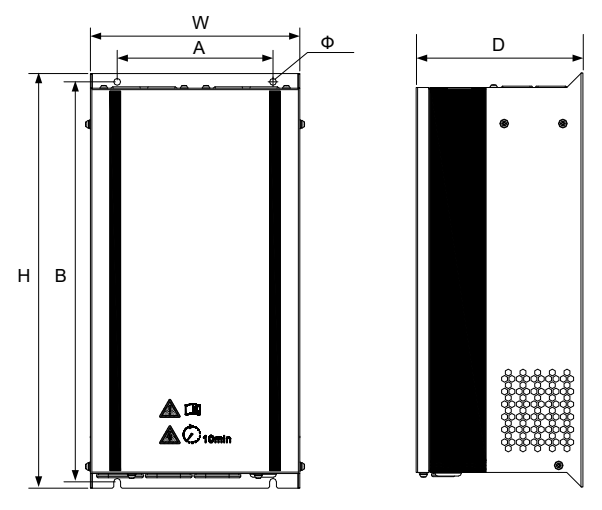

Рис. 9-10 Габаритные размеры AFE серии MD051 (в миллиметрах)

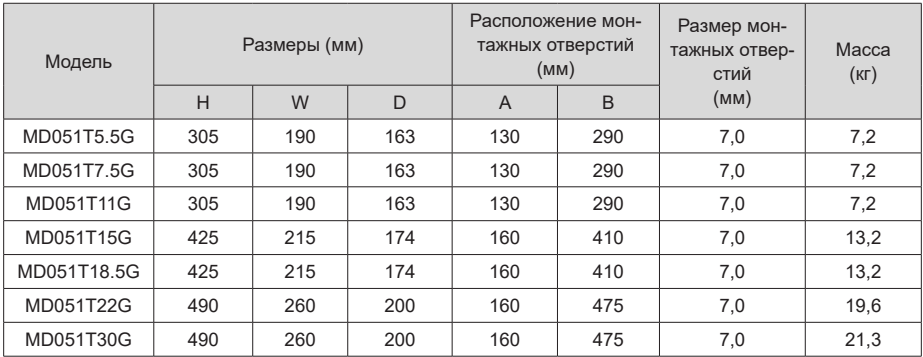

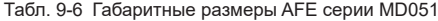

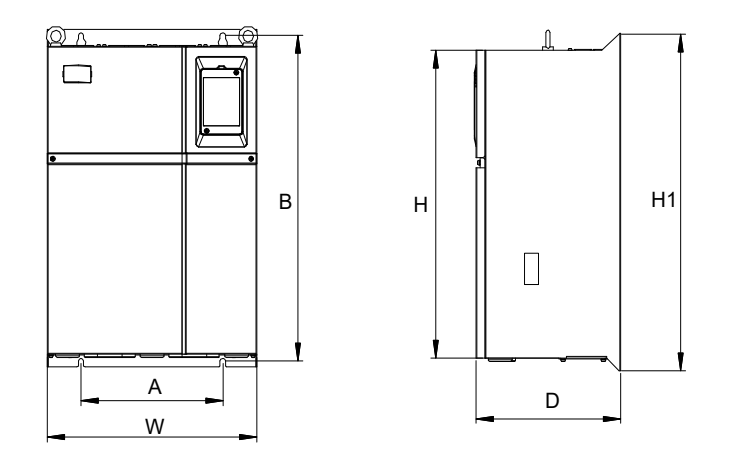

Рис. 9-11 Габаритные размеры AFE серии MD050 (в миллиметрах)

| Модель      |      |      | Размеры (мм) |     | монтажных от-  | Расположение<br>верстий (мм) | Размер<br>монтажных<br>отверстий | Macca<br>(K <sub>L</sub> ) |
|-------------|------|------|--------------|-----|----------------|------------------------------|----------------------------------|----------------------------|
|             | H    | H1   | W            | D   | $\overline{A}$ | B                            | (MM)                             |                            |
| MD050-T37G  |      |      |              |     |                |                              |                                  |                            |
| MD050-T45G  | 549  | 600  | 385          | 265 | 260            | 580                          | 10                               | 32                         |
| MD050-T55G  |      |      |              |     |                |                              |                                  |                            |
| MD050-T75G  | 660  | 700  | 473          | 307 | 343            | 678                          | 10                               | 47                         |
| MD050-T90G  |      |      |              |     |                |                              |                                  |                            |
| MD050-T110G |      |      |              |     |                |                              |                                  |                            |
| MD050-T132G | 880  | 930  | 579          | 380 | 449            | 903                          | 10 <sup>1</sup>                  | 90                         |
| MD050-T160G |      |      |              |     |                |                              |                                  |                            |
| MD050-T200G |      |      |              |     |                |                              |                                  |                            |
| MD050-T220G | 983  | 1060 | 650          | 377 | 420            | 1030                         | 12                               | 130                        |
| MD050-T250G |      |      |              |     |                |                              |                                  |                            |
| MD050-T280G |      |      |              |     |                |                              |                                  |                            |
| MD050-T315G |      |      |              |     |                |                              |                                  |                            |
| MD050-T355G | 1203 | 1358 | 800          | 400 | 520            | 1300                         | 14                               | 200                        |
| MD050-T400G |      |      |              |     |                |                              |                                  |                            |
| MD050-T450G |      |      |              |     |                |                              |                                  |                            |

Табл. 9-7 Габаритные размеры AFE серии MD050

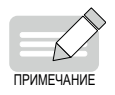

 MD050 и MD051 невозможно использовать с данным модулем источника питания.

# **9.5 Выбор периферийных электрических устройство**

# **9.5.1 АВЛК и контактор**

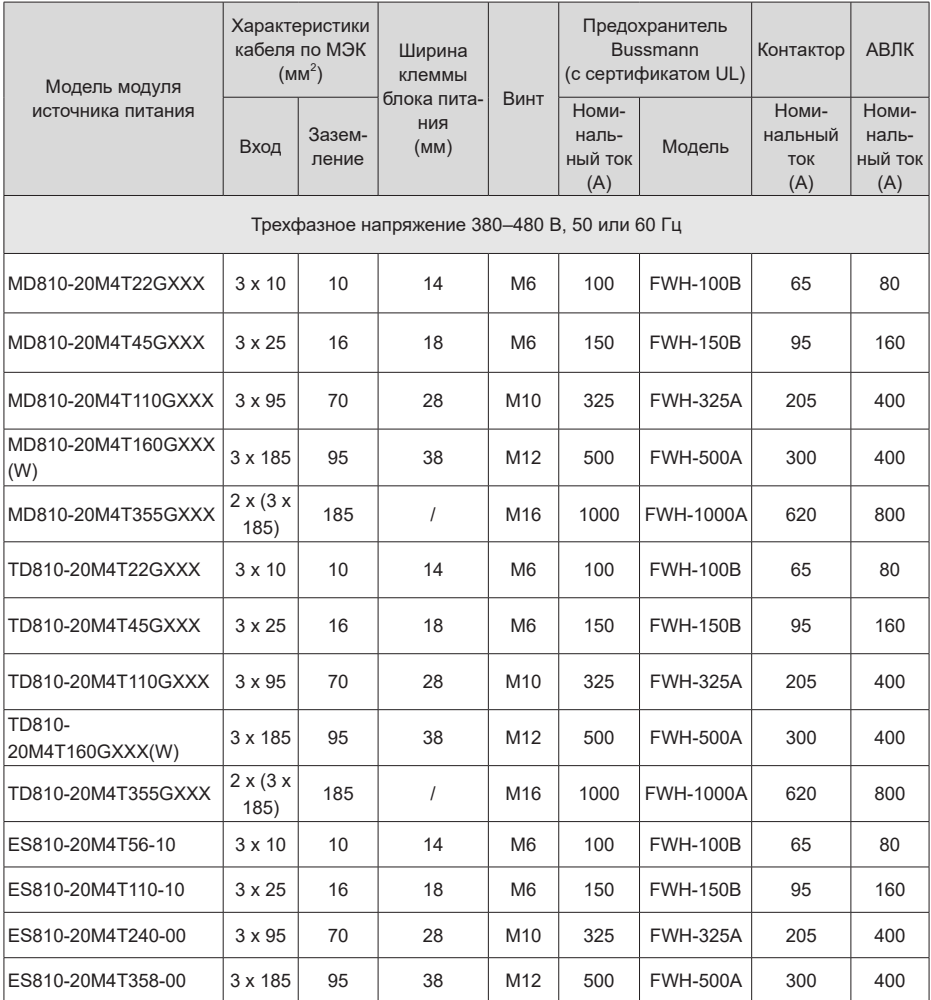

# **9.5.2 Наконечники**

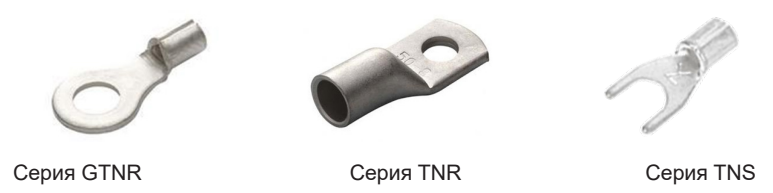

Рис. 9-12 Наконечники производства компании Suzhou Yuanli Metal Enterprise Co., Ltd.

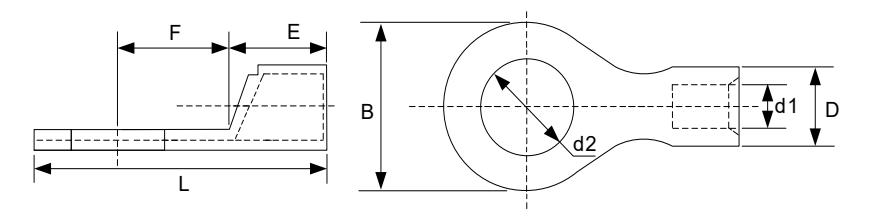

Рис. 9-13 Размеры наконечников серии TNR

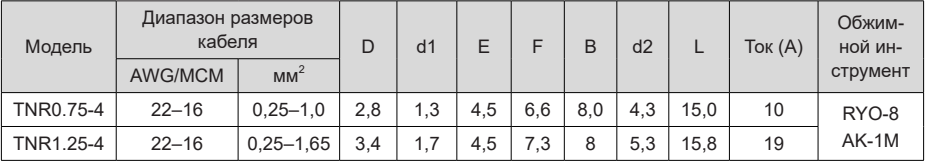

Табл. 9-8 Модели и размеры наконечников серии TNR

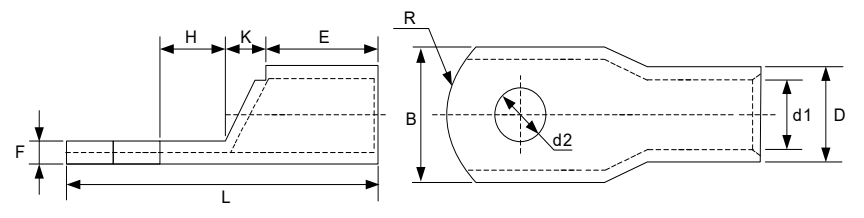

Рис. 9-14 Размеры наконечников серии GTNR

| Модель          | D    | d1   | E    | H    | K    | B    | d2   | F   | L    | R.             | Обжим-<br>ной ин-<br>струмент |
|-----------------|------|------|------|------|------|------|------|-----|------|----------------|-------------------------------|
| GTNR1.5-5       | 4,0  | 2,2  | 5,0  | 5,0  | 2,0  | 8,0  | 5,3  | 1,0 | 16,0 | 5              |                               |
| GTNR2.5-4       |      |      |      | 5,0  |      |      | 4,3  |     | 18,0 |                |                               |
| GTNR2.5-5       | 4,5  | 2,9  | 7,0  | 6,0  | 2,0  | 8,0  | 5,3  | 1,0 | 20,0 |                |                               |
| GTNR2.5-6       |      |      |      |      |      | 10,2 | 6,4  | 0,8 |      |                |                               |
| GTNR4-5         |      |      |      | 6,0  |      |      | 5,3  |     | 20,0 |                | RYO-8                         |
| GTNR4-6         | 5,2  | 3,6  | 7,0  |      | 2,0  | 10,0 | 6,4  | 1,0 |      |                | YYT-8                         |
| GTNR6-5         |      |      |      | 6,0  |      |      | 5,3  |     | 23,0 |                | <b>RYO-14</b>                 |
| GTNR6-6         | 6,0  | 4,2  | 9,0  | 7,5  | 3,0  | 10,0 | 6,4  | 1,2 | 26,0 | $\overline{7}$ |                               |
| GTNR6-8         |      |      |      |      |      | 12,0 | 8,4  | 1,0 |      |                |                               |
| GTNR10-6        | 7,0  | 5,0  |      |      |      |      | 6,4  |     | 26,5 |                |                               |
| GTNR10-8        |      |      | 9,0  | 8,0  | 3,5  | 12,4 | 8,4  | 1,3 | 27,5 |                |                               |
| GTNR16-6        | 7,8  |      |      |      | 4,0  |      | 6,4  | 1,3 |      |                |                               |
| GTNR16-8        |      | 5,8  | 12,0 | 8,0  |      | 12,4 | 8,4  |     | 31,0 |                |                               |
| GTNR25-6        |      |      |      | 8,0  |      | 14,0 | 6,4  | 2,0 | 32,0 |                |                               |
| GTNR25-8        | 9,5  | 7,5  | 12,0 | 9,0  | 4,5  | 15,5 | 8,4  | 1,6 | 34,0 |                | CT-38                         |
| GTNR25-10       |      |      |      | 10,5 |      | 17,5 | 10,5 | 1,4 | 37,0 |                | CT-100                        |
| GTNR35-6        |      |      |      |      |      |      | 6,4  |     |      | 10             |                               |
| GTNR35-8        | 11,4 | 8,6  | 15,0 | 9,0  | 5,0  | 15,5 | 8,4  | 2,8 | 38,0 |                |                               |
| GTNR35-10       |      |      |      | 10,5 |      | 17,5 | 10,5 | 2,5 | 40,5 |                |                               |
| GTNR50-8        | 12,6 |      |      | 11,0 | 6,0  |      | 8,4  | 2,8 |      |                |                               |
| GTNR50-10       |      | 9,6  | 16,0 |      |      | 18,0 | 10,5 |     | 43,5 |                |                               |
| <b>GTNR70-8</b> |      |      |      |      |      |      | 8,4  |     |      |                |                               |
| GTNR70-10       | 15,0 | 12,0 | 18,0 | 13,0 | 7,0  | 21,0 | 10,5 | 2,8 | 50,0 |                | CT-100                        |
| GTNR70-12       |      |      |      |      |      |      | 13,0 |     |      | 14             |                               |
| GTNR95-10       | 17,4 | 13,5 | 20,0 | 13,0 | 9,0  | 25,0 | 10,5 | 3,9 | 55,0 |                |                               |
| GTNR95-12       |      |      |      |      |      |      | 13,0 |     |      |                |                               |
| GTNR120-12      |      |      |      | 14,0 |      |      | 13,0 |     | 60,0 | 16             |                               |
| GTNR120-16      | 19,8 | 15,0 | 22,0 | 16,0 | 10,0 | 28,0 | 17,0 | 4,7 | 64,0 |                |                               |
| GTNR150-12      | 21,2 | 16,5 | 26,0 | 16,0 | 11,0 | 30,0 | 13,0 | 4,7 | 69,0 |                |                               |
| GTNR150-16      |      |      |      |      |      |      | 17,0 |     |      |                | <b>RYC-150</b>                |
| GTNR185-16      | 23,5 | 18,5 | 32,0 | 17,0 | 12,0 | 34,0 | 17,0 | 5,0 | 78,0 | 24             |                               |
| GTNR240-16      | 26,5 | 21,5 | 38,0 | 20.0 | 14.0 | 38.0 | 17,0 | 5.5 | 92.0 |                |                               |
| GTNR240-20      |      |      |      |      |      |      | 21,0 |     |      |                |                               |

Табл. 9-9 Модели и размеры наконечников серии GTNR (миллиметры)

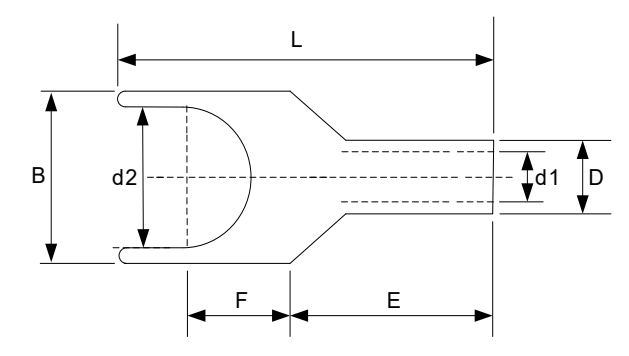

Рис. 9-15 Размеры наконечников серии TNS

| Модель          | D    | d1   | E    | H    | K    | B    | d2   | F   | L    | R. | Обжим-<br>ной ин-<br>струмент |
|-----------------|------|------|------|------|------|------|------|-----|------|----|-------------------------------|
| TNS1.5-5.       | 4,0  | 2,2  | 5,0  | 5,0  | 2,0  | 8,0  | 5,3  | 1,0 | 16,0 | 5  |                               |
| <b>TNS2.5-4</b> |      |      |      | 5,0  |      | 8,0  | 4,3  | 1,0 | 18,0 |    |                               |
| TNS2.5-5        | 4,5  | 2,9  | 7,0  | 6,0  | 2,0  |      | 5,3  |     | 20,0 |    |                               |
| TNS2.5-6        |      |      |      |      |      | 10,2 | 6,4  | 0,8 |      |    |                               |
| <b>TNS4-5</b>   | 5,2  | 3,6  | 7,0  | 6,0  | 2,0  | 10,0 | 5,3  | 1,0 | 20,0 |    | RYO-8                         |
| <b>TNS4-6</b>   |      |      |      |      |      |      | 6,4  |     |      |    | YYT-8                         |
| <b>TNS6-5</b>   |      |      |      | 6,0  |      | 10,0 | 5,3  | 1,2 | 23,0 |    | <b>RYO-14</b>                 |
| <b>TNS6-6</b>   | 6,0  | 4,2  | 9,0  | 7,5  | 3,0  |      | 6,4  |     | 26,0 | 7  |                               |
| <b>TNS6-8</b>   |      |      |      |      |      | 12,0 | 8,4  | 1,0 |      |    |                               |
| <b>TNS10-6</b>  | 7,0  | 5,0  | 9,0  | 8,0  | 3,5  | 12,4 | 6,4  | 1,3 | 26,5 |    |                               |
| <b>TNS10-8</b>  |      |      |      |      |      |      | 8,4  |     | 27,5 |    |                               |
| <b>TNS16-6</b>  | 7,8  | 5,8  | 12,0 | 8,0  | 4,0  | 12,4 | 6,4  | 1,3 | 31,0 |    |                               |
| <b>TNS16-8</b>  |      |      |      |      |      |      | 8,4  |     |      |    |                               |
| <b>TNS25-6</b>  |      |      |      | 8,0  |      | 14,0 | 6,4  | 2,0 | 32,0 |    |                               |
| <b>TNS25-8</b>  | 9,5  | 7,5  | 12,0 | 9,0  | 4,5  | 15,5 | 8,4  | 1,6 | 34,0 |    | CT-38                         |
| <b>TNS25-10</b> |      |      |      | 10,5 |      | 17,5 | 10,5 | 1,4 | 37,0 |    | CT-100                        |
| <b>TNS35-6</b>  |      |      |      | 9,0  |      | 15,5 | 6,4  | 2,8 | 38,0 | 10 |                               |
| <b>TNS35-8</b>  | 11,4 | 8,6  | 15,0 |      | 5,0  |      | 8,4  |     |      |    |                               |
| TNS35-10        |      |      |      | 10,5 |      | 17,5 | 10,5 | 2,5 | 40,5 |    |                               |
| <b>TNS50-8</b>  |      |      |      |      |      |      | 8,4  |     |      |    |                               |
| <b>TNS50-10</b> | 12,6 | 9,6  | 16,0 | 11,0 | 6,0  | 18,0 | 10,5 | 2,8 | 43,5 |    |                               |
| <b>TNS70-8</b>  |      |      |      |      |      |      | 8,4  |     |      |    |                               |
| <b>TNS70-10</b> | 15,0 | 12,0 | 18,0 | 13,0 | 7,0  | 21,0 | 10,5 | 2,8 | 50,0 |    | CT-100                        |
| <b>TNS70-12</b> |      |      |      |      |      |      | 13,0 |     |      | 14 |                               |
| <b>TNS95-10</b> |      |      |      |      |      |      | 10,5 |     |      |    |                               |
| <b>TNS95-12</b> | 17,4 | 13,5 | 20,0 | 13,0 | 9,0  | 25,0 | 13,0 | 3,9 | 55,0 |    |                               |
| TNS120-12       |      |      |      | 14,0 |      |      | 13,0 |     | 60,0 | 16 |                               |
| TNS120-16       | 19,8 | 15,0 | 22,0 | 16,0 | 10,0 | 28,0 | 17,0 | 4,7 | 64,0 |    |                               |
| TNS150-12       |      |      |      |      |      |      | 13,0 |     |      |    |                               |
| TNS150-16       | 21,2 | 16,5 | 26,0 | 16,0 | 11,0 | 30,0 | 17,0 | 4,7 | 69,0 |    | <b>RYC-150</b>                |
| TNS185-16       | 23,5 | 18,5 | 32,0 | 17,0 | 12,0 | 34,0 | 17,0 | 5,0 | 78,0 | 24 |                               |
| TNS240-16       |      |      | 38,0 | 20,0 | 14,0 | 38,0 | 17,0 |     | 92,0 |    |                               |
| TNS240-20       | 26,5 | 21,5 |      |      |      |      | 21,0 | 5,5 |      |    |                               |

Табл. 9-10 Модели и размеры наконечников серии TNS (миллиметры)

### **9.5.3 Сетевой дроссель переменного тока**

Сетевой дроссель переменного тока подключается для подавления гармоник тока на входной стороне. Сетевой дроссель переменного тока следует использовать при повышенных требованиях к подавлению гармоник. Для моделей от 200G необходимо убедиться в наличии в шкафу свободного места, достаточного для монтажа дросселя. В табл. 9-12 указаны рекомендуемые изготовители и модели сетевых дросселей переменного тока.

Табл. 9-11 Рекомендуемые изготовители и модели сетевых дросселей переменного тока

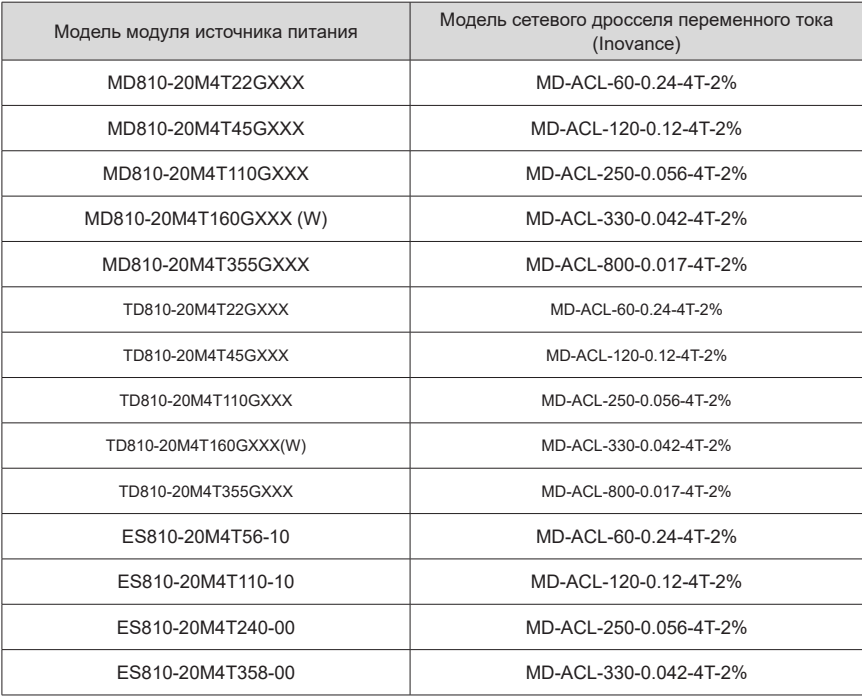

■ Описание модели:

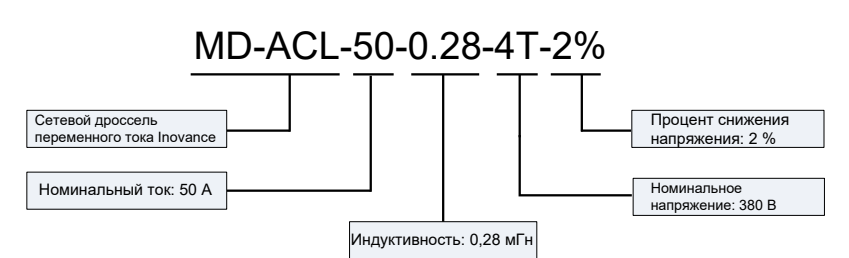

- Габаритные размеры сетевого дросселя переменного тока:
- Размеры сетевого дросселя переменного тока на 60 A

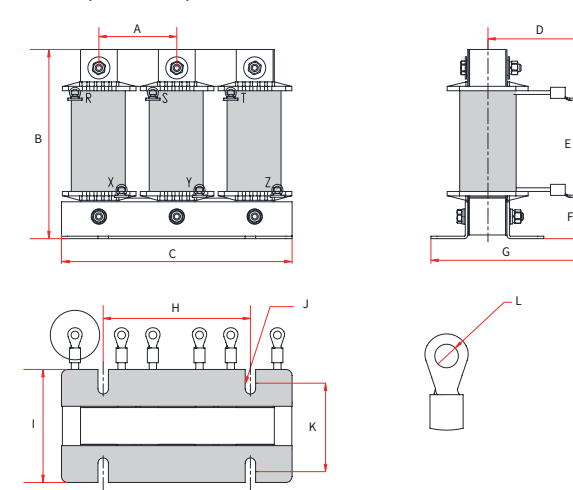

Рис. 9-16 Размеры сетевого дросселя переменного тока на 60 А

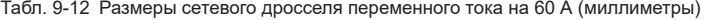

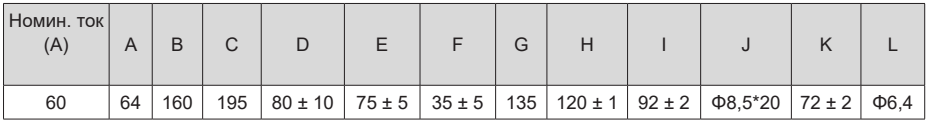

■ Размеры сетевого дросселя переменного тока на 120 A

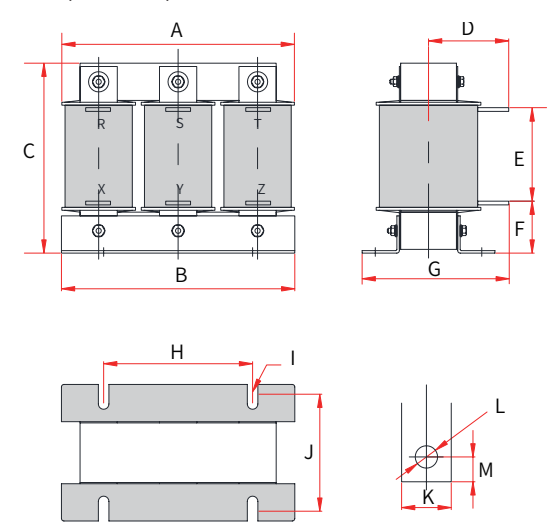

Рис. 9-17 Размеры сетевого дросселя переменного тока на 120 А

| <b>НОМИН. ТОК</b><br>(A) |     |             |                                                   |  | G |                                                |  |               | M |
|--------------------------|-----|-------------|---------------------------------------------------|--|---|------------------------------------------------|--|---------------|---|
| 120                      | 195 | $188 \pm 1$ | $160$   78 ± 10   79 ± 5   40 ± 5   135   120 ± 1 |  |   | $\vert \Phi 8.5^{*}20 \vert 92 \pm 2 \vert 20$ |  | $\Phi$ 9   10 |   |

Табл. 9-13 Размеры сетевого дросселя переменного тока на 120 А (миллиметры)

■ Размеры сетевого дросселя переменного тока на 250 А/330 А

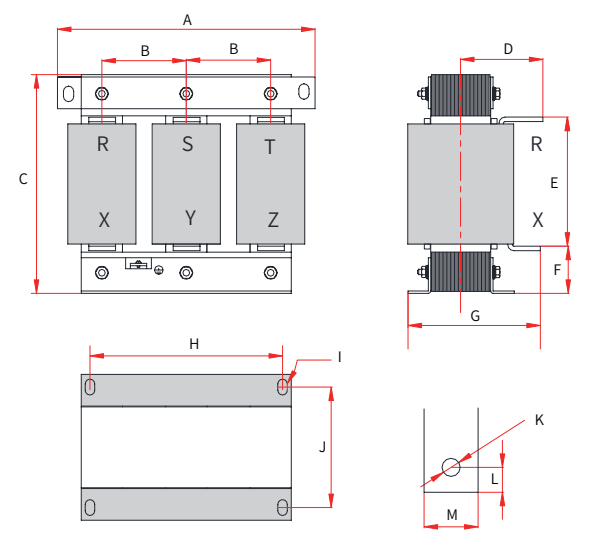

Рис. 9-18 Размеры сетевого дросселя переменного тока на 250 А/330 А

Табл. 9-14 Размеры сетевого дросселя переменного тока на 250 А/330 А (миллиметры)

| Номин. ток<br>(A) | $\overline{A}$ | B | C | D                                                                                                    | Æ | G |  |  | M |
|-------------------|----------------|---|---|----------------------------------------------------------------------------------------------------|---|---|--|--|---|
| 250               |                |   |   | $250 81 \pm 5 260 102 \pm 10 160 \pm 5 50 \pm 5 175 182 \pm 1 011 \pm 18 96 \pm 2 011 13 25$                        |   |   |  |  |   |
| 330               |                |   |   | 290 $95 \pm 5$ 275 107 $\pm$ 10 160 $\pm$ 5 60 $\pm$ 5 180 214 $\pm$ 1 $\oplus$ 11*18 100 $\pm$ 2 $\oplus$ 12 15 30 |   |   |  |  |   |

- $\Delta$  $\overline{D}$  $\mathsf{B}$   $\mathsf{B}$  $\bigcirc$  $\bigcirc$  $\overline{1}$ R || S || I  $\mathsf{C}$ & X || Y || Z | | | | | X  $\overline{\mathsf{T}}$  $\overline{\mathbb{T}}$ F.  $\oplus$ G  $\overline{H}$ \* ᇰ ൹ ,  $\overline{\phantom{a}}$  $\mathsf{N}$ <u>|</u> <u>M</u>  $\circ$
- Размеры сетевого дросселяпеременного тока на 800 A

Рис. 9-19 Размеры сетевого дросселя переменного тока на 800 А

Табл. 9-15 Размеры сетевого дросселя переменного тока на 800 А (миллиметры)

| Номин, ток<br>(A) |  |                                                                                                    |  |  |  |  | M | IN I |
|-------------------|--|----------------------------------------------------------------------------------------------------|--|--|--|--|---|------|
| 800               |  | $ 385 123 \pm 5 390 142 \pm 10 238 \pm 5 70 \pm 5 250 260 \pm 2 \Phi_12^*20 175 \pm 1 \Phi_12 22 50 23 $ |  |  |  |  |   |      |

# **9.5.4 Внешний ЭМС-фильтр**

■ Стандартный ЭМС-фильтр

Стандартный ЭМС-фильтр соответствует требованиям стандарта по излучению EN 61800-3 C2, предусмотренным в рамках сертификации CE. Надежно заземлить фильтр и убедиться, что длина соединительного кабеля между модулем источника питания и фильтром не превышает 30 см.

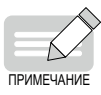

- Длина кабеля, соединяющего модуль источника питания и фильтр, не должна превышать 30 см. Фильтр и модуль источника питания соединить с одной и той же пластиной заземления, фильтр надежно заземлить. Несоблюдение данного требования ведет к снижению эффективности фильтрации.
- Модуль источника питания с встроенным стандартным фильтром отвечает требованиям Директивы ЕС по ЭМС № 2014/30/EU и стандарту EN 61800- 3, категория C3. Данный модуль источника питания соответствует второй обстановке.

**■** Внешний вид

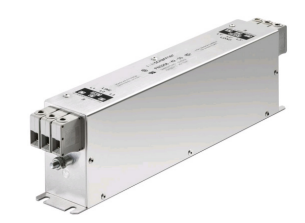

Фильтр Schaffner серии FN3258

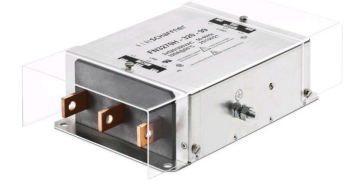

Фильтр Schaffner серии FN3359

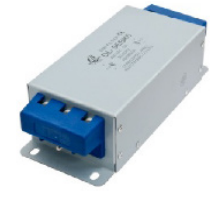

Фильтр серии Changzhou Jianli

Рис. 9-20 Внешний вид стандартного ЭМС-фильтра

■ Указания по выбору

Рекомендуется использовать фильтры Schaffner и Jianli. См. табл. 9-16.

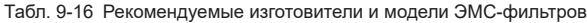

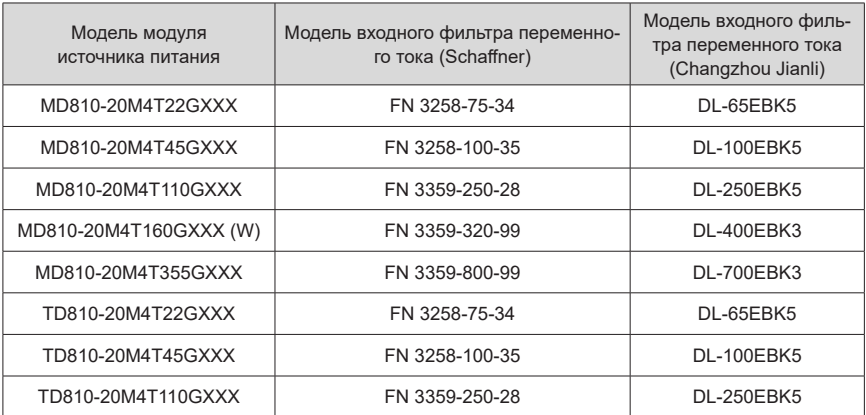

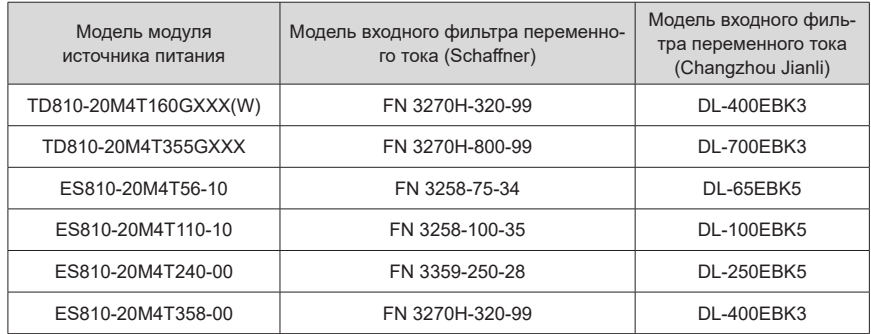

■ Монтажные размеры

Размеры фильтра Schaffner серии FN 3258, 50–180 A

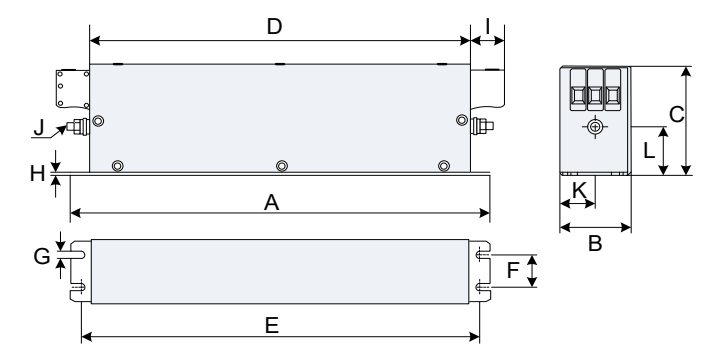

Рис. 9-21 Размеры фильтра Schaffner серии FN 3258, 50–180 A (миллиметры)

| Номиналь-<br>ный ток (A) | A   | B   | C   | D   | E   | F   | G   | H            | ı  | J              | K    | L    |
|--------------------------|-----|-----|-----|-----|-----|-----|-----|--------------|----|----------------|------|------|
| 7                        | 190 | 40  | 70  | 160 | 180 | 20  | 4,5 | 1            | 22 | M <sub>5</sub> | 20   | 29,5 |
| 16                       | 250 | 45  | 70  | 220 | 235 | 25  | 5,4 | $\mathbf{1}$ | 22 | M <sub>5</sub> | 22,5 | 29,5 |
| 30                       | 270 | 50  | 85  | 240 | 255 | 30  | 5,4 | 1            | 25 | M <sub>5</sub> | 25   | 39,5 |
| 42                       | 310 | 50  | 85  | 280 | 295 | 30  | 5,4 | 1            | 25 | M <sub>6</sub> | 25   | 37,5 |
| 55                       | 250 | 85  | 90  | 220 | 235 | 60  | 5,4 | 1            | 39 | M <sub>6</sub> | 42,5 | 26,5 |
| 75                       | 270 | 80  | 135 | 240 | 255 | 60  | 6,5 | 1,5          | 39 | M <sub>6</sub> | 40   | 70,5 |
| 100                      | 270 | 90  | 150 | 240 | 255 | 65  | 6,5 | 1,5          | 45 | M10            | 45   | 64   |
| 130                      | 270 | 90  | 150 | 240 | 255 | 65  | 6,5 | 1,5          | 45 | M10            | 45   | 64   |
| 180                      | 380 | 120 | 170 | 350 | 365 | 102 | 6,5 | 1,5          | 51 | M10            | 60   | 47   |

Табл. 9-17 Размеры фильтра Schaffner серии FN 3258, 50–180 A (миллиметры)

■ Размеры фильтра Schaffner серии FN 3359, 150-2500 A

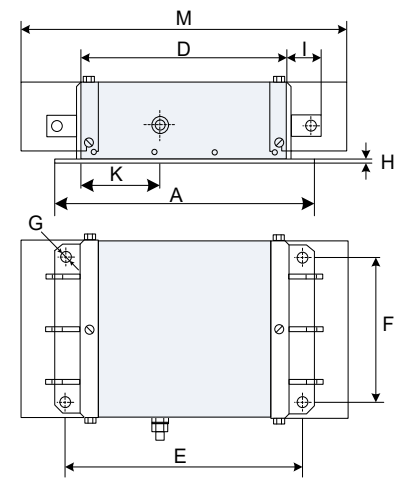

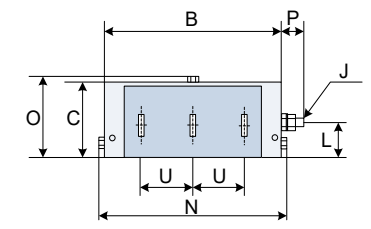

Рис. 9-22 Размеры фильтра Schaffner серии FN 3359, 150–2500 A (миллиметры)

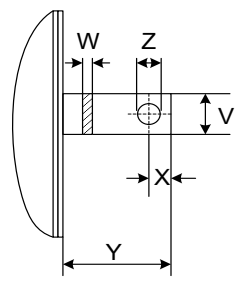

Рис. 9-23 Размеры медной шины (миллиметры)

Табл. 9-18 Размеры фильтра Schaffner серии FN 3359, 150–2500 A (миллиметры)

| Марки-<br>ровка | 150 A          | 180 A          | 250 A     | 320 A     | 400 A     | 600 A          | 800 A     | 1000 A    | 1600 A    | 2500 A    |
|-----------------|----------------|----------------|-----------|-----------|-----------|----------------|-----------|-----------|-----------|-----------|
| A               | 300            | 300            | 300       | 300       | 300       | 300            | 350       | 350       | 400       | 600       |
| B               | 210            | 210            | 230       | 260       | 260       | 260            | 280       | 280       | 300       | 370       |
| C               | 120            | 120            | 125       | 115       | 115       | 135            | 170       | 170       | 160       | 200       |
| D               | 160            | 160            | 180       | 210       | 210       | 210            | 230       | 230       | 250       | 300       |
| E               | 120            | 120            | 120       | 120       | 120       | 120            | 145       | 145       | 170       | 250       |
| F               | 185            | 185            | 205       | 235       | 235       | 235            | 255       | 255       | 275       | 330       |
| G               | $\Phi$ 12      | $\Phi$ 12      | $\Phi$ 12 | $\Phi$ 12 | $\Phi$ 12 | $\Phi$ 12      | $\Phi$ 12 | $\Phi$ 12 | $\Phi$ 12 | $\Phi$ 14 |
| Н               | $\overline{2}$ | $\overline{2}$ | 2         | 2         | 2         | $\overline{2}$ | 3         | 3         | 3         | 3         |
| ı               | 33             | 33             | 33        | 43        | 43        | 43             | 53        | 53        | 93        | 98        |
| J               | M10            | M10            | M10       | M12       | M12       | M12            | M12       | M12       | M12       | M16       |

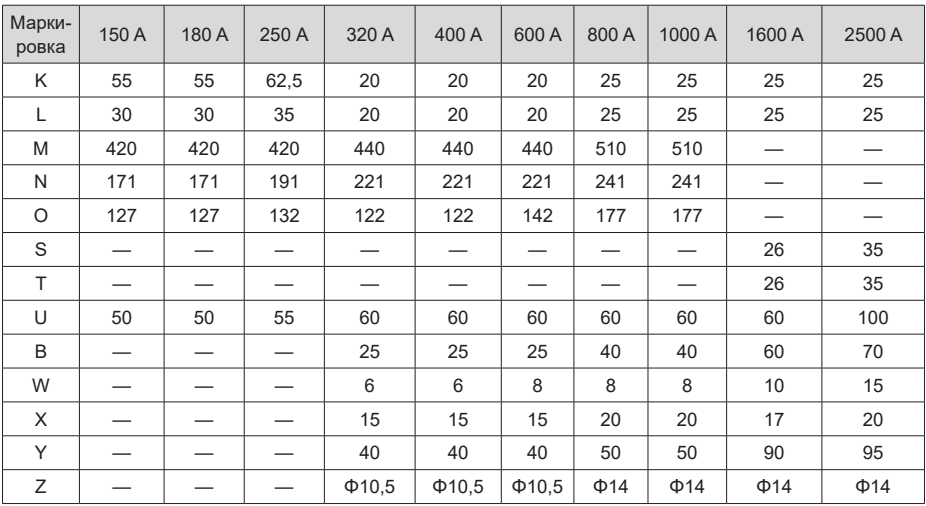

■ Размеры фильтра серии Jianli, 50–200 А

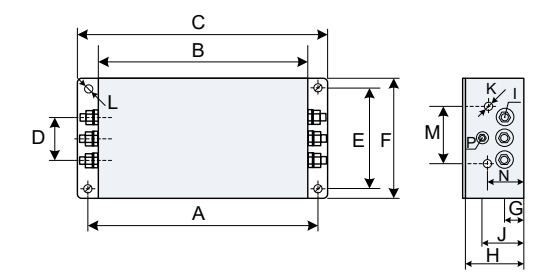

Рис. 9-24 Размеры фильтра серии Jianli, 50–200 А (миллиметры)

| Модель     | A   | B   | C   | D  | E   | F   | G  | H  |                | J  | K  | M  | N  | P              |                  |
|------------|-----|-----|-----|----|-----|-----|----|----|----------------|----|----|----|----|----------------|------------------|
| DL-25EBK5  |     |     |     |    |     |     |    |    |                |    |    |    |    |                |                  |
| DL-35EBK5  | 243 | 224 | 265 | 58 | 70  | 102 | 25 | 92 | M <sub>6</sub> | 58 | M4 | 74 | 49 | M <sub>6</sub> |                  |
| DL-50EBK5  |     |     |     |    |     |     |    |    |                |    |    |    |    |                | $6.4 \times 9.4$ |
| DL-65EBK5  |     |     |     |    |     |     |    |    |                |    |    |    |    |                |                  |
| DL-80EBK5  |     |     |     |    |     |     |    |    |                |    |    |    |    |                |                  |
| DL-100EBK5 |     |     |     |    |     |     |    |    |                |    |    |    |    |                |                  |
| DL-130EBK5 | 354 | 323 | 388 | 66 | 155 | 188 | 30 | 92 | M <sub>8</sub> | 62 | M4 | 86 | 56 | M <sub>8</sub> | $6.4 \times 9.4$ |
| DL-160EBK5 |     |     |     |    |     |     |    |    |                |    |    |    |    |                |                  |
| DL-200EBK5 |     |     |     |    |     |     |    |    |                |    |    |    |    |                |                  |

Табл. 9-19 Размеры фильтра серии Jianli, 50–200 А (миллиметры)

■ Размеры фильтра серии Jianli, 250-800 A

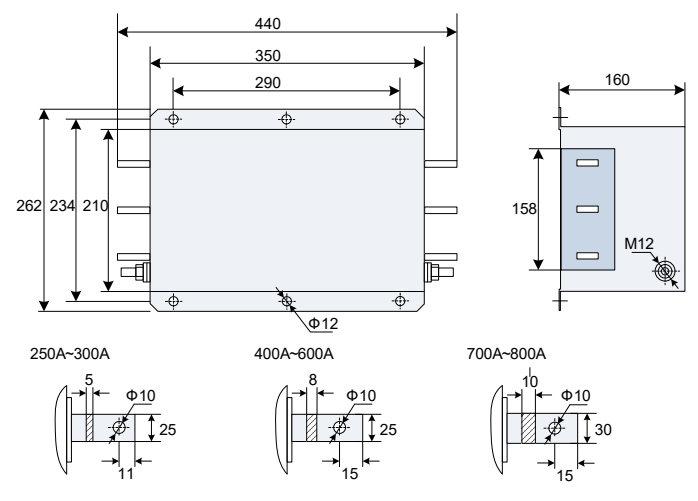

Рис. 9-25 Размеры фильтра серии Jianli, 250–800 А (миллиметры)

■ Размеры фильтра серии Jianli, 1000 A

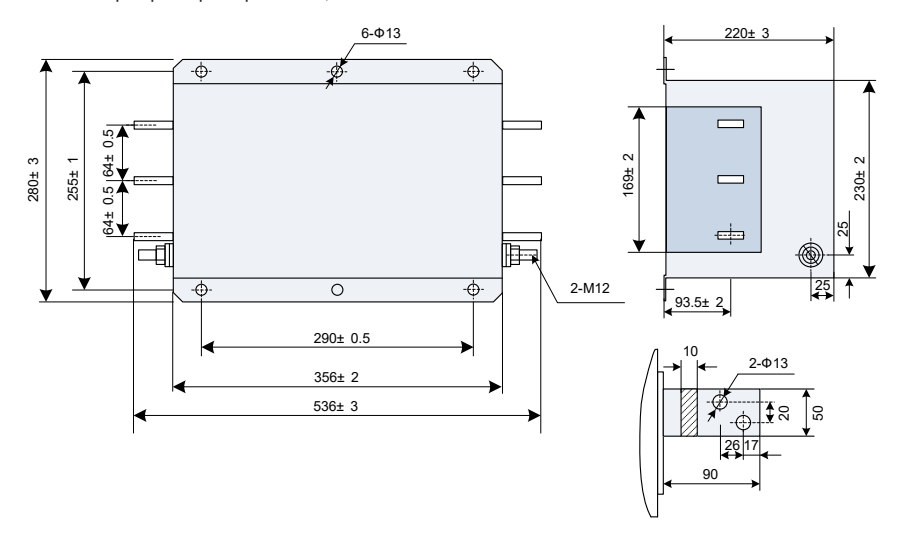

Рис. 9-26 Размеры фильтра серии Jianli, 1000 А (миллиметры)

■ Простой входной ЭМС-фильтр

Простой входной ЭМС-фильтр устанавливается для предотвращения воздействия окружающих помех и помех от модуля источника питания во время работы.

Необходимо надежно заземлить простой ЭМС-фильтр и убедиться, что длина соединительного кабеля между модулем источника питания и фильтром не превышает 30 см.

| Модель модуля<br>источника питания | Модель простого входного ЭМС-фильтра переменного тока |
|------------------------------------|-------------------------------------------------------|
| MD810-20M4T22GXXX                  | DL65EB1/10                                            |
| MD810-20M4T45GXXX                  | DL-120EB1/10                                          |
| MD810-20M4T110GXXX                 |                                                       |
| MD810-20M4T160GXXX (W)             |                                                       |
| MD810-20M4T355GXXX                 |                                                       |
| TD810-20M4T22GXXX                  | DL65EB1/10                                            |
| TD810-20M4T45GXXX                  | DL-120EB1/10                                          |
| TD810-20M4T110GXXX                 |                                                       |
| TD810-20M4T160GXXX(W)              |                                                       |
| TD810-20M4T355GXXX                 |                                                       |
| ES810-20M4T56-10                   | DL65EB1/10                                            |
| ES810-20M4T110-10                  | DL-120EB1/10                                          |
| ES810-20M4T240-00                  |                                                       |
| ES810-20M4T358-00                  |                                                       |

Табл. 9-20 Рекомендуемые модели простых входных ЭМС-фильтров

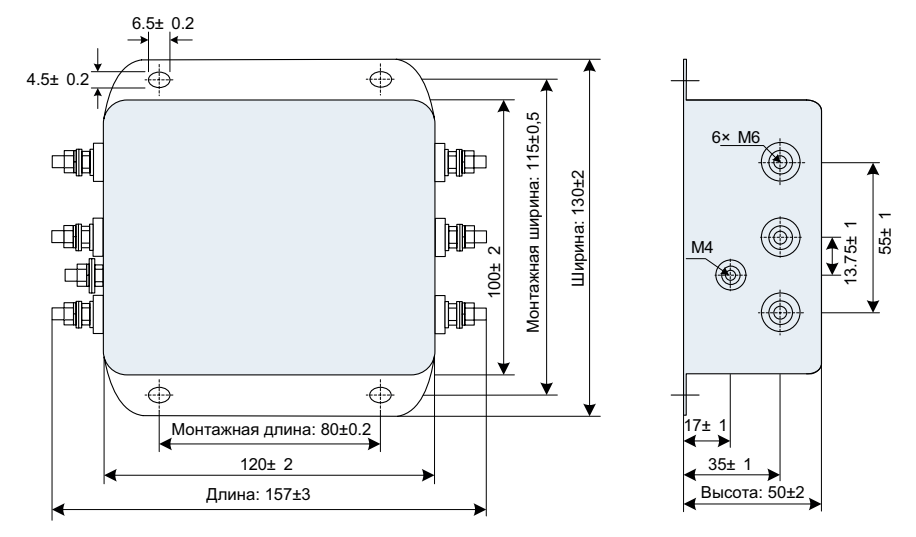

Рис. 9-27 Монтажные размеры простого ЭМС-фильтра (миллиметры)

| Модель филь-<br>тра | Габаритные размеры<br>(длина × ширина × высота, мм) | Монтажные размеры<br>(монтажная длина х монтажная шири-<br>Ha, MM) |
|---------------------|-----------------------------------------------------|--------------------------------------------------------------------|
| DL-15EB1/10         | $157 \times 130 \times 50$                          | $80 \times 115$                                                    |
| DL-35EB1/10         | $218 \times 140 \times 80$                          | $184 \times 112$                                                   |
| DL-65EB1/10         | $218 \times 140 \times 80$                          | $184 \times 112$                                                   |
| DL-120EB1/10        | $334 \times 185 \times 90$                          | $304 \times 155$                                                   |
| DL-180EB1/10        | $388 \times 220 \times 100$                         | $354 \times 190$                                                   |

Табл. 9-21 Габаритные и монтажные размеры простого ЭМС-фильтра

# **Приложение А. Соответствие стандартам**

# **A.1 Сертификат СЕ**

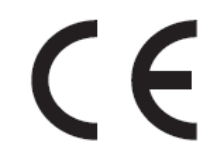

Рис. А-28 Маркировка CE

- 1) Маркировка CE указывает на соответствие европейским нормам по безопасности и защите окружающей среды. Это необходимо для вступления в деловые и коммерческие отношения на территории Европы. В число европейских стандартов входят Директива о безопасности машин и оборудования (для производителей машин и оборудования), Директива по низковольтному оборудованию (для производителей электроники) и руководящие указания по ЭМС для контроля уровня шума.
- 2) Данный модуль источника питания имеет маркировку CE согласно следующим руководящим указаниям по ЭМС и Директиве по низковольтному оборудованию.
- 2014/35/EU: Директива по низковольтному оборудованию
- 2014/30/EU: Электромагнитная совместимость
- 3) Машины и устройства, используемые совместно с данным модулем источника питания, также должны быть сертифицированы на соответствие требованиям ЕС и должны иметь маркировку CE.
- 4) Организация, осуществляющая интеграцию модуля источника питания с маркировкой CE в другие устройства, отвечает за обеспечение соответствия данного оборудования и условий его эксплуатации требованиям стандартов ЕС.

### **A.1.1 Соответствие требованиям Директивы ЕС по низковольтному оборудованию**

Данный модуль источника питания прошел испытания по стандарту МЭК 61800-5-1: 2007 и признан полностью соответствующим требованиям Директивы по низковольтному оборудованию.

Чтобы машины и устройства, в состав которых входит данный модуль источника питания, соответствовали требованиям Директивы по низковольтному оборудованию, необходимо обеспечить следующие условия.

■ Место монтажа

Установить модуль источника питания в месте, где уровень загрязнения не превышает категорию 2, а перенапряжение — категорию 3 согласно стандарту МЭК 60664.

■ Установка плавкого предохранителя на входной стороне

Чтобы предотвратить несчастные случаи и аварии, вызванные коротким замыканием, установить на входной стороне плавкий предохранитель. Данный предохранитель должен соответствовать стандарту UL. Плавкий предохранитель выбрать по табл. А-1.

Сведения о входном и выходном токе модуля источника питания см. в главе "9 [Технические](#page-211-0) характеристики <sup>и</sup> [дополнительные](#page-211-0) компоненты".

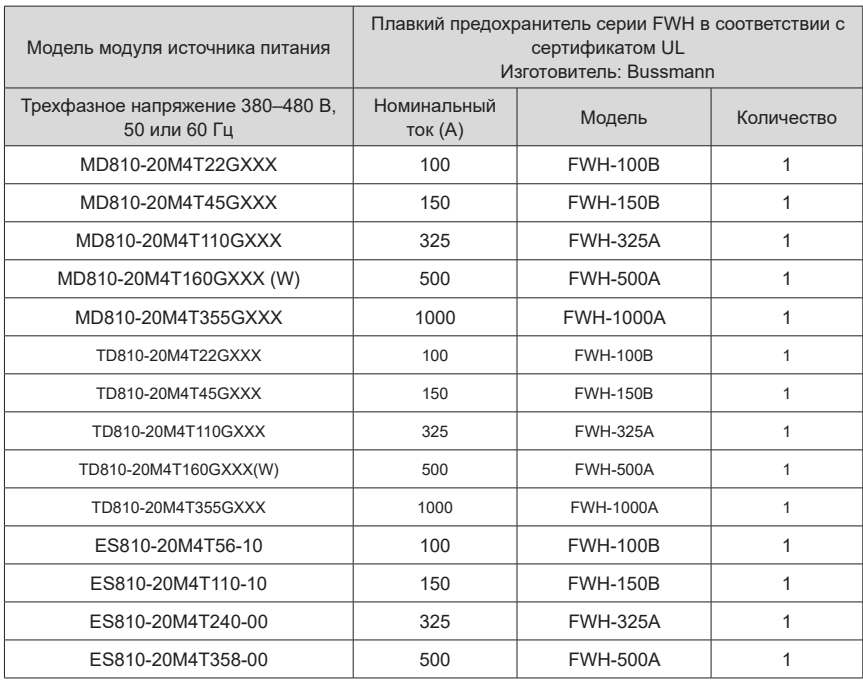

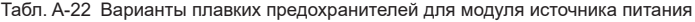

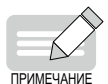

- Если перегорел плавкий предохранитель или сработал автоматический выключатель, запрещается немедленно подключать электропитание и эксплуатировать данное оборудование. Следует проверить соединительные провода и периферийные устройства, чтобы установить причину. Если установить причину не удается, просим обратиться к региональному представителю компании или непосредственно в компанию Inovance. Запрещается самостоятельно подключать электропитание и эксплуатировать данное оборудование.
- Каждый входной кабель данного модуля источника питания вывести на плавкий предохранитель. Если плавкий предохранитель перегорел, заменить все плавкие предохранители.
- Предотвращение попадания посторонних предметов

Модули источника питания серии 810 установить в огнеупорный шкаф с дверцами, обеспечивающими надлежащую электрическую и механическую защиту. Условия и порядок монтажа должны соответствовать местным и региональным законам и правилам, а также соответствующим требованиям МЭК (IEC).

#### ■ Заземление

При использовании модуля источника питания класса напряжения 400 В соединить его нейтральную точку с цепью заземления.

# **A.1.2 Соответствие руководящим указаниям по ЭМС**

Электромагнитная совместимость (ЭМС) описывает способность электронных и электрических устройств и систем работать надлежащим образом в соответствующей электромагнитной обстановке и не создавать электромагнитные помехи, влияющие на другие устройства и системы, расположенные поблизости. Другими словами, ЭМС включает в себя два аспекта: Электромагнитные помехи, создаваемые данным устройством или системой, должны быть ограничены до определенного значения; данное устройство или система должны обладать достаточной помехоустойчивостью в данной электромагнитной обстановке.

Модули источника питания с встроенным стандартным фильтром отвечает требованиям Директивы ЕС по ЭМС № 2014/30/EU и стандарту EN 61800-3, категория C3. Данный модуль источника питания соответствует второй обстановке.

Модуль источника питания с внешним фильтром отвечает требованиям Директивы ЕС по ЭМС № 2014/30/EU и стандарту EN 61800-3, категория C2. Данный модуль источника питания соответствует как первой, так и второй обстановке.

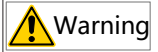

 При использовании в первой обстановке данный модуль источника питания может создавать радиопомехи. Помимо обеспечения соответствия требованиям ЕС, приведенным в настоящей главе, следует принять меры к предотвращению создания радиопомех, если требуется.

Чтобы удовлетворить требования Директивы по ЕМС и стандарта, необходимо установить ЭМСфильтр на входной стороне данного модуля источника питания, подключить экранированный кабель на выходной стороне, надежно заземлить данный фильтр и полностью заземлить экран выходного кабеля. Сведения о выборе ЭМС-фильтра см. в главе "9 Технические [характеристики](#page-211-0) <sup>и</sup> [дополнительные](#page-211-0) компоненты". Сведения о порядке выбора и установки кабелей привода на выходной стороне см. в главе "3 [Электрическое](#page-53-0) подключение".

Интегратор системы, в которую входит данный модуль источника питания, отвечает за обеспечение соответствия данной системы требованиям европейской Директивы по ЭМС и стандарта EN 61800-3, категория C2, C3 или C4, в соответствии обстановкой, в которой используется данная система.

#### **A.1.3 Определения терминов**

Первая обстановка: обстановка, включающая в себя бытовые помещения. Также она включает в себя предприятия, непосредственно (без использования промежуточных трансформаторов) подключенные к питающей сети низкого напряжения, от которой подается напряжение на здания, используемые для бытовых целей.

Вторая обстановка: обстановка, включающая в себя все предприятия, отличные от непосредственно подключенных к питающей сети низкого напряжения, от которой подается напряжение на здания, используемые для бытовых целей.

Модуль источника питания категории C1: система силового привода с номинальным напряжением ниже 1000 В, предназначенная для эксплуатации в первой обстановке.

Модуль источника питания категории С2: система силового привода с номинальным напряжением ниже 1000 В, не содержащая съемных и переносных устройств и предназначенная, при эксплуатации в первой обстановке, для установки и пусконаладки только силами профессионального специалиста.

Модуль источника питания категории С3: система силового привода с номинальным напряжением ниже 1000 В, предназначенная для эксплуатации во второй обстановке и не предназначенная для эксплуатации во второй обстановке.

Модуль источника питания категории С4: система силового привода с номинальным напряжением 1000 В и выше или с номинальным током 400 А и выше, предназначенная для эксплуатации в составе комплексных систем во второй обстановке.

### **A.1.4 Требования к прокладке кабелей**

- 1) Чтобы обеспечить соответствие требованиям по ЭМС, налагаемых маркировкой CE, необходимо использовать экранированные кабели. Экранированные кабели делятся на трехжильные и четырехжильные. В случае недостаточной электропроводности экрана кабеля следует использовать независимый кабель защитного заземления или четырехжильный кабель, одна из жил которого представляет собой кабель защитного заземления. Чтобы обеспечить эффективное подавления радиочастотных излучений и наведенных помех, экран кабеля выполняется в виде медной оплетки. Объемная плотность медной оплетки должна превышать 90 %, чтобы повысить эффективность экранирования и электропроводность экрана. Сведения о выборе и заземлении экранированных кабелей см. в подразделах "3.1.3 [Выбор](#page-58-0) кабеля" и "3.1.4 Рабочее [заземление](#page-59-0)".
- 2) Кабель двигателя и экранированный провод защитного заземления (витой экранированный) должны быть как можно более короткими, чтобы снизить электромагнитное изучение и внешний блуждающий ток, а также емкостной ток кабеля. Если длина кабеля превышает 100 метров, то следует использовать выходной фильтр или реактор dv/dt.
- 3) В качестве кабелей управления рекомендуется использовать экранированные кабели.
- 4) Кабели двигателя проложить отдельно от других кабелей. Кабели двигателей нескольких приводов можно проложить параллельно друг другу.
- 5) Кабели двигателей, входные силовые кабели и кабели управления рекомендуется прокладывать в разных кабельных каналах. Чтобы избежать электромагнитных помех, вызванных быстрым изменением выходного напряжения привода, кабели двигателя и другие кабели не следует прокладывать на большое расстоянии рядом друг с другом.
- 6) Если кабель управления пересекает силовой кабель, расположить их под углом, близким к 90°. Другие кабели не должны пересевать данный блок питания.
- 7) Входные и выходные силовые кабели блока питания и слаботочные сигнальные кабели (например, кабель управления) уложить вертикально (по мере возможности), а не параллельно.
- 8) Кабельные каналы соединить и заземлить надлежащим образом. Можно использовать алюминиевые каналы, чтобы повысить электрический потенциал.
- 9) Обеспечить надлежащее подключение фильтра и блока питания к системе (машина или устройство), с защитой от брызг на монтажной части и с токопроводящим металлом в полном контакте.
- 10) Подробные требования к прокладке кабелей см. в главе "3 [Электрическое](#page-53-0) подключение".

### **A.1.5 Способы устранения утечки тока**

Данный модуль источника питания во время работы формирует высокочастотное импульсное напряжение, вызывающее высокочастотный ток утечки. Каждый модуль источника питания формирует ток утечки, превышающий 100 мА. Поэтому необходимо использовать автоматический выключатель дифференциального тока с номинальным рабочим током 100 мА или выше. Данный модуль источника питания формирует в защитном проводнике постоянный ток утечки. В этом случае необходимо использовать автоматический выключатель типа B с выдержкой времени.

Если требуется несколько модулей источника питания, то для каждого из них следует установить

автоматический выключатель.

- Факторы, влияющие на ток утечки:
- мощность модуля источника питания:
- несущая частота;
- тип и длина кабеля двигателя;
- фильтр электромагнитных помех.
- Если ток утечки вызывает срабатывание автоматического выключателя, то необходимо:
- увеличить ток срабатывания автоматического выключателя;
- заменить автоматический выключатель новым с функцией подавления высокочастотных помех;
- Уменьшить несущую частоту.
- уменьшить длину выходного кабеля;
- установить устройство подавления тока утечки.

Рекомендуется использовать автоматические выключатели производства компаний Chint Electric и Schneider.

### **A.1.6 Способы устранения общих проблем, связанных с нарушением ЭМС**

Данный модуль источника питания создает очень сильные помехи. Хотя для обеспечения ЭМС приняты соответствующие меры, при его эксплуатации могут, тем не менее, создаваться помехи из-за неправильной прокладки кабелей или ненадлежащего заземления. Если блок питания создает помехи для других устройств, необходимо принять следующие меры.

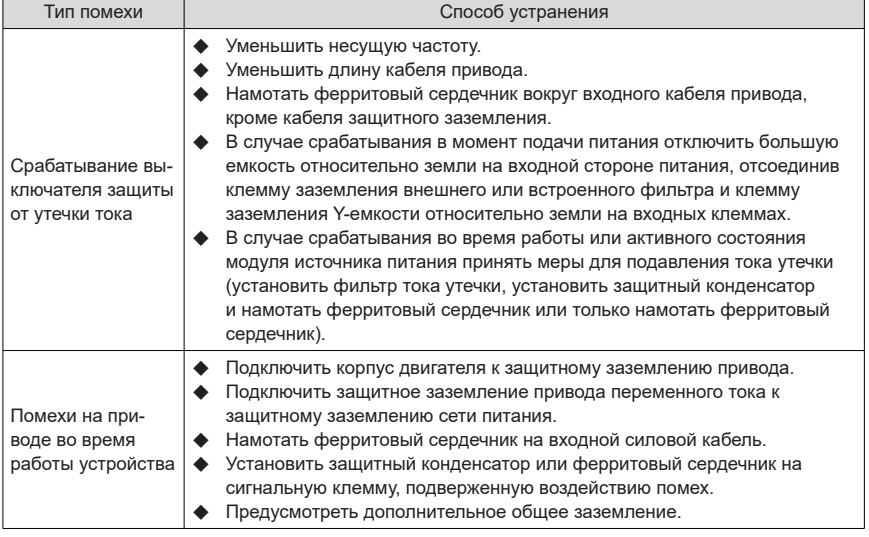

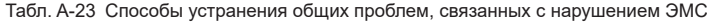

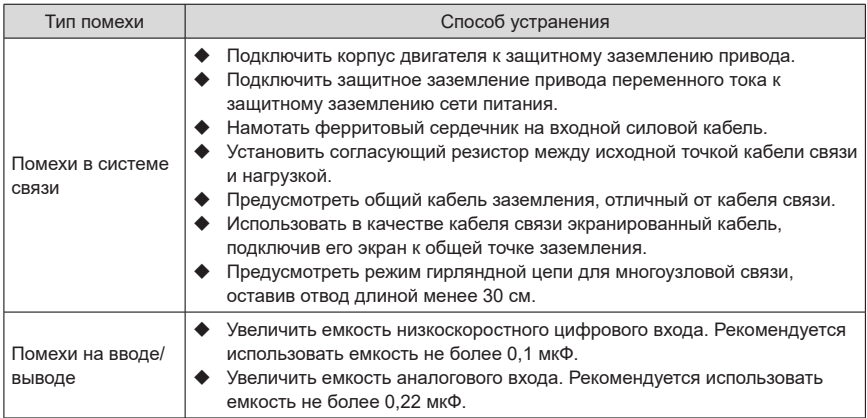

# **Приложение В. Таблица параметров**

Модули источника питания серии 810 используются с модулями инвертора MD810, IS810, ES810 и TD810. В настоящей главе приводится описание параметров данного модуля источника питания. Сведения о параметрах модулей инвертора см. в соответствующих руководствах пользователя.

Если параметр FP-00 [User password (Пароль пользователя)] установлен в ненулевое значение (что включает защиту паролем), то меню параметров в базовом режиме и в режиме, измененном пользователем, доступно только после ввода правильного пароля. Чтобы отключить защиту паролем, установить параметр FP-00 [User password (Пароль пользователя)] в значение 0.

Этот пароль используется только для блокировки панели управления. После задания пароля необходимо вводить его каждый раз при доступе к панели управления для чтения и записи параметров. Однако во время обмена данными чтение и запись параметров (кроме параметров групп FP и FF) не защищены паролем.

Защита паролем недоступна для меню параметров в режиме, заданном пользователем.

Группы F и A содержат параметры стандартных функций. Группа Group содержит параметры функций контроля. Символы, используемые в таблице параметров, имеют следующее значение.  $\star$ : Данный параметр можно изменить, когда модуль источника питания находится в режиме останова или работы.

: Данный параметр невозможно изменить, когда модуль источника питания находится в режиме работы.

●: Данный параметр представляет собой фактически измеренное значение и не может быть изменен.

\*: Данный параметр является заводским и может быть задан только изготовителем.

# **B.1 Стандартные параметры**

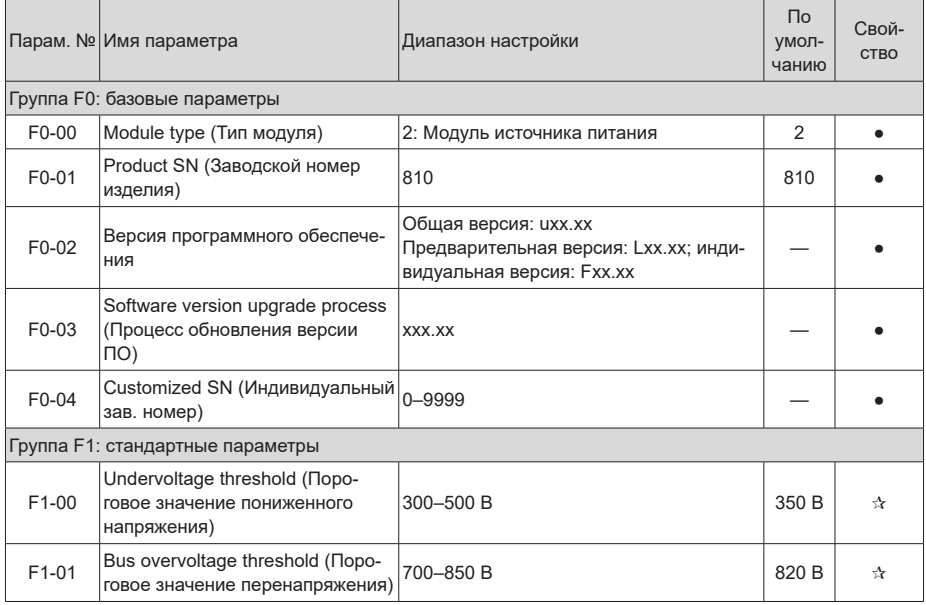

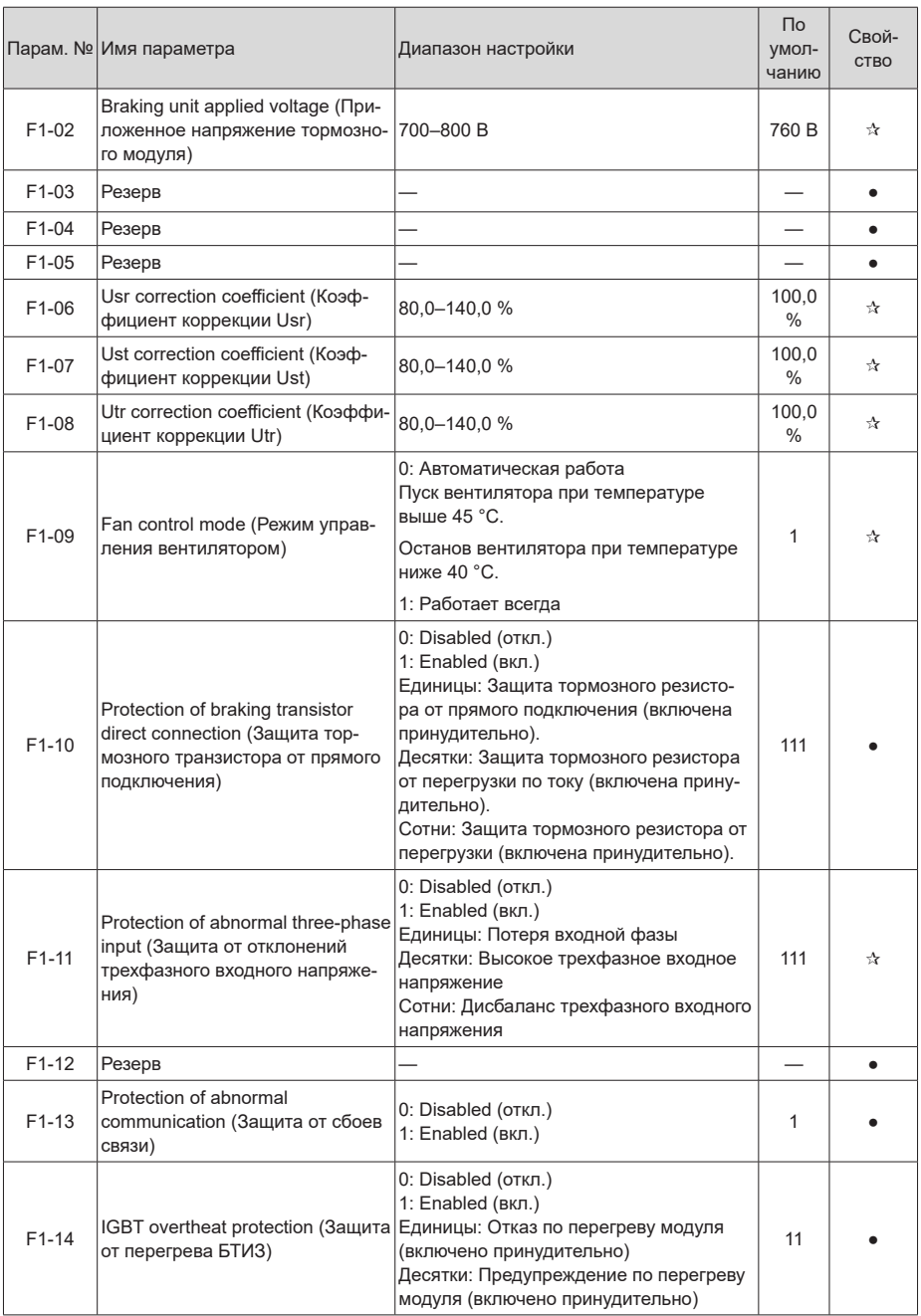

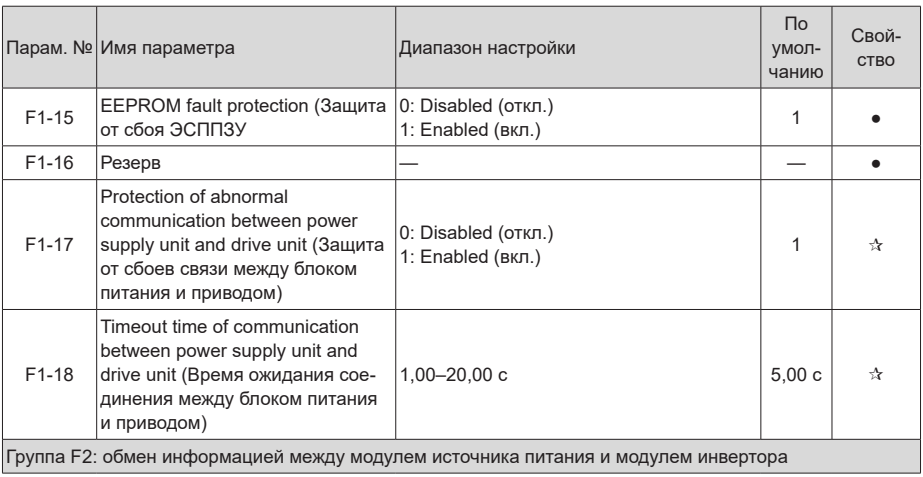

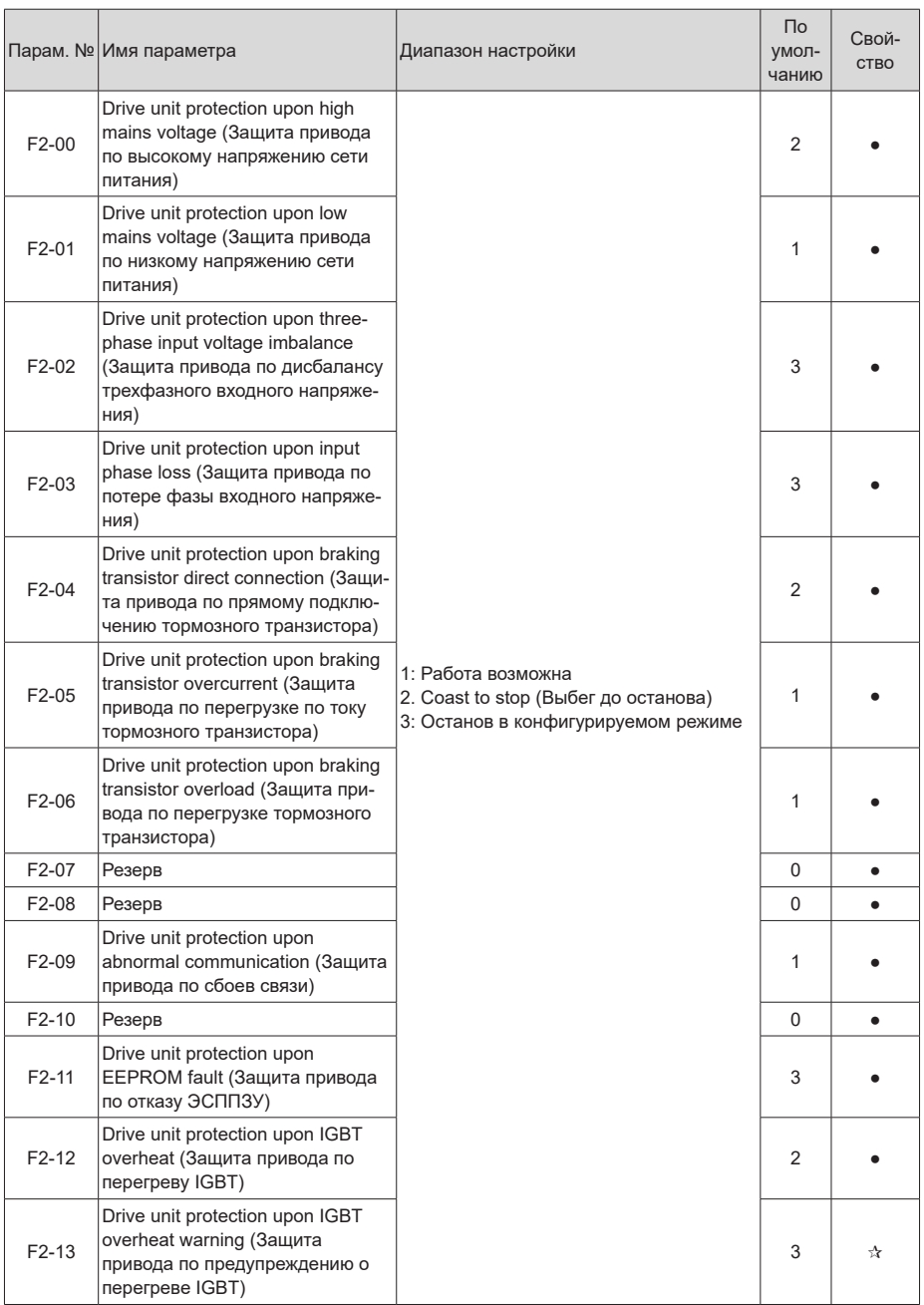

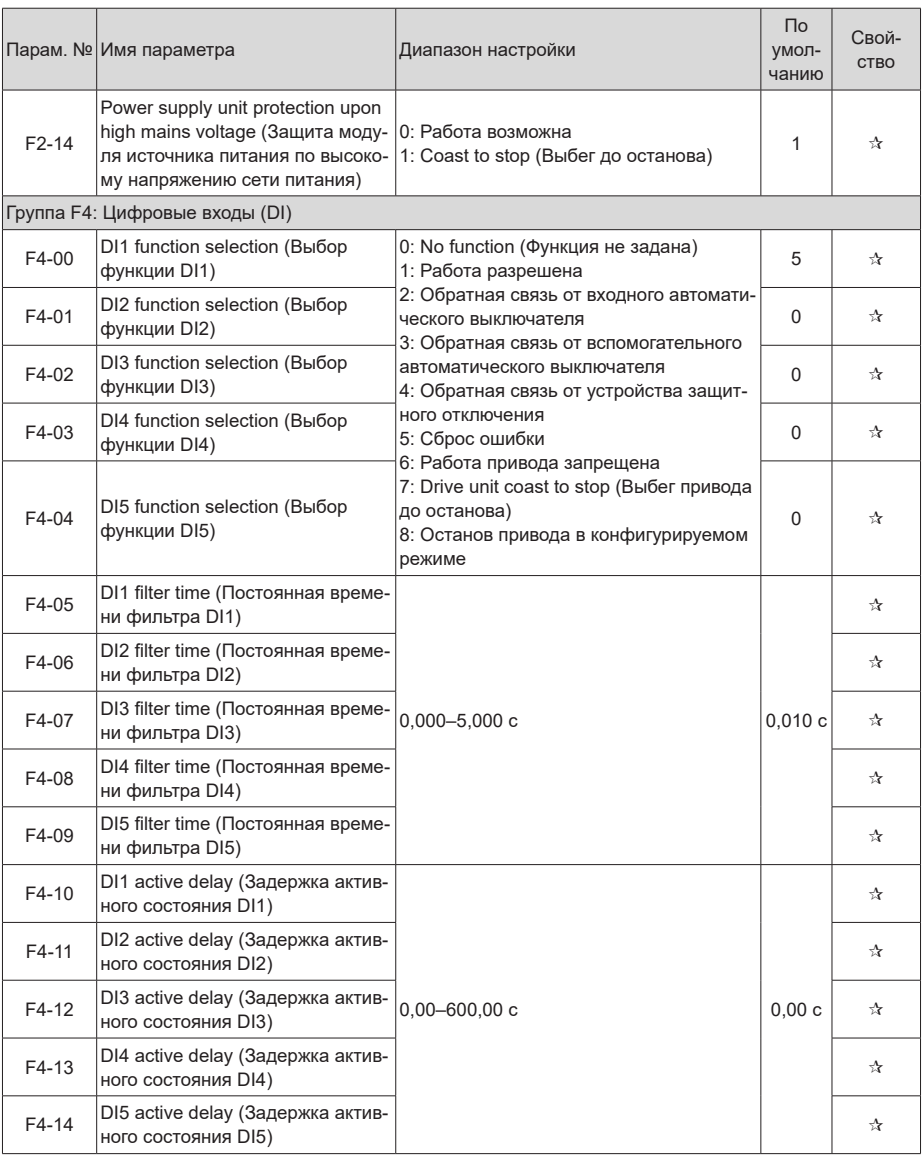
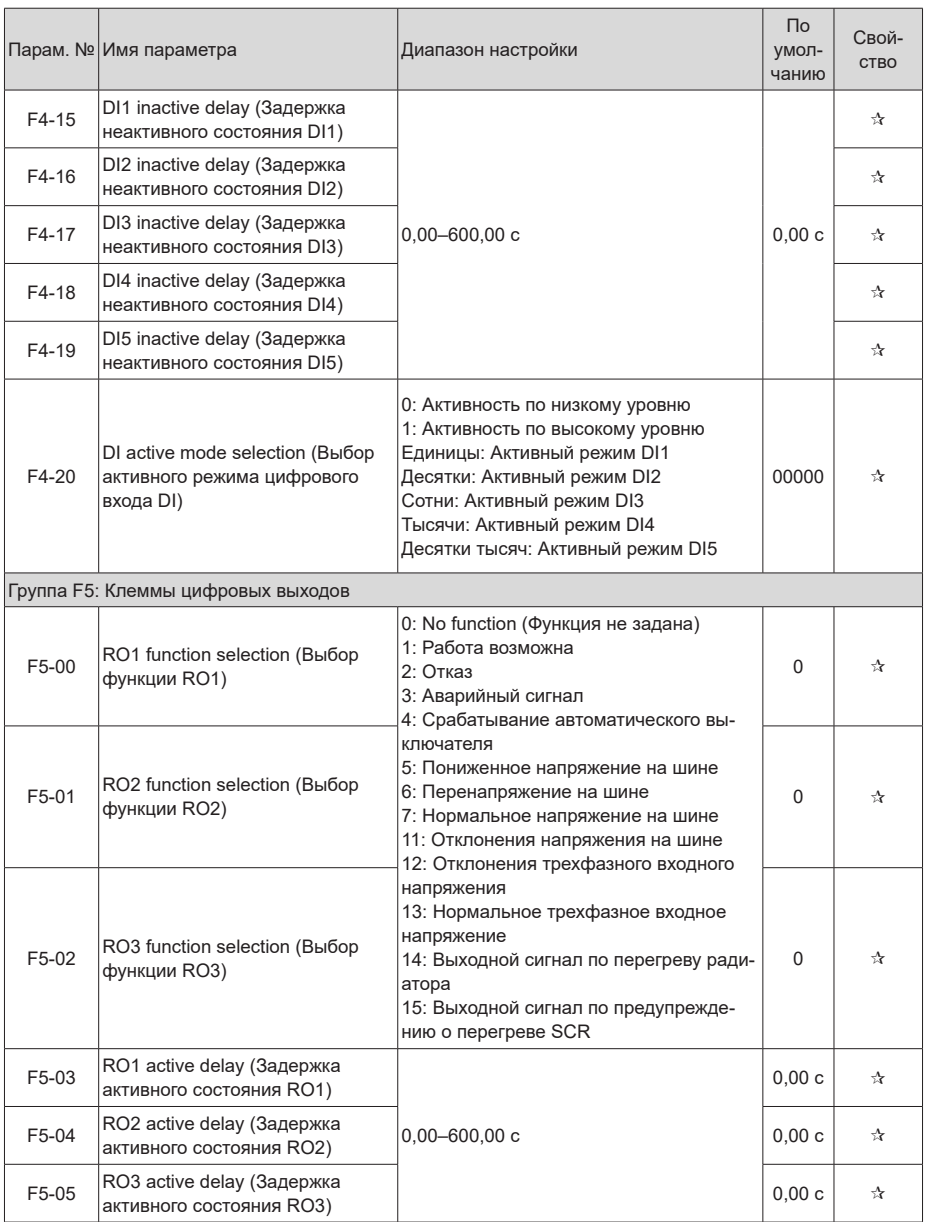

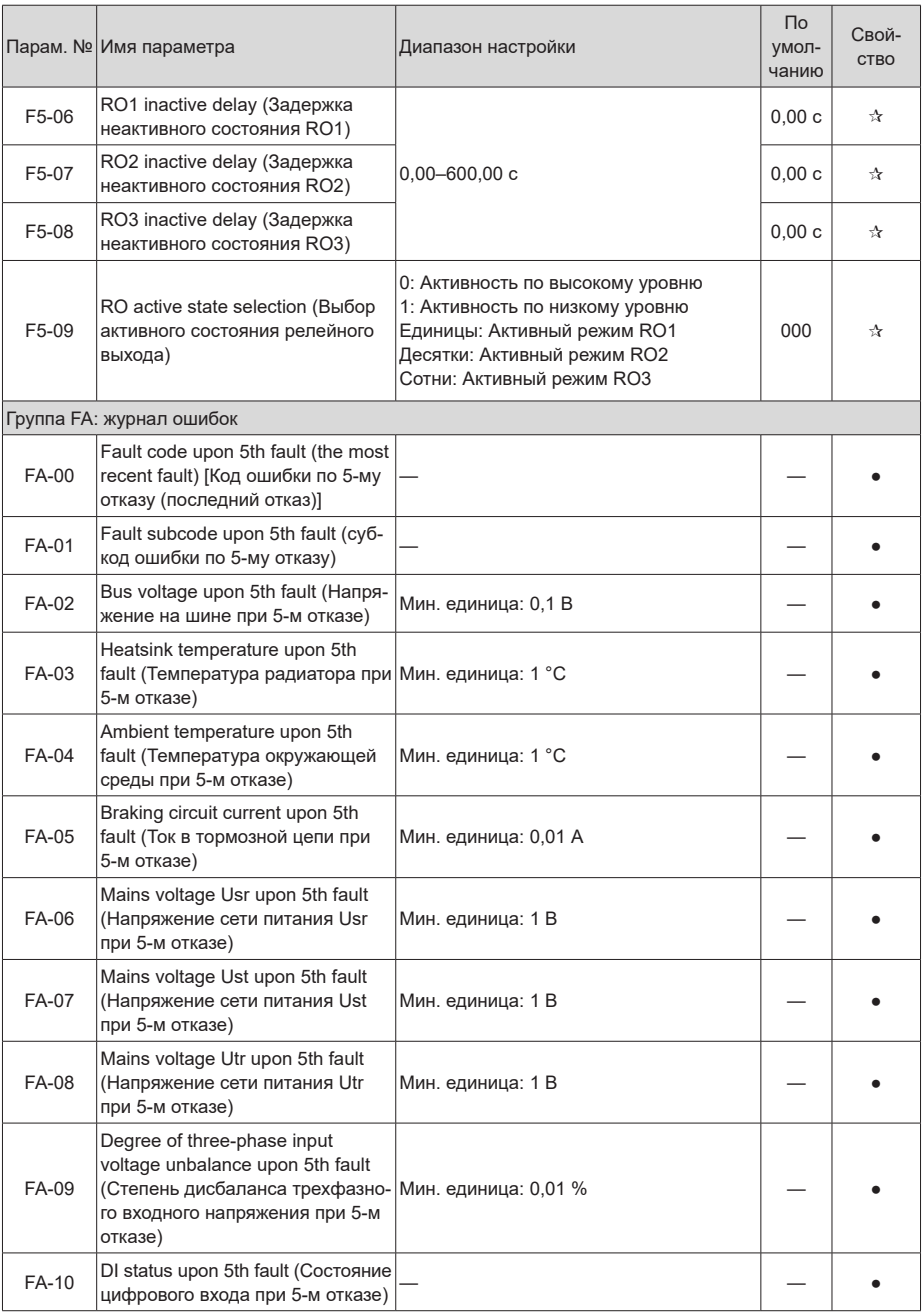

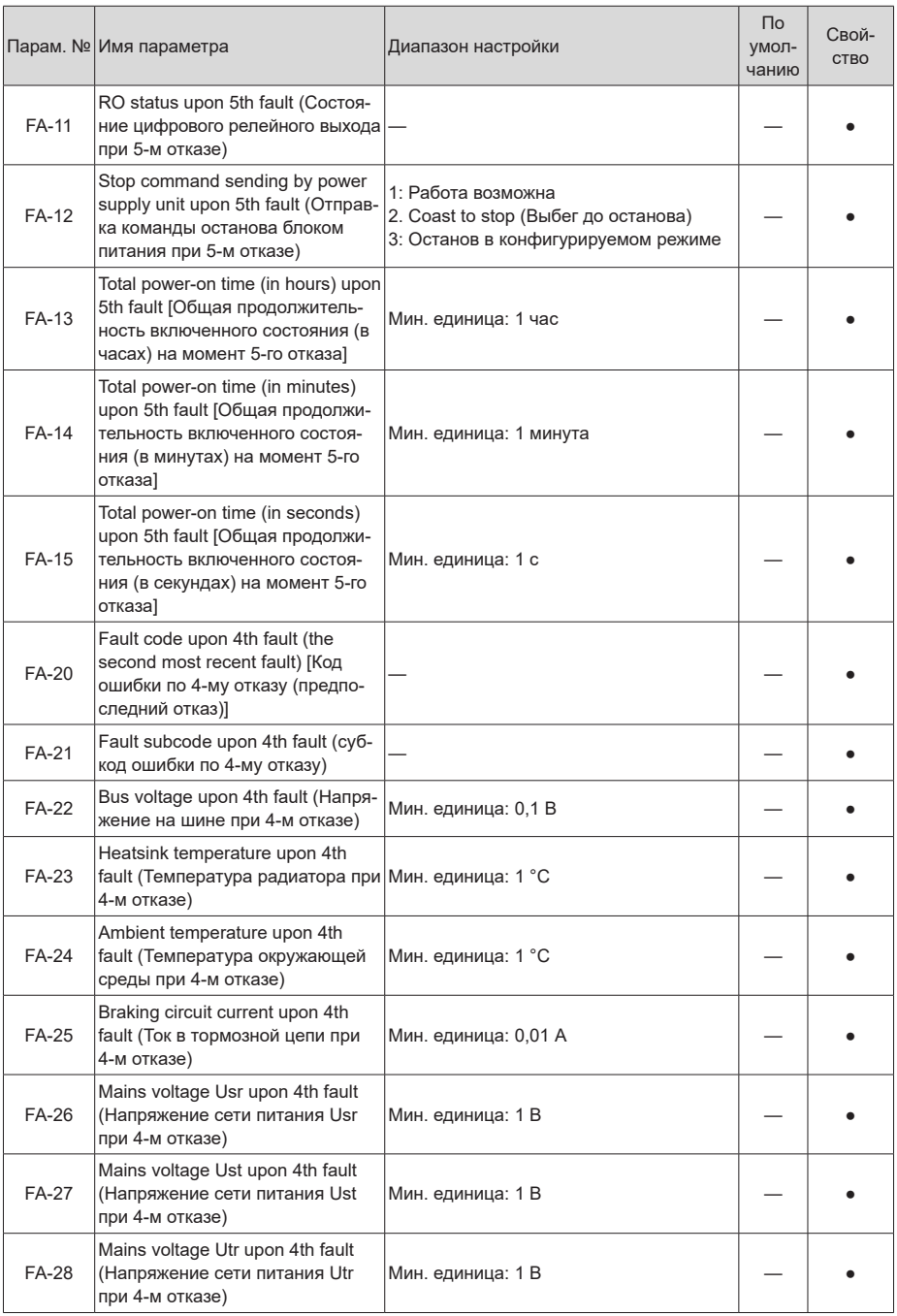

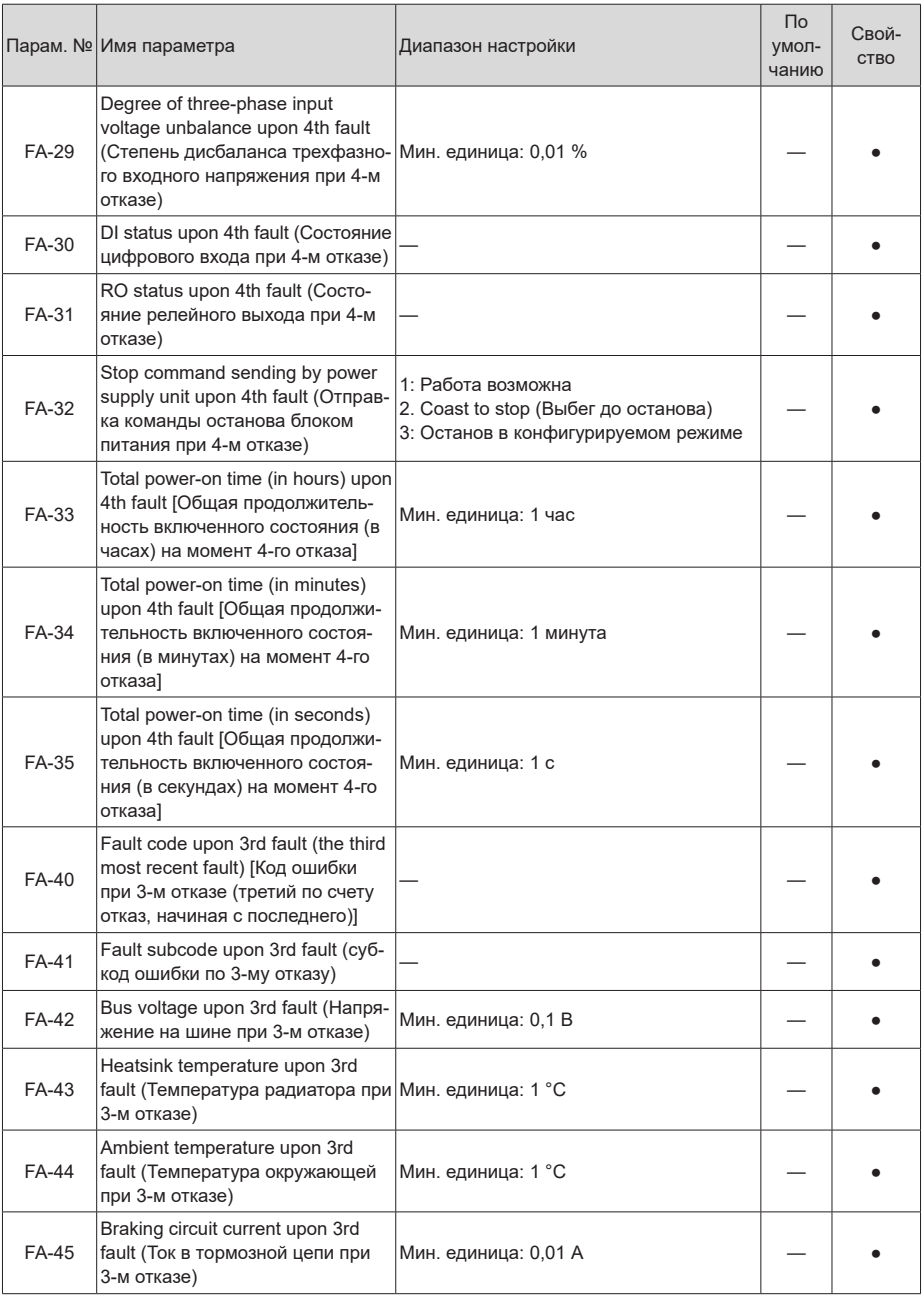

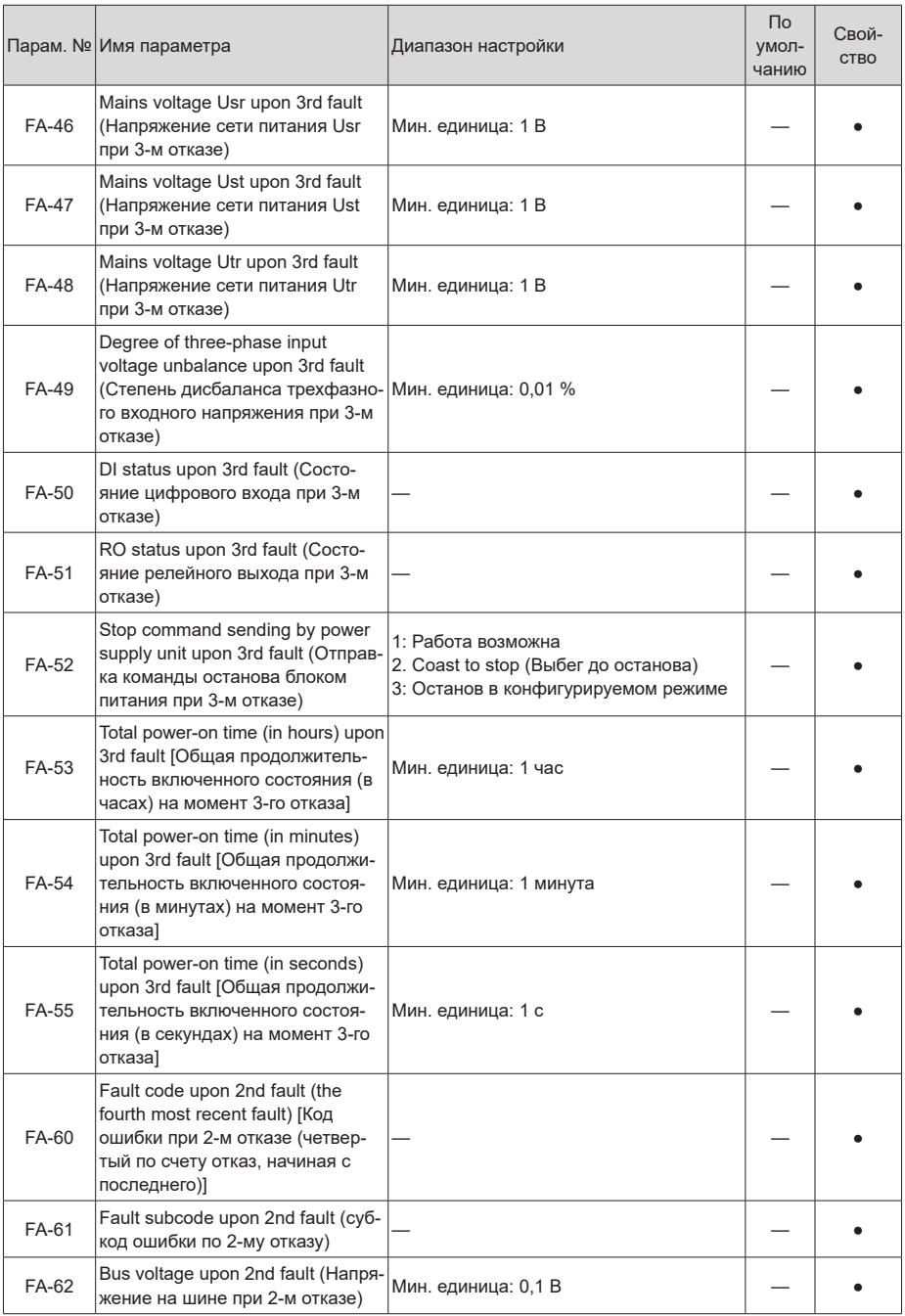

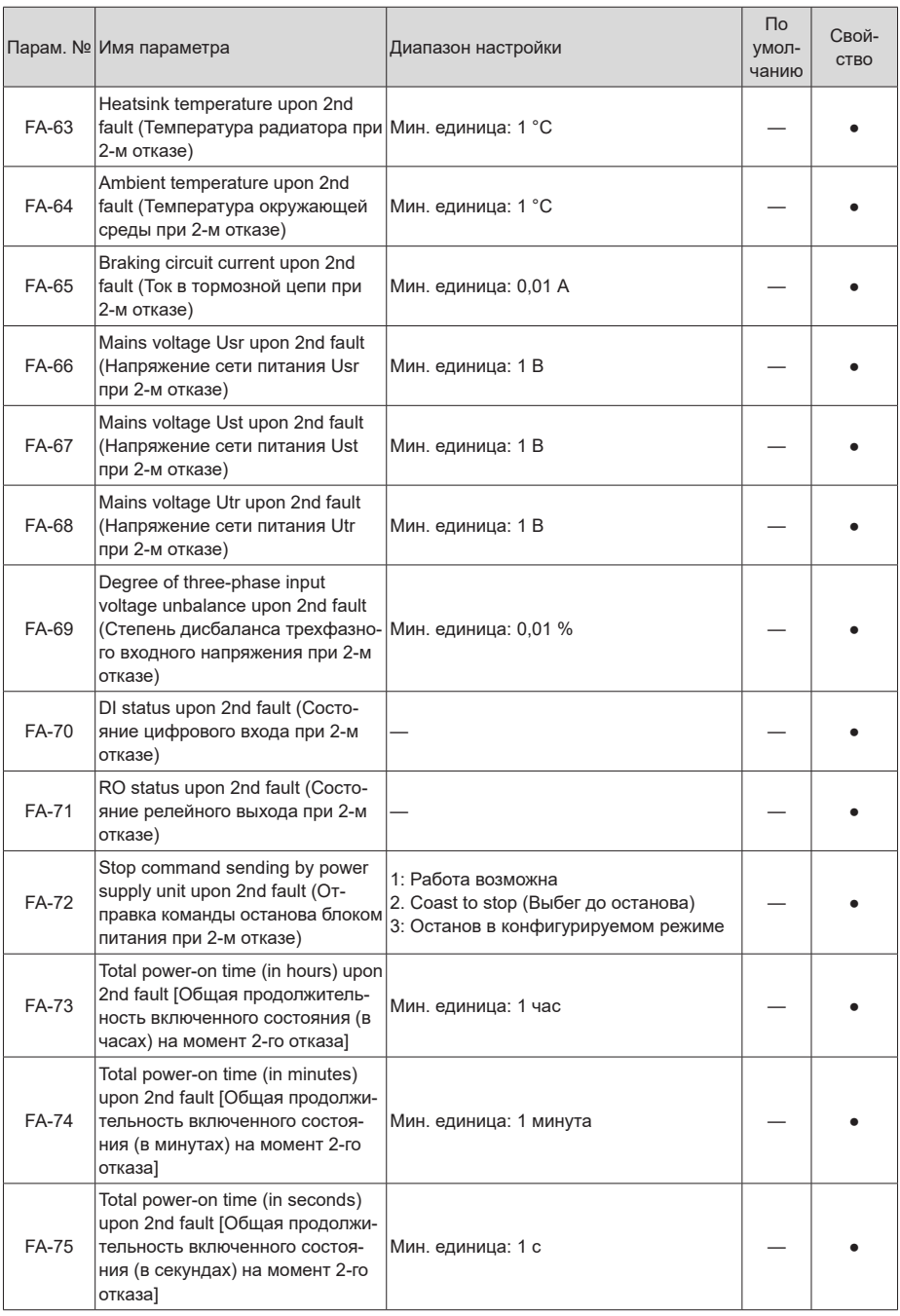

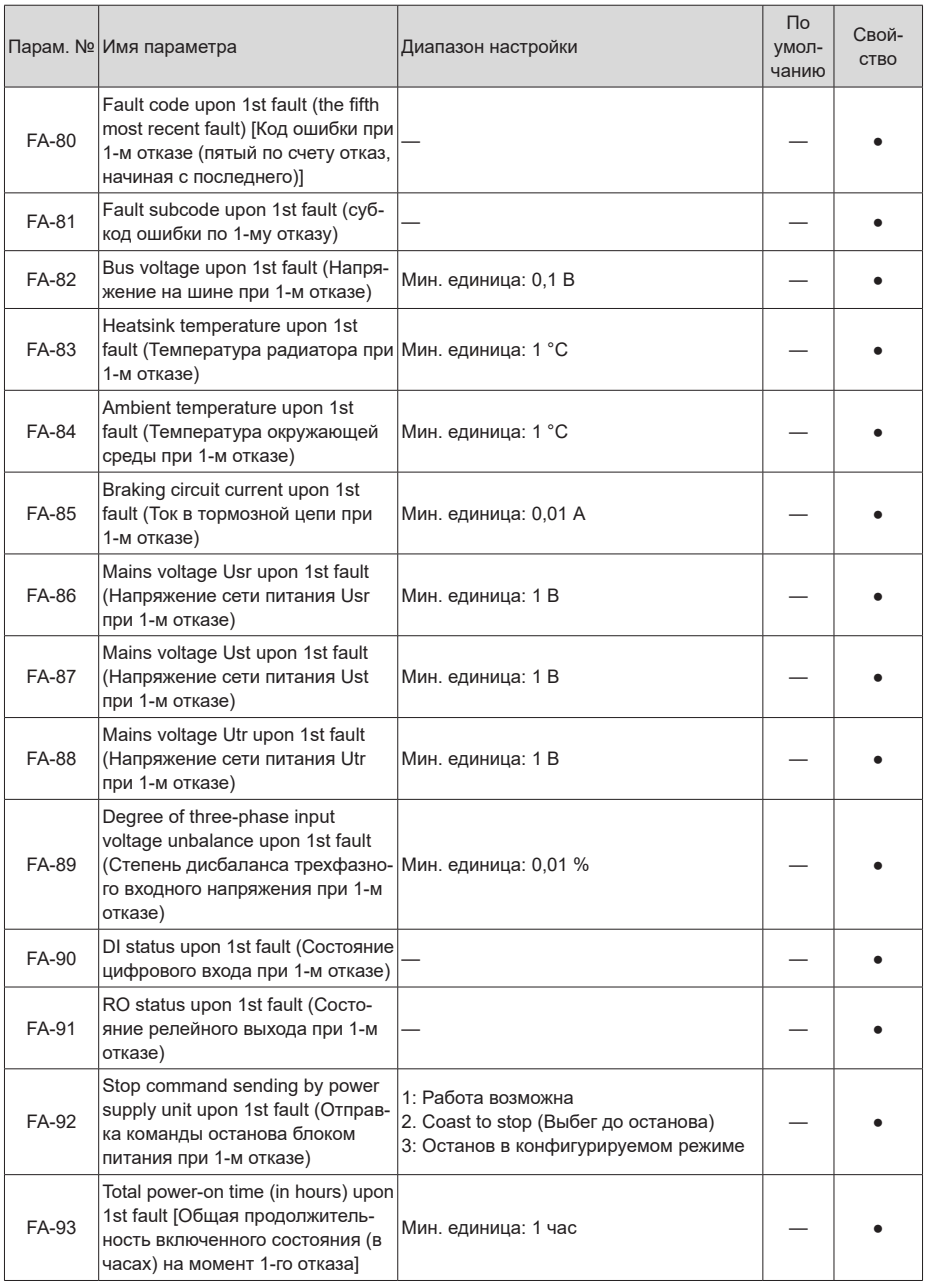

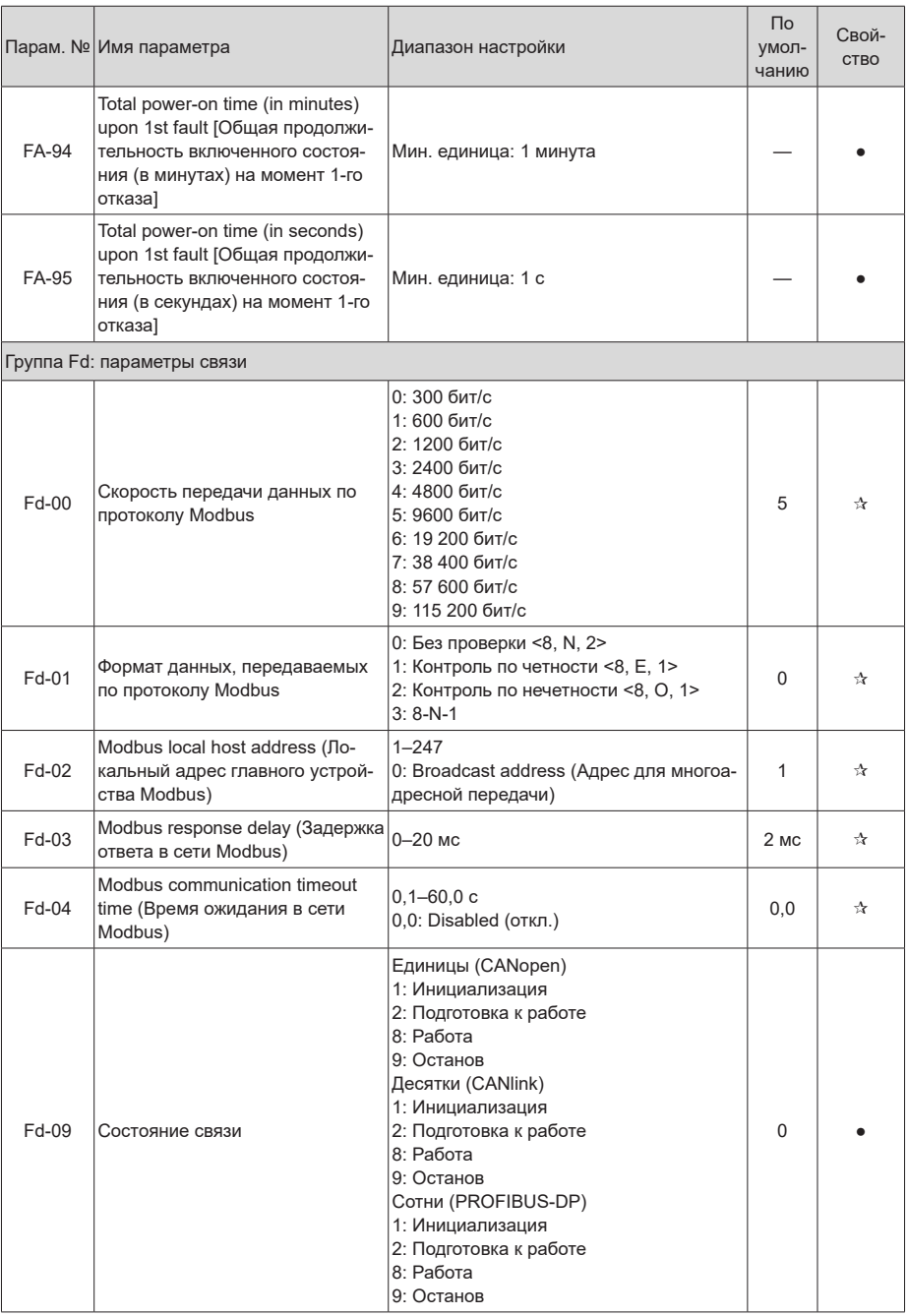

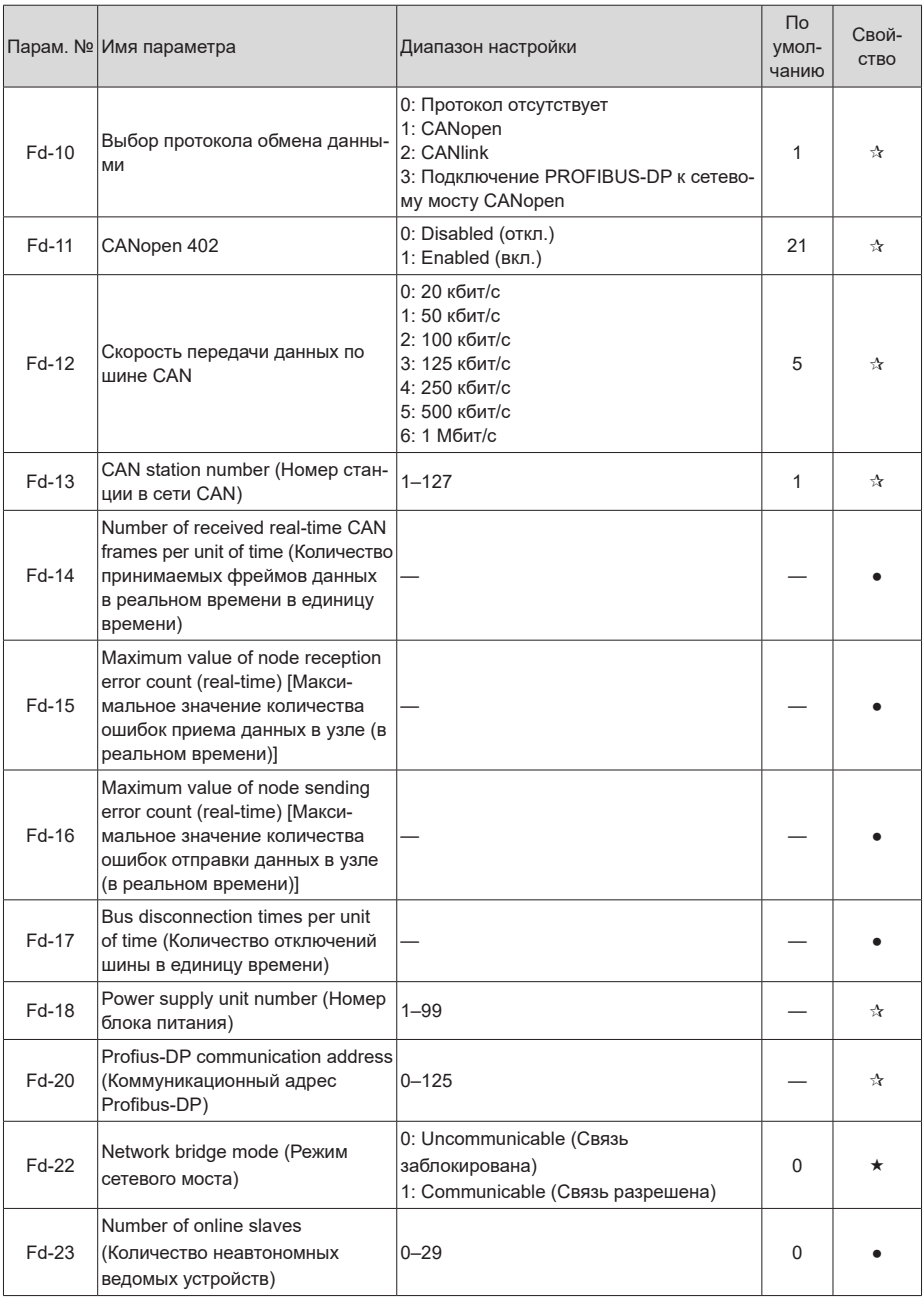

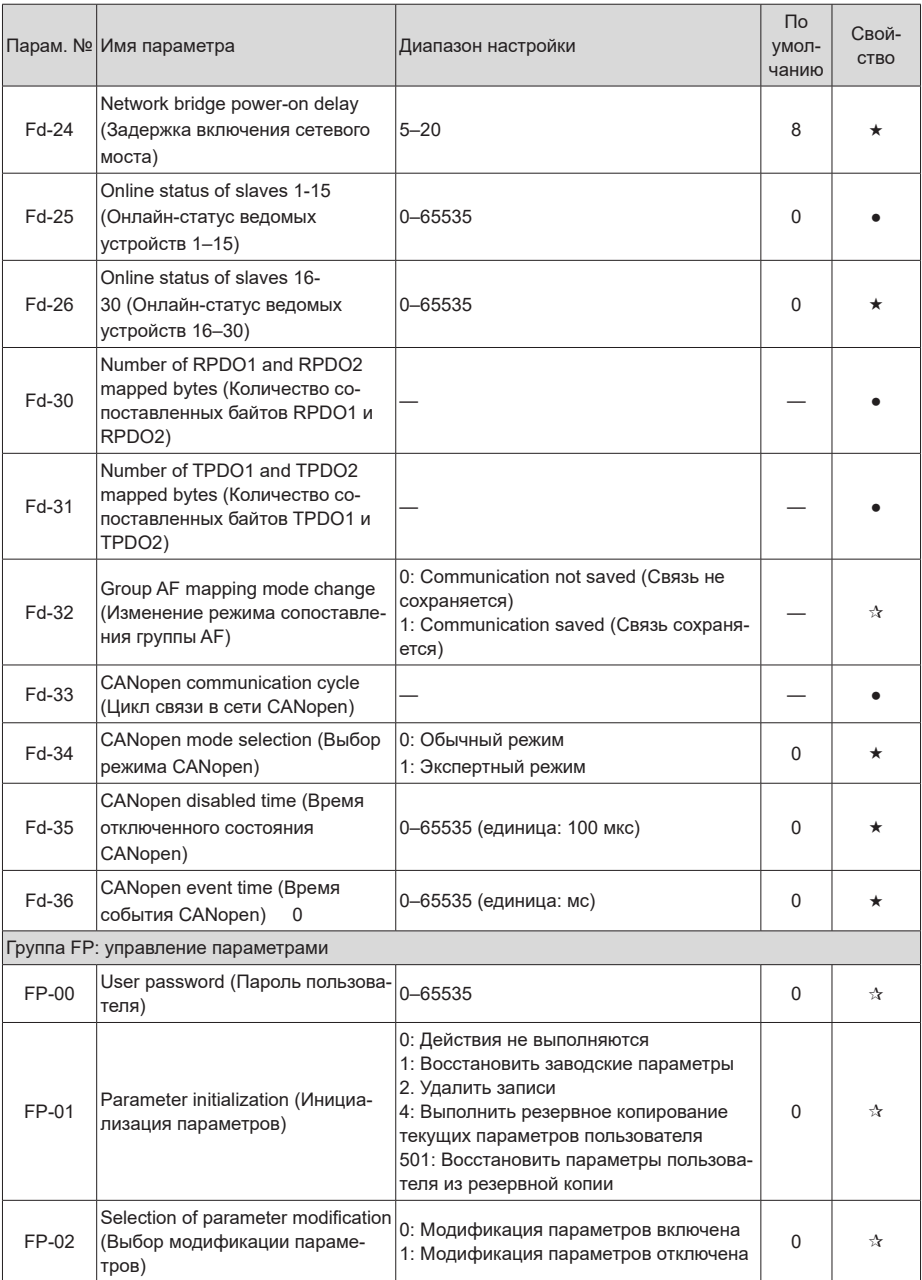

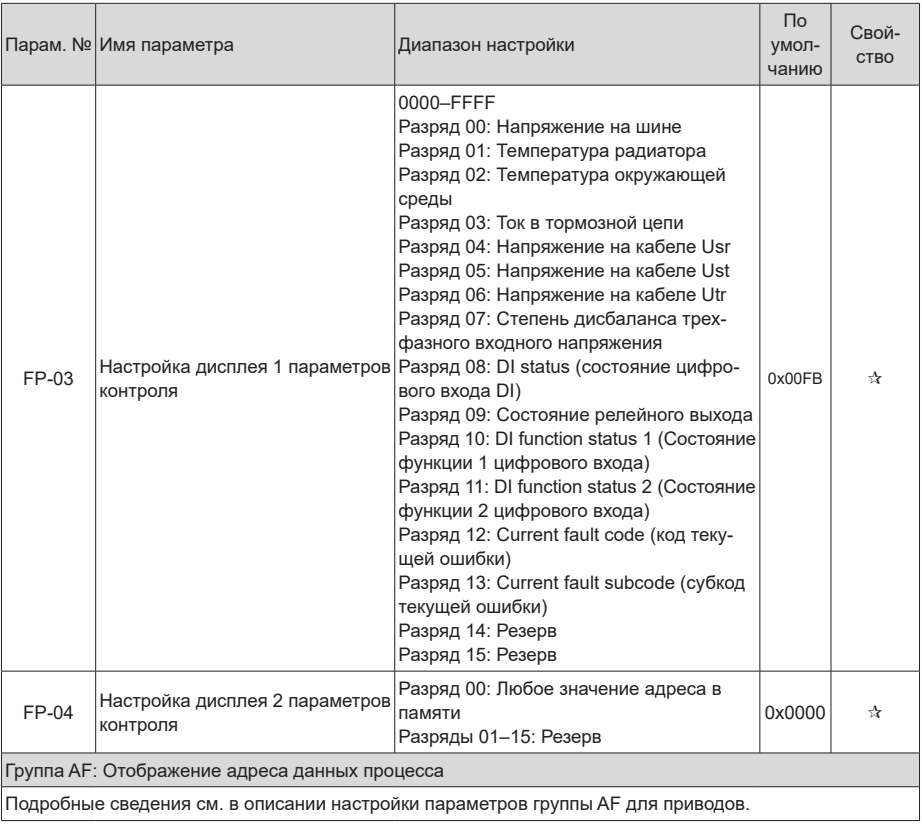

## **B.2 Параметры контроля модуля источника питания**

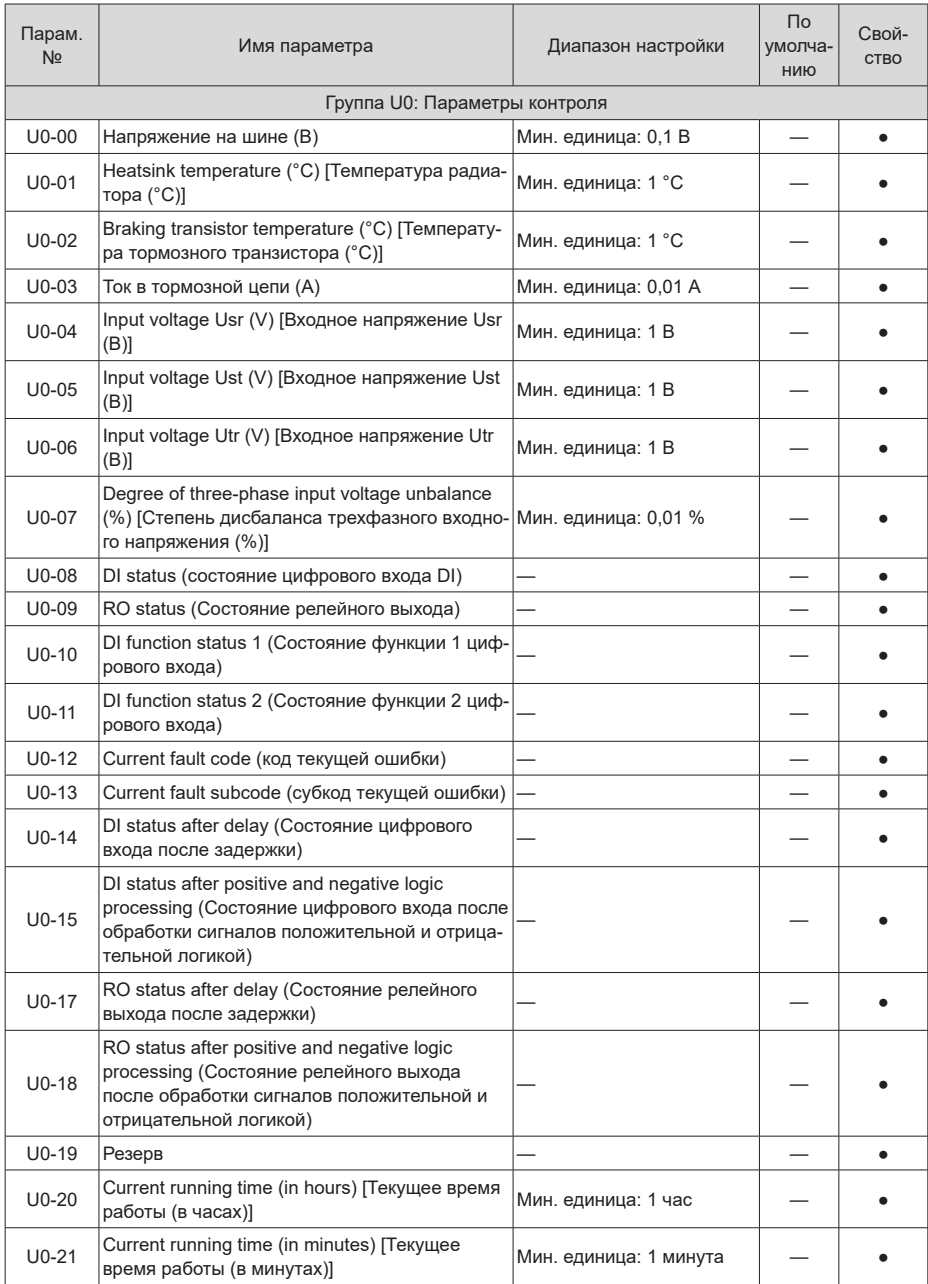

#### Приложение В. Таблица параметров

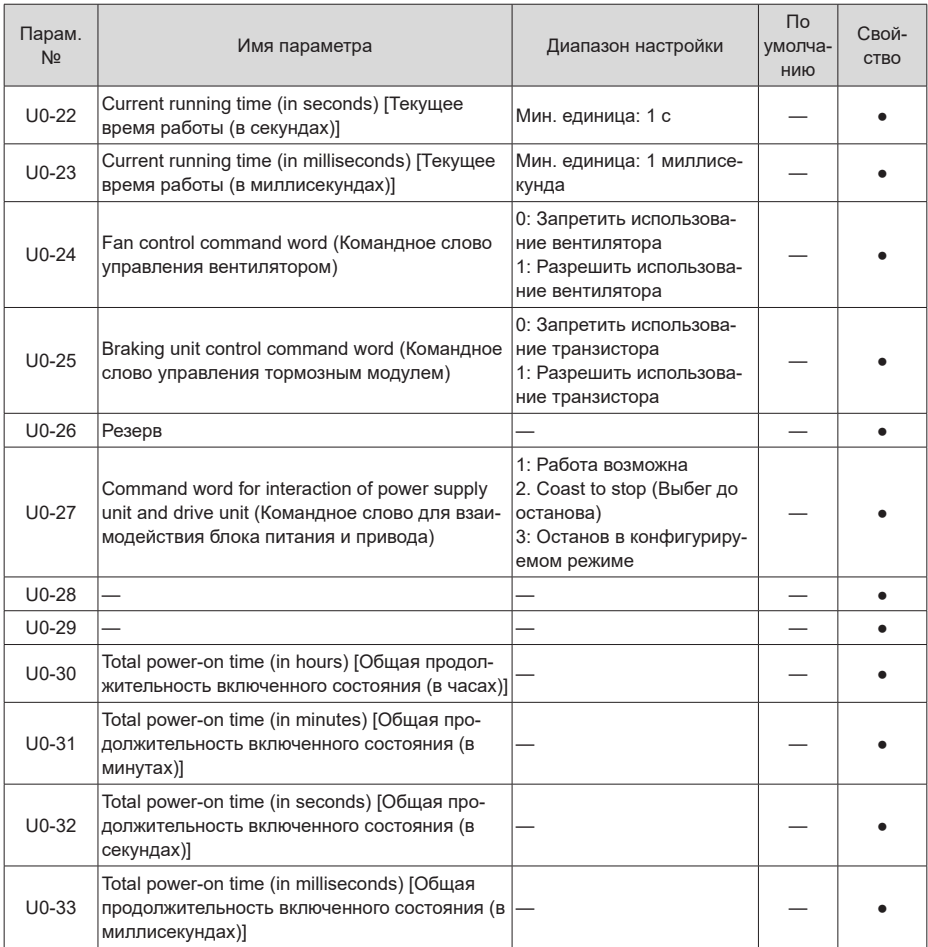

# **INOVANCE** Гарантийное соглашение

- 1) Компания Inovance предоставляет бесплатную гарантию на данное оборудование сроком 18 месяцев с даты изготовления. Гарантия распространяется на отказы и повреждения оборудования при нормальных условиях эксплуатации.
- 2) В течение гарантийного срока за техническое обслуживание взимается плата, если повреждение было вызвано следующими причинами:
	- a. Ненадлежащее использование или ремонт/внесение изменений в конструкцию без предварительного разрешения.
	- b. Пожар, наводнение, отклонения напряжения, стихийные бедствия и их последствия.
	- c. Повреждение оборудования, вызванное его падением или возникшее при транспортировке после его приобретения.
	- d. Несоблюдение указаний, приведенных в руководстве пользователя.
	- e. Повреждение оборудования, вызванное внешними факторами (например, другими устройствами).
- 3) Плата за техническое обслуживание взимается в соответствии с актуальной версией прейскуранта на техническое обслуживание, утвержденной компанией Inovance.
- 4) Для решения технических проблем просим обращаться к региональному представителю компании или непосредственно в службу технической поддержки Inovance.
- 5) Компания Inovance оставляет за собой право на разъяснение данного соглашения.

## Suzhou Inovance Technology Co., Ltd.

Адрес: No.16, Youxiang Road, Yuexi Town, Wuzhong District, Suzhou 215104, P.R. China (КНР)

Веб-сайт: http://www.inovance.com

### Shenzhen Inovance Technology Co., Ltd.

Адрес: Здание Е, Промышленный парк Хонгвей, Лисюань Роуд, зона Боачен № 70, район Бао' ан Тел.: +86-755-2979 9595 Факс: +86-755-2961 9897 http: //www.inovance.com

Suzhou Inovance Technology Co., Ltd.

Адрес: №16 Юсиань Роуд, г. Юси, округ Учжун, Сучжоу 215104, Китай Тел.: +86-512-6637 6666 Факс: +86-512-6285 6720 http: //www.inovance.com

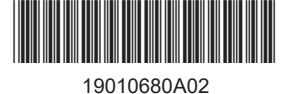

Авторское право © Shenzhen Inovance Technology Co., Ltd.